**AZ AMD KIS NOTEBOOK FORRADALMA <sup>40</sup>**

**Megérkeztek az új mobil Ryzenek – nagytesztünkből kiderül, hogyan teljesítenek**

> 2020/09 **CHIPONLINE.HU**

# **Kémek egy kattintásra**

**A sütiknél már hatékonyabb módszerekkel követik 14**

# DÖCÖGŐ WINDOWS +++ HARDVERHIBÁK +++ LASSÚ NET **MINDEN PC-S GOND végre megoldva A PC-JAVÍTÁS**

lgy keresik meg és javítják ki a hibákat a profik **+ megfejtve a Win10 rejtélyes hibakódjai <sup>20</sup>**

**nagy kalauza!**

**SOKKOLÓ, MIT CSINÁL AZ AMD!**

# **Álomgép építése saját kezűleg!**

**Itt az új Core i5-verő Ryzen 3! Mutatjuk, mi kell egy erős, időtálló, de megfizethető PC-hez 66**

**A legjobb OS-mentő eszközök INGYEN!**

SSD FRESH

SSD

1995 Ft, előfizetéssel 1495 Ft **XXXI. évfolyam, 9. szám, 2020. szeptember Kiadja a MediaCity Magyarország Kft.**

**TOVÁBB FOG ÉLNI**

**Teljes verzió!**

**ROLÓNI** 

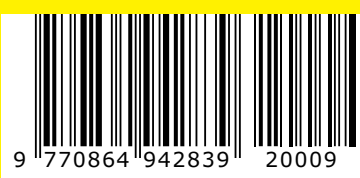

# **iphone SE vagy Android?**

**A középkategóriát az androidos készülékek uralják. Leteszteltük, hogy képes-e az Apple változtatni ezen <sup>52</sup>**

## **Vessük be a DNS tuningot!**

**Ezekkel a beállításokkal lesz gyorsabb és biztonságosabb a net 49**

## **Rejtsük el az egyik tárolónkat!**

**Hogy csak mi férhessünk hozzá. A Registryt sem kell módosítani 102**

# **ELÉGISETES 6000 Ft KEZMEN**

## **ELŐFIZETŐI ELŐNYÖK:**

kézbesítjük

**25% kedvezmény**  (6000 Ft megtakarítás)

**Garantált ár**  (előfizetőknek nincs árváltozás) A magazint ingyenesen házhoz

**KEDV** 

 **25**%

**Kézbesítési garancia**  (egy lapszám sem marad ki)

 $HOP$ 

**MEGRENDELÉSI HATÁRIDŐ:**  2020. OKTÓBER 1.

Adatvédelmi tájékoztatónkat és az Előfizetési Szerződési Feltételeket megtekintheti a www.mediacity.hu/aszf weboldalunkon.

#### 1995 Ft, előfizetéssel 1495 Ft **XXXI. évfolyam, 9. szám, 2020. szeptember Kiadja a MediaCity Magyarország Kft.** 9 770864 942839 20009 **Itt az új Core i5-verő Ryzen 3! Mutatjuk, mi kell egy erős, időtálló, de megfizethető PC-hez Rejtsük el az egyik tárolónkat!** Hogy csak mi férhessünk hozzá.<br>A Registryt sem kell módosítani ► 102 AZAMD KIS NOTEBOOK FORRADALMA<br>
MINDEN PC-S GO<br>
SOCOGO WINDOWS +++ HARDVERHIBAK ++++ L<br>
MINDEN PC-S GO<br>
VÉGITE MEGOLOUVA<br>
SUPERENT ALLONDER PC-S GO<br>
SUPERENT ALLONDER PC-S GO<br>
SUPERENT ALLONDER PC-NET -- A MARDVER ALLONDER<br> **saját kezűleg! Vessük be a DNS tuningot! Ezekkel a beállításokkal lesz gyorsabb és biztonságosabb a net 49 iphone SE vagy Android? A középkategóriát az androidos készülékek uralják. Leteszteltük, hogy képes-e az Apple változtatni ezen <sup>52</sup> SOKKOLÓ, MIT CSINÁL AZ AMD! 66 TOVABB FOG ÉLNI A TÁROLÓNK Teljes verzió! A legjobb OS-mentő eszközök INGYEN!**

DÖCÖGŐ WINDOWS +++ HARDVERHIBÁK +++ LASSÚ NET

**végre megoldva A PC-JAVÍTÁS** 

 **Így keresik meg és javítják ki a hibákat a profik + megfejtve a Win10 rejtélyes hibakódjai <sup>20</sup>**

2020/09 **CHIPONLINE.HU**

**PC-S GC** 

**Megérkeztek az új mobil Ryzenek – nagytesztünkből kiderül, hogyan teljesítenek**

> **Kémek egy kattintásra A sütiknél már hatékonyabb módszerekkel követik 14**

> > **nagy kalauza!**

**AZ AMD KIS NOTEBOOK FORRADALMA <sup>40</sup>**

### **Előfizetek a CHIP magazinra,**

**12 hónapra, 23 940 Ft helyett csak 17 940 Ft-ért!**

**Interneten:** www.chiponline.hu/elofizetes **Telefonon:** (+36) 80 296-855 **E-mailben:** elofizetes@mediacity.hu **Postai úton:** MediaCity Kft. 1053 Budapest, Kecskeméti u. 5.

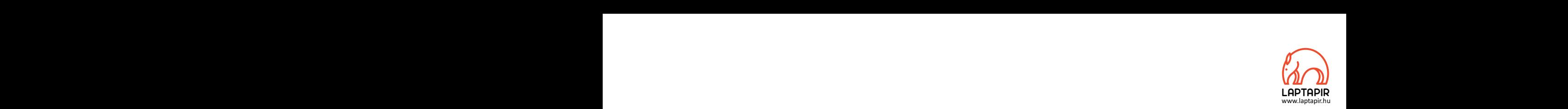

# **EADER**<br>MINDEN KÜTYÜMET ODAADNÁM, HA EGY DÉLUTÁNT SZÓKRATÉSSZEL TÖLTHETNÉK.\* MINDEN KÜTYÜMET ODAADNÁM, HA EGY<br>DÉLUTÁNT SZÓKRATÉSSZEL TÖLTHETNÉK.\*

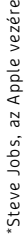

# Redves Olvasók!

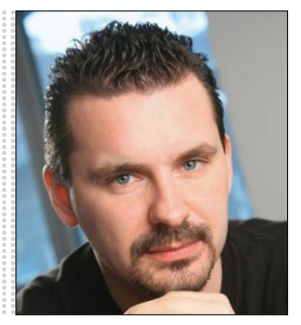

**Harangozó Csongor**  főszerkesztő

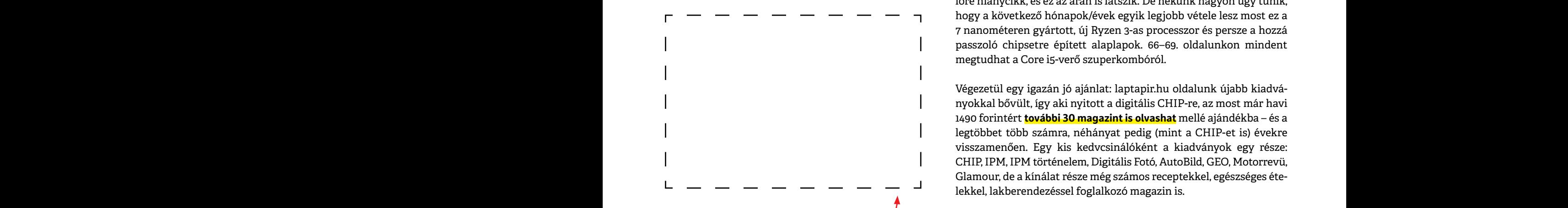

#### **Letölthető DVD-melléklet**

Letölthető DVD-melléklet<br>
Etölthető DVD-melléklet<br>
Etölthető DVD-melléklet<br>
Kérem, ha ideje engedi, ossza meg velem a véleményét a magazinnal<br>
Kérem, ha ideje engedi, ossza meg velem a véleményét a magazinnal<br>
Etölthető DV reaves otvasom. The tatalya a magazinmoz jaro<br>
egyedi kódot, amit – névvel és e-mail-címmel<br>
együtt – a dvd.chiponline.hu oldalon kell megadni.<br>
Ezt követően az ISO-fájl letöltése és az ESET kód<br>
postázása a megadott e-mai **Kedves Olvasónk! – itt találja a magazinhoz járó egyedi kódot, amit – névvel és e-mail-címmel együtt – a dvd.chiponline.hu oldalon kell megadni. Ezt követően az ISO-fájl letöltése és az ESET kód postázása a megadott e-mail-címre automatikusan elindul. Az egyedi kód az ezüst takaróréteg ledörzsölése után válik láthatóvá. Az ISO-fájllal kapcsolatos tudnivalók a magazin 82. oldalán találhatók.**

#### **Kedves Olvasók!**

Az év meglepetése volt, hogy a koronavírus árnyékában az Apple-nek hirtelen eszébe jutott, hogy 180 ezer forint körül is lehet telefont készíteni/árulni – berobbant tehát az iPhone SE abba a középkategóriába, amelyet addig az androidos készülékek uraltak. Sokan – többek között e sorok írója is – úgy gondolják, hogy a lélektani határ egy jó telefonért valahol 200 ezer forint körül húzódik, így alig vártuk, hogy az új takarékos iPhone-t összevessük az androidos világ legjobbjaival. 52. oldalon kezdődő tesztünkből kiderül, hogy nem rossz az Apple készüléke, **de vannak jobbak** nála – ugyanakkor, ha valaki kedveli a fizikai home gombot és nem bánja azt sem, ha egy kézzel is tudja kezelni mobilját, akkor az SE valóban egy jó vétel lehet. Kedves Olvasók!<br>Az év meglepetése volt, hogy a koronavírus árnyékában az App-<br>le-nek hirtelen eszébe jutott, hogy 180 ezer forint körül is lehet tele-<br>font készíteni/árulni – berobbant tehát az iPhone SE abba a közép-<br>kate Font készíteni/árulni – berobbant tehát az iPhone SE abba a középkategóriába, amelyet addig az androidos készülékek uraltak. Sokan<br>
– többek között e sorok írója is – úgy gondolják, hogy a lélektani<br>
határ egy jó telefonér Vartuk, nogy az uj takarekos iPhone-t osszevessuk az androidos<br>
világ legjobbjaival. 52. oldalon kezdődő tesztünkből kiderül, hogy<br> **Harangozó Csongor**<br>
főszerkesztő<br>
főszerkesztő<br>
főszerkesztő<br> **PPPPPPPPPPPPPPPPPPPPPPPPPP** 

Sok olvasónk kért gépépítési kalauzt, tanácsokat. Találtunk is egy nagyszerű új ajánlatot a megfizethető kategóriában, az egyetlen gond vele, hogy mivel nagyon friss termékről van szó, itthon egyelőre hiánycikk, és ez az árán is látszik. De nekünk nagyon úgy tűnik, hogy a következő hónapok/évek egyik legjobb vétele lesz most ez a 7 nanométeren gyártott, új Ryzen 3-as processzor és persze a hozzá passzoló chipsetre épített alaplapok. 66–69. oldalunkon mindent megtudhat a Core i5-verő szuperkombóról. jó vétel lehet.<br>
Sok olvasónk kért gépépítési kalauzt, tanácsokat. Találtunk is egy<br>
magyszerű új ajánlatot a megfizethető kategóriában, az egyetlen<br>
gond vele, hogy mivel nagyon friss termékről van szó, itthon egye-<br>
lőte gond vele, hogy mivel nagyon friss termékről van szó, itthon egye-<br>
lőre hiánycikk, és ez az árán is látszik. De nekünk nagyon úgy tűnik,<br>
hogy a következő hónapok/évek egyik legjobb vétele lesz most ez a<br>
7 nanométeren gy

Végezetül egy igazán jó ajánlat: laptapir.hu oldalunk újabb kiadványokkal bővült, így aki nyitott a digitális CHIP-re, az most már havi 1490 forintért **további 30 magazint is olvashat** mellé ajándékba – és a legtöbbet több számra, néhányat pedig (mint a CHIP-et is) évekre visszamenően. Egy kis kedvcsinálóként a kiadványok egy része: CHIP, IPM, IPM történelem, Digitális Fotó, AutoBild, GEO, Motorrevü, Glamour, de a kínálat része még számos receptekkel, egészséges ételekkel, lakberendezéssel foglalkozó magazin is. 1490 forintért **további 30 magazint is olvashat** mellé ajándékba – és a<br>
legtöbbet több számra, néhányat pedig (mint a CHIP-et is) évekre<br>
visszamenően. Egy kis kedvcsinálóként a kiadványok egy része:<br>
CHIP, IPM, IPM törté

> Kérem, ha ideje engedi, ossza meg velem a véleményét a magazinnal kapcsolatban.

**csongor.harangozo@chipmagazin.hu**

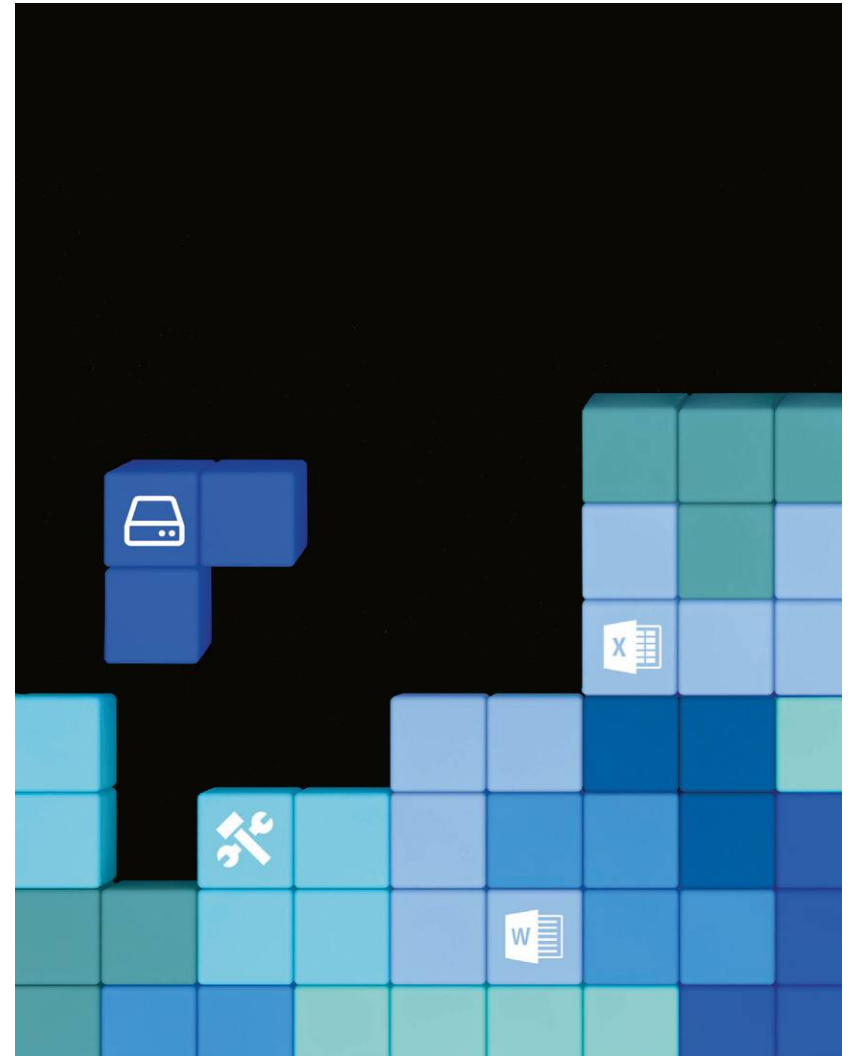

#### A PC-javítás nagy kézikönyve

**A Windows egyre stabilabb, de azért közel sem tökéletes! Segítünk lépésről lépésre megkeresni és kijavítani a hibákat – legyen szó az oprendszerről, hardvereinkről, a böngészőről, a netkapcsolatról.**

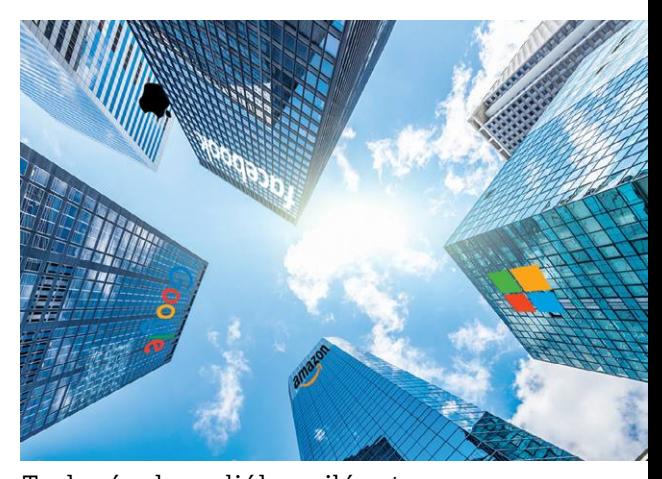

8 Tech cégek uralják a világot **Hatalmasabbak, mint valaha, és láthatóan felosztották maguk között a világot. De csökkenthető a befolyásuk.**

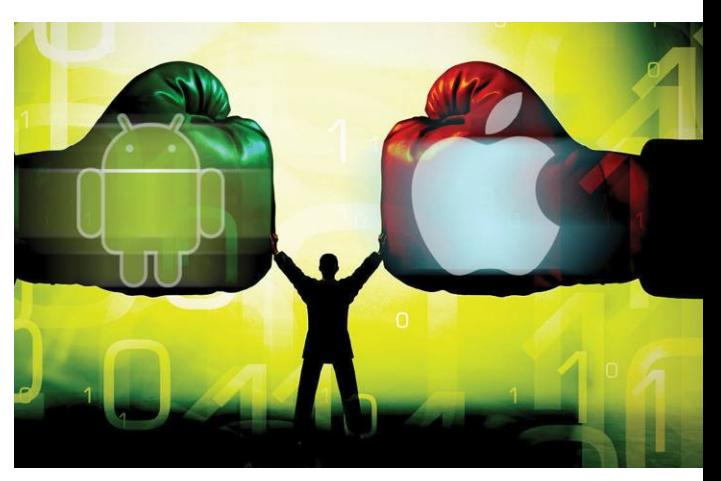

#### iPhone SE az Android ellen

20

**A középkategóriát az androidos készülékek uralják, cikkünkből kiderül, hogyan**  A középkategóriát az androidos készülé-<br>kek uralják, cikkünkből kiderül, hogyan<br>teljesített ellenük az olcsóbb iPhone.

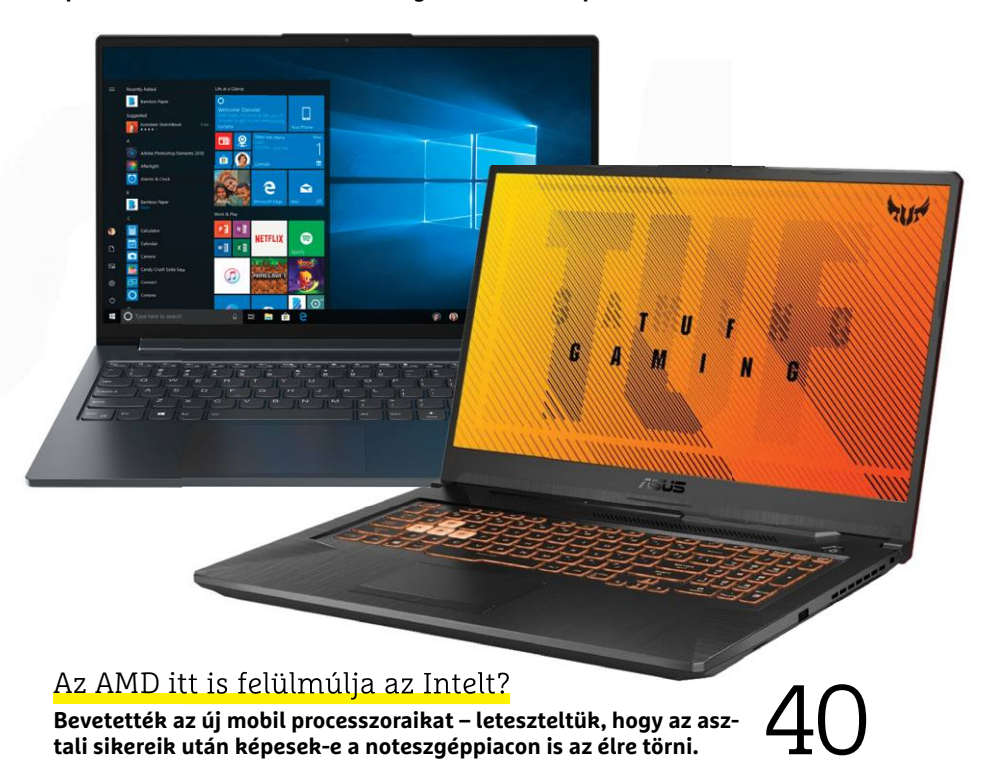

### **TARTALOM** 2020. szeptember

#### Aktuális

- **8 Tech cégek mind felett** Egyre nehezebb a nagy amerikai tech cégek hatalmát, befolyását korlátozni
- **12 Mobilos fotózás egy kis extrával** Ezekkel a trükkökkel lesznek a csúcsmobilok kamerái egyre jobbak
- **14 Kémek tőlünk egy kattintásra** A sütik ideje leáldozóban, de azért nem érdemes pezsgőt bontani
- **16 Így számolnak a kvantumok!** Mutatjuk, hogyan lehet egy olyan eszközt programozni, amelynek a működésében a véletlennek is nagy szerepe van
- **20 Minden PC-s gond megoldva!** Sorra vesszük, hogy mi a teendő, ha gond van a Windowszal, valamelyik hardverünkkel, a netkapcsolattal
- **28 Mi történik, ha téved az MI?** A digitális jóslatok hibái drasztikus következményekkel is járhatnak
- **31 Jó tudni a konzolokról!** Sok érdekesség a Play Station 5 és az Xbox Series X megjelenése kapcsán
- **34 Veszélyes állásajánlatok** A hekkereknek most a LinkedIn az egyik kedvenc vadászterülete
- **36 Radar a kerékpárra** A Garmin hátsó lámpája egyszerre négy közeledő tárgyat tud figyelni
- **38 Grace Hopper-portré** Neki köszönhetjük a COBOL programozási nyelvet és Hopper terjesztette el a bug szót is a programhibák leírására

#### Teszt és technológia

**40 Kis AMD-forradalom** Két év alatt az AMD nemcsak versenyképes lett a notebookpiacon, de komolyan veszélyezteti az Intel pozícióit

- **45 A legjobb monitor** Tesztgyőztesünk munka és játék közben is egyformán jól teljesít, és az árára sem lehet panasz
- **46 Többfunkciós nyomtatók** 13 tintasugaras nyomtatót hasonlítottunk össze, ezek ideálisak akár egy kisebb otthoni irodához is
- **49 Gyorsabb net DNS tuninggal** Ezekkel a beállításokkal érhetünk el nagyobb sebességet és biztonságot
- **52 iPhone SE a világ ellen** Az olcsóbb iPhone az év meglepetése volt – leteszteltük, hogy mennyire jó vétel a középkategóriában
- **56 Rövid hardvertesztek**  Acer ConceptD 7 Pro, OnePlus 8 Pro, Synology DS220J, Philips TAH4205, Suunto 3 Fitness, MSI Prestige 15
- **61 Vásárlási tippek** Hat alkatrész árát követjük folyamatosan – és a legjobb noteszgépekét
- **62 A hónap appjai** YouTube reklámok nélkül, Névtelen böngészés, A katasztrófavédelem hivatalos alkalmazása, Földrajzi vetélkedő

**64 Rövid szoftvertesztek**

 Corel VideoStudio 2020, MAGIX PC Check, Office 2021 Pro, StartupStar 2020, MAGIX Photostory

- **66 Álom-PC építése saját kezűleg** Mutatjuk, hogy milyen alkatrészek kellenek a Core i5-verő Ryzenhez
- **70 Wi-Fi 6E, amire mindenki várt** A következő WLAN szabvány a 6 GHz bevezetésével történelmi jelentőségű
- **72 CHIP Top 10** A legjobb SSD-k, routerek, mobilok, tabletek, tévék, fejhallgatók
- **76 Modern processzorok kifacsarva** Nyugdíjaztuk a korábbit és bemutatjuk az új CPU tesztelési eljárásunkat
- **78 CPU-/GPU-kalauz** Megtippeltük, hogy melyik AMDmodell lesz a következő időszak legjobb vétele – itthon egyelőre még hiánycikk

#### DVD-tartalom

- **80 Kiemelt szoftvereink** A CHIP-hez minden hónapban több tucat friss programot is adunk
- **84 Tudományos kérdezz-felelek** Az IPM szerkesztői mindig rengeteg érdekes kérdést válaszolnak meg
- **86 Ingyenprogramok** Nemcsak hasznosak, fizetni sem kell értük! A hónap legjobb freeware-ei

#### PC Guru extra

- **88 Nem a méret a lényeg** Cikkünkben arra kerestük a választ, hogy miért egyre drágábbak a játékok
- **90 Destroy All Humans!** Crypto rombolása végre PC-n is elérhető: ügyes remake, ami egészen modernnek érződik
- **91 Fall Guys: Ultimate Knockout** Kaptunk egy kimondottan vicces multiplayer játékot
- **92 A legjobb indie játékok** 5 gyöngyszem, és egyikért sem kell sokat fizetnünk
- **94 PC Guru hardvertesztek** Kollégáink letesztelték a Huawei üzleti notebookját és a Trust mikrofonját

#### Tippek és trükkök

- **96 Koncentrált IT-tudás** A legjobb tanácsok a mindennapi számítógép-használathoz, a mobilokhoz
- **108 Raspberry-újdonságok** Megkérdeztük a fejlesztőket az új 8 GB-os verzióról és mutatunk egy igazi hobbiprojektet is a minigéppel
- **112 Segít a CHIP!** Kedves Olvasónk! Gondja van a gépével? Szakértőink szállítják a válaszokat

#### ÁLLANDÓ ROVATOK

- 3 Vezércikk
- 6 Levelezés
- 114 Impresszum
- 114 Előzetes

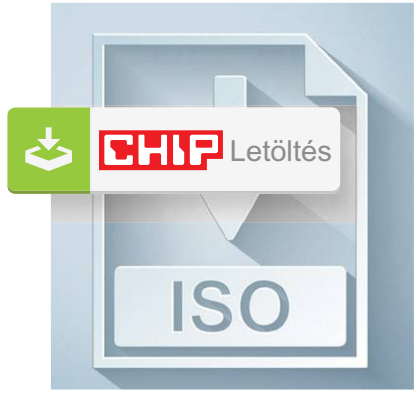

#### Letölthető DVD

> **A legjobb OS-mentő eszközök egy csomagban** + Ezekkel pillanatok alatt megkeressük és kijavítjuk a legbosszantóbb hibákat.

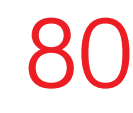

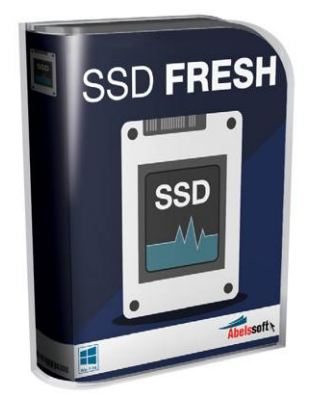

#### Teljes verzió

> **SSD: Így használhatjuk majd a legtovább!** Az SSD Fresh segít kikapcsolni a felesleges, a tárolót csak amortizáló szolgáltatásokat. 82

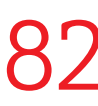

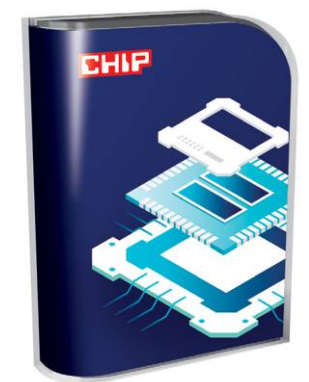

#### Exkluzív csomag

> **Ezek a programok stresszelik a CPU-t**  Az új méréseinkhez használt eszközöket a DVD-nkre is össze-Az új méréseinkhez használt<br>eszközöket a DVD-nkre is össze-**1900**<br>gyűjtöttük.

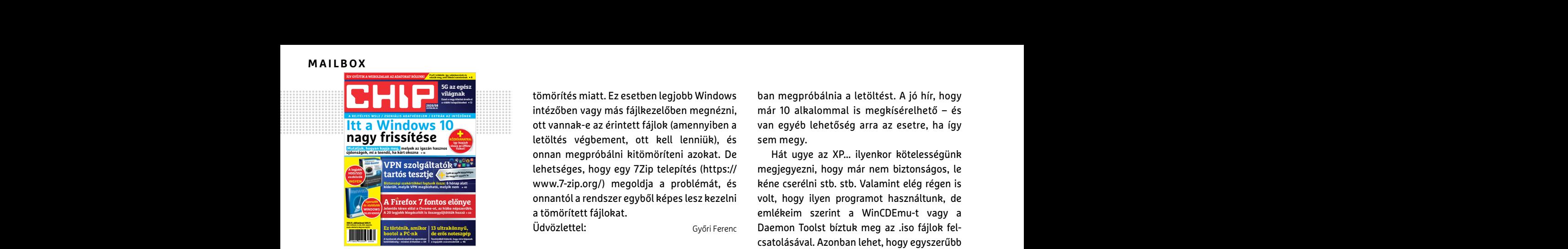

"Nem hagyom magára a gépem, akkor nem kell ilyen" J. Richard modern távirányítási problémára klasszikus megoldást találat

#### Vörös riadó!

Tisztelt Chip Magazin! Probléma van a WashAndGo-val. A telepítése is csak úgy lehetséges, hogy kikapcsolom az ESET-et. Indításkor viszont törli az indító file-t, mert kéretlenként ismeri fel. Lentebb látható a riasztási üzenet. Kérném a hiba javítását, vagy a segítségüket, hogy hogyan lehet akkor a programot használni. hAndGo-val. A telepítése is csak úgy lehetsé-<br>ges, hogy kikapcsolom az ESET-et. Indításkor mának éreztem, hogy a "CHIP\_2020.XV.iso. **Hogyan fizethetek elő az újságra?**<br>viszont törli az indító file-t, mert kéretlenként part

Köszönettel: P. Csaba

**B** Mivel szinte egyedül az ESET lát kéretlen alkalmazást a programban (Virustotalban az ESET és a Sangfor adott rá riasztást, 72 motorból), és az Abelssoft régi megbízható partnerünk, a jelenséget minden bizonnyal téves riasztás okozza a program valamelyik funkciója miatt. Mivel szinte egyedül az ESET lát kéretlen ség" is. A júliusi (és persze ".part" kiterjesz- frjon levelet az elofizetesl@mediacity.hu címre,<br>alkalmazást a programban (Virustotalban az tésű) adatállomány mérete a korábbi let

> Amennyiben használni szeretné a programot, a riasztások alkalmával is létrehozhat kivételeket 1-1 fájlhoz, vagy a Beállításokban a További beállítások Keresőmotor részében, akár fájlhoz vagy mappához is. Üdvözlettel: Győri Ferenc

#### Rejtőzködő fájlok

Ezek miért vannak? (nem érhetők el bizonyos elemek)

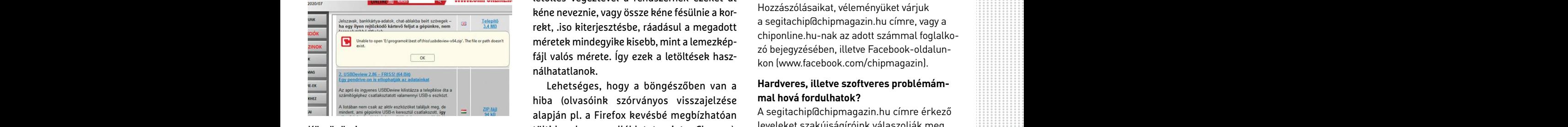

Köszönöm! Üdvözlettel M Paavuk

**B** A legvalószínűbb válasz, hogy a linket nem kezeli megfelelően a böngésző, például a

tömörítés miatt. Ez esetben legjobb Windows intézőben vagy más fájlkezelőben megnézni, ott vannak-e az érintett fájlok (amennyiben a letöltés végbement, ott kell lenniük), és onnan megpróbálni kitömöríteni azokat. De lehetséges, hogy egy 7Zip telepítés (https:// www.7-zip.org/) megoldja a problémát, és onnantól a rendszer egyből képes lesz kezelni a tömörített fájlokat. Üdvözlettel: Győri Ferenc For a gés a divident de télévision d'élévision du témorités miatt. Ez esetben legjobb Windows ban megpróbálnia a letöltést. A jó hír, hogy<br>
intézőben vagy más fájlkezelőben megnézni, már 10 alkalommal is megkísérelhető – é **PPPP PRESSITESSE**<br> **PPPP Szolgáltatók végbement, ott kell lenniük), és** sem megy.<br> **PPPP Szolgáltatók végbement azokat.** De Hát ugye az XP... ilyenkor kötelességünk<br>
lehetséges, hogy egy 7Zip telepítés (https:// megjegyez

#### Letöltési tippek

A lehetővé tett 3 alkalomból már kétszer töltöttem le a DVD-helyettesítő júniusi és júliusi "ISO" fájlokat. Azért kezdeményeztem az ismételt letöltést, mivel egyrészt (de ez már ápr. óta) letöltésre kerül minden alkalommal egy 0 méretű és valóban ".iso" kiterjesztésű állomány is (aminek sem a szerepét, sem a letöltési célját nem ismerem, nem értem), de lényegesebb problémának éreztem, hogy a "CHIP\_2020.XY.iso. part" néven érkező – és vélhetően az információt tartalmazó – file kiterjesztése ugyan miért ".part" (XY-al jelöltem az aktuális hónapot megjelenítő kétjegyű számot)? Ez a helyzet az újbóli letöltésnél ugyanúgy megismétlődött. már a klasszikus megoldást találat a taltalmolt a taltalmolt a taltalmolt a taltalmolt a taltalmolt a taltalmolt a taltalmolt a taltalmolt a taltalmolt a taltalmolt a taltalmolt a taltalmolt a taltalmolt a taltalmolt a tal (de ez már ápr. óta) letöltésre kerül minden<br>
alkalommal egy 0 méretű és valóban ".iso"<br>
Fisztelt Chip Magazin! Probléma van a Was-<br>
szerepét, sem a letöltési célját nem isme-<br>
hAndGo-val. A telepítése is csak úgy lehetsé-

DE: bekövetkezett egy további "értetlenség" is. A júliusi (és persze ".part" kiterjesztésű) adatállomány mérete a korábbi letöltésnél 2 170 626 kB volt, míg az ismétlés során már csak 1 492 031 kB-os maradt. Ezt meg hogyan kellene értelmeznem? (…) Allah mot)? Ez a helyzet az újbóli letöltésnél (fign levelet az elofizeteslőmediacity.hu címre,<br>
mot)? Ez a helyzet az újbóli letöltésnél (fign levelet az elofizeteslőmediacity.hu címre,<br>
Möszönettel: P. Csaba ugyanúgy meg

Egyúttal felvetném: kérem, szíveskedjenek abban is egy rövid eligazítást adni, hogy – SP3 állapotú, Windows XP Professional oprendszerem mellett – milyen ingyenes programmal tudom a legegyszerűbben megnyitni/ aktivizálni az ".iso" állományokat ? (DVD meghajtó van a rendszeremben). (...) H Tamás Amennyiben a kóddal nem sikerült<br>
riasztás okozza a program valamelyik funkci- Egyúttal felvetném: kérem, szíveskedjenek letölteni a lemezképfájlt, vagy megszakadt<br>
a letöltés, és az automatikus rendszer<br>
Amennyiben haszná

**E** Egyes programok letöltés közben különféle neveket adnak a még növekvő adathalomnak, ami számukra (is) jelzi, hogy még nincs kész a letöltés. Ezek lennének a .part-ok. Csakhogy a letöltés végeztével a rendszernek ezeket át kéne neveznie, vagy össze kéne fésülnie a korrekt, .iso kiterjesztésbe, ráadásul a megadott méretek mindegyike kisebb, mint a lemezképfájl valós mérete. Így ezek a letöltések használhatatlanok. Rejtőzködő fájlok neveket adnak a még növekvő adathalomnak, majd olvassa el a "Telepítési út-<br>Ezek miért vannak? (nem érhetők el bizonyos ami számukra (is) jelzi, hogy még nincs kész a segitachip@chipmagazin.hu címre.<br>elem

Lehetséges, hogy a böngészőben van a hiba (olvasóink szórványos visszajelzése alapján pl. a Firefox kevésbé megbízhatóan tölti le a lemezmellékletet, mint a Chrome), esetleg valamilyen többszálas letöltésvezérlő/gyorsító program is okozhat gondot. Jobb lenne egy másik böngészővel, kiegészítők nélkül, esetleg inkognitó/privát módand a server and the continuum case and the state of the state of the state of the state of the state of the state of the state of the state of the state of the state of the state of the state of the state of the state of For the alternative ending to the alternative ending the settler of the state of the settler of the settler in<br>
Didividid by the settler in the settler in the settle of the settler in the settler in the settler settler in<br>

ban megpróbálnia a letöltést. A jó hír, hogy már 10 alkalommal is megkísérelhető – és van egyéb lehetőség arra az esetre, ha így sem megy.

Hát ugye az XP... ilyenkor kötelességünk megjegyezni, hogy már nem biztonságos, le kéne cserélni stb. stb. Valamint elég régen is volt, hogy ilyen programot használtunk, de emlékeim szerint a WinCDEmu-t vagy a Daemon Toolst bíztuk meg az .iso fájlok felcsatolásával. Azonban lehet, hogy egyszerűbb pl. a 7zip programmal kitömöríteni a tartalmát egy mappába, és onnan futtatni a CHIP-DVD.exe-t. **Pour de la control de la control de la control de la control de la control de la control de la control de la control de la control de la control de la control de la control de la control de la control de la control de la** 

Üdvözlettel: Győri Ferenc

### **GYAKRAN ISMÉTELT KÉRDÉSEK**

#### **Hogyan fizethetek elő az újságra?**

Írjon levelet az elofizetes@mediacity.hu címre, vagy hívja a +36 80 296 855-ös számot.

#### **Mit tegyek, ha előfizettem az újságra, de nem érkezett meg?**

Írjon levelet az elofizetes@mediacity.hu címre, vagy hívja a +36 80 296 855-ös számot.

#### **Mit tegyek, ha sérült az újság?**

Írjon levelet az elofizetes@mediacity.hu címre, vagy hívja a +36 80 296 855-ös számot.

#### **Mit tegyek, ha nem sikerült letölteni a DVD mellékletet?**

Amennyiben a kóddal nem sikerült letölteni a lemezképfájlt, vagy megszakadt a letöltés, és az automatikus rendszer nem enged több próbálkozást, kérjük egyeztessen a terjesztési osztályunkkal az elofizetes@mediacity.hu címen

#### **Mit tegyek, ha nem tudok regisztrálni**

Rivételeket 1-1 fájlhoz, vagy a Beállításokban a mal tudom a legegyszerűbben megnyitni/ az elofizetes@mediacity.hu címen<br>
További beállítások Keresőmotor részében, aktivizálni az "iso" állományokat ? (DVD meg-<br>
akár fájlho **egy teljes verziós programot a DVD-ről?** Kattintson a DVD-felületen a "Teljes verziók" menüpontra, majd olvassa el a "Telepítési útmutatót". Ha ez nem segít, akkor írjon levelet a segitachip@chipmagazin.hu címre.

#### **Hogyan kommentálhatom a cikkeket?**

Hozzászólásaikat, véleményüket várjuk a segitachip@chipmagazin.hu címre, vagy a chiponline.hu-nak az adott számmal foglalkozó bejegyzésében, illetve Facebook-oldalunkon (www.facebook.com/chipmagazin).

#### **Hardveres, illetve szoftveres problémámmal hová fordulhatok?**

A segitachip@chipmagazin.hu címre érkező leveleket szak újságíróink válaszolják meg.

#### **Hogyan léphetek kapcsolatba közvetlenül a szer kesztőkkel?**

Szerkesztőink elérhetőségei megtalálhatók a 114. oldalon.

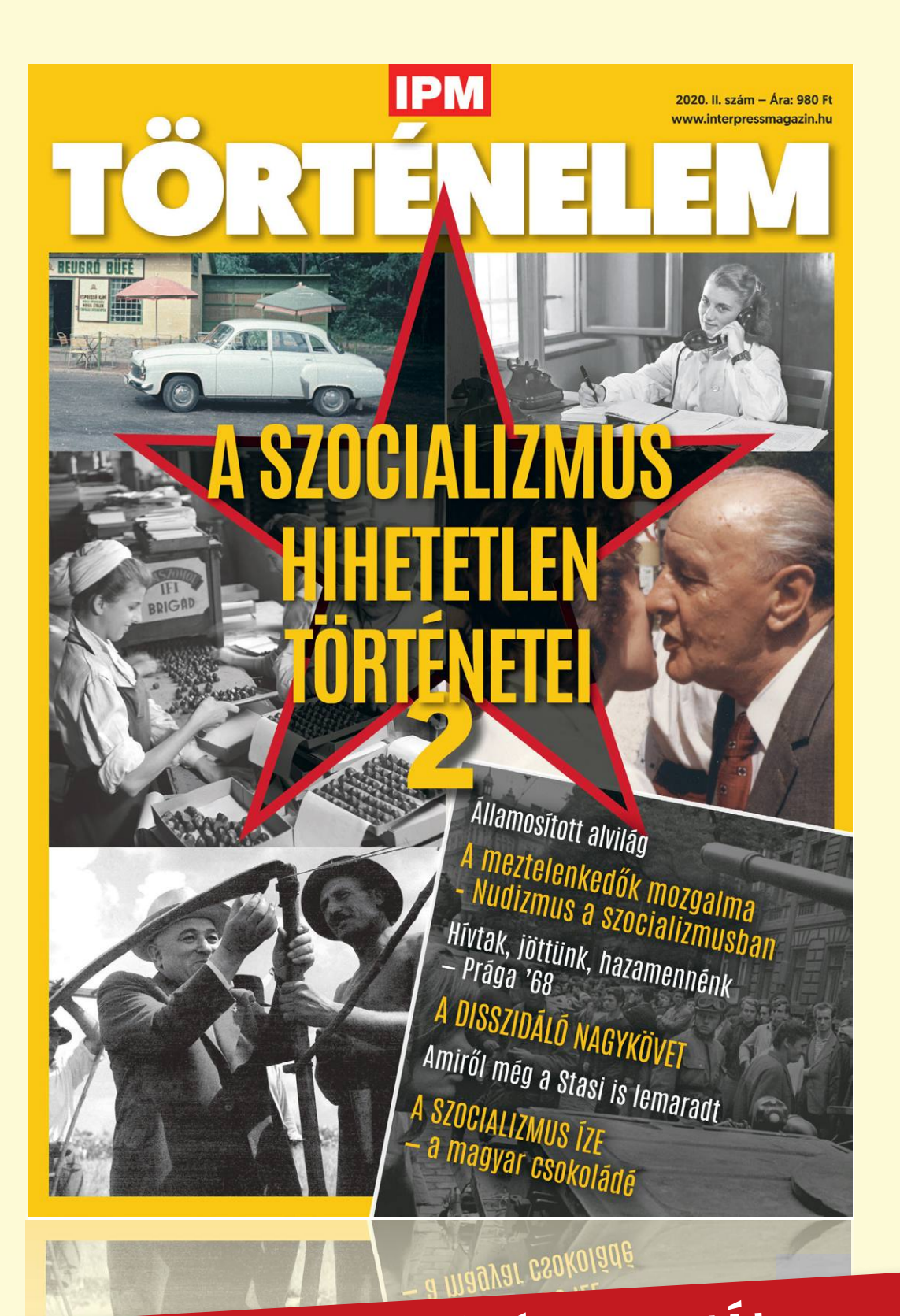

# keresse az újságárusoknál, szupermarketekben, benzinkutakon!

www.mediacity.hu

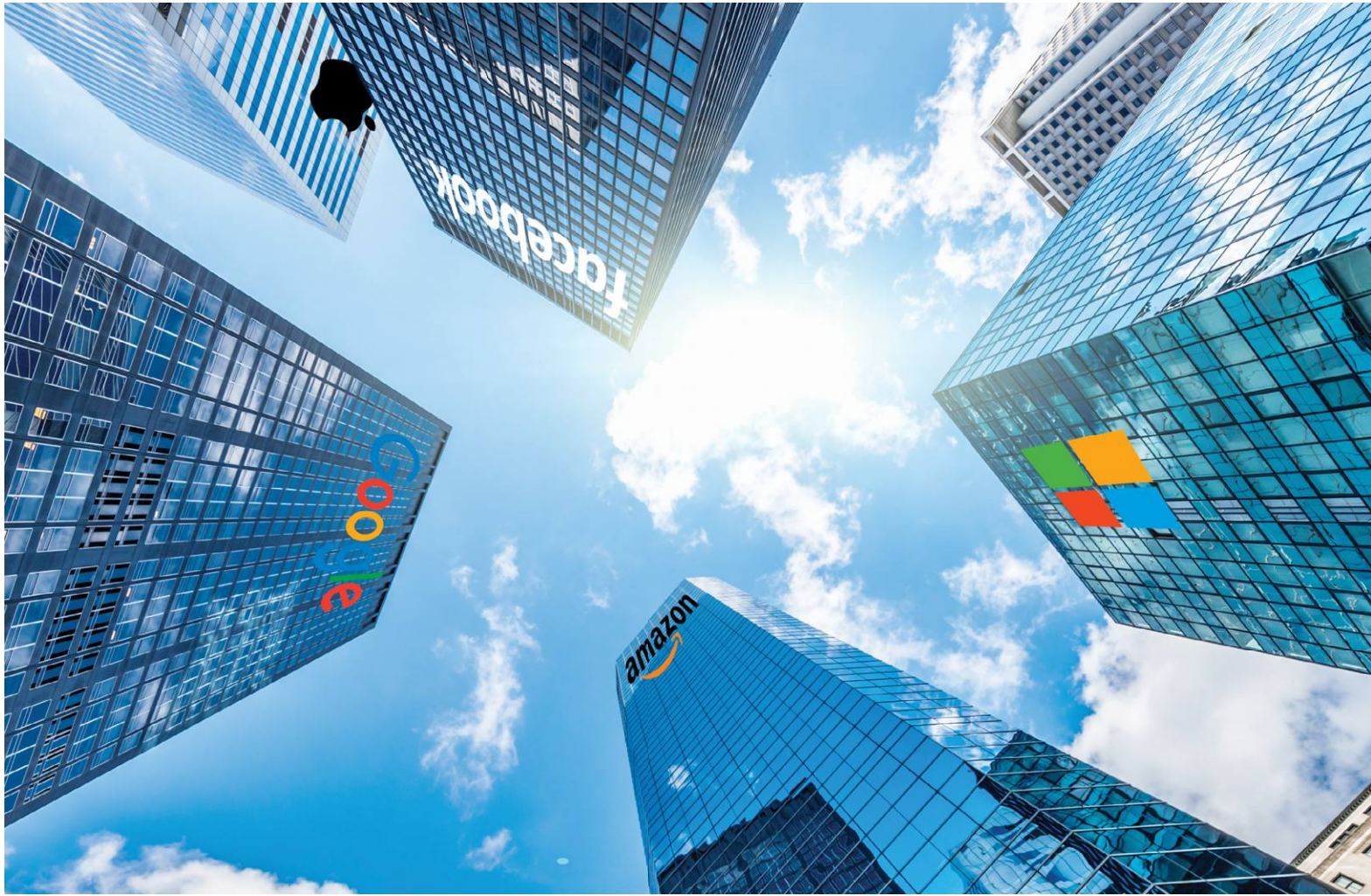

# **Tech cégek mind felett**

**A – jobbára – amerikai tech cégek hatalma** egyre csak növekszik, befolyásuk korlátozása pedig egyre nehezebb. De van megoldás.

RICHARD MEUSERS VON WISSMANN/HORVÁTH GÁBOR

**Nincs szükségük hadseregre, ágyúkra vagy repülőgé-<br>pekre, de még csak hivatalos szervekre sem, mégis ők<br>uralják a világot: a nagy tech cégek hatalmát egyedül a<br>pénz adja. A legnagyobb amerikai cégek az Amazon az Apple a** pekre, de még csak hivatalos szervekre sem, mégis ők pénz adja. A legnagyobb amerikai cégek, az Amazon, az Apple, a Facebook, a Google és a Microsoft, 2020 júliusában nagyjából hatbillió dollárt értek. Az Apple a maga 1,6 billió dolláros értékével például egymaga több pénzt jelent, mint a spanyol nemzeti össztermék 2019-ben, vagy a Budapesti Értéktőzsdén jegyzett cégek kapitalizációja.

Ezen cégek vezető pozíciója többek között függetlenségüknek is köszönhető, hiszen régóta kinőtték az országhatárokat, így tevékenységüket szinte lehetetlen törvényi eszközökkel befolyásolni. Amikor például Spanyolország 2014-ben szerette volna a Google-t arra kötelezni, hogy licencdíjat fizessen a helyi sajtóból átvett és közzétett anyagok után, a cég egyszerűen bezárta a helyi Google Hírek szolgáltatást, melynek eredményeként éppen a helyi online lapok látogatószáma és bevétele csökkent jelentősen.

#### **Pénzgyártó monopólium**

A spanyol példa mutatja, hogy az amerikai marketingprofeszszor, Scott Galloway által az "Apokalipszis négy lovasának" nevezett nagy cégek miért is olyan sikeresek: mert monopóliumokként működnek, és mindegyikük többé-kevésbé abszolút piacvezető saját területén. Az Apple óriási összegeket keres elektronikus eszközeivel, melyek szinte kultikus státuszra tettek szert, a vásárlók ezért is hajlandóak annyit fizetni értük. Az Amazon az e-kereskedelem, a Google az információszerzés és reklámozás nagyágyúja. A Microsoft még mindig az üzleti szoftverek legfontosabb szállítója, a Facebook pedig több mint kétmilliárd felhasználójának adataiból táplálkozik.

Bár az ezekre épülő óriási hatalmat egyre többen kritizálják, a versenytársak, versenypiaci szakértők, adatvédelmi szakemberek és polgárjogi aktivisták, egyelőre nem sok változás látszik: a különböző országok kormányai időről időre megpróbálkoznak valamiféle módon korlátozni hatalmukat, de ezek a próbálkozások ritkán hoznak komolyabb sikert. Most éppen nem máshol, mint szülőhazájukban, az Egyesült Államokban láttak hozzá ennek: július végén a törvényhozás alsóháza előtt kellett felelnie az Amazon, az Apple, a Google és a Facebook vezetőinek. A téma alapvetően a piaci verseny korlátozása volt, a meghívottak pedig a korábbi, hasonló meghallgatásoknál jóval keményebbnek tűnő kérdéseket kaptak. Azt persze még korai lenne megjósolni, hogy mi lesz ennek a vége: a korábbi hasonló események után nem sok minden változott, és nemcsak azért, mert a törvényhozók sok esetben fogalmatlannak bizonyultak az online világ dolgaival kapcsolatban (és ez ugyan a mostani meghallgatásnál mintha változott volna, de nem eléggé), hanem azért is, mert a tech cégek milliárdjaival megfizetett lobbisták és ügyvédek hathatósan akadályozzák a megrendszabályozásukat.

#### **Mágnások álma: magas profit, alacsony adó**

Az Európai Unió az Egyesült Államoknál keményebben próbálkozik a tech cégek megrendszabályozásával, de egyelőre itt sem mutatkoznak komolyabb eredmények. Az EU által bevezetendő digitális adóval kapcsolatos tervek egyelőre állni látszanak, miután az USA-val ez ügyben folytatott tárgyalások június közepén megrekedtek.

Az EU-s adótervek célja egy régi probléma megoldása lenne: a nagy internetes cégek milliárdos profitot termelnek a kontinens országaiban, de ehhez képest csak minimális adót fizetnek. Az Európai Bizottság adatai szerint a "normál" vállalkozásokhoz képest ezek az óriások csak nagyjából feleakkora adót fizetnek, és ez az, amin első körben szeretnének változtatni. A megoldás, melynek bevezetésén már évek óta dolgoznak, az lenne, ha az adót a profit keletkezési helyén fizetnék be. Ez a cél természetesen a legtöbb nemzeti, így a magyar kormány elképzeléseivel is találkozik. Franciaországban például már március óta létezik egy úgynevezett Gafa adó, melynek elnevezése a négy fő célpont, a Google, Amazon, Facebook és Apple nevéből származik. Ez háromszázalékos adóval terheli a helyi eladásokat. Párizsi számítások szerint ebben az évben ez 400 millió eurós, 2021-ben pedig 650 millió eurós bevételt jelent.

Amennyiben az általános EU-s adót nem sikerülne bevezetni, még mindig ott van a bírságolás lehetősége: mivel az említett cégek saját területükön kvázi monopóliumot élveznek, versenyjogi szempontból könnyen büntethetők. Margrethe Vestager, az EU versenyjogi biztosa például 2017 óta csak a Google-re három, összesen 8,2 milliárd eurós bírságot szabott ki. Az Alphabet által 2018-ban az EU-nak befizetett büntetések mértéke meghaladta a cégcsoport teljes befizetett adóját.

#### A világ 10 legnagyobb tőzsdei vállalata

**A tíz legnagyobb tőzsdén is jegyzett cég közül nyolc a tech szektorból érkezik, és hat az Egyesült Államokban született.**

**Piaci érték 2020. július 1-jén, Mrd USD**

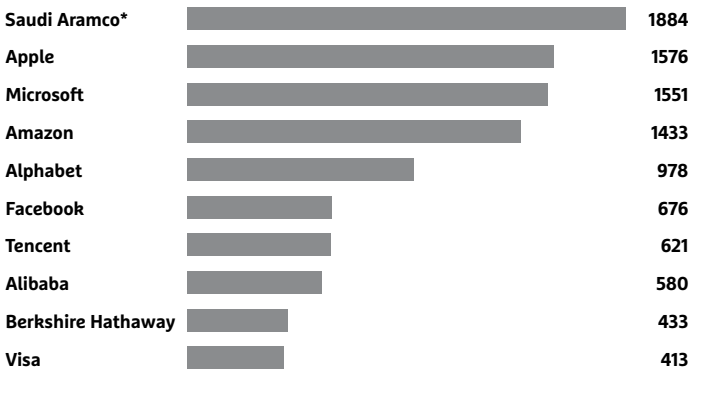

**\* becsült érték 2019 decemberében**

ForrÁS: EY coNSUltING ltD, WIKIPEDIA

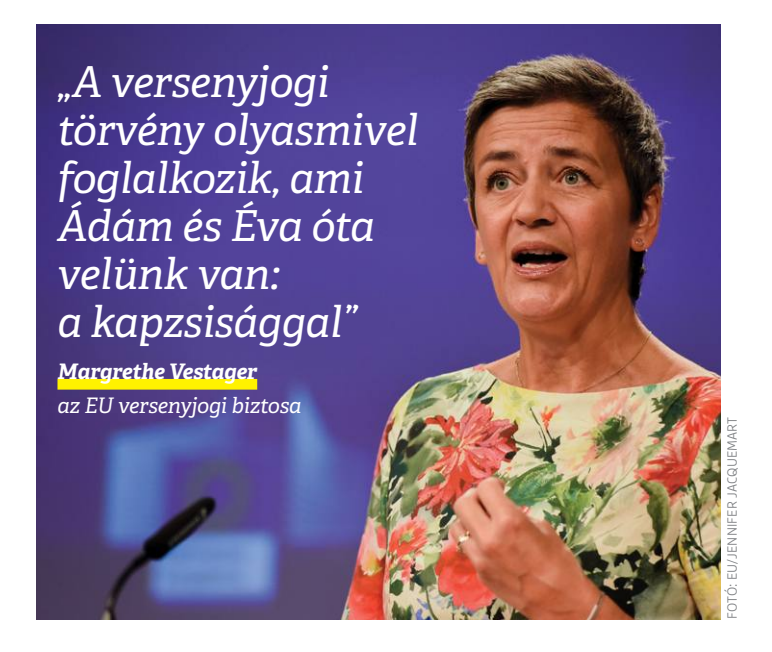

#### Innen származik a tech óriások bevétele

**Az öt amerikai technológiai óriáscég láthatóan felosztotta maga között a piacot: mindegyikük egy bizonyos területet fed le, ott viszont szinte monopóliumként működik és keres vagyonokat.**

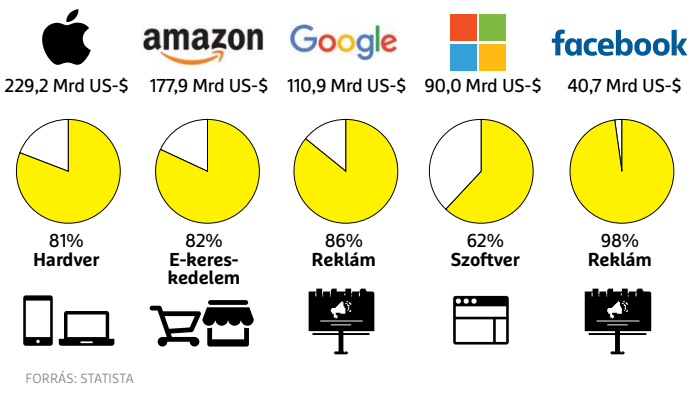

### **Eltűnt a Fortnite a mobilokról**

Az ok egyszerű: a játék készítője nem tartotta be az Amazon és a Google alkalmazásboltjainak szabályait.

Mint ismeretes, a telefongyártók számára nemcsak a hardver, hanem a szoftver is szépen hozza a pénzt a konyhára (ami persze különösen igaz az Apple-re, mivel a Google telefonjai azért összességében nem sok vizet zavarnak): a fejlesztők az alkalmazásboltba feltöltött appokból származó bevételek után 30%

jutalékot kötelesek fizetni. Ez nemcsak az alkalmazások árára vonatkozik, hanem az alkalmazásokon belül indított vásárlásokra is. Sokszor volt már vita, hogy ez a 30 százalék sok-e vagy sem, azonban jelen állás szerint a sarcot fizetni kell, a szabályzat nem engedi azt sem, hogy az alkalmazáson belüli vásárlások során a fejlesztők bármilyen módon kikerüljék az alkalmazásboltot.

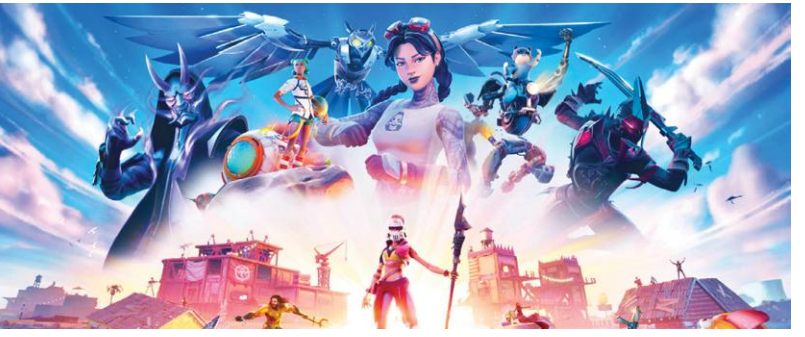

Az Epic Games most viszont éppen ezt tette: a vállalat úgy döntött, hogy az alkalmazáson belüli vásárlásokat az Apple és a Google rendszere nélkül oldja meg. Nem túl meglepő módon mindkét vállalat rövid úton lerendezte a kérdést: eltávolította a Fortnite-ot a kínálatból. Az Epic Games szerint jogtalanul, így per lesz a dologból – ennek azonban aligha lehet más vége, mint hogy az Apple és a Google kerül ki győzte-

sen. A szabályok mindenkire vonatkoznak, másfelől pedig senkinek sem kötelező az alkalmazásboltot használnia, így nem tűnik védhetőnek, hogy bármely cég is kihasználná erőfölényét. Persze azért a történet ár-

> nyalt sok szempontból (az Apple-lel szemben például érv lehet, hogy nehezíti a külső forrásból való telepítést, míg a Google esetében sokszor kapcsolt szolgáltatás saját appjainak kötelező népszerűsítése). A másik oldalon pedig ott van az érvként, hogy a 30%-ot tényleg lehet soknak nevezni, de ha nem lenne az iPhone vagy nem lenne az Android, ak-

kor a játékból származó bevétel akár nagyságrendekkel alacsonyabb lenne. Az ügy mindenesetre a bíróságon folytatódik majd, kíváncsian várjuk a fejleményeket.

Két éve egyébként a Netflix is húzott egy hasonlót: a videostreaming szolgáltatónak sem tetszett a 30%, azonban itt nem megkerülésről volt szó, hanem arról, hogy az alkalmazáson belüli előfizetés lehetősége teljesen megszűnt.

#### FBI: a Windows 7 már nem játék

Mivel év elején megszűnt a Windows 7 terméktámogatása, a rendszerhez elvileg már nem érkeznek biztonsági frissítések, a nyilvánosságra kerülő hibákat sem foltozza már be a redmondi vállalat, szabad utat engedve ezzel a hekkereknek. A Microsoft éppen ezért jó ideje hangsúlyozza, hogy a Windows 7-et frissíteni szükséges – most pedig az FBI is kiadott egy ajánlást, amely szerint az otthoni felhasználók és az üzleti felhasználók egyaránt szükségtelen veszélynek teszik ki magukat, ha a továbbiakban is a Windows 7-et használják.

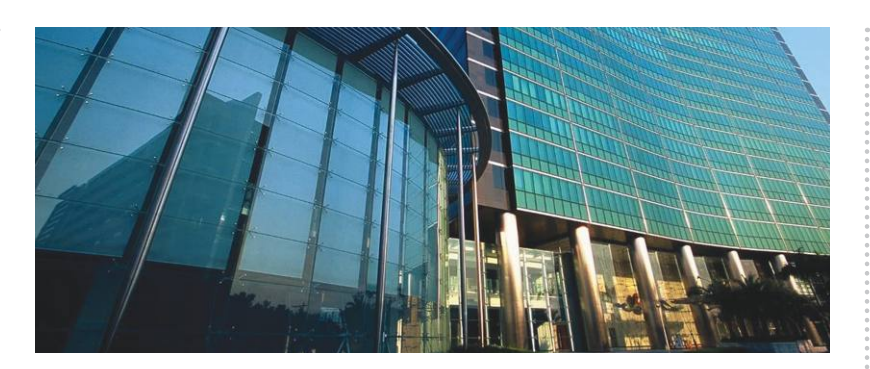

### **Érdekes lesz a szeptember a Huawei számára**

Amerika és a Huawei harca már több mint egy éve húzódik, azonban még mindig nem látszik, hogy milyen vége lesz a konfliktusnak. Az USA eléggé bekeményített, és szeptemberben több határidő is lejár: a Foxconn nem szállíthat majd chipeket, és lejár az az ideiglenes licenc is, amelynek birtokában a Huawei eddig frissítéseket készíthetett és Google szolgáltatásokat használhatott azokon a telefonokon, amelyeket a tiltást megelőzően adott ki.

Fontos kérdés tehát, hogy mihez kezd majd a gyártó, ha nem fog tudni saját rendszerchipeket használni. Egyelőre nem tudni; az biztos, hogy elvi lehetőség a MediaTek lapkáira áttérni, de a MediaTek is ARM technológiára alapoz. Ugyanakkor nem hivatalos forrásokból úgy tudni, hogy a Qualcomm azért lobbizik a kormánynál, hogy szállíthasson rendszerchipeket – de nem túl valószínű, hogy ezt a Fehér Ház engedélyezni fogja.

#### Eggyé válik a Facebook és az Instagram üzenetküldője

Amint azt már egy ideje tudni lehet, a Facebook egységesítette a Messenger, az Instagram Direct és a WhatsApp mögött álló infrastruktúrát, amelynek fő célja a szolgáltatások közötti átjárás biztosítása volt. Noha mindhárom brand megmarad, a Messengerből is lehet majd küldeni üzenetet Instagramra és WhatsAppra – és persze fordítva. Úgy tűnik, elérkeztünk az első lépcsőfokhoz: az Instagramon belül egyre többen kapnak értesítést arról, hogy immáron messengeres ismerősöknek is küldhetnek üzenetet.

### **Vigyáz az akkumulátorra a Chrome**

amely villámgyorsan képes egy notebook akkumulá-<br>
torát lemeríteni. No persze nemcsak a böngészővel<br>
van probléma, hanem a weboldalakkal is, amelyek<br>
megjelenítése mind több és több energiát igényel – de<br>
esz is biztos, ho az is biztos, hogy nem segít a helyzeten, ha egyszerre kesztett notebookok megvásárlását. Epes lefedni, képfrissítése pedig<br>
több tucat lapot lehet megnyitni, amelyek aztán vígan a Kiaomitól viszont, az eddigi akár 144 Hz A modern technológia és a felhőalapú szolgáltatások átalakították a tartalomfogyasztási szokásokat, ezzel pedig az is változott, hogy mi fogyasztja a legtöbbet egy számítógépen: tipikusan a játékok és a böngésző. A Chrome például nemcsak a világ legnépszerűbb böngészője, hanem az egyik olyan alkalmazás is, amely villámgyorsan képes egy notebook akkumulátorát lemeríteni. No persze nemcsak a böngészővel van probléma, hanem a weboldalakkal is, amelyek megjelenítése mind több és több energiát igényel – de az is biztos, hogy nem segít a helyzeten, ha egyszerre több tucat lapot lehet megnyitni, amelyek aztán vígan teszik a kis dolgukat a háttérben. A Google most azt ígéri, hogy a Chrome a háttérben lévő füleket hamarosan alvó módba teszi, így azok elméletben sem RAMot, sem processzorkapacitást nem fognak használni.

### **Gamerekre csap le a Xiaomi notebookja**

A Redmi már nemcsak telefont jelent, hanem laptopot is, most pedig megérkezett a kínai cég első olyan gépe, ami direkt a játékosok számára készült. Ez egy olyan szegmens, amit nehéz kiszolgálni, hiszen a minőségi és gyors hardver rengeteg pénzbe kerül, a magas ár ugyanakkor azt jelenti, hogy kevesen engedhetik meg maguknak a játékra fejlesztett notebookok megvásárlását.

A Xiaomitól viszont, az eddigi termékpaletta alapján épp azt várjuk, hogy áthidalja ezt a problémát: lássuk, hogy a Redmi G-vel ez mennyire sikerülhet!

Az 1000 dollárba, azaz kb. 320 ezer forintba kerülő masina tizedik generációs Core i7 proceszszort, 16 GB RAM-ot és 512 GB-os SSD-t tartalmaz, a grafikus feladatokat pedig az NVIDIA GTX 1650 vagy annak Ti-s változata látja el. Ami fontos még, az a kijelző: a 16,1 colos, full HD felbontású panel az sRGB-színtér 100%-át képes lefedni, képfrissítése pedig akár 144 Hz is lehet. Csatlakozókból van szépen: a HDMI és mini-DisplayPort mellé két USB 3.2 csatlakozót, valamint egy USB 2.0 dugaszt is kapunk.

# ot, sem processzorkapacitást nem fognak használni.<br> **Pacebook-újítás a hangulatkeltés ellen Facebook-újítás a hangulatkeltés ellen**

Örök vita, hogy a Facebooknak és más hasonló szolgáltatóknak ellenőrizni kell-e a közzétett információk valóságtartalmát; mi azon az állásponton vagyunk, hogy a konteóknak táptalajt biztosítani egyértelműen káros, ugyanakkor az óvatosság is fontos, mert a fűnyíró elvnek sok ártatlan bejegyzés is áldozatul eshet. A Facebook most egy

Kell-e a közzetett informaciók valosag-<br>tartalmát; mi azon az állásponton va-<br>gyunk, hogy a konteóknak táptalajt biz-<br>tosítani egyértelműen káros, tot kelteni: minden, a koronavírussal<br>ugyanakkor az óvatosság is fontos, me hasznos újítást vezetett be a COVID-19 kapcsán, amely segíthet eldönteni, hogy valós és kurrens információkról van-e szó, vagy arról, hogy valaki hamis (vagy elavult) adatok alapján próbál hangulatot kelteni: minden, a koronavírussal kapcsolatos bejegyzésnél megmutatja, hogy mennyire régi a hír forrása. A kezdeményezés jónak tűnik, bár vannak

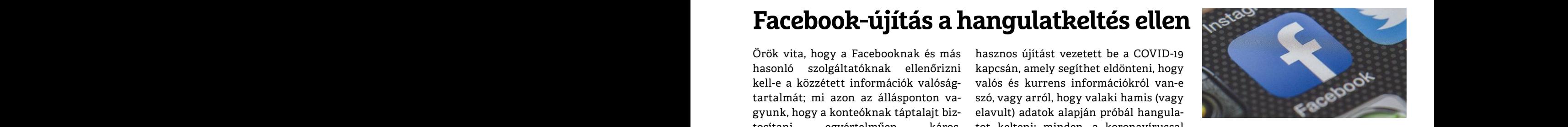

kétségeink a hatásosságát illetően: aki a konteókban szeretne hinni, ennyitől valószínűleg nem fog meghátrálni.

### **Az Adobe lebuktatja a csalókat**

küvés-elméleteknek, dezinformációk közreadásá-<br>
nak; amik rendszerint nemcsak megtévesztő szö-<br>
vegekre, hanem hamisított fotókra is építenek. Az<br>
Adobe éppen ezért egy ideje már fejleszt is mód-<br>
szert, amelynek segítségé Szeft, ametynek segítsegévet a mampuatt képer<br>
ket lehet automatikusan felismerni: a Content<br>
Authenticity Initiative lényege az, hogy a kép<br>
elemzése alapján egy algoritmus képes megmon-<br>
dani, ha a fényképet szerkesztett cseréltek ki benne. A CAI a fotók grafikai elemzése mar regota lehet tese, atalakítása egyeb-<br>
mellett a fájlban tárolt metaadatokat is felhasz-<br>
nálja a vizsgálat során. Ha beválik, a technológia kínai kereskedelmi azon-<br> misítások leleplezésében is. A tervek szerint a felgyorsítani a folyama-bunkció a Photoshop része lesz, de hogy pontosan mikor fog megjelenni, azt nem tudni – a béta még idénre várható, de elég érzékeny technológiáról van van szó, így nem kizárt, nogy a vegteges vatto-<br>
zatra sokat kell majd várni.<br>
Pedig a Luxshare nevű összeszere- jából duplázódni fog.<br>
CHIP s 2020 < 9 < 11 Az internet remek táptalaja a különféle összeesküvés-elméleteknek, dezinformációk közreadásának; amik rendszerint nemcsak megtévesztő szövegekre, hanem hamisított fotókra is építenek. Az Adobe éppen ezért egy ideje már fejleszt is módszert, amelynek segítségével a manipulált képeket lehet automatikusan felismerni: a Content Authenticity Initiative lényege az, hogy a kép elemzése alapján egy algoritmus képes megmondani, ha a fényképet szerkesztették és részeket cseréltek ki benne. A CAI a fotók grafikai elemzése mellett a fájlban tárolt metaadatokat is felhasználja a vizsgálat során. Ha beválik, a technológia nemcsak a konteók elleni harcban lehet hatékony fegyver, hanem az álhírek, valamint egyéb képhamisítások leleplezésében is. A tervek szerint a funkció a Photoshop része lesz, de hogy pontosan mikor fog megjelenni, azt nem tudni – a béta még idénre várható, de elég érzékeny technológiáról van szó, így nem kizárt, hogy a végleges változatra sokat kell majd várni.

# a fúnyíró elvnek sok ártatlan bejegyzés hogy mennyire régi a hír forrása. A kez-konteókban szeretne hinni, ennyitől va-<br>is áldozatul eshet. A Facebook most egy deményezés jónak tűnik, bár vannak lószínűleg nem fog meghátrá **Az Adobe lebuktatja**<br> **a csalókat**<br>
Az internet remek táptalaja a különféle összees-<br>
Az internet remek táptalaja a különféle összees-<br>
Az iPhone-ok többsége jelenleg lő üzem hamarosan készen áll a<br>
nak; amik rendszerint **Áthelyezheti a telefongyártást az Apple**

Az iPhone-ok többsége jelenleg Kínában, egészen pontosan Shenzenben készül, de van rá esély, hogy ez a közeljövőben megváltozik: India és Vietnám adhatja majd a kapacitás gerincét. Arról, hogy az Apple áthelyezné és kettéosztaná a központot, már régóta lehet tudni, az amerikai– kínai kereskedelmi háború miatt azonban a vállalat szeretné felgyorsítani a folyamatot. Az Apple illetékesei nemrég Vietnámban jártak, hogy feltérképezzék a lehetőségeket: a látogatás során pedig kiderült, hogy a Luxshare nevű összeszere-

lő üzem hamarosan készen áll a tömeggyártásra – a gyártósorok állnak, a dolgozók munkakörülményei megfelelőek, ugyanakkor a számukra biztosított szállás még nem éri el azt a színvonalat, amit az Apple elvárna. Ezek fejlesztése, átalakítása egyébként jelenleg is folyik, az alvóhelyiségek megfelelő kialakítását követően viszont állítólag indulhat is a tömegtermelés. A Luxshare jelenleg 28 ezer embert foglalkoztat, mire az iPhone-ok gyártása megkezdődik, ez a létszám nagyjából duplázódni fog.

PPPPPPPPPPPPPPPPPPPPPPPPP

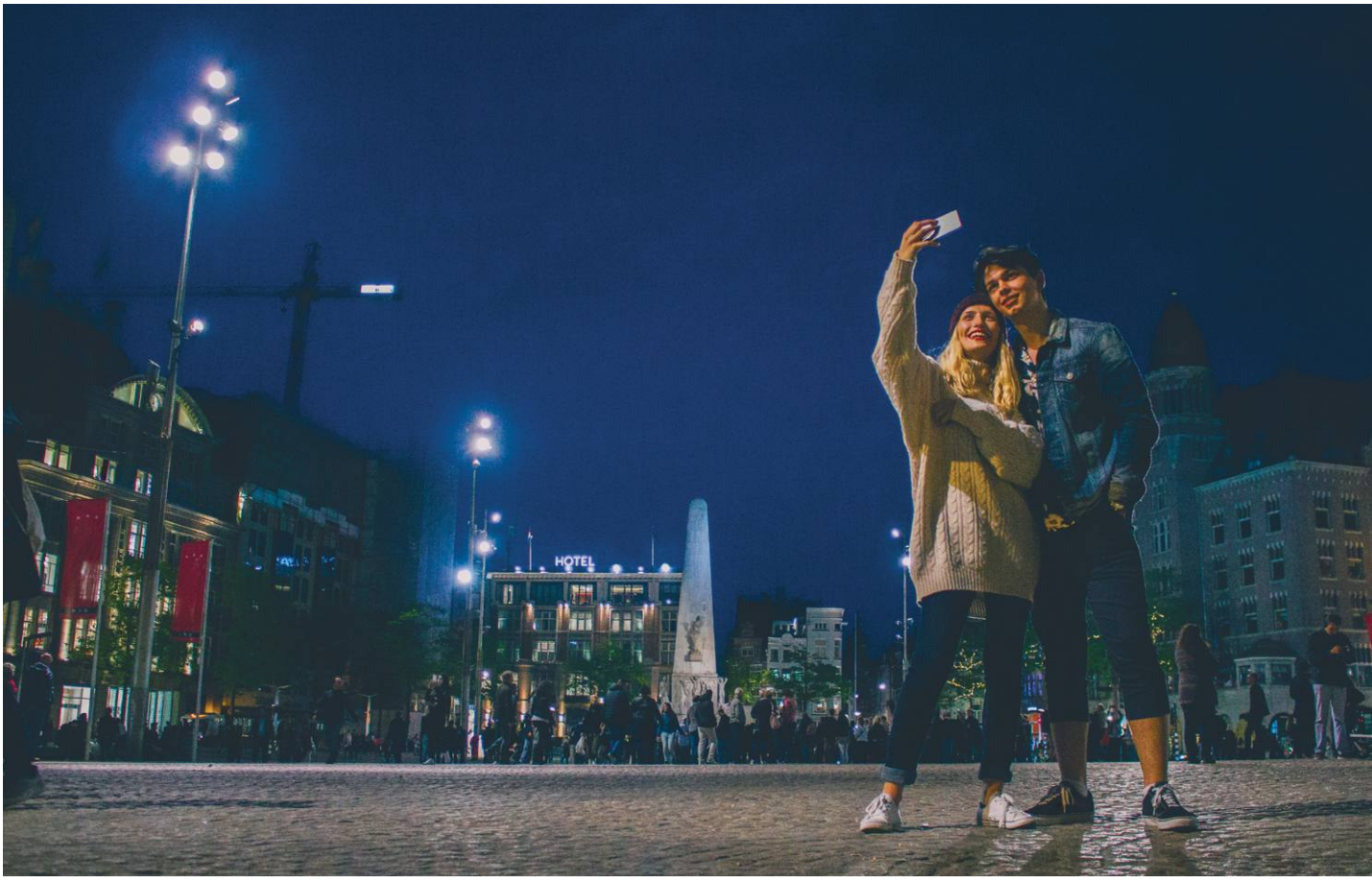

# **Mobilos fotózás egy kis extrával**

Nagy méretű szenzorok, mesterséges intelligencia és trükkös optika biztosítják a **csúcskategóriás okostelefonok kameráinak képminőségét.** Nézzünk kicsit a kulisszák mögé!

MARTIN JÄGER/HORVÁTH GÁBOR

ok felhasználónak az okostelefon már rég nem a másodlagos, hanem az elsődleges fényképezőgépet jelenti, a gyártók pedig nemcsak a marketingkampányok tervezésekor igyekeznek ezt kihasználni, hanem fejlesztenek is. Különösen az ár szempontjából jóval megbocsátóbb csúcskategóriás készülékekben találkozhatunk egyre különlegesebb megoldásokkal, melyek egy része a hátoldalon terebélyesedő és növekvő számú képalkotó egységet tartalmazó kamerarendszerek képében mutatkozik meg. Egy másik irány a mesterséges intelligenciáé: szinte nincs olyan neves gyártó, mely ne használna valamilyen dedikált NPU-t erre a célra a mobilok alaplapján. Ezek a neurális hálózatok használatát felgyorsító célprocesszorok jórészt már a kamerát segítik, többek között a téma vizsgálatában és az optimális beállítások megtalálásában. A Google Pixel 4 ebből a szempontból egész különleges lett, még egészen bonyolult szituációkban is szinte mindig sikerrel járunk már az első felvétellel is.

A hardver oldalán egyelőre még tartja magát a felbontás növekedése – a Samsung már 108 megapixelnél tart ezen a Galaxy S20 Ultrába szerelt szenzornál. Mivel a rendelkezésre álló fizikai hely nem nő hasonló mértékben, az egyes érzékelőpontok egyre kisebbé válnak, ami újfajta problémákat hoz: a beeső fény mennyisége csökken, a közeli pontokból származó interferencia pedig nő. Amíg elég fény érkezik, ez nem gond, de sötétben, gyenge fényviszonyok között már növekszik a képzaj. Ez ellen a telefonok úgy védekeznek, hogy több érzékelőpontot vonnak össze egybe (angol szakszóval ez a pixel binning), így alacsonyabb felbontással, de magasabb érzékenységgel dolgoznak. Hogy ez mire képes, azt a Pixel 4 demonstrálja speciális éjszakai üzemmódjával, mely a mesterséges intelligenciával és állvánnyal kombinálva automatikusan hosszú expozíciós időt állít be. Ilyenkor nemcsak térben, de időben is megtörténik a pixel binning,

#### **FÉNYKÉPEZÉS < AKTUÁLIS**

ahogy egy sor egymás után végzett kiolvasás eredményét összegzi a rendszer. Az eredmény fenomenális.

Hasonlóan impozáns a Huawei P40 Pro Plus, mely mindezt állvány nélkül is tudja – a kínai gyártó ráadásul a megszokott RGB szenzor helyett olyat használ, mely a kék és a vörös mellett a sárgára is fokozottan érzékeny. Így gyengébb fényviszonyok között is "jobban lát", a telefon mesterséges intelligenciája pedig korrigálja az eltolódott fehéregyensúlyt.

A pixel binning nemcsak állóképeknél jön jól, hanem videózásnál is: a Galaxy S20 így képes 8K felbontásban 24 fps-sel filmet rögzíteni. Akkor, amikor még a 4K-s tévéket is nehéz kihasználni, ez túlzásnak tűnhet, de ambiciózus fiatal filmesek dolgozhatnak például 16 Full HD felbontású részlettel, így később hatalmas szekcióból választhatnak a végső változat összeállításakor. Hasonló a szituáció a Huawei P40 Pro kínálta szürreális lassított felvétellel, melynek 7680 fps a rekordja.

#### **Nagyobb átfogás prizmával**

A változtatható gyújtótávolság (zoom) fejlesztése is rohamtempóban zajlik. A hagyományos fényképezőgépekben használt megoldás a csak pár milliméter vastag mobiltelefonos modulokban értelemszerűen nem használható, ezzel legfeljebb háromszoros átfogás valósítható meg, és az is komolyabb kompromisszumok árán. Ennél nagyobb tartomány úgy biztosítható, hogy a fény útját egy prizmával 90 fokkal elfordítják, így már a készülék teljes hossza rendelkezésre áll, mielőtt a képérzékelőre jutna. A Samsung Galaxy S20 Ultra például ezzel a trükkel képes 10x-es optikai zoomot kínálni, melyet a koreaiak egyébként szoftveresen, a mesterséges intelligencia segítségét kihasználva egészen 100x-ig húznak ki.

A 100x átfogás persze jól hangzik, de valóságban azért a képminőség romlásában még mindig észlelhető a digitális nagyítás használata, és bőven kell még fejleszteni, mire ez megszűnik. A technológia azonban egyelőre gyerekcipőben jár: a kínai beszállító Oufeiguang állítólag már olyan periszkópos rendszert fejlesztett, melyben a lencsetagokat piezoelektromos motorok mozgatják. Ez elvileg fokozatmentes zoomállítást tesz lehetővé.

A teleobjektívekkel átellenben, a skála másik végén a rendkívül széles látószög népszerűsége növekszik. Ez a fő kamerarendszerben nagylátószögű videók és tájképek, az előlapi modul esetében pedig csoportképek készítésekor jön majd jól. A Time-of-Flight érzékelő, mely infravörös lézerek segítségével méri a témától számított távolságot, a gyors és precíz élességállítást segíti.

#### **Kísérlet röntgenszemmel**

A képérzékelők kifejezetten érzékenyek az infravörös fényre, és a OnePlus ezt felhasználva kínál speciális színmódot a felhasználóknak. A OnePlus 8 Pro esetében a gyártó például teljesen elhagyta az infravörös szűrőt, a photo chrome üzemmód ennek köszönhetően pedig lehetővé teszi, hogy átlássunk vékony műanyag elemeken – például lefotózzuk egy távirányító belsejét. Egy idő után azonban kiderült, hogy a megoldás ezen felül arra is képes, hogy vékony ruhákon, sőt, egyes helyeken az emberi bőrön is "átnézzen", a közösségi oldalak szinte felrobbantak. A gyártó egy frissítéssel gyorsan letiltotta ezt a "röntgen üzemmódot" – nem baj, ha nem látunk mindent, még akkor sem, ha lehetőségünk lenne rá.

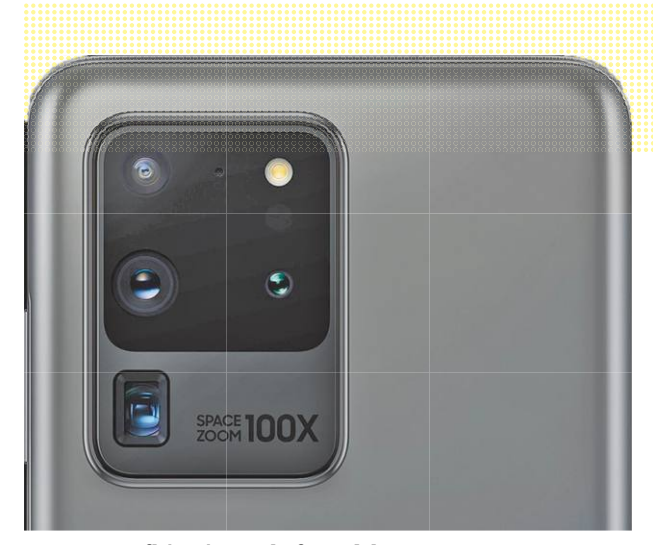

#### Lencseinfláció a telefonokban

**Szinte minden modellváltásnál egyre több kameramodul kerül a telefonokba. A Samsung Galaxy S20 Ultra már 100x-os hibrid zoomot is kínál.**

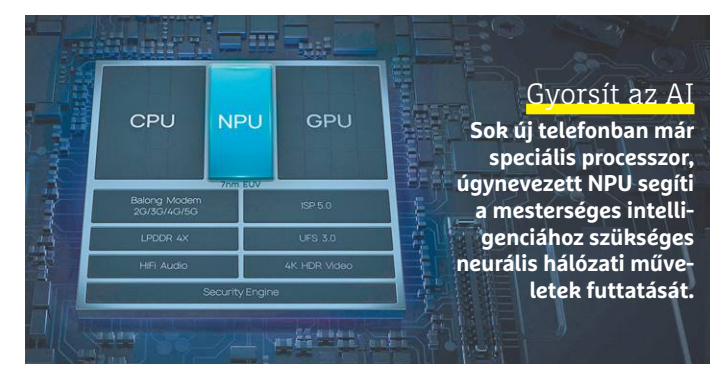

Periszkóp **Nagyobb zoomátfogáshoz, hosszabb gyújtótávolsághoz a beeső fényt egy prizmával 90 fokban elfordítják, így kerül majd a képérzékelőre.**

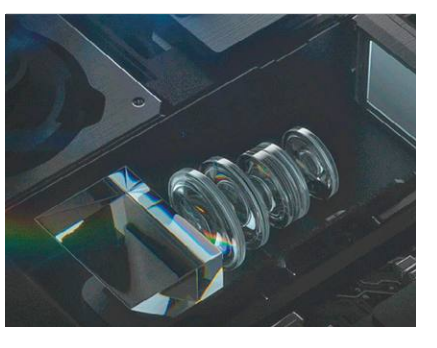

#### Éjszakai üzemmód **A mesterséges intelligenciának köszönhetően több felvételt összeolvasztva elképesztően profi felvételek készülhetnek**

**bemozdulás nélkül.**

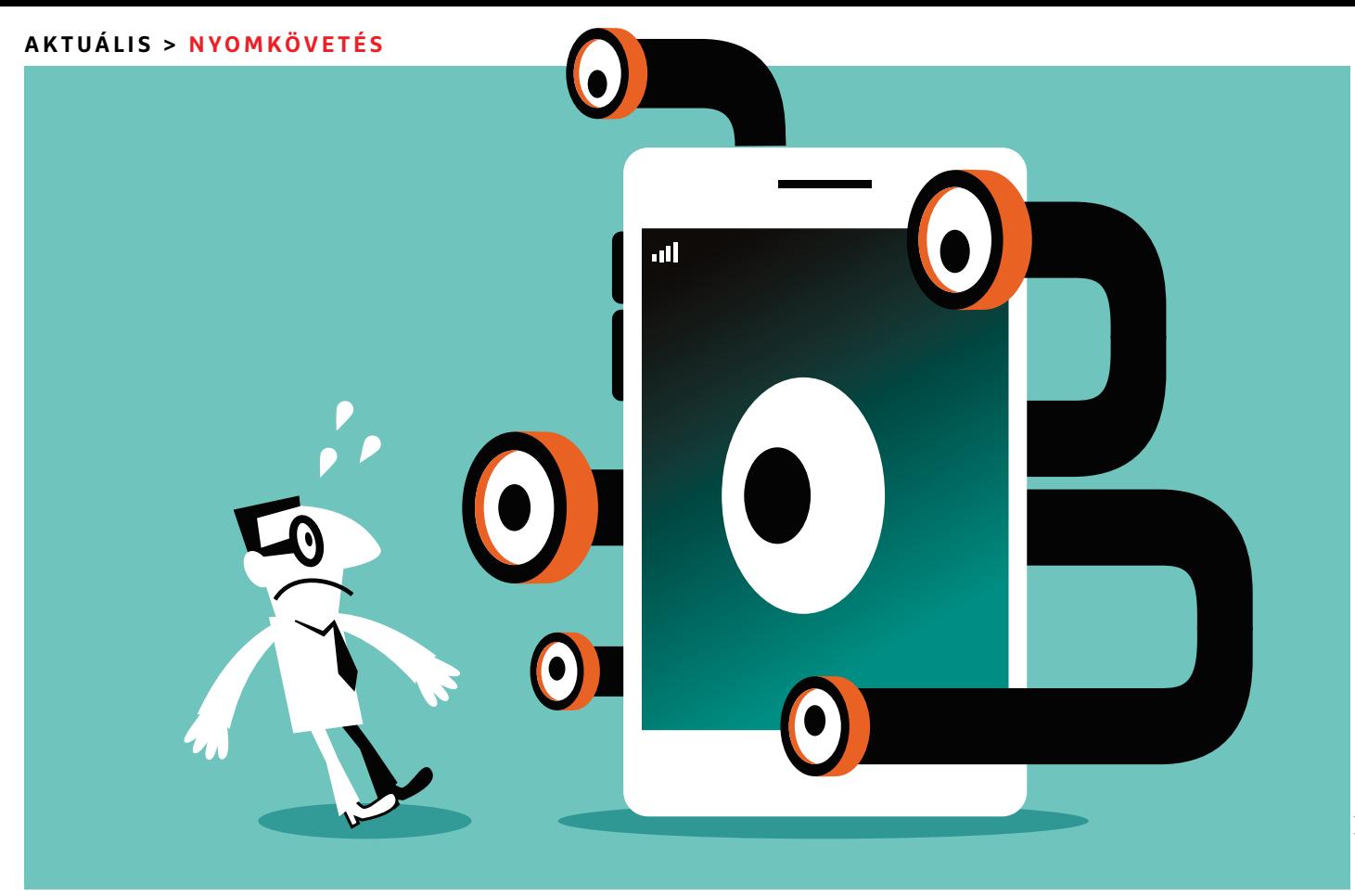

# **Kémek tőlünk egy kattintásra**

A külsős sütik napjai meg vannak számlálva, a hirdetésekkel foglalkozó cégek **már sokkal**  hatékonyabb módszerekkel rendelkeznek, ha nyomunkban szeretnének maradni.

FELIX KNOKE /HORVÁTH GÁBOR

mikor a Google 2020 januárjában bejelentette, hogy véget<br>vet a külső forrásból származó sütik tobzódásának, a hirdetési ipar szereplői felhördültek: már az európai szabá-<br>lvok szigorodása előtt bekövetkezik az apokalinszis vet a külső forrásból származó sütik tobzódásának, a hirdetési ipar szereplői felhördültek: már az európai szabályok szigorodása előtt bekövetkezik az apokalipszis? Jelenleg az a helyzet, hogy a Chrome, a Safari és a Firefox viselkedésének köszönhetően a mobil forgalom 90 és az asztali forgalom 80 százaléka elérhetetlen a hagyományos nyomkövető technológia számára, mely a külső forrásból származó sütik segítségével figyeli a felhasználók útját a különböző weboldalakon és szolgáltatásokon keresztül. Nekünk persze ez jó – de azért még nem érdemes pezsgőt bontani, a hirdetők számára ugyanis több, sütiket egyáltalán nem használó technológia áll rendelkezésre.

A süti az internet őskorából, a 90-es évekből származik, és akkor a Netscape böngésző számára találták ki, mint egyfajta rövidtávú memóriát, különböző weboldalakhoz tartozó beállítások, preferenciák tárolására. Azóta ez a szerep kibővült a kereskedelmi célú nyomkövetéssel, és egy, a Ruhr Egyetemen végzett felmérés szerint 10 000 vizsgált weboldalnál a gépünkre kerülő sütik 99%-a csak ezt a szerepet tölti be. Ez az arány még a kutatást idén áprilisban publikáló szakértőt, Tobias Urbant is megdöbbentette. A tanulmányból az is kiderül, hogy mennyire elterjedt a gyakorlat: amikor megnyitunk egy weboldalt, átlagosan 55 (!) darab süti kerül gépünkre, aloldalakkal együtt pedig ez a szám 78-ra nő. Négy példányból három pedig külső, úgynevezett negyedik forrásra mutat, tehát olyan szolgáltatásra, mint például a weboldalt használó hirdető által igénybe vett videomegosztóra.

#### **Mindig a nyomunkban**

Ez az elképesztő mennyiségű süti gyakorlatilag lehetetlenné teszi a laikus felhasználóknak, hogy képbe kerüljenek a nyomkövetés helyzetét illetően, és a szituációt tovább rontja, hogy a sütik túlnyomó része ráadásul az EU-n kívüli országokban bejegyzett cégektől származik. Bár ezeknek elvileg jelezniük és igazolniuk kéne, hogy a GDPR-nak megfelelő szintű adatvédelmet biztosítanak, nincs elegendő erőforrás ezek ellenőrzésére, így az adatvédelmi szabályozás egyik fontos pillére tulajdonképpen az önfegyelemre épül csak. Mindebben igazából nincs semmi meglepő, évekig hasonló volt a helyzet a kereskedelmi célú megfigyeléssel kapcsolatban.

A folyamat elég nyilvánvaló: az egyes felhasználókat a böngészőben tárolt sütikkel, alkalmazásokba épített modulokkal, sőt, a WLAN és Bluetooth környezetet figyelő elemekkel azonosítják, az így nyert adatokat pedig a hirdetésekkel foglalkozó cégek hatalmas adatbázisokban tárolják és használják. A komolyabb vállalatok milliárdos (!) nagyságrendben rendelkeznek bejegyzésekkel, és milliárd eurókat keresnek velük, annyira, hogy üzleti modelljük nagy részben erre is épül. Ennek megfelelően nem reális elvárás, hogy szabályzással ezt egyik napról a másikra megváltoztassuk. Egyrészt azért, mert nem a sütik az egyetlen lehetőség a hirdetők kezében a nyomkövetésre, másrészt azért, mert a megváltozott környezet pont a korábban már szabályozott nagy cégek – a Google, a Facebook és az Amazon – malmára hajthatja a vizet.

A hirdetők számára a sütik betiltása azért sem jelent katasztrófát, mert a megváltozott fogyasztói szokásokhoz alkalmazkodva már jó ideje dolgoznak alternatív útvonalakon. A mobil böngészés, a több eszköz párhuzamos használata, a reklámblokkolók elterjedése és a nyomkövetés ellen dolgozó alapértelmezett beállítások mind-mind arra kényszerítették őket, hogy a sütik mellé más megoldásokat keressenek. A sütimentes világ tehát konkrét tiltás nélkül is létrejött, ez pedig rossz hír az adatvédelem szempontjából.

#### **Milliárdnyi adat**

A "mindent szabad, ami nem tiltott" elv alapján a reklámipar megkerült minden, a törvényalkotók, a böngészőfejlesztők és a felhasználók által épített akadályt. Ma már a harmadik szereplők kérik meg a weboldalak üzemeltetőit a sütik elhelyezésére. Aki megteheti, például a Facebook, speciális, láthatatlan pixeleket, úgynevezett beaconokat, webes irányjelzőket használnak arra, hogy látogatóikat sütik nélkül is követhessék. Vannak olyan hirdetésszolgáltatók, akik a weboldalak üzemeltetőitől saját aldomain létrehozását kérik, hogy aztán ezen keresztül, gyakorlatilag az üzemeltető jogosultságával dolgozhassanak. Ez az úgynevezett CNAME álca különösen nehezen észlelhető és blokkolható.

Más megoldások a felhasználókról digitális ujjlenyomatot alkotnak, így technikailag nem igényelnek az eszközön tárolt adatot. Ehelyett a böngésző beállításait, a szoftveres környezetet, a hardvert és még az emberi szokásokat is elemezve igyekeznek kitalálni a látogató személyazonosságát. De ami még ennél is rosszabb, hogy a reklámipar egyre inkább elkezd a személyes adatok tárolójaként is fellépni. Ott van például a hirdetési azonosító kérdése, mely elméletileg a sütik helyettesítőjeként azonosíthatna valakit, mindenféle személyes információ tárolása nélkül. A felhasználók így egy számukra is átlátszó és kézben tartható megoldást kapnának, melyet a reklámozók is felhasználhatnának arra, hogy jól célzott hirdetésekkel éljenek. Valami hasonlót talált ki a Google is a privacy sandbox esetében, melynél a böngésző kezelné a felhasználóról tárolt adatokat – ezeket pedig a Google felügyelné. Mindezek a javaslatok persze azt a célt is szolgálják, hogy elvegyék az élét a potenciális szabályozásnak. Ugyanakkor ne feledjük, hogy a reklámipar pénzéhségét csak egyértelműen megfogalmazott szabályokkal és nem technológiai megoldásokkal tudjuk csillapítani.

#### Ez az Adwords

**A Google már 2016-ban kínált eszközökön átívelő nyomkövetési és konverziós lehetőséget az Adwords hirdetési programjában.**

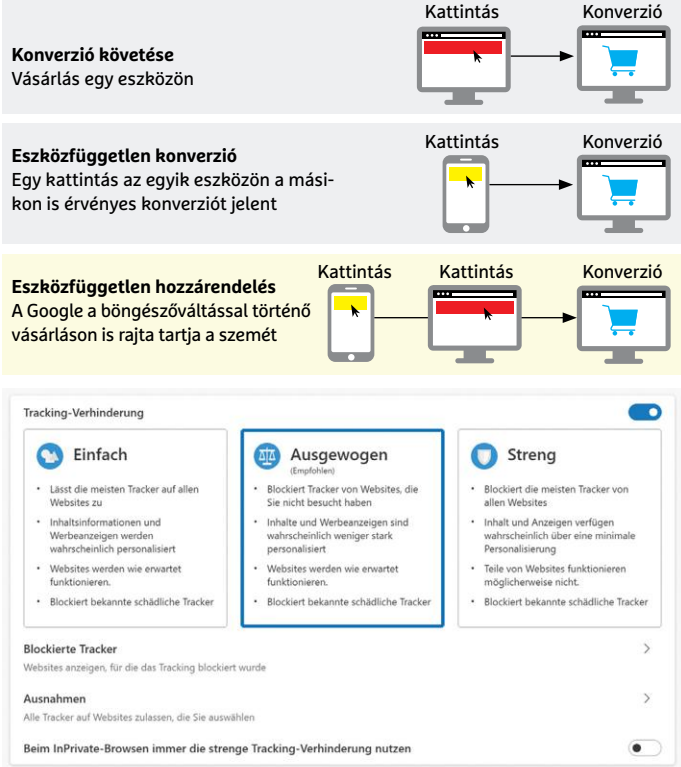

#### Szigor Edge módra

**A Microsoft új Edge böngészőjében a nyomkövetés elleni védelem**  három fokozattal rendelkezik, az "Ajánlott" csak az elsődleges for**rású sütiket engedélyezi.**

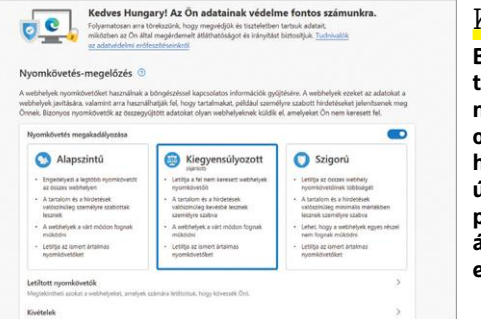

#### Külső segítség

**Böngészőkiegészítőkkel sokféle nyomkövetési megoldás ellen védekezhetünk, de a legújabb trükkök, például a CNAME álcázás, túljár az eszükön.**

#### **EU-s szabályozás**

Egyelőre elég nyögvenyelősen halad az egységes uniós adatvédelmi szabályozás kidolgozása, melynek külön részét képezné a nyomkövetéssel kapcsolatos megoldások kordában tartása. Miután a tagállamok évekig nem tudtak megállapodni a témában, az új digitális biztos, Thierry Breton új irány kitűzését javasolta, a korábbi horvát elnökség alatt pedig rögtön két elképze-

lés is napvilágot látott. Különösen ellentmondásos lett az előzetes verzió nyolcas cikkelye, mely teljes mértékben megtiltaná a nyomkövető sütik használatát, azonban annak fényében, hogy a végső forma várhatóan csak 2023-2024 környékére készül el, akár nyugodtan törölhetnék is, hiszen alig érne valamit a modernebb eljárások fényében.

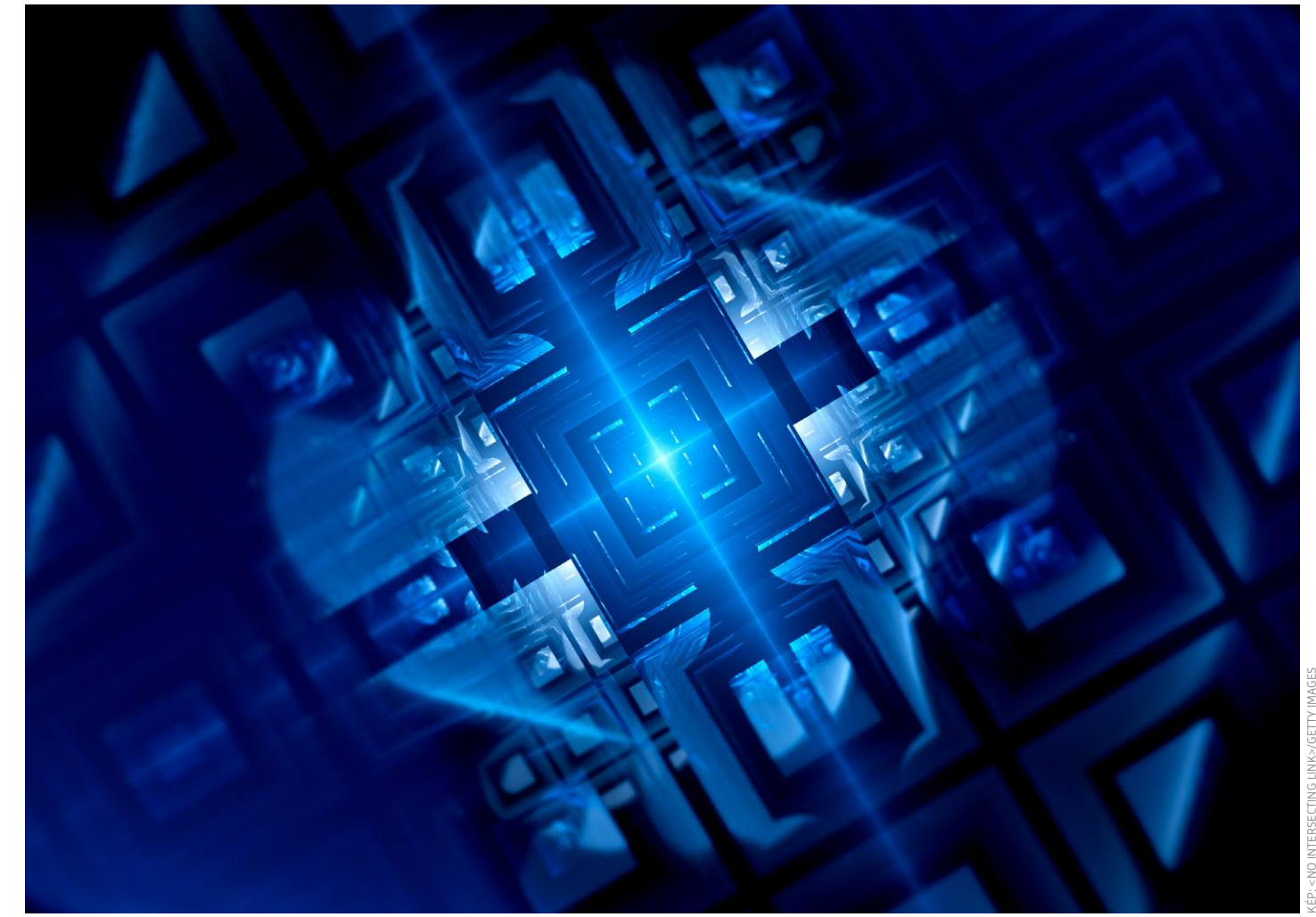

# **Így számolnak a kvantumok**

A kvantumszámítógépek különleges képességeit az összefonódott qubitek tulajdonságai adják. **De hogy lehet programozni** egy olyan eszközt, melynek működésében a véletlennek is nagy szerepe van?

FELIX KNOKE/HORVÁTH GÁBOR

kvantumszámítógépek elképesztő teljesítményre képe-<br>sek, de komoly fizikai tanulmányok nélkül nehéz megér-<br>kus felhasználó is képes lebet a mogfololő eszközökkel ogyszenűbb sek, de komoly fizikai tanulmányok nélkül nehéz megérteni, hogy mindezt hogyan teszik. Ennek ellenére egy laikus felhasználó is képes lehet a megfelelő eszközökkel egyszerűbb programokat készíteni rájuk – a szükséges szimulátorok, eszközök és programozási környezetek szabadon elérhetőek a Googletől, a Microsofttól és az IBM-től (hogy csak néhányat említsünk). Nem feltétlenül altruizmusról van itt szó: ezeknek a cégeknek is érdekük, hogy a programozók képesek legyenek a kvantumszámítógépek különleges képességeit kihasználó szoftverek kifejlesztésére. Ezek nélkül ugyanis még csak reménykedhetünk

abban, hogy az első valódi kvantumszámítógépek megjelenésével valóban csodát láthatunk majd, olyan gépeket, melyek az eddig megoldhatatlan problémákat is megoldják majd.

A kvantumok világának furcsaságait kihasználó hardverek és szoftverek fejlesztése mintha nem haladna egyforma ütemben: míg az előbbiek az elmúlt pár évben rohamléptekben törnek előre, a programozási eszközök oldalán kisebb a felhajtás. Lassan azonban eljutunk oda, hogy a programfejlesztés elszakadhat a hardvertől, és kicsit magasabb szintre léphet. Jelenleg a legfontosabb azon algoritmusok kidolgozása, amelyek nemcsak futni képesek a kvantumszámítógépen, de ki is használják azok egyedi

képességeit. Egyelőre ezek, és az ezeket alkalmazni képes szakemberek száma viszonylag alacsony. Ami biztos, hogy ha egyszer elkészülnek a valódi kvantumszámítógépek, akkor a velük használható szoftverek készítői nagyon sok pénzt fognak keresni. A verseny tehát nem egyszerűen a legjobb hardverről, hanem a képességeit kihasználó eszközök kifejlesztéséről is szól.

#### **Egy kis bevezetés**

A jó hír: ahogy nem szükséges ismerni a félvezetők működésének fizikáját egy egyszerű program elkészítéséhez, úgy a qubitek mögött álló kvantummechanika ismerete sem létszükséglet ahhoz, hogy egy szimulátorban szoftverekkel kísérletezzünk. A rossz hír: egyelőre csak a normál számítógépekkel elérhető szolgáltatásokat tudjuk csak modellezni. De ha ez elég, akkor érdemes tenni egy próbát!

Ha az alapokat nézzük, a kvantumszámítógépek nem különböznek a hagyományos gépektől: logikai kapuk (műveletek) segítségével, előre meghatározott szabályok (programok) szerint változtatják meg a memória tartalmát, így kapjuk az eredményt. A folyamat elején és végén kizárólag bináris adatokat (nullákat és egyeseket) látunk – a kettő között azonban, a kvantumregiszterek mélyén valami különleges történik.

#### **Így számolunk qubitekkel**

A klasszikus számítógépek regiszterei biteket tartalmaznak, ezek pedig két állapotot vehetnek fel, a nullát és az egyet. Egy nyolc tranzisztorból álló regiszter 256 különböző állapottal rendelkezik, de ebből csak kettőt használ, mondjuk a 128-at és a 256 ot. Ezzel analóg módon egy klasszikus logikai kapu csak egy adott regiszter állapotát képes megváltoztatni. Ha több regiszteren kell módosítani, akkor több kaput kell egymással párhuzamosan igénybe venni. A kvantumszámítógépben ez egyetlen lépést igényel, köszönhetően a qubitek különleges tulajdonságainak. Ezek a kvantumalapú rendszerek nemcsak két jól megkülönböztethető állapotban (0 és 1) lehetnek, hanem ezek szuperpozíciójában is (lásd jobbra).

A qubit maga persze csak érdekesség, valódi erejét akkor mutatja meg, ha más qubitekkel kombináljuk, ekkor jön ugyanis létre az összefonódás, mely azt jelenti, hogy az így relációba került qubitek állapota összefügg egymással. Ha valamelyiket megmérjük vagy megváltoztatjuk, az azonnal változást indukál a vele összekapcsolt qubitekben is, ez pedig óriási számítási kapacitást jelent, ahogy az egyre növekvő számú qubitek exponenciálisan növekvő számú állapot modellezésére válnak képessé. Nyolc qubit például egy olyan rendszert alkothat, mely egy időben 256 egyedi állapottal rendelkezhet, 64 qubitnél viszont ez a szám 18 milliárdszor milliárdra (trillió) nő. Nem létezik olyan klasszikus számítógép, mely képes lenne ezt az adatmennyiséget kezelni.

#### **Egyszerre minden csatornán**

A kvantumszámítógépnek ez azonban nem jelent problémát: ameddig egy ilyen kvantumrendszer összefonódott állapotban van, teljes tartalma megváltoztatható egyetlen logikai kapu segítségével, ráadásul ez a változás is egyetlen pillanat alatt zajlik le. Ez az úgynevezett kvantumpárhuzamosság az oka annak, hogy a sok adaton elvégzendő egyforma műveletből álló feladatokat ezek a fajta számítógépek rendkívül gyorsan képesek elvégezni. "Egy kvantumszámítógépen egyetlen lépésben végrehajtható olyasmi, amihez egy klasszikus gépnél rengeteg számo-

**A qubiteket kvantummechanikai szuperpozícióba hozhatjuk, mely azt jelenti, hogy állapotukat csak mérési valószínűségekkel írhatjuk le – például úgy, hogy 30 százalékban 0-t, 70%-ban 1-et mutatnak. Mérés, vagy más zavarás hatására ez a szuperpozíció megszűnik, és a qubit véletlenszerűen valamelyik értéket veszi fel.**

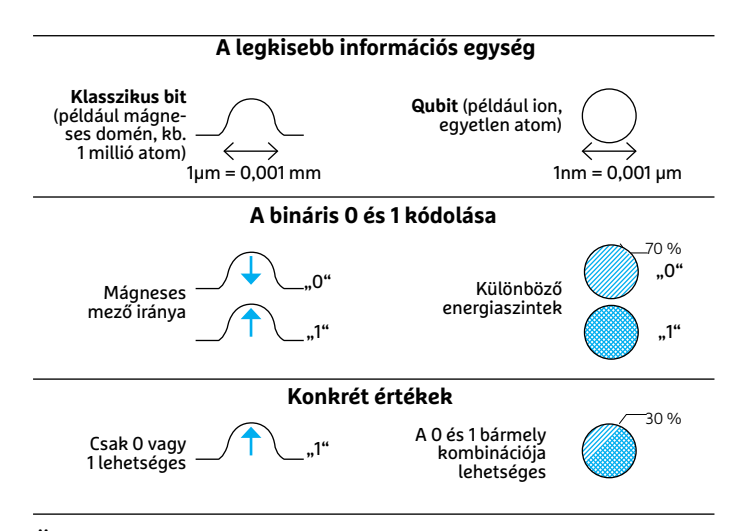

#### Összefonódás

**Több qubitet összeköthetünk, hogy egy közös szuperpozíciós állapotba kerüljenek. Három qubit esetén ez a 000-tól 111-ig terjedő valamennyi lehetséges állapot egyidejű felvételét jelenti, melyben az állapotok bizonyos valószínűséggel jelennek meg. Ez a valószínűség minden qubit esetében egy komplex számmal írható le, így a nagyobb, több qubitből álló rendszerek leírására elképesztő mennyiségű memóriára van szükség, 64 qubit esetén például 18 trillió lebegőpontos számra.**

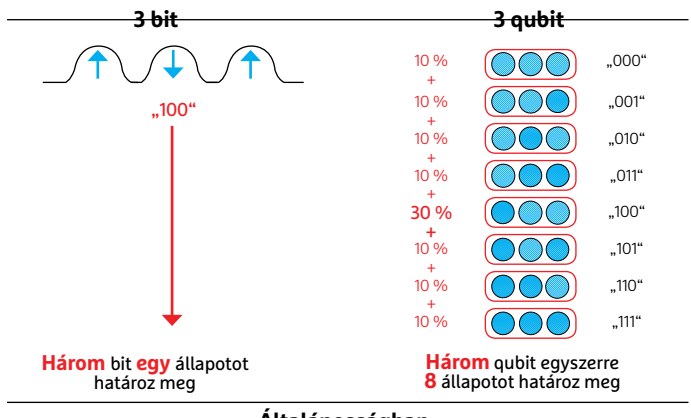

**N** bit **2N** állapotot írhat le

egymás után

**Általánosságban**

**N** qubit **2N** állapotot írhat le egyszerre

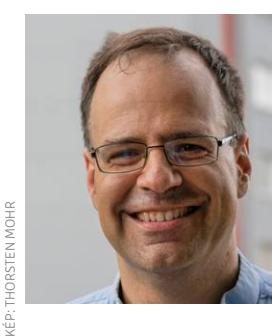

*"A kvantumszámítógépek programozása olyan, mintha az 1950-es éveket írnánk"*

#### *Frank Wilhelm-Mauch*

*a Saarland Egyetem fizikaprofesszora, az FZ Jülich kvantumszámítógépes intézetének igazgatója*

#### **AKTUÁLIS > KVANTUMSZÁMÍTÓGÉP**

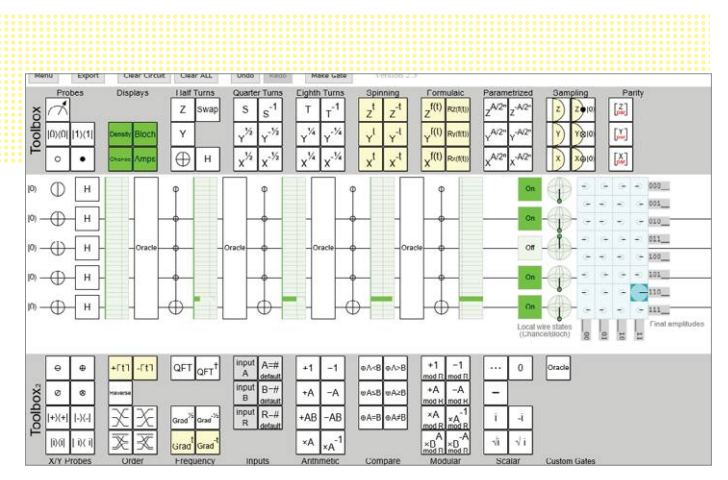

#### Ne zavard köreimet

**A Quirk kvantumszámítógépek szimulációjára képes, és egyszerre 16 qubitet használhatunk egy áramkörben. Minden vonal egy qubit, minden elem pedig egy logikai kapu: algassert.com/quirk**

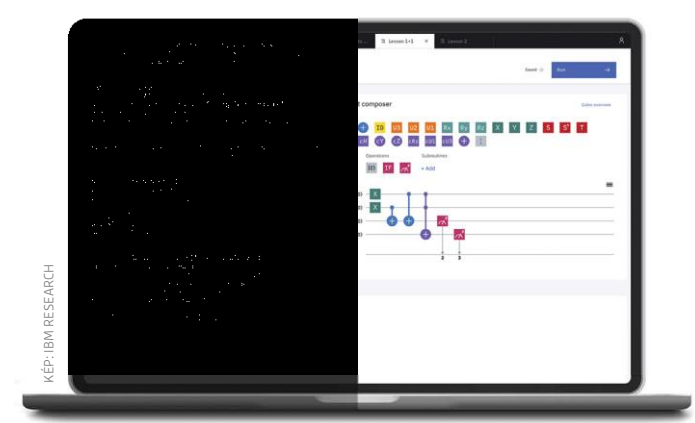

#### Qiskit fejlesztői környezet

**A Qiskit programozási környezetben kvantumszámítógépekre és ezek működését utánzó szimulátorokra fejleszthetünk programokat. Dokumentációja mindenre kiterjedő és könnyen érthető.**

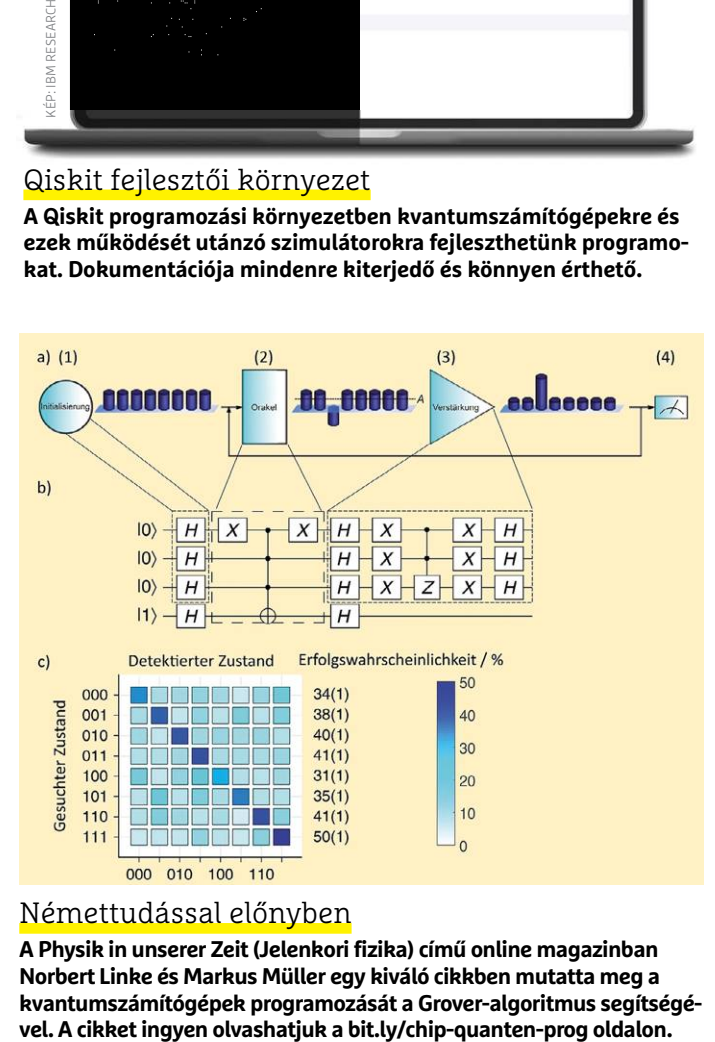

#### Némettudással előnyben

**A Physik in unserer Zeit (Jelenkori fizika) című online magazinban Norbert Linke és Markus Müller egy kiváló cikkben mutatta meg a kvantumszámítógépek programozását a Grover-algoritmus segítségé-** lás és belső adatmozgás kéne", mondja Frank Wilhelm-Mauch, a Jülichi Számítógépes Centrum kvantumszámítógépes részlegének vezetője és a Saarland Egyetem professzora. "Vannak olyan esetek, amikor az ilyen párhuzamos feladatokat egyszerűen nem lehet megkerülni – ilyen például egy keresés egy véletlenszerű (nem strukturált) adatbázisban." Ilyenkor a kvantumszámítógép gyakorlatilag egyszerre látja az egész adatbázist, és egyetlen lépcsőben tud dolgozni az adatokkal is.

Mindez azonban nem csak előnyökkel jár: először is, a kvantumregisztert nem lehet csak úgy megváltoztatni, ennek a változásnak visszafordíthatónak kell lenni, ami megnehezíti a programozást. Másodszor a számolás végeredménye véletlenszerű, mert a mérés a kimenetet a lehetséges állapotok valamelyikében mutatja meg. A kvantumprogramozás lényege pont az, hogy a logikai kapuk sora – az algoritmus – biztosítsa: a mérés a lehető legnagyobb valószínűséggel a helyes eredményt mutassa meg. E mellett persze a méréseket sokszor meg is kell ismételni, és az így kapott számokból a statisztika eszközeivel szűrhető ki a helyes végeredmény. Jelen pillanatban többféle algoritmus is rendelkezésre áll, de még nem tudjuk, hogy a megjelenő hardvereken melyik használható a legjobban – ez is csak a következő időszakban derül majd ki.

#### **Mint a tranzisztorkorszak elején**

A jövő kvantumszámítógépei valószínűleg klasszikus számítógépekbe építve dolgoznak majd, mint speciális gyorsítók vagy koprocesszorok. Ahogy ma is bizonyos feladatokat a grafikus kártya végez el, úgy ezzel analóg módon bizonyos nagyon jól párhuzamosítható problémákat a jövőben a kvantumchipre bíznak majd. Ezek lehetnek például a már említett kereséssel kapcsolatos feladatok, vagy optimalizációs, szimulációs problémák. A gond az, hogy jelenleg kevés ilyen van: Steven Jordan, aki hosszú ideje követi nyomon a kvantumprogramozás fejlődését, úgy látja, hogy körülbelül 70 olyan "algoritmikus építőelem" létezik, melyek a jövőbeli szoftverek alapjai lehetnek. "Most még minden új ilyen alapelem felfedezése ünnep", mondja Frank Wilhelm-Mauch. "A megfelelő algoritmusok azonosítása és adaptálása nagyjából le is fedi a kvantumszámítógép programozásának nagy részét."

Az új iparág sok eredménye tehát egyelőre már eddig is ismert algoritmusokat használ például pénzügyi elemzések, adatbázis-kezelés és optimalizáció esetén. "Ezek a feladatok nagy mennyiségű kiindulási adattal és egyszerű, de nagy számban elvégzendő lépéssel rendelkeznek", mondja Wilhelm-Mauch. "Ez sokszor a klasszikus gépeken is jól párhuzamosítható, de nem elég jól a kvantumszámítógépekhez képest."

#### **Első a szimulátor**

A cél tehát még nagyon messze van, a belátható jövőben a kvantumos algoritmusok és a rájuk épülő kvantumos szoftverek jó része csak elméleti lehetőség marad, nem áll ugyanis rendelkezésre hozzájuk a megfelelő hardver. Ennek oka, hogy a komplex algoritmusok helyes működéséhez sok qubit kell, ezen a téren pedig egyelőre még jelentős az elmaradás. Amíg ez nem változik, Wilhelm-Mauch szerint marad a szimuláció, mely kis méretű kvantumos rendszereken – igazából nem is hívhatjuk őket számítógépeknek – is futtatható. A kutatás azonban nem áll meg: minden ötletben potenciálisan ott a lehetőség, hogy megváltoztassa a világot, amint a megfelelő hardver rendelkezésre áll majd. **B** 

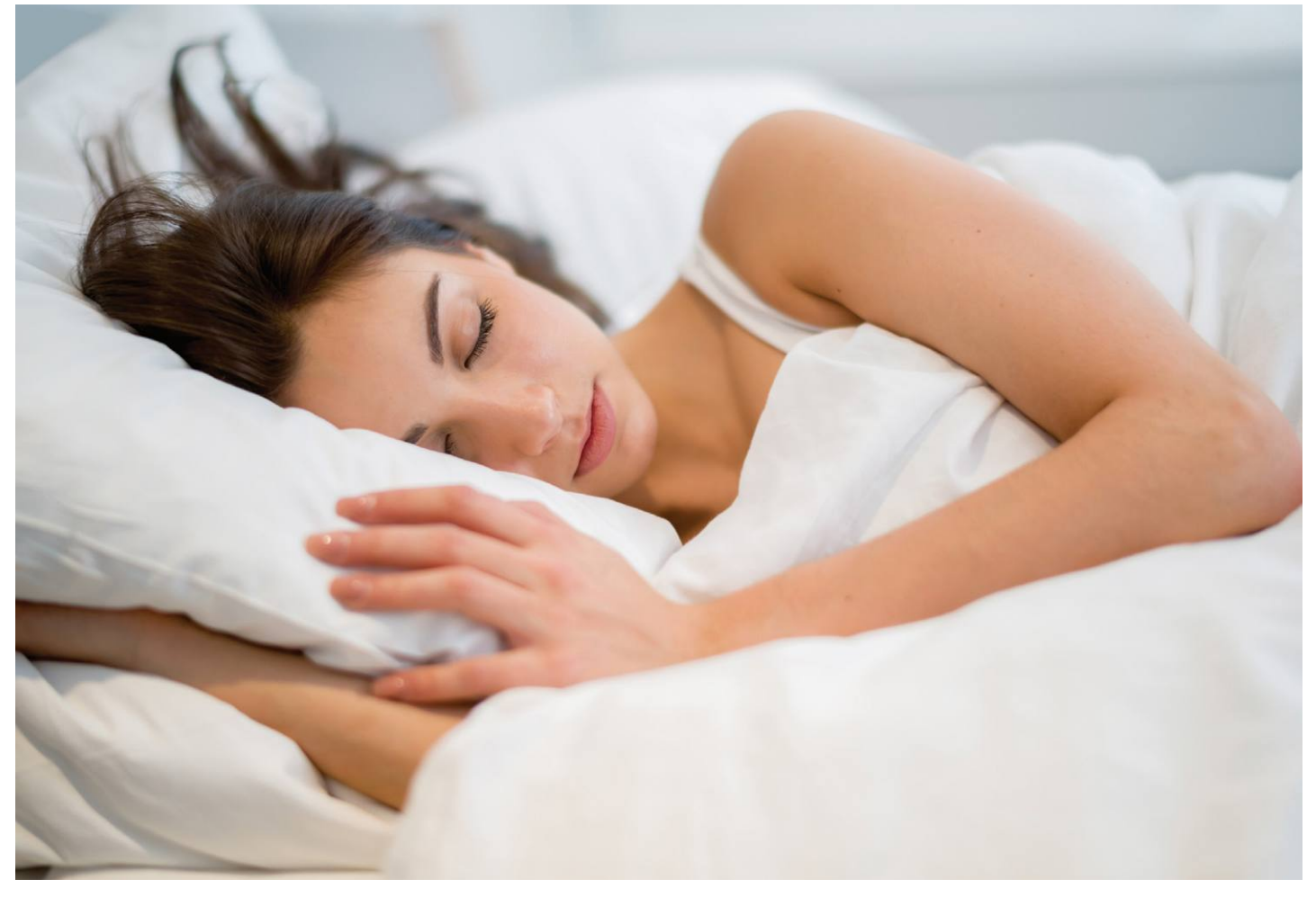

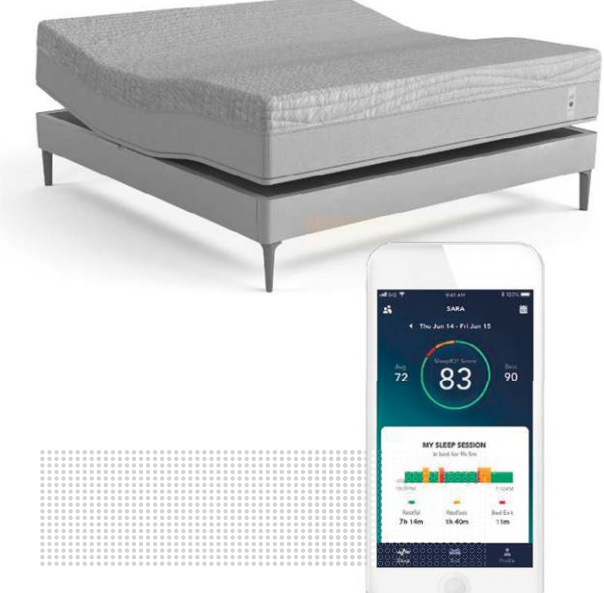

#### *Alvásfigyelés*

A telefonos szoftver figyeli és rögzíti az alvás minőségét, és ha szükséges, be is avatkozik. Az ágy ára kb. 900 ezer forint.

# **Aludj szoft verrel!**

A Bluetooth technológia segítségével még az alvás minőségét is lehet javítani vagy a horkolást megelőzni.

 $\bigwedge$  Sleep Number nevű amerikai vállalat szerint az amerikai-<br> $\bigwedge$ ak 80 százalékának problémája van azzal, amilyen hőmérsékletben alszik – egyesek túl hidegnek, mások túl melegnek találják az ágyat. A Sleep Number szeretné megoldani ezt a problémát egy okoságy, a Sleep Number 360 segítségével: az ágy hőmérséklete manuálisan is szabályozható, de van lehetőség arra is, hogy telefonos alkalmazás figyelje álmunk, és folyamatos szabályozással biztosítsa számunkra a pihentető alvás körülményeit. Sőt, az ágynak még a fázós lábakra is van megoldása: a felületét zónákra lehet osztani, és be lehet állítani azt is, hogy csak a lábnál legyen kicsit melegebb a hőmérséklet.

A Sleep Number 360 mindemellett képes érzékelni azt is, ha az ágy használója horkol – az alvás közbeni hangos zaj is hatással lehet az alvás minőségére, és nemcsak sajátunkra, hanem hálótársunk alvásának minőségére is. Az ágy a horkolást a fejrész magasságának változtatásával próbálja meg kiküszöbölni: keres egy olyan pozíciót, amelyben a horkolás megszűnik. Ez a horkolásgátló funkció egyébként manuálisan is elérhető, így a hálótárs app nélkül is tudja változtatni a fejrész magasságát, ami a "hasba könyököléshez" képest mindenképpen humánusabb módszer.

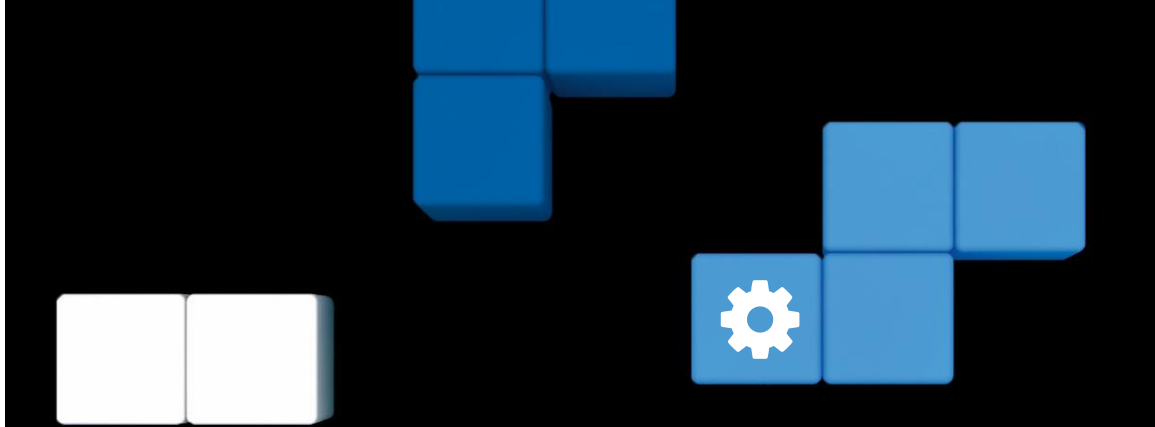

# **A PC-javítás nagy kalauza**

A Windows 10 rendkívül stabilnak mondható – de tökéletesen stabilnak azért nem. Megmutatjuk, **hogyan érdemes megoldást keresni,** ha valamilyen hiba merült fel a hardverrel, internettel vagy a szoftverrel kapcsolatban.

ANDREAS TH. FISCHER/TÓTH GÁBOR

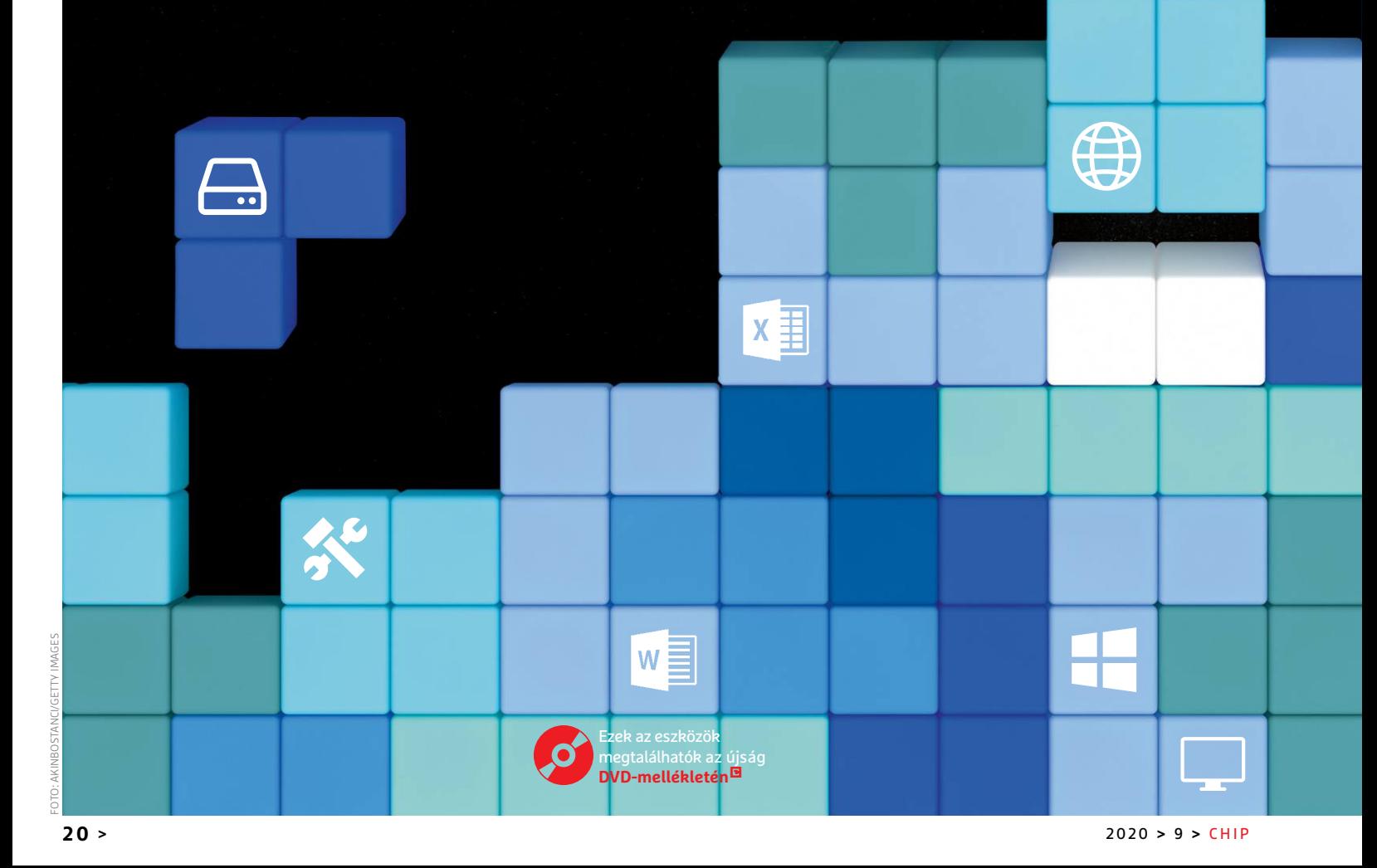

#### **ÍGY DOLGOZNAK A PROFIK! < AKTUÁLIS**

Szerencsére a kékhalál és a számítógép lefagyása a Win-<br>dows 10-zel nagyon ritkává vált, azonban ez nem jelenti<br>azt, hogy a hétköznapok során a PC-vel semmilyen gond<br>nem adódbat. Egyes bibák csak kicsit zavaróak mások visz dows 10-zel nagyon ritkává vált, azonban ez nem jelenti azt, hogy a hétköznapok során a PC-vel semmilyen gond nem adódhat. Egyes hibák csak kicsit zavaróak, mások viszont annyira komolyak is lehetnek, hogy a rendes munkavégzést teljesen el tudják lehetetleníteni. Ebben a cikkben végignézzük a leggyakoribb hardver- és szoftverhibákat, valamint internetes gondokat, és azt is megmutatjuk, hogyan lehet őket megoldani.

#### **1 Problémák Windows 10-zel**

A leggyakoribb hibákat csoportokra osztottuk aszerint, hogy a számítógép vagy a rendszer mely részét érintik. Az első csoportba a Windows 10-zel kapcsolatos hibák kerültek – mielőtt azonban a hibakeresésbe merülnénk, meg kell kérdeznünk, hogy a problémát sikerült-e a PC újraindításával megoldani. Ha nem, akkor az első dolog az legyen, hogy a Start menüben lévő Újraindítás gombbal újraindítjuk a Windowst – az nem elegendő, ha leállítjuk a gépet, majd a bekapcsológombbal újra elindítjuk, mert ebben az esetben a Windows csak alvó állapotba kerül, így bekapcsoláskor nem futnak le az ellenőrző rutinok. Az újraindítás fontos, hiszen sok esetben ez a szimpla művelet megoldja a problémát.

#### **A Windows nem indul el**

Ha a számítógép bekapcsol, és a Windows megpróbál elindulni, de nem sikerül neki, akkor a probléma nagy valószínűséggel szoftveres. Ha a PC be sem kapcsol (nem jelenik meg semmi a monitoron), akkor a hiba nagy valószínűséggel hardveres. Az alábbi ábra segítségével leszűkíthető, hogy a számítógép mely részével van gond – így könnyű megtalálni, hogy a cikk melyik fejezete lehet a segítségünkre.

Szoftveres probléma jellemzően Windows frissítés telepítése után, programfrissítés után vagy drájverfrissítés után jelentkezik. Az ilyesfajta gondok megoldásához korábban rendszer-visszaállító lemezre volt szükség, ma viszont már elég, ha van kéznél egy Windows telepítő DVD vagy USB-stick – ha pedig nincs, akkor gyorsan lehet egyet készíteni, ehhez a  $\rightarrow$ 

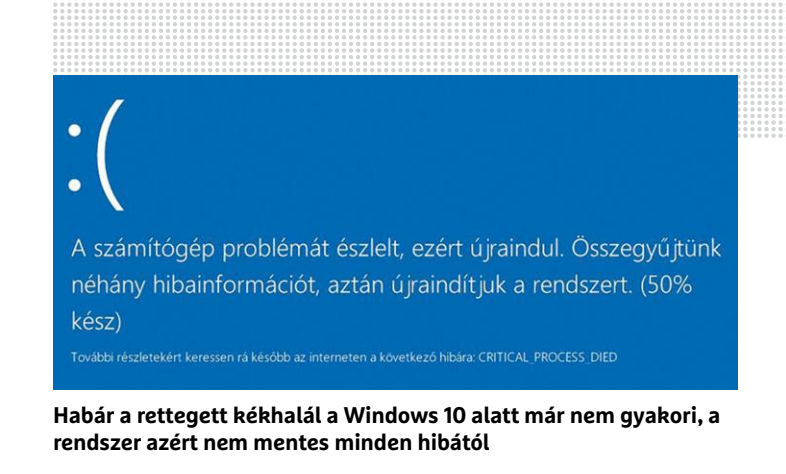

#### Válassza ki, milyen adathordozót szeretne használni

Ha másik partícióra szeretné telepíteni a Windows 10-et, először létre kell hoznia a telepítési adathordozót, majd futtatnia kell

**O** USB flash meghaitó A meghajtónak legalább 8 GB-osnak kell lennie O ISO-fáil

**Telepítő DVD-t a Media Creation Tool segítségével készíthetünk: töltsük le az ISO-fájlt, majd írjuk ki DVD-re. A programmal telepítő USB sticket is készíthetünk**

**A telepítő DVD Windows vagy USB stick indítását követően válasszuk a "Számítógép**  Telepítés **javítása" opciót** Számítógép javítása

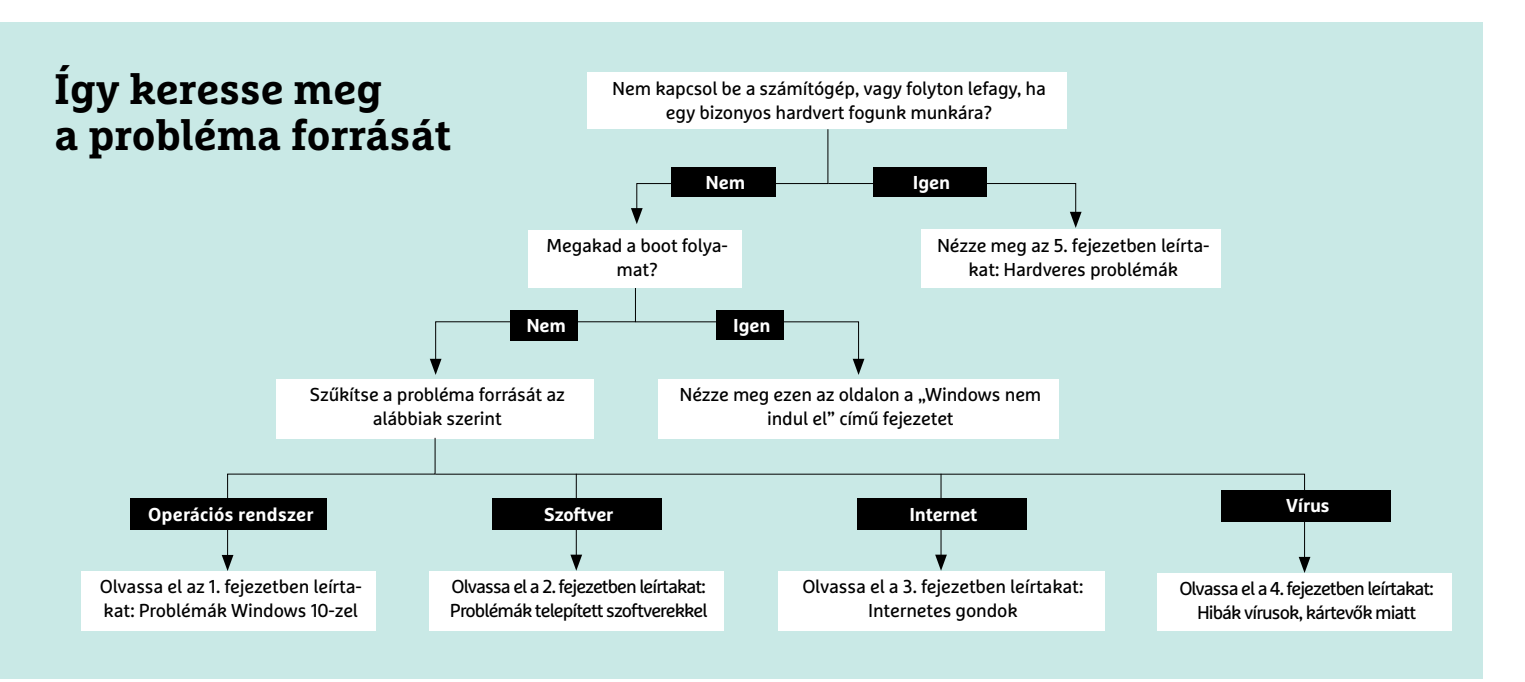

#### **AKTUÁLIS > ÍGY DOLGOZNAK A PROFIK!**

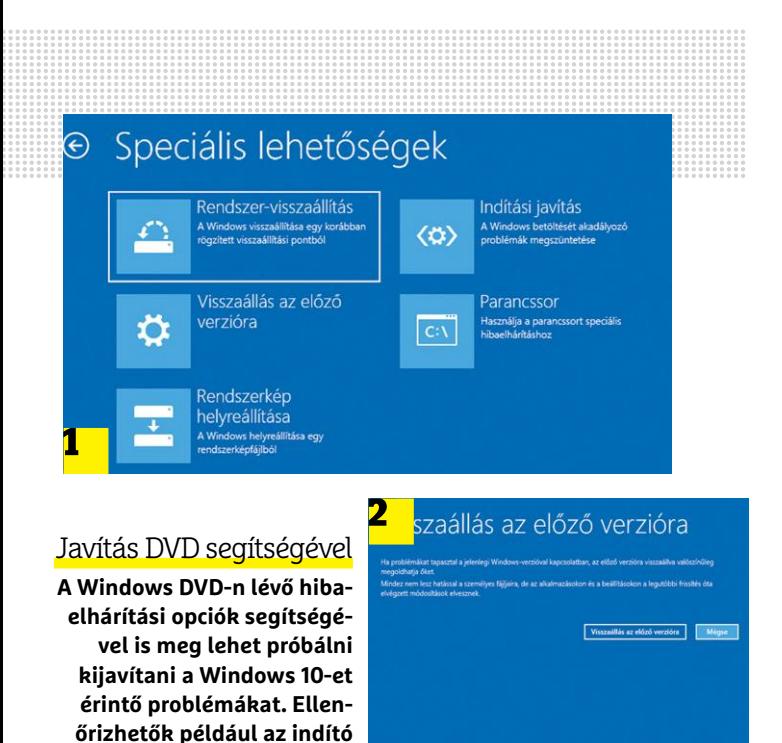

Hibaelhárítás Üzembe helyezés (1)) Hanglejátszás A hanglejátszással kapcsolatos problémák keresése és javítása

**fájlok vagy eltávolíthatók a feltelepített frissítések.**

Internetkapcsolatok r. Internet- vagy webhely-csatlakozási problémák azonosítása és megoldása.

咼 Nyomtató A nyomtatással kapcsolatos problémák keresése és javítása

Windows Update  $\overline{\phantom{a}}$ A Windows frissítését megakadályozó problémák megoldása

**Az aktuális frissítéssel a Microsoft kicsit eldugta a beépített hibaelhárítót**

#### **Javítás a rendszer újratelepítésével**

Ha a rendszerfájlok sérültek, de nem sikerült kijavítani a Windowst semmilyen eszközzel, akkor érdemes megpróbálkozni az újratelepítéssel – upgrade opciót kiválasztva! Így a telepítő DVD az összes fontos rendszerfájlt kicseréli, a kritikus beállításokat pedig alaphelyzetbe állítja úgy, hogy a telepített programok, a személyes fájlok és a beállítások többsége megmarad. Indítsuk el a számítógépet a DVDről (vagy USB stickről), majd amikor a telepítés típusát kell kiválasztani, kattintsunk a "Frissítés" opcióra. Ha nincs telepítő DVD, csak ISO-fájl,

akkor írjuk ki azt DVD-re, vagy készítsünk belőle telepítő USB sticket. A DVD-t be lehet helyezni, és a telepítőt el lehet indítani Windows alól is, nem feltétlenül kell az újraindítást megvárni ezzel. Ebben az esetben a fontosabb opciókat már az újraindítás előtt beállíthatjuk.

Frissítés: A Windows telepítése a fájlok, megtartásával

Ha ezt a lehetőséget választja, a telepítő áthelye Windowsba. Ez csak akkor lehetséges, ha a szán kiadása.

Egyéni: A Windows telepítése a korábbi beállítási lehetőségekkel) Ezt a lehetőséget választva nem helyezi át a telep

alkalmazásokat. Ha módosítani szeretné a partí telepítólemezról indítsa el. Mielótt folytatná.

Microsoft weboldalán minden eszköz rendelkezésre áll. Ha még nincs ilyen lemez/stick kéznél, érdemes csinálni egyet, hogy ne akkor kelljen még ezzel is szenvedni, amikor a számítógép meghibásodott. A Microsoft Media Creation Tool segítségével lehet a DVD-t vagy sticket elkészíteni.

Ha a Windows indítása körül van a probléma, indítsuk el a gépet a telepítő DVD/stick segítségével, kattintsunk a "Tovább" gombra, majd válasszuk ki a "Számítógép javítása" opciót. A következő képernyőn a "Hibaelhárítás" lehetőséget kell kiválasztani; most a telepítő többféle opciót is felkínál.

Az "Indítási javítás" ellenőrzi, és szükség esetén kijavítja azokat a fájlokat, amelyek a Windows indításához szükségesek. Amennyiben a hiba a rendszer frissítését követően, vagy új program telepítése után keletkezett, akkor pedig a "Rendszer-visszaállítás" vagy "Visszaállás az előző verzióra" opciók egyikével érdemes próbálkozni. Utóbbira csak a nagy frissítések telepítését követő 10 napig van lehetőség!

#### **Windows 10 javítása csökkentett módban**

Ha egyik fenti opció segítségével sem sikerült elhárítani a problémát, akkor a Windows következő indításakor a [Ctrl + F8] parancs segítségével válasszuk ki a csökkentett módot. (Vagy indítsuk újra a gépet úgy, hogy miközben az "Újraindítás" gombra kattintunk, a [Shift] gombot lenyomva tartjuk.) A felajánlott opciók közül válaszszuk ki a "Hibaelhárítás | Speciális lehetőségek | Indítási beállítások" opciót, majd kattintsunk az itt található "Újraindítás" gombra. A Windows 10 újraindul, de nem tölt be, hanem indítás előtt felajánl számos lehetőséget. Közöttük az 1-9 vagy F1-F9 gombok segítségével lehet választani. A lehetőségek közül a 2-es az egyik legfontosabb, ez naplófájlt készít a rendszer elindítása során; az eredményt a Windows mappában lévő "ntbtlog.txt" fájl tartalmazza. A 4-es opció takarja a klasszikus csökkentett üzemmódot; ha a gép csökkentett módban elindul, akkor van lehetőség a korábban telepített szoftver/illesztőprogram eltávolítására.

A Windows hibák kijavításában nemcsak a telepítő DVD lehet segítségünkre, hanem a beépített hibaelhárító funkció is, amely bizonyos rendszerhibák és frissítések után jelentkező hibák mellett a nyomtatóval kapcsolatos problémák és interneteléréssel kapcsolatos problémák esetén lehet hasznos. A funkciót a "Minden beállítás | Frissítés és biztonság | Hibaelhárítás" útvonalon találjuk meg. Régebbi Windows verzióknál a hibaelhárító közvetlenül a probléma forrásánál (például a netkapcsolat ikonjánál) indítható jobb egérgombbal; a Windows 10 2004-es frissítésének telepítése után pedig a funkciót a "További hibaelhárítási lehetőségek"-nél kell keresni.

#### **A számítógép nem válaszol vagy egyre lassabban működik**

Ebben az esetben a hibakeresést az előző fejezetben leírtak alapján érdemes folytatni, persze ehhez a gépet újra is kell tudni indítani. Tartsuk nyomva a bekapcsológombot legalább 5 másodpercig; a számítógép kikapcsol. Ezt követően nyomjuk meg ismét a bekapcsológombot a gép elindításához. Ha a számítógépházon van "Reset" gomb, akkor azt is használhatjuk természetesen. Ha a gép nem reagál, húzzuk ki a tápkábelt néhány másodpercre, majd dugjuk vissza!

#### **Sérült rendszerfájlok javítása**

Ha a problémát gyaníthatóan a sérült rendszerfájlok okozzák (mondjuk egy vírus tevékenységének hála), akkor a következőképpen ellenőrizhetjük és javíthatjuk őket. Nyomjunk a [Win]

gombra, majd gépeljük be: "PowerShell". Írjuk be a "Dism /Online /Cleanup-Image /RestoreHealth" parancsot a rendszerfájlok ellenőrzéséhez és az esetlegesen feltárt hibák kijavításához. A folyamat néhány percet is igénybe vehet. Ha megvagyunk, akkor futtassuk le az "sfc /scannow" parancsot is.

Ha mindkét feladattal készen vagyunk, a gép újraindításával ellenőrizhető, hogy a probléma megszűnt-e.

#### **Tárhely automatikus felszabadítása**

Nem számít, hogy mekkora SSD-t vagy HDD-t használunk, a tárhely előbb vagy utóbb biztosan elfogy. A dolgon hosszú távon csak a fájlok rendszerezésével lehet segíteni, de rövid távon megoldást jelenthet az is, ha a TreeSize Free nevű szoftverrel (ami megtalálható a virtuális DVD-n) vagy a Windows beépített Lemezkarbantartó alkalmazásával eltávolítjuk a felesleges, már nem használt fájlokat. A lemezkarbantartó biztonságosabb, mert biztosan nem távolít el olyan fájlt, ami mondjuk a rendszer viszszaállításakor szükséges lehet – a programban indítás után ki kell jelölni, hogy milyen adatokat szeretnénk törölni, és az is látszik, hogy az aktuális beállítással mennyi hely fog felszabadulni.

#### **Törölt adatok visszaállítása**

Előfordulhat, hogy a problémát az okozza, hogy véletlenül letöröltünk valamilyen fontos, egyik vagy másik program által használt fájlokat. Ebben az esetben a fájl visszaállítása lehet a megoldás; ezt a műveletet többek között a virtuális DVD-n is megtalálható Recuva segítségével lehet elvégezni. Telepítés után a varázsló segít abban, hogy pontosan milyen fájlokat és milyen módszerrel érdemes megpróbálni visszaállítani. Keresést követően jelöljük ki azokat a fájlokat, amelyekre szükség van, majd kattintsunk a "Restore" gombra.

#### **2 Problémák telepített szoftverekkel**

Ha szoftverhibáról van szó, akkor természetesen nemcsak az operációs rendszer lehet a probléma forrása, hanem bármilyen más program is – és könnyen lehet, hogy egy sima frissítés nem jelent megoldást a bajra.

#### **Virtuális környezet**

A VirtualBox az egyik legnépszerűbb virtuális környezet (a program megtalálható a CHIP virtuális DVD-n), azonban telepítését követően gyorsan problémák jelentkezhetnek, ha a host gép Hyper-V-t vagy Windows Subsystem for Linux 2 környezetet (WSL2) használ. Ebben az esetben a virtuális gép nem, vagy csak nagyon lassan fog működni, mivel a nyílt forráskódú szoftver nem tud együttműködni a Microsoft Hypervisorral.

A Microsoft-féle virtuális környezetet a Hyper-V Switch nevű alkalmazással lehet kapcsolgatni (feltelepíthető a virtuális DVD-ről); az apró szoftver pillanatok alatt ki- vagy bekapcsolja, azonban a változtatások érvényre juttatásához újra kell indítani a számítógépet is. Figyeljünk arra, hogy a Hyper-V Switch gondoskodik is az újraindításról, automatikusan és kérdés nélkül.

#### **Windows 10 és a régebbi szoftverek**

Az év elején a Microsoft megszüntette a Windows 7 támogatást, ezért az operációs rendszer eme változatát már nem ajánlott használni. Egyes esetekben azonban ez problémás lehet, mivel vannak olyan szoftverek, amelyeknek nem készült Windows→

#### Windows 10 hibakódok

**A leggyakrabban előforduló hibákat a Microsoft az alábbi kódokkal jelzi.**

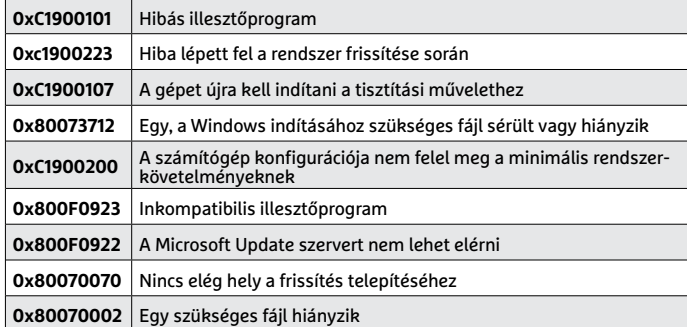

Lemezkarbantartó - Windows 10 (C:)  $\times$ Lomazkarhantartó <sup>15</sup> A Lemezkarbantartó használatával 1,23 GB lemezterületet szabadíthat fel a(z)<br>Windows 10 (C:) meghajtón. Több sza-Tödendő fájlok: Downloaded Pre bad hely m R **KINK** Temporary Internet Files 1.11 MB **A Windows 10**  Windows-hibajelentési és -visszajelzési diagnosztika 104 KB DirectX ámvékolómodul-gyorsítótár 66.8 KB **beépített**  Kézbesítésoptimalizálási fájlok  $253 MB$ **Lemezkarban-**Visszanverhető lemezterület: 1,23 GB **tartó funkciója**  Leirás **segít a már nem**  A letöltött programfájlok az internetről bizonyos lapok megtekintésekor automatikusan<br>letöltött ActiveX-vezérlők és Java-kisalkalmazások. Álmenetileg a merevlemez<br>Downloaded Program Files mappájában tárolja őket a böngésző **használt fájlok eltávolításában.** Rendszerfájlok törlése Fájlok megtekintése

#### Scan  $\Box$  $\times$ **A véletlenül**  Scanning 1 of 4 drives **törölt állomá-**Stage 1 of 3: Scanning drive for deleted files **nyokat – pél-**Current progress: 44%, 142470 file(s) found **dául – a Recuva segítségével lehet pillana-**Estimated time left: 10 seconds **tok alatt viszszaállítani** Cancel

#### **Adatok kimentése másik operációs rendszerrel**

Előfordulhat, hogy a rendszer helyreállítása kudarcot vall, vagy nem éri meg a ráfordított időt. Ebben az esetben a teljes újratelepítés segíthet, azonban mielőtt ennek nekikezdünk, a személyes adatokat le kell menteni az SSD-ről, merevlemezről. Ha a Windows egyáltalán nem indul el, ezt a műveletet egy DVD-ről futó operációs rendszer segítségével, például az Ubuntu 20.04 LTS segítségével is el lehet végezni – feltéve, hogy a tárolt adatokat a Windows nem titkosította. Az Ubuntu indításakor figyeljünk arra, hogy véletlenül se a "Telepítés", hanem a "Rendszer kipróbálása" opciót válasszuk! Az adatokat a "Fájlok I További helyek" részen találjuk, az Ubuntu ide csatolja be a HDD-ket.

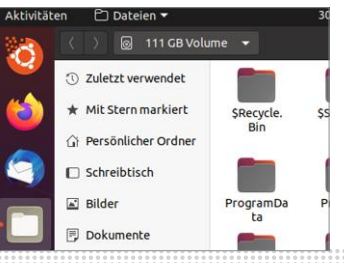

#### **AKTUÁLIS > ÍGY DOLGOZNAK A PROFIK!**

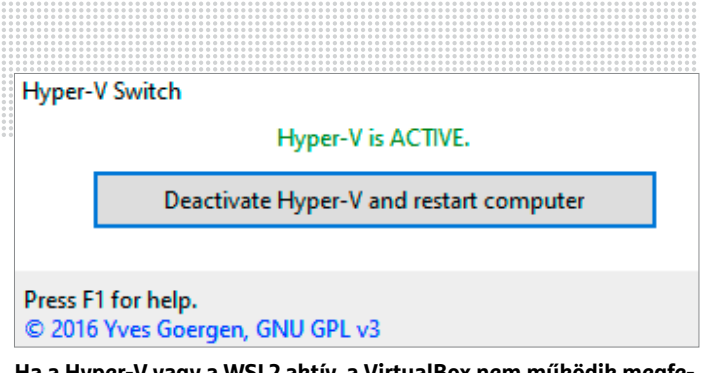

**Ha a Hyper-V vagy a WSL2 aktív, a VirtualBox nem működik megfelelően. Ebben az esetben fenti szoftverek kikapcsolása a megoldás**

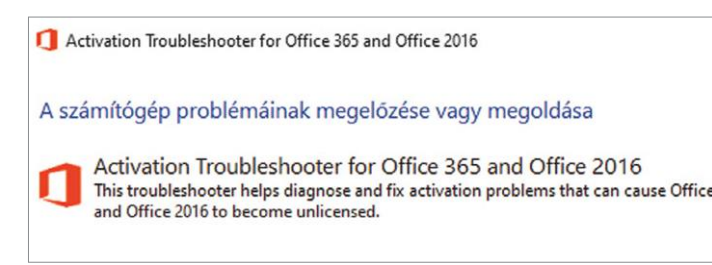

**Arra az esetre, ha az Office aktiválása sikertelen, a Microsoft két programot is ajánl; velük jó eséllyel megoldható a probléma**

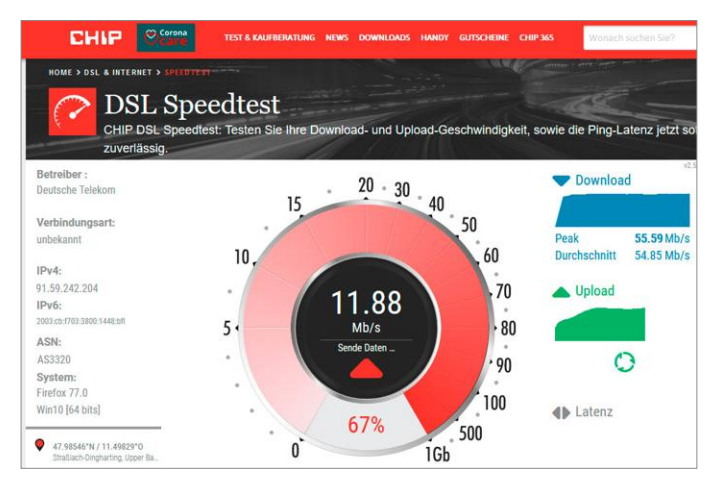

**Az internetes sebesség méréséhez netes eszközöket használhatunk; az egyik legnépszerűbb szolgáltatás a speedtest.net**

#### **Segítség interneten keresztül**

Lehetséges, hogy nem sikerül kijavítani a problémát egyedül – ebben az esetben egy hozzáértő barát vagy családtag nagy kincs. Viszont célszerű számukra megkönnyíteni a munkát, és lehetőséget adni arra, hogy távolról kezelhessék a gépet. Ez főleg akkor nagy segítség, ha az illető messze lakik. A telefonos segítség ebben az esetben nem a legjobb megoldás, mert a használt szoftververzióktól függően lehet, hogy valamelyik gomb nem pont ott van, ezért a félreértés szinte garantált.

A távoli segítségnyújtáshoz remek alternatíva a TeamViewer normál vagy Quick Support változata (mindkét alkalmazás megtalálható a CHIP virtuális DVD-n). Személyes használatra ingyenesen, és akár telepítés nélkül is lehet őket használni.

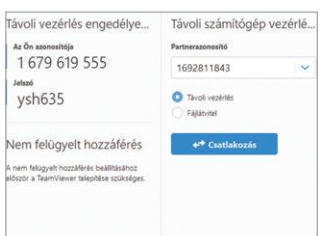

10-es verziója; vagyis könnyen elképzelhető, hogy ezek nem is futnak (megfelelően). Ebben az esetben a hiba javítása kétféle módon is elképzelhető. Az egyik a kompatibilitási mód bekapcsolása: kattintsunk jobb egérgombbal az EXE fájlra vagy a hozzá tartozó parancsikonra, majd a "Kompatibilitás" fülön kattintsunk a "Kompatibilitási hibaelhárító futtatása" gombra. A Windows automatikusan ellenőrzi a fájlt; ha végzett, válaszszuk a "Javasolt beállítások kipróbálása" opciót. Ha a hiba továbbra is fennáll, indítsuk el újra a hibaelhárítót, de ezúttal válasszuk a "Program hibaelhárítása" opciót a folyamat végén.

#### **Microsoft 365 fiók nem aktiválható**

A Microsoft 365 vagy az Office 2016 programcsomag használata előtt a szoftvereket aktiválni kell. Ritkán ugyan, de előfordulhat, hogy az aktiváció nem sikerül – az ok pedig ilyenkor rendszerint ismeretlen. A Microsoft azt ajánlja, hogy ebben az esetben az "Aktiválási hibaelhárító"-val kíséreljük meg orvosolni a problémát. Kövessük a képernyőn megjelenő utasításokat. Ha a hibaelhárító nem oldja meg a problémát, akkor a Microsoft hivatalos problémamegoldó platformjához fordulhatunk.

#### **3 Internetes gondok**

A nettel kapcsolatos két tipikus probléma az alacsony letöltési sebesség, valamint az, ha a böngésző folyamatosan lefagy. Mutatjuk, hogyan lehet megkeresni a hibaforrást.

#### **Alacsony letöltési sebesség**

Ha az elérhető legnagyobb letöltési sebesség messze van attól, mint ami az előfizetésben szerepel, először saját teszteket érdemes lefuttatni, mégpedig a www.speedtest.net segítségével. Hogy minden más hibaforrás kizárható legyen, a teszteléshez használt számítógépet vezetékes kapcsolattal közvetlenül a kábelmodemhez kell csatlakoztatni a mérés időtartamára. A mérést többször is célszerű elvégezni; lehetőleg más napszakban is, hogy a csúcsforgalomból adódó esetleges negatív hatásokat is kiszűrhessük. Amennyiben a mért sebesség folyamatosan és nagymértékben eltér attól, mint amire előfizettünk, vegyük fel a kapcsolatot az internetszolgáltatóval! Ha a sebesség a kábelmodem, valamint a PC közvetlen összekötése esetén rendben van, akkor kábel vagy a lassú Wi-Fi a hibás.

#### **Sávszélesség ellenőrzése**

A router kezelőfelületén általában ellenőrizhető az aktuális leés feltöltési sebesség. Ha itt rendellenes értékeket találunk (magas le- vagy felöltési sebesség úgy, hogy semmilyen program nem fut a háttérben), akkor célszerű megnézni a Windows feladatkezelőben, hogy melyik az az alkalmazás, amely folyamatosan fenntartja az adatforgalmat.

Nyomjuk meg a [Ctrl + Alt + Esc] billentyűkombinációt a Feladatkezelő elindításához, majd válasszuk a "Teljesítmény" fület, azon belül pedig az "Ethernet" vagy "WLAN" opciót (balra). Ha megvagyunk, akkor a lenti gomb segítségével indítsuk el az "Erőforrás-figyelő"-t, és kattintsunk a "Hálózat"-ra. Itt világosan látszik, hogy mely szoftverek használják az internetkapcsolatot. A Windows 10 2004-es frissítésének letöltését követően akár arra is lehetőség van, hogy a rendszerfrissítések letöltési sebességét alacsonyabbra vegyük. A "Minden beállítás | Frissítés és biztonság | Letöltés optimalizáció | További beállítások" részen van lehetőség megadni, hogy a Windows milyen sebességgel töltse le a frissítéseket.

#### **ÍGY DOLGOZNAK A PROFIK! < AKTUÁLIS**

Engedélyezhetjük továbbá azt is, hogy a Windows a frissítést más számítógépekről töltse le – ha még a helyi hálózaton keresztül elérhető gépekről is engedélyezzük a letöltést, akkor a helyi hálózaton lévő összes gép közül csak egy fogja letölteni a frissítést, a többi pedig tőle kapja meg a csomagokat.

#### **A böngésző fülek nem töltenek be újra**

Kétségtelen, hogy a fülek használata forradalmasította a böngészési élményt. Azonban a dolognak megvan az a veszélye, hogy ha a program vagy a számítógép lefagy, akkor az összes megnyitott fül elvész – ugyan a népszerű programokban van visszaállítás funkció ilyen esetre, ám a tapasztalat azt mutatja, hogy ez nem működik minden esetben megfelelően. A hiányosságot orvosolhatjuk a Tab Session Manager segítségével, amely Firefox és Chrome alá is letölthető – folyamatosan rögzíti a megnyitott füleket, hogy hiba esetén mindegyiket újratölthessük.

#### **4 Hibák vírusok, kártevők miatt**

A szoftveres hibák és beállítási hibák mellett könnyen előfordulhat, hogy a számítógép valamilyen, fel nem fedezett kártevő miatt nem működik megfelelően. Ha nem találjuk a hiba okát, érdemes gyanakodni, hogy valamilyen vírus állhat a háttérben.

#### **Víruskeresés alternatív szoftverrel**

A víruskereső szoftverek fontosak, azonban tudni kell róluk, hogy egyik sem nyújt 100%-os védelmet: az AV-Test 2020. júniusi elemzése alapján a védelmi szoftverek átlagosan a kártevők 98,4 százalékát ismerik fel, vagyis 1,6% átcsúszik a rostán. Tudni kell ezzel kapcsolatban azt, hogy ezek a vírusok (szinte) kivétel nélkül vadonatúj vírusok; és mivel a víruskészítők mindig egy lépéssel előrébb járnak, valószínűleg sosem lesz olyan szoftver, amely mindig, minden kártevőt azonnal felismer..

Mivel minden vírusirtó saját motort, saját megoldásokat használ, mindegyik programnak mások az erősségei; ha nem is folyamatosan, de időről időre érdemes egy második programmal is átfésülni a gépet. Erre a célra a CHIP virtuális DVD-n lévő Malwarebytes tökéles: az ingyenes verzió manuálisan is indítható, nem kell automatikusan futnia.

#### **Adware-ek, eszköztárak eltávolítása**

A netről letölthető ingyenes alkalmazások között sajnos sok olyan is van, amely a telepítés során titokban változtatásokat végez a PC-n: feltelepít egy adware programot, új eszköztárat helyez el a böngészőben vagy átirányítja a kezdőlapot egy másik oldalra. Ezek a programok jellemzően nem lopnak adatot vagy más információt, de kényelmetlen kerülgetni őket.

Eltávolításukhoz az AdwCleanert ajánljuk, amelyet telepíteni sem kell: elég csak elindítani, és kivárni azt a néhány percet, amíg a PC átfésülése, majd az adware program eltávolítása lezajlik. Az AdwCleaner a notebookgyártók extra szoftvereit is le tudja szedni.

#### **Vajon működik a vírusszkenner?**

A modern vírusirtók csendben meglapulnak a háttérben, és végzik feladatukat. Ez alapvetően jó dolog, hiszen a felhasználók többsége csak akkor szeretne foglalkozni egy vírusirtóval, amikor az problémát hárít el. Ugyanakkor ebben a nagy észrevétlenségben előfordulhat az is, hogy a vírusirtó valamiért kikapcsol – vannak kárte-

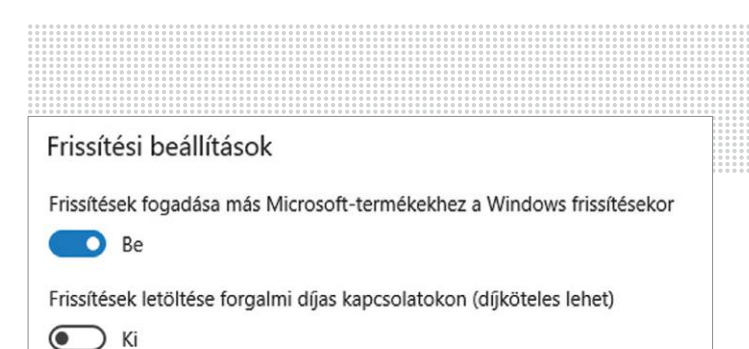

**Ha több számítógép is van a háztartásban, érdemes engedélyezni, hogy azok egymástól is letölthessék a frissítési csomagokat**

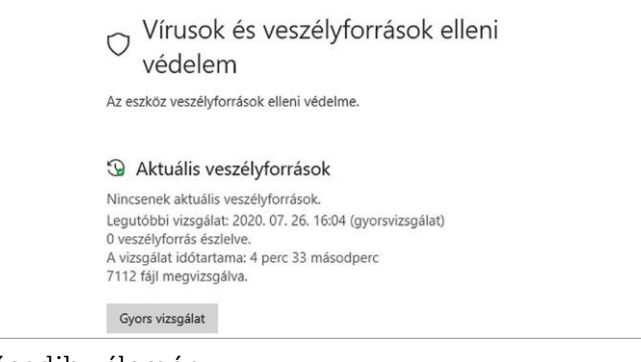

#### Második vélemény

**Időről időre ajánlott másik vírusirtóval is ellenőrizni, hogy a gépen valóban nincs-e semmilyen kártevő – az eredetileg használt szoftveren egy-egy vírus átcsúszhat.**

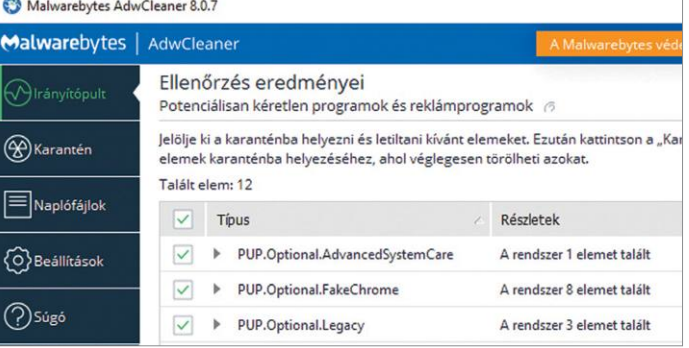

**Az AdwCleaner segítségével az adware programok és a kéretlenül beépülő eszköztárak villámgyorsan megkereshetők és eltávolíthatók**

#### **Kaspersky Rescue Disk**

Néhány vírus annyira jól el tud rejtőzni, hogy Windows alól lehetetlen kiirtani őket – ez például úgy lehetséges, ha a kártevő azzal kezdi a ténykedését, hogy kikapcsolja az antivírus szoftvert. Ha arra gyanakszunk, hogy rejtett vírus van a gépen, akkor a legnagyobb esély az eltávolítására egy külön Linux rendszerből lehetséges; erre a célra használjuk a Kaspersky Rescue Disk lemezt (megtalálható a CHIP virtuális DVD-n, de érdemes inkább a friss verziót letölteni, hogy a vírusadatbázis a lehető legújabb legyen),

amely egy Linux alapú rendszer, ingyenes vírusirtóval. Indítsuk el tehát a számítógépet a DVD-ről (a boot során válasszuk a Kaspersky Rescue Disk opciót), majd fogadjuk el a licencszerződést, és a "Start scan" gombbal futtassuk le a víruskeresést.

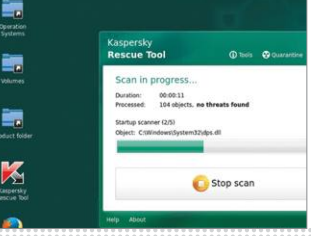

#### **AKTUÁLIS > ÍGY DOLGOZNAK A PROFIK!**

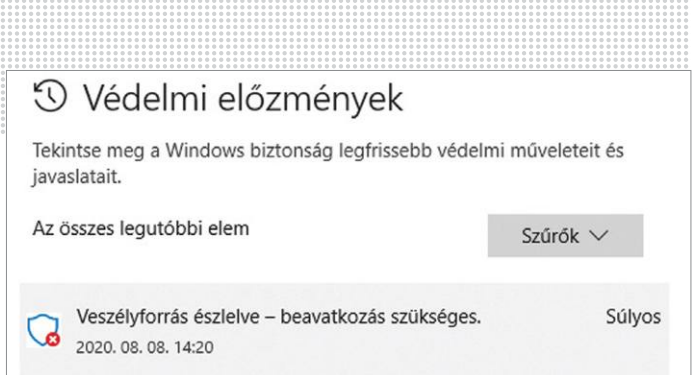

**Sikeres teszt: példánkban a Microsoft Defender sikeresen felismerte az Eicar fájlt, tehát megfelelően működik**

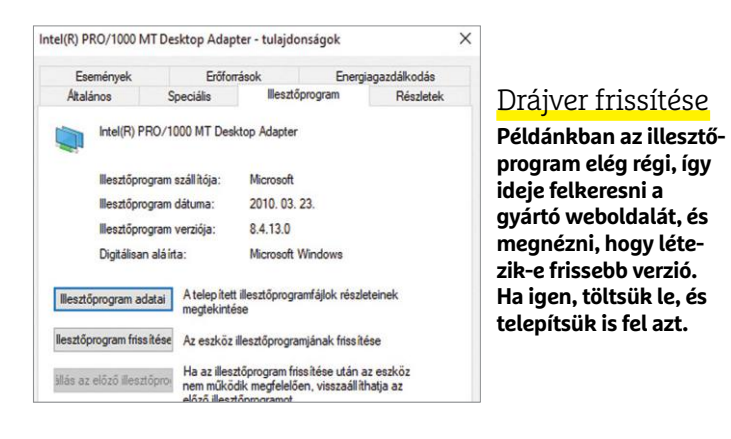

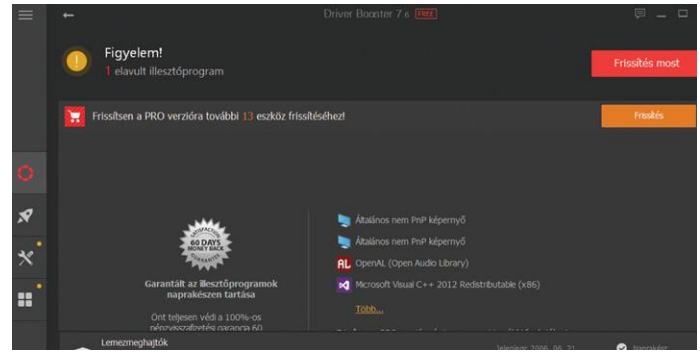

**A Driver Booster Free automatikusan ellenőrzi az összes, a számítógépre feltelepített illesztőprogram frissességét**

### **Új telepítés vagy új gép?**

Amennyiben a hibaelhárítás összes lépésén végigmentünk, de a probléma továbbra is fennáll, akkor érdemes megfontolni az operációs rendszer teljes újratelepítését. Előtte azonban feltétlenül gondoskodjunk arról, hogy a fontos személyes adatokat biztonságba helyezzük, mert a telepítés során a rendszerpartícióról biztos, hogy minden adat törlődik. Készítsük elő a Windows telepítéséhez szükséges szériaszámot is. Ha a számítógépben még hagyományos HDD működik, akkor az újratelepítés remek alkalom arra,

hogy átálljunk SSD-re – ma már nem kell nagy összeget ráfordítani a dologra, a gép pedig érezhetően gyorsabban fog működni majd, mint korábban. Illetve akár másik operációs rendszert is kipróbálhatunk! Természetesen, ha arra gyanakszunk, hogy valamelyik hardver a hibás (mondjuk a videokártya), akkor újratelepítés előtt elegendő kicserélni ezt a részegységet – ha lehet, akkor kérjünk kölcsönbe valakitől, így anyagi ráfordítás nélkül lehet tesztelni, hogy jó volt-e a tipp a hibás alkatrészre vonatkozóan.

vők például, amelyek azzal kezdik, hogy leállítják a védelmi szoftvert a számítógépen. Időről időre érdemes tehát megnézni, hogy fut-e a program: ehhez a CHIP virtuális DVD-n megtalálható Eicar Antivirus tesztfájlt ajánljuk. Ez egy ártalmatlan fájl, amely semmilyen módon nem okoz kárt, de felépítése és működése alapján a vírusirtók riasztanak, ha találkoznak vele.

#### **5 Hardveres problémák**

Az utolsó fejezetben a hardvert érintő legfontosabb hibákra adunk megoldási tippeket.

#### **Tápegység és tápkábel ellenőrzése**

Ha a számítógép meg sem nyikkan, amikor a bekapcsológombot megnyomjuk (se egy hang nem hallatszik, se egy lámpa nem villan fel), akkor a legnagyobb valószínűsége annak van, hogy nincs is áram alatt. Amit ilyenkor célszerű ellenőrizni: működik-e a bekapcsológomb, be van-e dugva a tápkábel a konnektorba és a számítógépbe, nincs-e véletlenül kikapcsolva az a konnektor/hosszabbító, amibe a számítógépet dugtuk. Ha ezen a fronton minden rendben, akkor szóba jöhet még a tápegység vagy a hosszabbító biztosítékának olvadása.

Bár nem túl gyakran, de előfordulhat az is, hogy nem a gépházon kívül, hanem belül van a hiba oka: szerelés során véletlenül kihúzódhatott például egy kábel – érdemes ezt is ellenőrizni! Ha még mindig nincs meg a hiba oka, elképzelhető, hogy leégett a tápegység vagy az alaplap – ez ritka, de előfordulhat, főleg viharban.

Ha semmi sem segít, akkor még a "Reset" gomra is érdemes egy pillantást vetni. Ha az esetleg benyomott állapotban akadt, akkor szintén okozhatja azt, hogy a gép sehogyan sem hajlandó bekapcsolni.

#### **Régi vagy hibás illesztőprogramok**

Ha sikerült azonosítani, hogy melyik hardver okozza a számítógép lefagyását vagy újraindulását, akkor a hibaelhárítás következő lépése a drájver frissítése. Függetlenül attól, hogy melyik verzió van feltelepítve, érdemes a meglévő változatot eltávolítani, és a legfrissebb hivatalos verziót feltelepíteni. Ha ez sem segít, esetleg meg lehet próbálkozni béta verzióval is, ha van újabb – előfordulhat, hogy épp a számunkra kellemetlen perceket okozó hibát javították benne. Az illesztőprogramok folyamatos frissen tartásában hasznos segítség a Driver Booster Free.

#### **Koszeltávolítás a számítógépből**

Időnként célszerű a számítógépet belül is kitakarítani, mert a felgyülemlett por könnyen eltömítheti a gépház nyílásait vagy a hűtőbordák réseit, ami a hűtés hatékonyságának csökkenéséhez, ezen keresztül pedig a hűtés zajának felerősödéséhez és/ vagy az alkatrészek túlmelegedéséhez vezethet.

A takarításhoz lehetőség szerint ne használjunk porszívót, mert a statikus elektromosság tönkreteheti az alaplapot vagy a bővítőkártyákat. A port inkább sűrített levegővel fújjuk ki, és a házon kívül szívjuk fel porszívóval!

#### **Nem kapcsol be a monitor**

Ebben az esetben is első körben a tápegységet és a videokábelt kell ellenőrizni; ha ezek rendben vannak, nézzük meg, hogy a monitor reagál-e bármelyik gombra. Ha egyetlen gomb hatására sem jelenik meg üzenet vagy menü, akkor szinte biztos, hogy a kijelző hibás. Tesztelési célból érdemes a monitort kipróbálni

#### **ÍGY DOLGOZNAK A PROFIK! < AKTUÁLIS**

másik számítógéppel, illetve ha van rá mód, akkor megnézni azt is, hogy a számítógép másik monitorral működik-e.

Ha a monitor bekapcsol, de folyamatosan készenléti állapotban marad, akkor a hiba oka valószínűleg az, hogy a monitoron rossz bemenet és/vagy a számítógépen rossz kimenet van beállítva alapértelmezettként. Ezt kideríthetjük, ha egyetlen videokábel kivételével a monitorból és a PC-ből is mindent kihúzunk, ha pedig a Windows a sötét monitor ellenére valószínűleg felállt, a kijelzők között a [Win + P] kombinációval válthatunk.

#### **Véletlenszerű leállás**

A hibakeresés akkor a legnehezebb, ha a hiba nem reprodukálható – vagyis ha a gép mindig más helyzetben áll le. Ilyenkor első körben a memóriára érdemes gyanakodni. Esetleg arra, hogy a tápegység rendben működik ugyan, de nem elég erős a géphez. Utóbbit könnyen ellenőrizhetjük, ha mindent kiveszünk a gépből, és megnézzük úgy a stabilitást.

A memória már nehezebb eset: hiba esetén modulról modulra kell haladni. Első körben azonban azt kell megnézni, hogy van-e gond a memóriával: nyomjuk meg a [WIN + R] gombot, majd írjuk be az ablakba, hogy "mdsched". Indítsuk el a programot, majd válasszuk az újraindítást. A számítógép újraindul, és leteszteli a gépben található RAM modulokat. Az eredményt a Windows Eseménynaplóban lehet megnézni. Ha a teszt hibát talált, akkor újra meg kell ismételni úgy, hogy mindig csak egy memóriamodul van a gépben – így kiderül, hogy melyiket kell cserélni. D

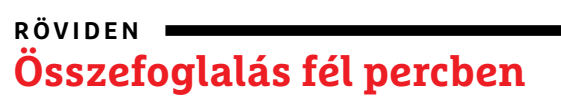

**A Windows 10 számos hibája kijavítható a rendszerben található programokkal vagy ingyenes segédprogramokkal, a régebbi alkalmazások pedig kompatibilitási módban futtathatók. Az internetkapcsolat sebességét háttérben zajló letöltések, a gép teljesítményét pedig kártevők csökkenthetik. Vírusirtóból egy nem biztos, hogy elég, ha pedig a hardver a ludas, csak a szisztematikus vizsgálat vezethet eredményre.**

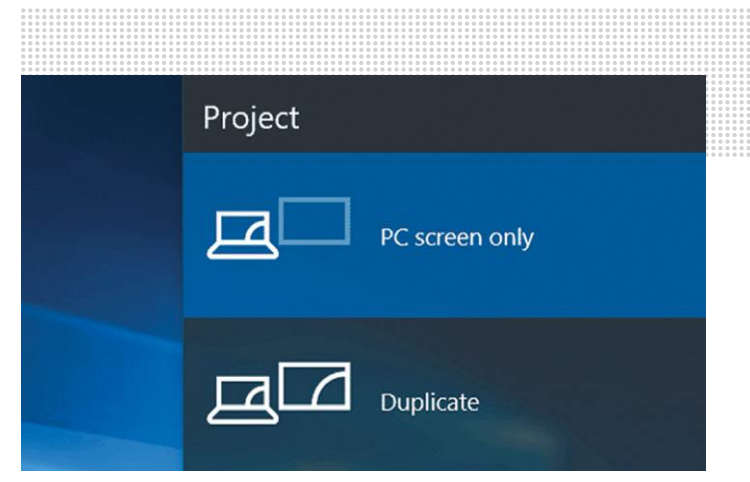

#### Kijelző mód váltása

**Néha csak azért nincs kép a monitoron, mert a Windows másik kimenetre továbbítja a jelet. Váltsunk a [WIN + P] billentyűkombináció segítségével!**

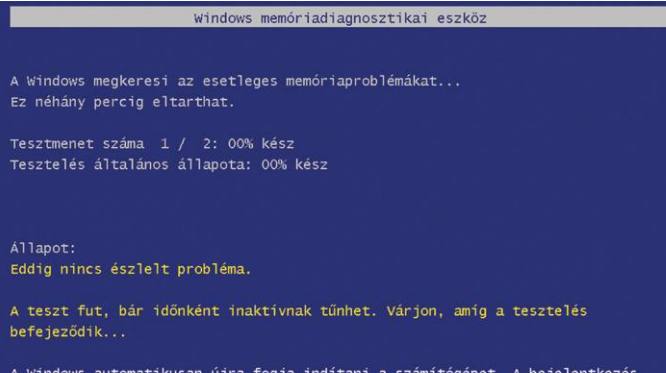

után újra megjelennek a teszt eredményei.

#### Memóriateszt Windows alatt

**A Windowsban van egy memóriatesztelő modul is, amivel – a modulokat egyesével a gépbe helyezve – kideríthető, hogy melyik RAM a probléma forrása.**

#### **Hardveres problémák felderítése és megoldása**

Ha a hardver csődöt mond, nem mindig egyszerű megtalálni, hogy pontosan mi is okozza a hibát; vannak esetek, amik még a gyakorlott szakértőkön is kifognak.

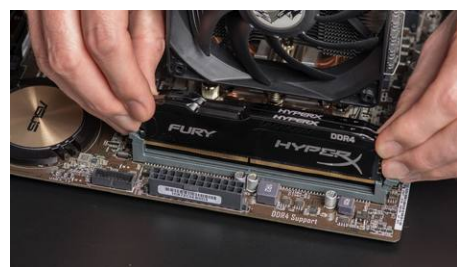

Ha arra gyanakszik, hogy a RAM hibás, tesztelje le a modulokat egyesével a gépbe helyezve őket

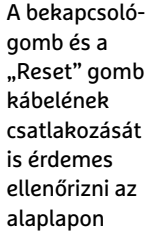

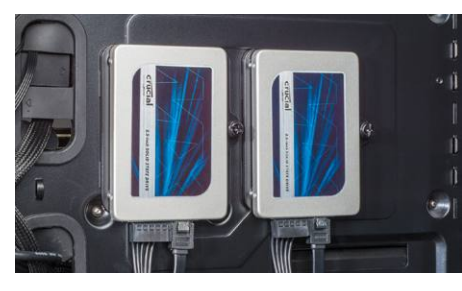

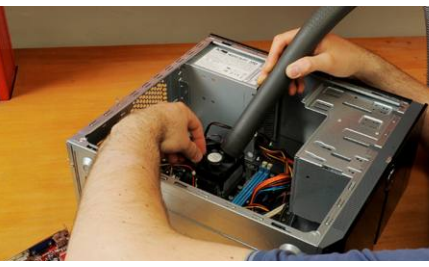

Ha a meghajtót nem ismeri fel a rendszer, akkor az adatkábel mindkét végét és a tápcsatlakozót kell ellenőrizni

Fontos, hogy a gépházon belül is tisztaság legyen: ezzel elkerülhető az alkatrészek túlmelegedése

**AKTUÁLIS > AI MINT TANÁCSADÓ**

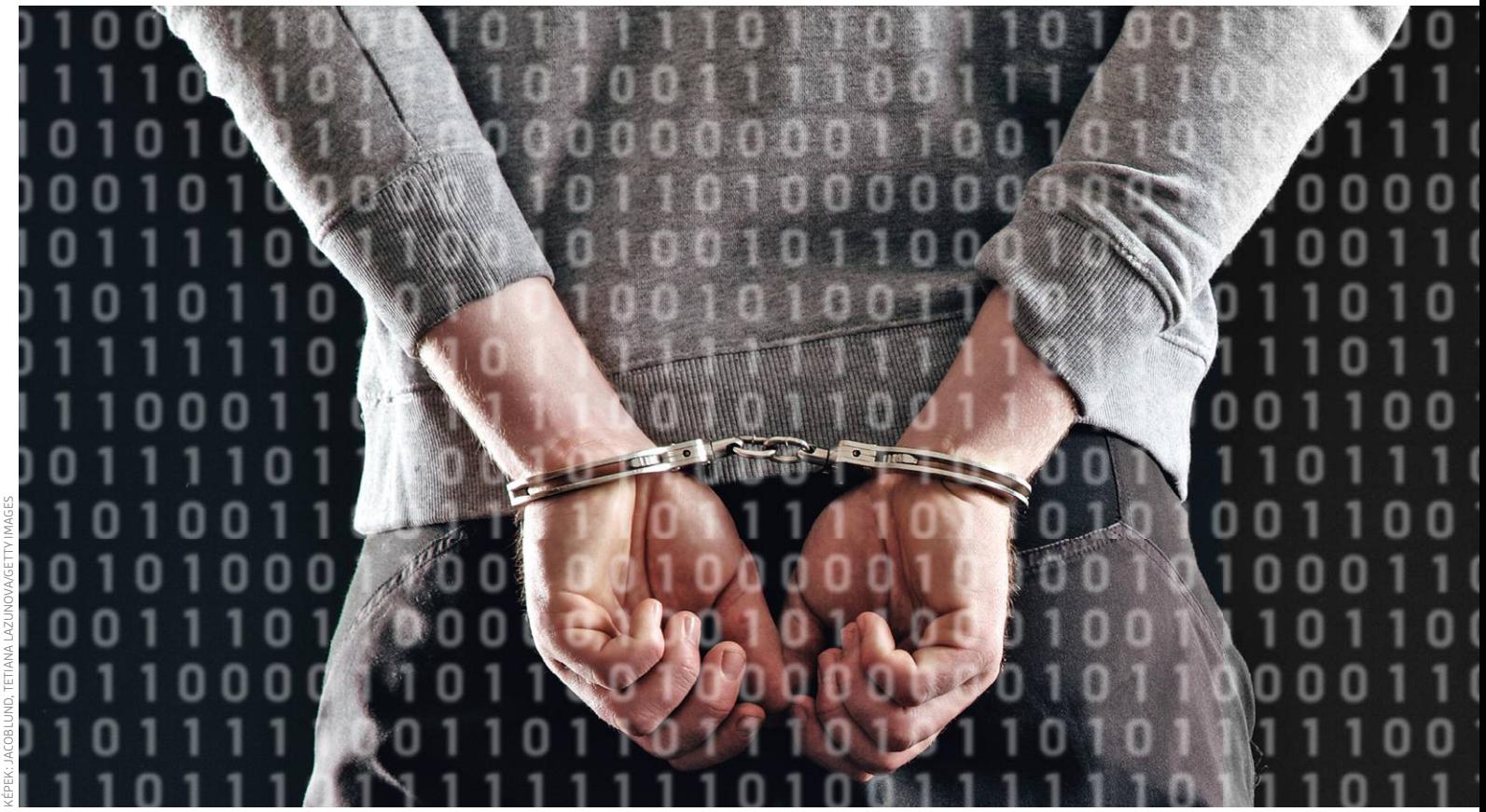

# **Mi történik, ha az MI téved?**

 Az algoritmusok nem csak a múlt és a jelen adatait tudják analizálni, hisz az adatok alapján **a jövőbe is lehet tekinteni –** de a digitális jóslatok hibái drasztikus következményekkel is járhatnak…

RICHARD MEUSERS VON WISSMANN/RÉNVI LÁSZLÓ

A kanadai járványspecialista cég, a BlueDot 2019. december 31-én kiadott egy riasztást, amely szerint a kínai Wuhanban egy új, influenzaszerű járvány kitörése várható. Az apró magáncég egy teljes héttel megelőzte az amerikai központi járványügyi hatóságot, a CDC-t, amely 2020. január 6-án adott ki figyelmeztetést az új típusú koronavírussal kapcsolatban. Az Egészségügyi Világszervezet, a WHO még később reagált, ők csak január 9-én számoltak be az új vírusról. A BlueDot korai sikerének az oka a mesterséges és az emberi intelligencia kombinált használata volt. A kanadai szoftverfejlesztők egy olyan megfigyelő-elemző algoritmust készítettek, amely az emberi kommunikációt (hírekben, blogbejegyzésekben és fórumokban) figyeli 65 nyelven egy öntanuló rendszer segítségével. Az így szerzett, és emberek által átnézett információkat, illetve a világ légi forgalmát kielemezve tudja megjósolni a szoftver, hogy a fertőzés milyen gyorsan és milyen útvonalon kezdhet terjedésbe. A Blue-Dot hálózata helyesen jósolta meg az új koronavírus

következő állomásait. Természetesen a rendszer folyamatos fejlesztés alatt áll, hogy automatikusan meg tudja különböztetni a fontos és a nem fontos adatokat; vagy ahogy a BlueDot alapítója, Kamran Khan fogalmazott, "a rendszernek fel kell ismernie, hogy egy ulánbátori lépfenefertőzésről van szó, vagy egyszerűen az Anthrax zenekar turnézik Mongóliában".

#### **Előre jelző algoritmusok**

Ez az adatelemzés alapján tett helyes előrejelzés a mesterséges intelligenciák egyik új válfajának köszönhető, amelyik nem egyszerűen feldolgozza a betáplált (esetleg önállóan összegyűjtött) hatalmas adattömeget, de az algoritmusok képesek arra is, hogy azok alapján jóslatokat tegyenek az események valószínű folytatódásával kapcsolatban. A sokak által szinte mágiaként kezelt algoritmusok persze nem mások, mint egy probléma lépésről lépésre történő megoldási módjai, vagyis instrukciók sora, amelyek egy-egy feladat elvégzési módját írják le; lényegében akár egy ételrecept vagy bútorösszerakási leírás is algoritmusnak tekinthető.

Az összetettebb, modernebb rendszerek már nem feltétlenül az előre meghatározott szabályok alapján dolgoznak, hanem a mélytanulás koncepcióját használva képesek az önálló fejlődésre is. Ez a gépi tanulás egyik típusa, amelyben a mesterséges neurális hálózatok felépítését az emberi agy tanulási, mintafelismerési képességei alapján építik fel, hogy azok képesek legyenek finomítani magukat. A prediktív analízis, a jövőbe történő betekintés egyszerűen azon a felismerésen alapul, hogy a hasonló körülmények általában hasonló következményekkel járnak. Legyen szó egy vírus fejlődéséről és terjedéséről, vagy éppen a fogyasztók szezonális viselkedéséről, ha sok adatunk van a múltról, nagy eséllyel tudunk pontos jóslatokat tenni a jövő fejleményeivel kapcsolatban. Ennek köszönhetően persze az előrejelzés pontossága nem konstans, hanem a rendelkezésre álló adatok mennyiségétől és minőségétől függ.

#### **Amikor az algoritmus is meglepődik**

A prediktív analízis ma már az élet megannyi területén ismerős jelenség, legyen szó a marketingről, az egészségügyről, vagy épp a turisztikai iparról. A repülőtársaságok is prediktív analízisre támaszkodnak, amikor rendszereik meghatározzák a naponta változó jegyárakat a rendelkezésre álló szabad helyek és a kereslet ismeretében. Az algoritmusok ilyetén felhasználása néhány szektorban mindennapos – de azt is tudni kell, hogy a mesterséges intelligenciák nem tévedhetetlenek.

Elég csak abból kiindulni, hogy léteznek előre megjósolhatatlan események, melyek akár az egész emberiség rövidtávú sorsát is képesek új irányba terelni – idén ilyen a koronavírus. Hiába tervezte meg egy cég a 2020-as stratégiáját jó előre a legfejlettebb prediktív algoritmusok segítségével, a globális vírus mindent a feje tetejére állított. A szokásos, akár évtizedek óta változatlan trendek egy csapásra átalakultak, és lényegében a szezonalitás szerepe is megszűnt – az emberek új fürdőruhák, koncertjegyek és sportszerek helyett vécépapírt, kézfertőtlenítőt és élesztőt kezdtek el tavasszal vásárolni. Nincs az az ipari algoritmus, amely ezt akár március elején meg tudta volna jósolni, az e szoftverekre támaszkodó szektorok pedig komoly problémákkal szembesültek.

#### **Amikor az algoritmus téved**

Utólag visszatekintve természetesen látható a probléma: a prediktív algoritmusokat tápláló adattömegek lényegében az emberiség "normális" viselkedését gyűjtötték össze. Az átlagtól való hirtelen és radikális eltérésre nem volt példa az adattömegben, és ez gyakorlatilag oda vezetett, hogy az e friss helyzetben hasznosítható adatok nélkül maradtak a mesterséges intelligenciák. Márpedig a rossz vagy elégtelen mennyiségű adat alapján hozott jóslatok ma már nemcsak absztrakt következményekhez vezethetnek, de igazi emberi életeket is elronthatnak.

Az IBM-fejlesztésű Watson szuperszámítógép kiváló példa erre. A géppel elért első sikereken felbátorodva a fejlesztők az egészségügyben is fel akarták használni gépüket, mégpedig arra, hogy az személyre szabott rákterápiás tanácsokat biztosítson a betegeknek. Az eredmények kiábrándítók voltak. Több esetben is előfordult a tesztüzem során, hogy Watson olyan kezelést javasolt, amelyek mellékhatásai igen komoly állapotromláshoz vezettek volna. Egy orvos egyenesen úgy fogalmazott, hogy Watson terápiás képességei "sz\*rt sem érnek". Amikor a programozók megvizsgálták a kritikus tévedések okait, rá kellett jönniük, hogy arról van szó, hogy a felhasznált adatok nem -

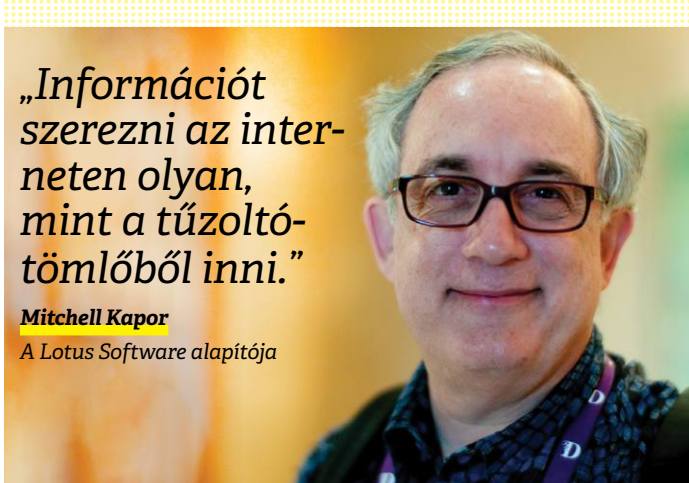

#### Hol használnak ma prediktív algoritmusokat

**A jövőt megjósolni igyekvő szoftverek segítségével a hatóságok és a vállalatok hatékonyabban tudják azonosítani a potenciális kockázatokat és lehetőségeket.**

 **Autóipar:** a sofőrsegítő rendszerek és az önvezető autók kifejlesztése során a hálózatba kötött járművek szenzorainak adatait használják fel.

 **Légi személyszállítás:** a fenntartási költségek csökkentése, és a rendelkezésre állási idők maximalizálása terén a repülők valós idejű kielemzése nélkülözhetetlen.

 **Energiaipar:** a következő hetek és hónapok keresletét, illetve energiaárait a történelmi adatokból, a rendelkezésre álló kapacitás és az időjárás függvényében az algoritmus jósolja meg.

 **Pénzügyi:** a bankok és más pénzügyi intézmények az algoritmusokat és más kvantitatív eszközöket a hitelcsődök elkerülésére használják.

 **Gyártás:** a kereslet megjóslása, a gyártósorok optimális időzítése, illetve a minőségfigyelés terén az algoritmusok hatalmas előrelépést jelentettek.

 **Egészségügy:** 5000 esetminta felhasználásával Kína egyik e-kereskedelmi óriáscége, az Alibaba a koronavírus detektálására trenírozott egy algoritmust, állítólag 96%-os hatékonysággal.

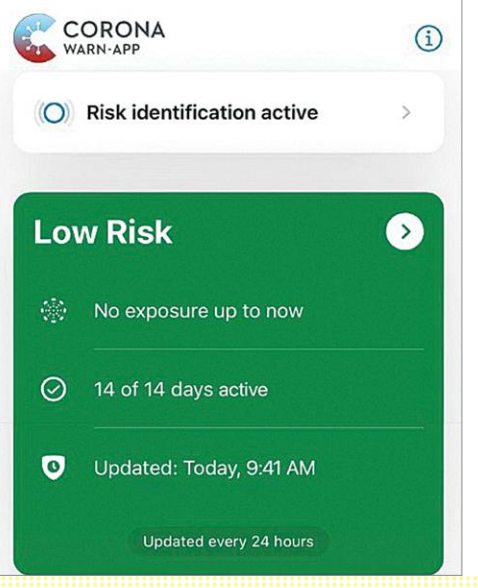

**A Corona-Warn-App mesterséges intelligenciájával voltak gondok az app megjelenésekor – és ma még lehetetlen megmondani, hogy a vírus terjedésének megfékezésében tényleg tud-e segíteni**

#### A németek nem sokat tudnak az algoritmusokról

**Egy felmérés szerint a német állampolgárok nagy része hallott az algoritmusokról, de sokat nem tudnak róluk – annak ellenére sem, hogy ezek egyre szélesedő mértékben hatnak ki a mindennapi életre is.**

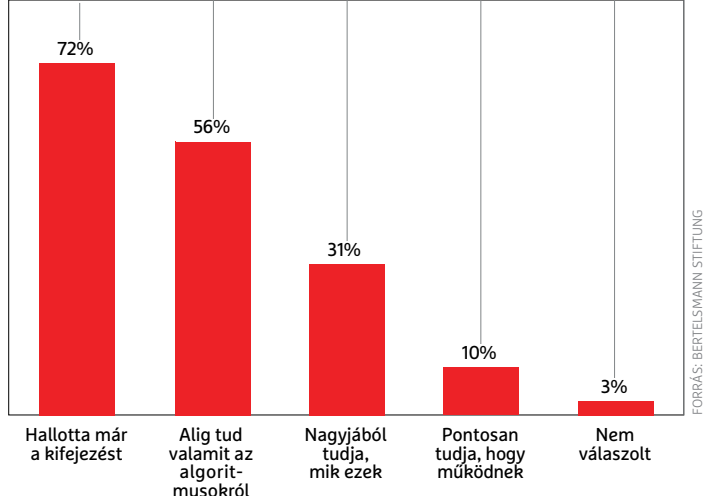

#### Az adatanalízis fajtái

**A jövő megbecslésének folyamata több lépésből áll az algoritmusok számára is.**

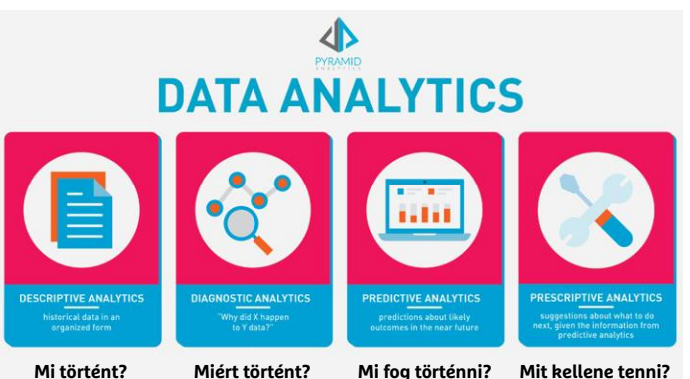

*"Az elégtelen adatok felhasználása kisebb hibákhoz vezet, mintha egyáltalán nem használnánk adatokat."*

*Charles Babbage Matematikus, feltaláló*

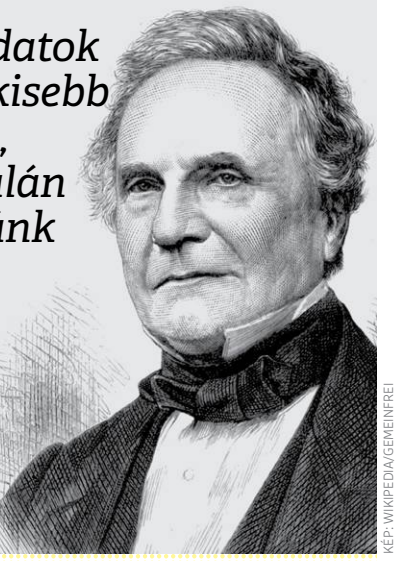

voltak megfelelőek. A szuperszámítógépet a New York-i Memorial Sloan Kettering rákközpont adataival tréningezték, azonban a meg nem szűrt adatok közt nem csak valós betegek szerepeltek, hipotetikus esetek tömegei. Amikor Watson képzése újrakezdődött az ellenőrzött, többször is megszűrt adatokkal, még mindig nem javult sokat a gép gyógyítási képessége. Noha most már csak tényleges betegadatokkal dolgozott az algoritmus, azt nem vette (és nem is vehette) figyelembe, hogy egy még Amerikában is kifejezetten drágának számító elit klinika adatairól van szó, ahol a doktorok mindig a lehető legdrágább kezeléseket írták elő, hisz, ahogy az az Egyesült Államokban megszokott, annak árából ők is kaptak részesedést.

#### **Amikor az algoritmus rasszista**

Mivel Watson tanácsait rutinos onkológusok ellenőrizték, a hibás döntések nem vezettek tényleges ártalomhoz. Egy másik, a bűnözők visszaesési esélyeit vizsgáló algoritmus tevékenysége azonban komoly és gyakorlati következményekkel is járt. Az Egyesült Államokban a feltételes szabadlábra bocsátásról döntő bíróságok egyre sűrűbben használják a jövőbeli kockázatok felmérése során az erre készült algoritmusokat. Ezek elemzéséből kiderül, hogy nem egy olyan szoftver akad, amelyik azonos körülmények közt a bőrszín alapján eltérő prognózist biztosított – ahogy megjósolható, a sötétebb bőrű férfiak és nők esetén a börtönbe visszaküldés javaslata volt sokkal gyakoribb, míg a fehér bűnelkövetők esetén inkább a szabadlábra bocsátást ajánlotta a szoftver. A Northpointe cég által fejlesztett Compas működésének átvizsgálásakor például arra derült fény, hogy az algoritmus teljesen megbízhatatlan az újabb erőszakos bűncselekmények elkövetőinek előre azonosításában: a rendszert 7000-nél is több, Floridában 2013-ban és 2014-ben letartóztatott személynél használták, de a szoftver által a visszaesésre, újabb erőszakos bűncselekmény elkövetésére esélyesnek tartottak alig 20%-a esetén következett ez be.

A valódi emberek tényleges életét befolyásoló, az amerikai igazságügyben használt szoftver képességeit összevetették az átlagemberrel is. Négyszáz, véletlenszerűen kiválasztott internethasználót kértek meg arra, hogy a valamilyen bűncselekményért elítélt emberek két éven belüli visszaesési esélyét jósolják meg. Az emberek mindössze két információ (az elkövető kora, illetve korábbi jogerős elítéléseinek száma) birtokában is pontosan olyan hatékonyan tippeltek, mint a 137 adat és a sok évtizedes múltbéli trendek ismeretében dolgozó Compas. Az elemzést lebonyolító Hany Farid szerint az eredmény nem támasztja alá, hogy az efféle algoritmusokat éles helyzetben használnia kellene a bíróságoknak. "Elképesztő, hogy ezeket az emberi sorsokat meghatározó ítéleteket egy olyan számítógépes program tanácsai alapján hozzák meg, amelyek szakterületükön nem hatékonyabbak egy rakás, e téren tapasztalatlan internetfelhasználónál", foglalta össze a kísérletet a Darmouth College professzora.

#### **És a koronavírusappok?**

Az adatszolgáltatás mellett az előrejelzés is a feladata lenne a német Robert Koch intézet által fejlesztett, ma már egész Európában használható Corona-Warn-App programnak, amely nemcsak azt figyeli teljesen anonim módon, hogy találkoztunk-e fertőzött emberekkel, de mozgásmennyiségünk, életvitelünk és lakóhelyünk alapján személyes rizikófaktorunkat is megkísérli meghatározni. Figyelmeztetésre tökéletesen működik (illetve működne, ha mindenki használná), de hogy mennyire hatékony a predikció terén, az csak néhány hónapnyi adatgyűjtés után fog csak kiderülni.

#### **SZÁMOKBAN < AKTUÁLIS**

# **Indul a konzol- háború!**

Idén a Sony és a Microsoft is új konzolokat dobnak piacra – megnéztük, milyen piacra érkezik a Play-Station 5 és az **Xbox Series X.** ANTONIO KOMES/BÉNYI LÁSZLÓ

A mostani hardvergenerációhoz tartozó konzolok *európai megjelenési dátuma*

> Xbox One *2013. november 22.*

> PlayStation 4 *2013. november 29.* . . . . . . . . . . . . . .

A mostani hardvergenerációhoz tartozó konzolok *európai induló ára*

> Xbox One (Kinect kamerával) *499 euró*

> > PlayStation 4 *399 euró* .............

Az Xbox One *későbbi verzióinak* megjelenési dátumai

> Xbox One S *2016 augusztusa*

Xbox One X *2017 novembere*

Xbox One S All Digital *2019 májusa* ..............

A PlayStation 4One *későbbi verzióinak* megjelenési dátumai

> PlayStation 4 Slim *2016 szeptembere*

PlayStation 4 Pro *2016 novembere* . . . . . . . . . . . . . .

*A tízmilliomodik példány* eladása

Xbox One *2014 novembere*

PlayStation 4 *2014 augusztusa* ..............

A mai napig (2020 júniusa) eladott *konzolok száma*

> Xbox One *47.14 millió*

PlayStation 4 *110.4 millió* . . . . . . . . . . . . . .

Az eddigi legsikeresebb konzolból, a *PlayStation 2*-ből eladott példányok száma *157.68 millió*

..............

**Az új konzolok természetesen a nyers számítási teljesítmény terén is előrelépést jelentenek. A másodpercenkénti lebegőpontos számítókapacitás mértékét a TeraFLOPS jelzi.**

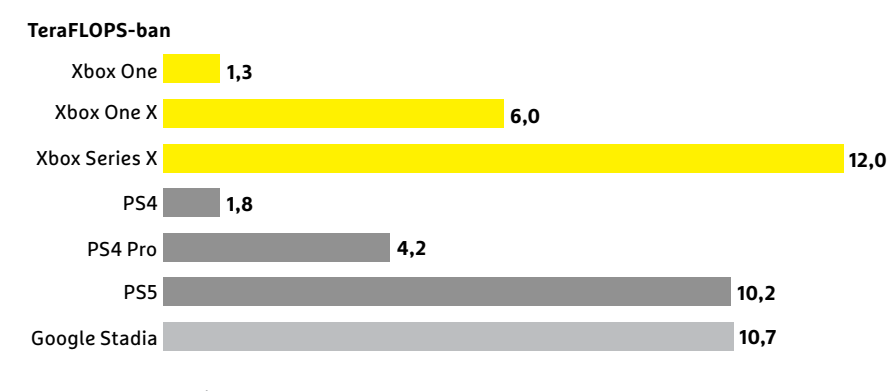

*A Stadián,* a Google játékstreamelő

szolgáltatásán elérhető játékok száma *60+* FORRÁS: GAMEPRO & SPIELETIPPS

..............

#### CHIP **<** 2020 **<** 9 **< 3 1**

*A legjobban fogyó* Xbox One-játékok

Grand Theft Auto V *8.72 millió*

Call of Duty: Black Ops III *7.37 millió*

> Call of Duty: WWII *6.23 millió*

.............. *A legjobban fogyó* PlayStation 4-játékok

> Grand Theft Auto V *20 millió*

Uncharted 4: A Thief's End *16 millió*

> Marvel's Spider-Man *13.2 millió*

. . . . . . . . . . . . . .

Azon, *korábbi Xbox-konzolokra*

*megjelent* játékok száma, amelyeket Xbox One-on a lemez behelyezése után azonnal lehet játszani *600+*

. . . . . . . . . . . . . .

*A Sony PlayStation Now* streamingszolgáltatásának havidíja, ami ez egyetlen lehetőség a régi PlayStation-játékok kipróbálására a konzolon *9,99 euró*

.............. A Netflix-szerűen száznál is több játékot biztosító *Game Pass*-szolgáltatás havidíja Xbox One-on.

*9,99 euró*

..............

A Microsoft által fejlesztett játékstreamelő szolgáltatás, az xCloud indulási dátuma

*2020. szeptember 15*.

..............

Az xCloud *minőségi ugrásának*  tervezett időpontja (a szerverként szolgáló Xbox One konzolokat Xbox Series X-re cseréli a Microsoft) *2021*

**\*\*\*\*\*\*\*\*\*\*\*\*\*** 

Az xCloud mostani próbaverzióján *elérhető játékok száma*

*50+*

..............

A PlayStation *Now* szolgáltatáson streamelhető játékok száma *800+*

.............**.** 

# **Rengeteg router tartalmaz biztonsági hibá(ka)t**

#### A Fraunhofer Intézet 127, otthoni felhasználóknak szánt routert tesztelt, és egy olyat sem talált, amiben ne lett volna biztonsági hiba.

A Fraunhofer Intézet két munkatársa hálózati útválasztókat tesztelt, a vizsgálatnak pedig kiábrándító eredménye született: a nagyrészt automatizált tesztek alapján kijelenthető, hogy minden termék tartalmazott valamilyen sérülékenységet, így az otthoni felhasználók többsége nincs biztonságban, amikor az internetet használja. A 127 készülékkel az intézet nem fedte le a piacot, mivel az egyes modellek hét gyártótól származtak, azonban így is elég gyászos képet fest a piacról, mivel a népszerű márkák szerepeltek az összeállításban: Asus, Netgear, Linksys, D-Link, TP-Link, Zyxel és Fritz!box útválasztók.

Az intézet két munkatársa egyébként a Fritz!box, az Asus és a Netgear termékeivel többé-kevésbé meg volt elégedve, míg a másik négy gyártó készülékei nem nyűgözték le őket. A routerek többsége Linux operációs rendszert használ, ezért a teszteket

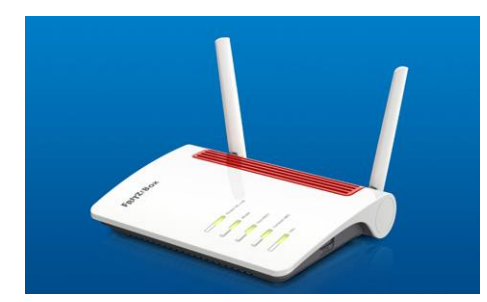

elég jól lehetett automatizálni – a próba során azt nézték például, hogy a már felfedezett biztonsági réseket a gyártók kijavították-e vagy sem. Sajnos a tapasztalat azt mutatja, hogy a "sem" a jellemző álláspont, és az sem vet túl jó fényt a fejlesztőkre, hogy a firmware-ek a 2.6-os Linux Kernelre épülnek, amelynek fejlesztése 2011-ben véget ért. Volt olyan router, amely száznál is több – ismert és elvben kijavított – sérülékenységet tartalmazott, és rengeteg olyan készülék is, amelyre legalább egy éve nem érkezett szoftverfrissítés. Gyakori biztonsági probléma még, hogy egyes termékeknél a jelszavak könnyen visszafejthetők, illetve az is, hogy egyes, publikusan elérhető belépési adatok, szervizelési célból nem változtathatók meg.

Mindezek alapján nem túl meglepő, hogy a tanulmány készítői a tapasztalatok alapján arra szólították fel a gyártókat, hogy az eddigieknél sokkal jobban figyeljenek oda a készülékek szoftverére. Már csak azért is, mert ahogyan a tesztelésnél, úgy egy esetleges támadásnál is könnyen lehet automatizált módszereket használni – a jelek szerint igen jó eredménnyel.

**A Fritz!box routerei számítanak a legbiztonságosabbnak a vizsgált készülékek között, de ezek sem hibátlanok**

### **A hónap adatlopási ügyei**

#### Fedora: 700 ezer ellopott azonosító

Ismeretlen hekkerek feltörték a Fedora nevű szállítmányozási cég adatbázisát és összesen mintegy 700 ezer ügyfél személyes adatait szerezték meg. Az információk 14 európai ország felhasználóit is érintik. Az ellopott adatok között nevek, címek és telefonszámok, valamint jelszavak is találhatók – utóbbiak esetében Hash azonosítóról van szó.

#### 20 GB-os adatbázis kering a neten

Ismeretlenek az Intel adatbázisaiból 20 GB-nyi bizalmas adatot szereztek meg. Ezúttal nem (vagy legalábbis nem csak) felhasználói adatokról van szó, hanem bizalmas vállalati információkról, olyanokról, amelyek többségét a publikálás időpontjában NDA védett. Az adatbázist feltöltő csoport szerint a 20 GB-os adatbázis közzététele csak az első lépés, vagyis a jövőben több hasonló szivárogtatás is várható. Az Intel vizsgálja az esetet; eddig úgy tűnik, hogy nem betörésről, hanem belsős munkáról lehet szó.

### MongoDB: tömeges adatbá- zis-feltörés

A nem megfelelő biztonsági funkciókkal védett MongoDB felhasználói elég nagy bajba kerültek, mert egy, a motorban lévő hibát kihasználva hekkerek automatikusan lefutó scriptek segítségével mintegy 23 ezer adatbázist törtek fel. A csalók az adatokat törölték, és helyettük egy olyan üzenetet helyeztek el, amely váltságdíj megfizetésére szólítja fel az üzemeltetőket.

#### Az Emotet lelassította a német bíróságot

Az Emotet nem egy új vírus, hekkereknek mégis sikerült vele megfertőzni a Német Bíróság informatikai rendszerét, ami fennakadásokat okozott az igazságszolgáltatás működésében – a bírák többsége ugyanis az ügyek kezeléséhez szükséges adatokhoz csak a megszokottnál jóval lassabb ütemben fért hozzá. Az Emotet a VPN-kiszolgálókat bénította meg.

#### Frissült a Tails, fontos újítások érkeztek

Elkészült az anonim használatra kifejlesztett, Linux alapú operációs rendszer, a Tails legújabb változata. A 4.8-as verzió több biztonsági hibát is javít, ezért a fejlesztők mindenkinek a lehető leggyorsabb frissítést ajánlják. Emellett megoldották azt is, hogy a rendszer a "Nem biztonságos böngészés" üzemmód kikapcsolása esetén az IP-címet is elrejtse.

#### Adatlopási kísérletek megoszlása

**2020 első negyedében 900 milliónál is több személyes jellegű adatot loptak el hekkerek a közösségi hálózatokról, és még rengeteget más platformokról. Megmutatjuk, hogy jellemzően honnak származtak az ellopott adatok.**

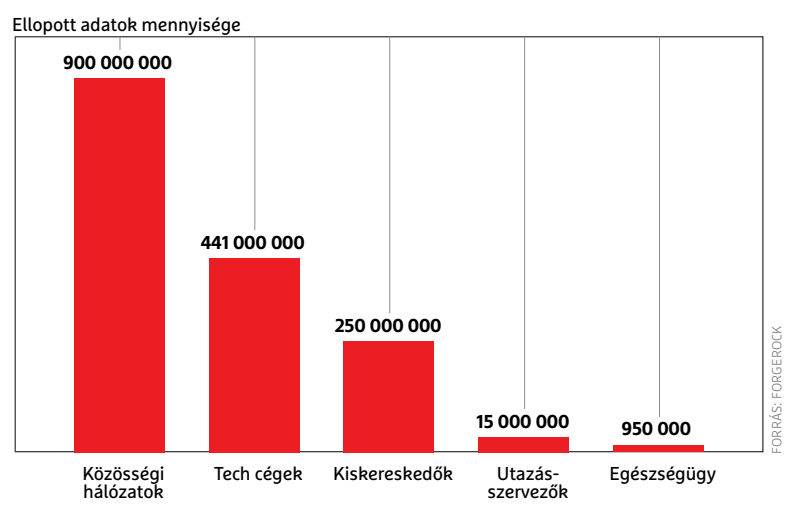

#### **BIZTONSÁGI HÍREK < AKTUÁLIS**

#### Új biztonsági szolgáltatásokat fejleszt a Dropbox

A Dropbox az egyik legnépszerűbb online tárhely a piacon, főleg a vállalati felhasználók kedvelik. A cég szeretné is előkelő pozícióját megtartani, ezért most egy sor új biztonsági funkciót jelentett be. A szolgáltatások listája hamarosan jelszókezelővel bővül például, a fontos dokumentumok számára pedig külön, titkosított tárhelyet lehet majd létrehozni a normál Dropbox mappán belül – az itt tárolt adatokhoz egy hat számjegyből álló PINkód segítségével lehet majd hozzáférni. Az adatok biztonságát automatikus biztonsági mentés funkció garantálja majd.

#### TLS tanúsítványok legfeljebb egy évig

Az Apple korábban már bejelentette, hogy a korlátlan vagy hosszú időre kiadott SSL és TSL tanúsítványokat csak idén őszig támogatja, a szeptember 1-jét követően kiadott hitelesítők esetében a lejárat legfeljebb 398 nap lehet, a vállalat böngészője minden olyan weboldal esetében, ahol a lejárat ennél az időtartamnál hosszabb, automatikusan nem biztonságos jelölést fog alkalmazni. Nemcsak az Apple, hanem a Mozilla alapítvány is szigorítást jelentett be, így a Firefox és a Thinderbird is hamarosan ugyanezt a gyakorlatot fogja követni.

#### Vállalati adatlopási ügyek

**Ha nem is túlzottan, de valamelyest legalább csökkent a vállalatokat érintő adatlopási ügyek száma. Az érzékeny adatok azonban, ahogyan azt a számok is mutatják, sajnos távolról sincsenek biztonságban. Az elmúlt két évben legalább egy betörést elszenvedett cégek száma:** 

**Az érintett vállalatok részesedése**

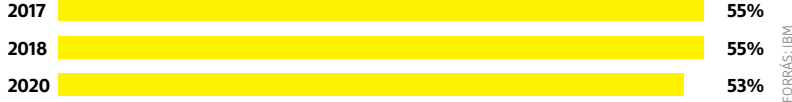

### **Kritika a videokonferencia ellenében**

A koronavírus hatására a videochat funkciót kínáló alkalmazások használata soha nem látott magasságokba emelkedett: mind a munkahelyen, mind a magánéletben annyian használják ezeket a szoftvereket, mint még soha. Biztonsági szakértők ugyanakkor még mindig arra próbálják felhívni a figyelmet, hogy a biztonsági kérdésekkel a legtöbb fejlesztő nem foglalkozik olyan mértékben, mint az szükséges lenne: még a legnagyobb szereplők

között is vannak olyanok, amelyek már egy rövid teszt alapján is elhasalnak, ha az adatbiztonságról és a kommunikáció titkosításáról van szó. Ugyan szokás a Zoomot kiemelni, mint negatív példa, azonban egyes tesztek szerint a Google Mett, a GoToMeeting, a Microsoft Teams és a Skype ugyanúgy tartalmaznak komoly biztonsági hibákat. A videokonferencia sokak számra az egyetlen kommunikációs alternatíva – tessék vigyázni!

#### Kritikus hibák az NVIDIA drájvereiben

Az NVIDIA legújabb illesztőprogramjaiban több kritikus biztonsági hiba is található; a sérülékenységek nemcsak a Windows, hanem a Linux verzióban is benne vannak. Segítségükkel egy hekker rendszergazdai jogosultságot szerezhet a számítógépen, innentől kezdve pedig gyakorlatilag bármit megtehet, amit csak szeretne. Az NVI-DIA a hibákat a legfrissebb verziókban már javította: Windows alatt 451.48-as, Linux alatt pedig 450.51-es verzióra kell legalább frissíteni ahhoz, hogy a PC és a rajta lévő adatok biztonságban legyenek.

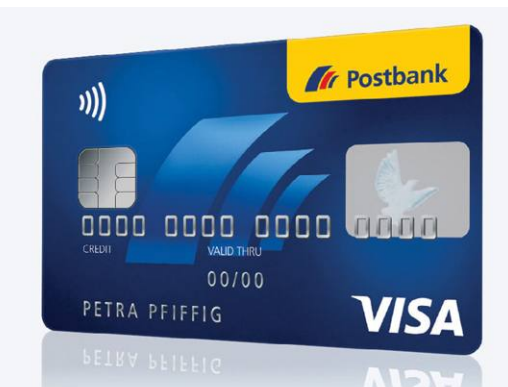

### **Lopott hitelkártyákkal vásárolnak a sötét weben**

A CHIP magazin hasábjain minden hónapban beszámolunk néhány nagyobb adatlopási ügyről, arról azonban kevés szó esik, hogy az ellopott adatokat mire használják fel; a hitelkártyaadatok és más fontos információk a legtöbbször online piactereken "végzik", ahol nem ritkán fillérekért lehet megvenni őket. A kártyaadatokat ebből adódóan legtöbbször nem azok a hekkerek próbálják meg felhasználni, akik ellopták őket, hanem azok, akik megvásárolják az információkat a sötét weben.

A kártyaadatok értelemszerűen nem tartoznak a legolcsóbb információk közé, de tekintve, hogy potenciálisan mennyit lehet lopni segítségükkel, az MC kártyák 15 dolláros, és a VISA kártyák 25 dolláros egységára nem mondható soknak. A kártyaadatokat csomagban is meg lehet vásárolni; ebben az esetben az eladó nemcsak kedvezményt szokott adni, hanem jellemzően azt is vállalja, hogy az átadott információk legalább bizonyos százaléka a vásárlás pillanatában is érvényes.

#### Veszélyes hibák a LibreOffice-ban

A LibreOffice a Microsoft irodai csomagjának egy népszerű alternatívája, azonban a jelek szerint éppúgy tartalmaz hibákat, mint a rivális szoftver. A fejlesztő éppen ezért mindenkit arra kér, hogy legalább a 6.4.4-es verzióra frissítsen; a

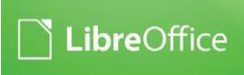

korábbi változatokban néhány olyan hiba található, amivel például a számítógépen lévő adatokhoz is hozzá lehet férni makrók segítségével akár a távolból is. Azt ugyanakkor elfelejtették közölni, hogy minden platform érintett-e, így a frissítés Windows és Linux alatt is erősen ajánlott.

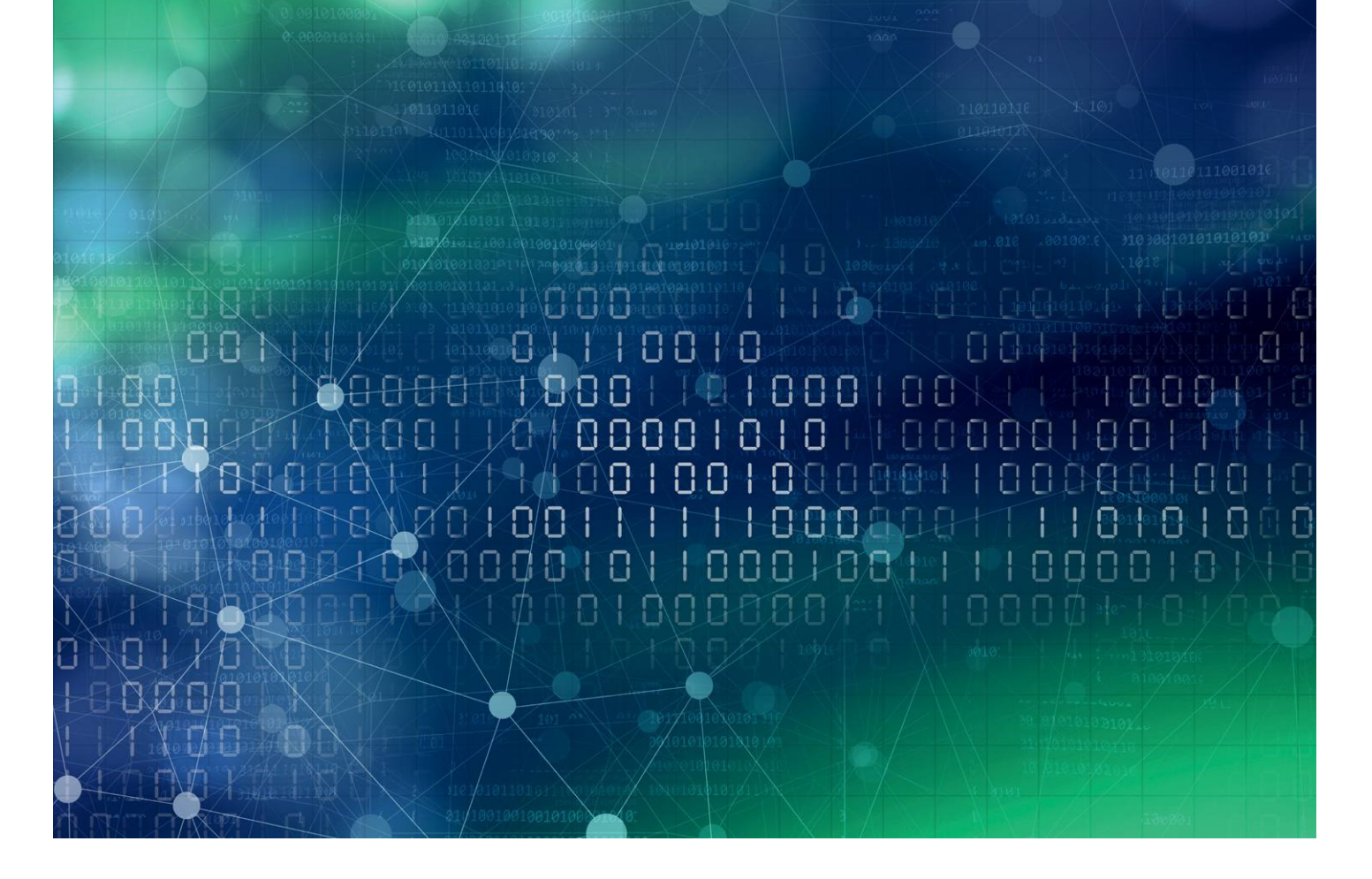

# **A célzott támadások lélektana**

A legnagyobb hiba, amit valaki elkövethet adatai és magánéletének biztonságával kapcsolatban, hogy **azt hiszi: nincs szüksége védelemre,** hiszen ő csak egyszerű ember, miért is érné támadás.

Sajnos valóban akad még, aki nincs igazán tisztában azzal, hogy banki trójaiak és zsarolóprogramok tucatjai valásznak egyszerű emberekre, ahogy a túlterheléses támadásokat és sam kampányokat indító batnatok is főlog azzal, hogy banki trójaiak és zsarolóprogramok tucatjai támadásokat és spam kampányokat indító botnetek is főleg az ő védtelen, eltérített gépeikből állnak össze. De ami még komolyabb problémához vezethet: megesik, hogy bár valaki egyszerű embernek tartja magát, mert például viszonylag alacsony beosztásban dolgozik, de munkahelye miatt valójában kiemelten veszélyeztetett. Annyira, hogy nagyjából (vagy akár kimondottan) személyére szabott támadást indítsanak ellene.

Pont egy ilyen kampánnyal, a LinkedIn-en keresztül támadó, vélhetően az észak-koreai illetőségű Lazarus csoporthoz köthető hackereket lepleztek le a közelmúltban az ESET

kutatói. A Lazarus neve a Sony 2014-es meghackelésével, és a WannaCry zsarolóvírus 2017-es kirobbanásával is összefüggésbe hozható, ez alkalommal pedig a csoport elsődleges célja a főként európai légvédelmi és katonai szervezetek hálózataiba való bejutás és ipari kémkedés volt, melyhez egyedi, többlépcsős rosszindulatú programokat használtak.

#### **Közösségi alapú manipuláció**

Minden egy LinkedIn üzenettel kezdődött. Az In(ter)ception nevű kiberkémkedési akcióban a támadók állásajánlat ígéretével keresték meg a kiszemelt célpontokat a LinkedIn közösségi oldalon keresztül, olyan neves cégek HR-eseinek adva ki magukat, mint például a General Dynamics vagy a Collins

Aerospace. Leveleikhez egy átlagosnak tűnő PDF fájlt is csatoltak, melyet megnyitva egy kártevő kód települt észrevétlenül a címzettek számítógépére.

Jean-Ian Boutin, az ESET fenyegetéskutatási vezetője szerint két módszert is alkalmaztak. A kártevő fájlokat vagy közvetlenül a LinkedIn levelezőjén keresztül vagy egy OneDrive linket tartalmazó e-mailben küldték el. A második módszerre gondosan felkészültek a hackerek, hiszen ehhez a LinkedIn profiljukkal azonos e-mail-fiókot is létrehoztak a látszat kedvéért. Miután a címzett megnyitotta a csatolt fájlt, egy látszólag ártalmatlan PDF dokumentum jelent meg, amely a hamis állásajánlattal kapcsolatosan elérhető fizetéseket tartalmazta. Miközben az áldozat ezt tanulmányozta, a kártevő feltűnés nélkül települhetett a számítógépére, és észrevétlenül megkezdte működését.

A kártevő kódok rendszerbe jutását követően a hackerek legitim szoftvernek álcázott, saját fejlesztésű szoftverekkel és nyílt forráskódú eszközök módosított változataival támadták áldozataikat, illetve a Windows előre telepített szolgáltatásait is a saját céljaik eléréséhez használták. Eközben végig próbálták fenntartani a törvényesség látszatát, ezért is célozták áldozataikat a LinkedIn felületén keresztül, hiszen ez a hivatalos közösségi oldal kevésbé ad okot a gyanakvásra. Ezen felül, a hitelesség kedvéért, még valódi elektronikus aláírást is alkalmaztak, ami szintén eloszlatta a laikus LinkedIn felhasználók kételyeit – nyilatkozta Dominik Breitenbacher, a kutatás vezetője.

A kutatók által felfedezett bizonyítékok alapján a támadók a kémkedés mellett pénzt is próbáltak kicsikarni az áldozatok partnereitől. A sértettek levelei között olyan e-maileket kerestek, amelyek még ki nem egyenlített, függőben lévő számlákról szóltak. Ezt követően hamis e-mail-címekről felvették a kapcsolatot az ügyfelekkel, és felszólították őket, hogy sürgősen fizessék be az elmaradt összegeket – természetesen a támadók saját bankszámlájára. Szerencsére néhányan gyanút fogtak, és jelezték az esetet az érintett vállalatnak, így megakadályozták a támadási kísérletet.

#### **Csak képzés kérdése?**

A felismerés, hogy az áldozatok hálózatait a támadók nem csak az adatok kinyerésére, de pénzszerzésre is megpróbálták felhasználni, fel kell, hogy hívja a vállalkozások figyelmét a behatolások elleni erős védelem és a kiberbiztonsági képzések szükségességére. A munkavállalók oktatása segít abban, hogy felismerjék a mostani esethez hasonló, bizalmas céges adatok megszerzésére irányuló pszichológiai manipulációs (social engineering) kísérleteket.

Social engineering, azaz pszichológia manipuláció alatt azt értjük, amikor egy jogosultsággal rendelkező személy, egy jogosulatlan felhasználó számára adatokat ad át, vagy lehetőséget nyújt számára a rendszerbe való belépésre, a másik személy megtévesztő viselkedése miatt. A pszichológiai befolyásolás az a fajta támadás, amikor a kiberbűnöző nem a technológiai sebezhetőséget használja ki egy-egy támadás során, hanem az emberi befolyásolhatóság a fő fegyvere. Ennek egyik kiemelkedő alakja egyébként Kevin Mitnick volt, aki később több könyvet is írt a témában. Ugyan az ilyen támadások ellen, különösen, ha a támadók elég időt és energiát fordítottak az áldozatok megismerésére, nehéz védekezni, de az ESET szakértőinek tippjeivel sokkal ellenállóbbá tehetjük cégünket a pszichológiai manipulációval szemben.

### **Biztonsági tippek**

A hackerek is tisztában vannak azzal, hogy minden védelmi rendszer leggyengébb pontja az ember, a social engineering módszer erre az alapelvre épít. Ahhoz, hogy megfelelően védekezni tudjunk az ilyen jellegű támadások ellen, érdemes megfogadni pár tanácsot a biztonságunk megőrzése érdekében:

**1. Szervezzünk minden munkavállalónk számára** kiberbiztonsági oktatást, amely gyakorlati elemeket és valós szituációkat is tartalmaz. A social engineering technikák az áldozatok alacsony kiberbiztonsági ismereteire támaszkodnak. **2. A gyenge jelszavak** potenciális biztonsági rést jelentenek a szervezet hálózatában a támadók számára. Keressük meg, és kezeljük ezeket

a gyenge pontokat, és egészítsük ki a jelszavakat egy további biztonsági réteggel, a többfaktoros hitelesítés bevezetésével.

**3. Használjunk olyan biztonsági megoldásokat,** amelyek kiszűrik és megsemmisítik az adathalász üzeneteket. **4. Készítsünk közérthető biztonsági házirendet,**  amely meghatározza, hogy

a munkavállalóknak milyen lépéseket kell megtenniük, ha felmerül bennük a gyanú, hogy pszichológiai manipulációs kísérlettel találkoztak.

**5. Lássuk el céges eszközeinket többrétegű,** megbízható végpontvédelemmel, és használjunk központi menedzsment megoldásokat, amelyekkel a rendszergazdák könnyen áttekinthetik a hálózatot, és észlelhetik a potenciális veszélyforrásokat.

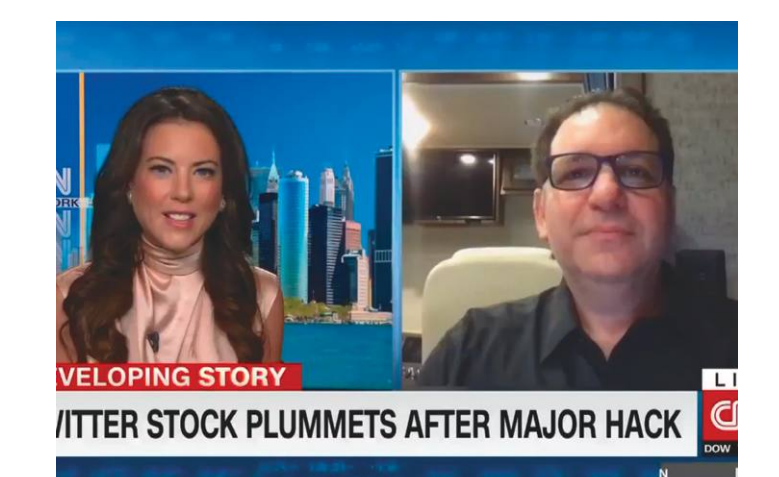

**Kevin Mitnick, egykori hacker és rab, jelenlegi szabadúszó biztonsági szakértő**

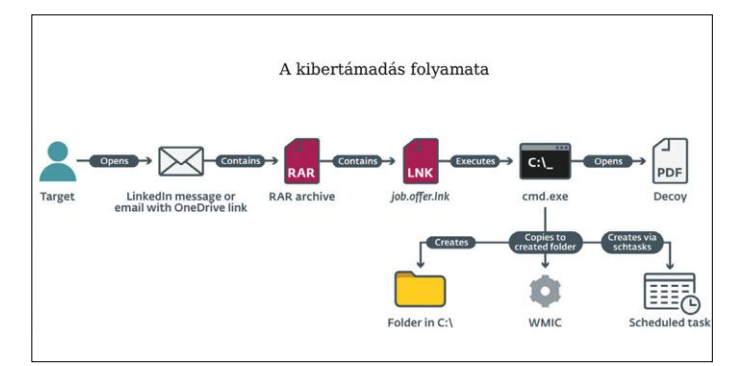

**Az In(ter)ception támadás ugyan bonyolultabb az átlagos spamkampányoknál, de sokkal hatékonyabb is lehetett volna náluk**

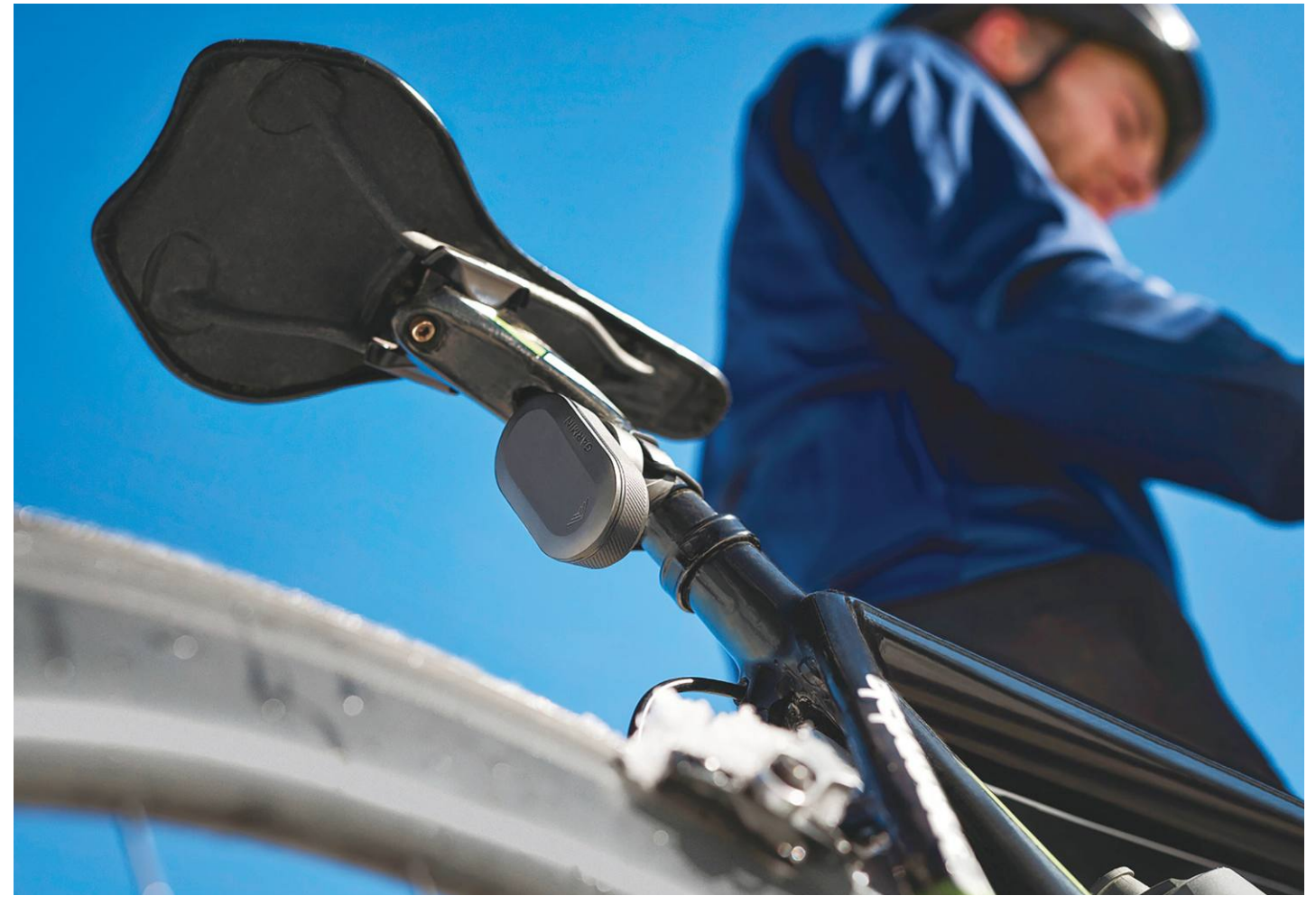

# **Radar a kerékpárra**

A Garmin Varia RTL512 egy olyan **kerékpáros hátsó lámpa, amelybe radar is került,** ennek segítségével pedig a biciklista visszapillantó tükör nélkül is láthatja a mögötte jövő forgalmat.

MARTIN JÄGER/HORVÁTH GÁBOR

Kerékpározni veszélyes, mégpe-<br>dig elsősorban azért, mert köz-<br>uádtolanok vagyunk és az sok esetben dig elsősorban azért, mert közvédtelenek vagyunk, és ez sok esetben kényelmetlen érzést kelt a biciklistákban, akik nem tudhatják, hogy éppen milyen jármű és milyen stílusban kezdett előzésbe mögöttük. Ezen segíthetne egy kormányra vagy sisakra szerelhető visszapillantó tükör, ám ezek sérülékenyek, kényelmetlenek. Itt jön a képbe a technológia: a navigációs eszkö-

zökről, sportórákról is ismert Garmin két különleges, kerékpárra fejlesztett radart is kínál, melyek képesek a hátulról jövő járművek érzékelésére. A Varia család jelenleg két tagból áll: az olcsóbb, 54 000 forintos RVR315 csak a radaros szenzort tartalmazza, a drágább, 75 000 forintos RTL515 viszont egy erős hátsó lámpát is kínál.

A korábbi modellekkel ellentétben ezek már nemcsak az Ant+ interfészt, de a Bluetooth kapcsolatot is támogatják,

ami azt jelenti, hogy bármilyen okostelefonnal összeköthetőek. Ez azért lehet érdekes, mert a Varia alkalmazás közben iOS-en és Androidon is megjelent, így nem muszáj a cég kerékpáros vagy sportóráit használni, a mögöttünk érkező gépjárművekről az információk az okostelefon képernyőjén is megjeleníthetőek.

A kijelzőn a forgalmat apró, autókat szimbolizáló ikonok jelzik, felül pedig egy sáv a veszély mértékére figyelmeztet: zöld, ha hátul minden szabad, sárga, ha egy tárgy közepes, és vörös, ha nagy sebességgel közeledik. A képi megjelenítést hangjelzések és vibráció egészíti ki, így a telefont nem is muszáj a kormányon tartani, lehet az a zsebünkben is, de alternatív

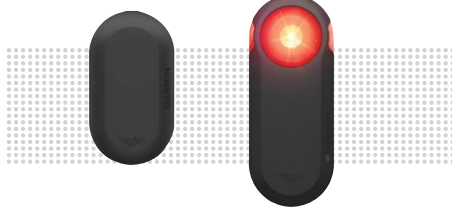

#### **KIPRÓBÁLTUK** c

**Áttekintés:** A Garmin Varia radarja két verzióban kapható: az RVR315 önmagában, az RTL515 egy hátsó lámpával kombinált modell
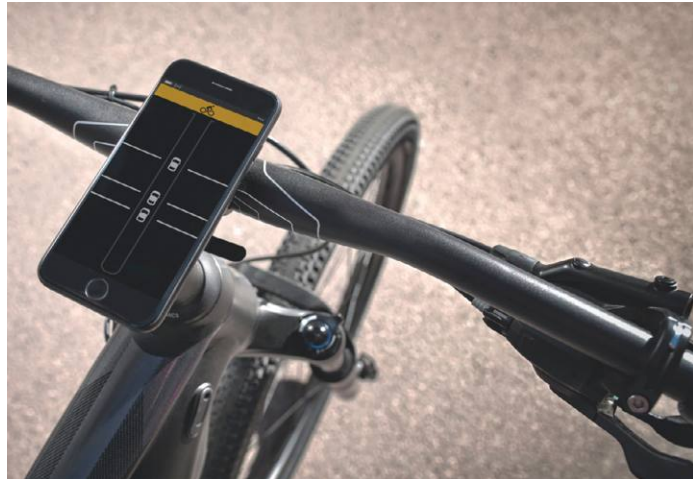

**A Varia Radar körülbelül 140 méternyire (háromsaroknyira) néz hátrafelé, és egyszerre négy közeledő tárgyra tud figyelni**

### *Relatív biztonságban*

*A Varia radar csak a nálunk gyorsabb járművekre figyelmeztet, kanyarodásnál tehát továbbra is hátra kell pillantanunk.*

megoldásként egy dedikált, kis méretű kijelző is vásárolható 34 000 forintért. Ezen egyszerűbb formában láthatjuk viszont a mögöttünk érkezők távolságát és sebességét, viszont jobban bírja a megpróbáltatásokat.

Tesztünk során a Garmin felső kategóriás sportórájával, a Fenix 5X-szel párosítottuk a Varia RTL515-öt, így a csuklónkon láttuk és éreztük a történéseket. Mindez nagyon hatékony és kényelmes, és a vibrálásnak, csipogásnak köszönhetően igazából le sem kellett néznünk a csuklónkra, semmi sem vonta el a figyelmünket a kerékpározásról. Plusz ha valahol, például vásárlás miatt, lezártuk a kerékpárt, nem kellett lecsatolni egy újabb eszközt róla.

### **Csak a mozgásra figyel**

A Varia egy időben négy mozgó objektumot képes felismerni és követni, legfeljebb 140 méterről. Ez a gyakorlatban körülbelül háromsaroknyi távolságot jelent, szóval bőven elegendő. A látószög viszonylag széles, így ha leválasztott kerékpársávon haladunk, akkor is megkapjuk az információkat a velünk párhuzamosan haladó autókról. A rendszer egyébként a gyalogosokat is érzékeli, de csak akkor jelez, ha gyorsabbak nálunk – ami praktikusan a kocogókat, futókat jelentheti csak. Gyenge pontot jelent, hogy amikor az autó elhalad mellettünk,

tehát pont az előzés pillanatában, akkor eltűnik a látómezőből – kanyarodás előtt tehát muszáj lesz így is hátrapillantanunk a vállunk felett.

### **Felszerelés az üléscsőre**

A Varia kézikönyve szerint a gyártó a radaros egységet kizárólag az üléscsőre történő rögzítésre szánta. Ehhez a Garmin univerzális tartóját a megszokott módon, gumigyűrűkkel rögzíthetjük itt, mindenféle speciális szerszám nélkül. Sportcélú kerékpárokkal ez tökéletesen működik is, de ha csomagtartót használunk, különösen ha azt még meg is pakoljuk, akkor a radar nem fog kilátni a csomagoktól. Ebben az esetben a csomagtartó hátsó élére kell felszerelnünk a készüléket, ehhez viszont nem kapunk segédeszközöket. Mi egy kis méretű O gyűrűvel próbálkoztunk, de nem bizonyult stabilnak a megoldás, a radar pár kilométeren belül már csak a földet látta.

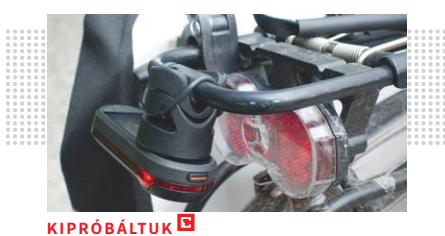

**Rázkódás:** A csomagtartóra nehéz rendesen rögzíteni, rázós úton előbbutóbb lekonyul a Varia

### Félelemben élni

**A legtöbb kerékpáros a többi közlekedőt jelöli meg, mint a balesetek legfőbb okozóját.**

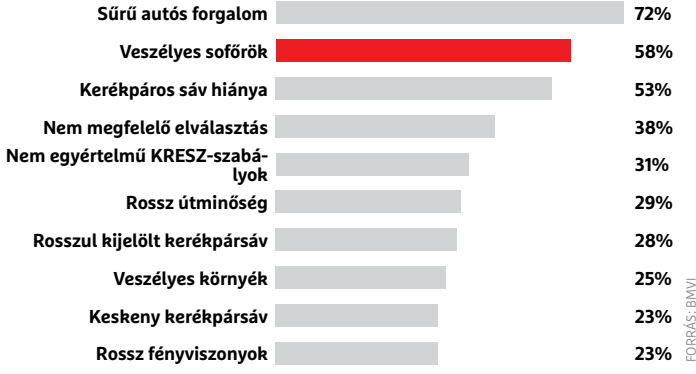

### Megjelenítési lehetőségek

**Az okostelefon mellett még több más módon is megjeleníthetőek a radarból érkező információk.**

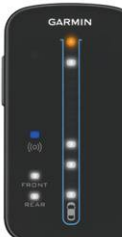

**A kormányra szerelhető külön kijelző (kb. 34 000 forint) mindig szemünk előtt lehet**

**Párosítás után átküldhetőek a Garmin kerékpáros és sportórákra**

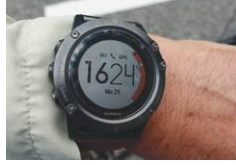

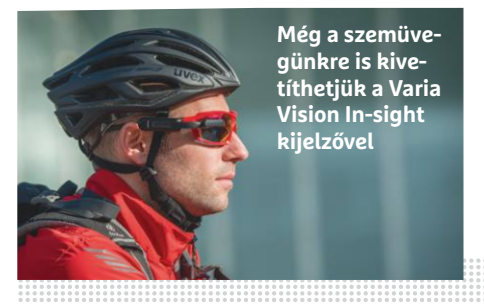

A Garmin adatai szerint az RV315 körülbelül hét-, az RTL515 hátsó lámpa kilencórányi üzemidőt biztosít. Ez rövidebb utakra elég, hosszabb túrákon viszont minden nap töltenünk kell majd a készüléket.

Radart szerelni saját kerékpárra különösen a technológiai újdonságokért rajongó kerékpárosoknak lehet vonzó – objektíven szemlélve a dolgokat azonban valószínűleg nagyobb biztonságot kapunk egy pár ezer forintos visszapillantó tükörtől.

## Grace Hopper **COBOL és már bogarak**

A COBOL programozási nyelv (a rövidítés a Common Busi-ness-Oriented Language kifejezést takarja) 1959-ben került kifejlesztésre, kifejezetten azért, hogy azt az üzleti, pénzügyi szektor használja – és ez a mai napig így is van. 2014-ben az Egyesült Államok száz legnagyobb bankjának mainframe rendszeréből 92-t még mindig COBOL hajtott meg, a Fortune magazin szerint pedig a világ 500 legnagyobb cégéből 71%-nál használták még e nyelvet.

Bár ma már kétségtelenül elérhetők hatékonyabb megoldások is, tagadhatatlan, hogy a programozási nyelvek matuzsáleme azért dolgozik létrehozása után 62 évvel is, mert fejlesztői kiváló munkát végeztek. E fejlesztők közt az egyik kulcsfontosságú tag Grace Hopper volt, akinek már e projektet megelőzően is érdekes karrierje volt. A Yale egyetemen doktorált matematikus 12 éven keresztül a Vassar egyetemen tanított, majd a második világháború alatt önként belépett az amerikai haditengerészetbe. 1943 ban részt vett a Mark I számítógép kifejlesztésében, többek között Neumann János mellett. A háborút követően Hopper a következő számítógép-generáció, a Mark II és az UNIVAC I kifejlesztésében is részt vett – utóbbi az első digitális és programozható számítógép volt Amerikában. Legnagyobb horderejű hozzájárulása a számítástechnikához talán az volt, hogy ő vetette fel, hogy egy érthető nyelvet, hétköznapi szavakat használó programozási rendszerre van szükség a bináris vagy hexadecimális kódok helyett. Ezen elv mentén dolgozta ki a FLOW-MATIC programnyelvet, amelyen később a COBOL is alapult. Grace Hopper 60 éves korában visszavonult, de a haditengerészet egy év múlva visszahívta, hogy a rendszereik fejlesztése során felmerülő problémák megoldásában részt vegyen – Hopper végül 80 éves korában, 42 évnyi szolgálat után szerelt le, admirálisi rangban.

Nem mulaszthatjuk el megemlíteni azt sem, hogy Hopper terjesztette el a bug szót a programhibák leírására, mégpedig azt követően, hogy egy pille beszorult a Mark I egyik reléjébe. Az első debuggolás tehát egy valódi rovar eltávolítását jelentette.

### *"A legveszélyesebb mondat minden nyelvben a következő: de hát mindig is így csináltuk."*

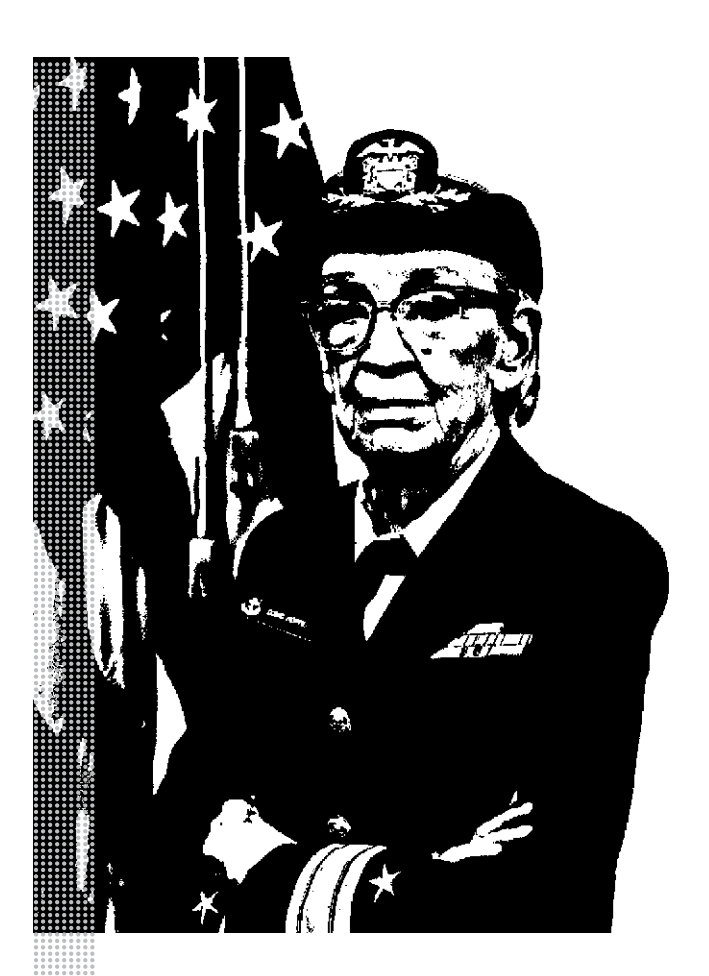

### *Életpálya*

*\* 1906. december 9., New York City, USA*

*† 1992. január 1., Arlington, Virginia*

*1924–30 matematikát tanul a Yale egyetemen*

*1934 doktorál a Yale egyetemen*

*1931–43 a Vassar egyetemen tanít, professzori pozícióban*

*1943 belép az amerikai haditengerészethez, a Mark I projekten dolgozik*

*1956 létrehozza a FLOW-MATIC programozási nyelvet, az elsőt, amely hétköznapi szavakat használ*

*1959 elkészül a COBOL programozási nyelv*

*1966 visszavonul*

*1967 visszahívja a haditengerészet* 

*1986 véglegesen visszavonul admirálisi rangban*

*1996 vízre bocsátják az Arleigh Burke-osztályú vezetett rakétapusztítót, a USS Hoppert*

*2016 Barack Obama elnöktől posztumusz megkapja az elnöki Szabadság-érdemrendet*

# IPMTUDTA-E?

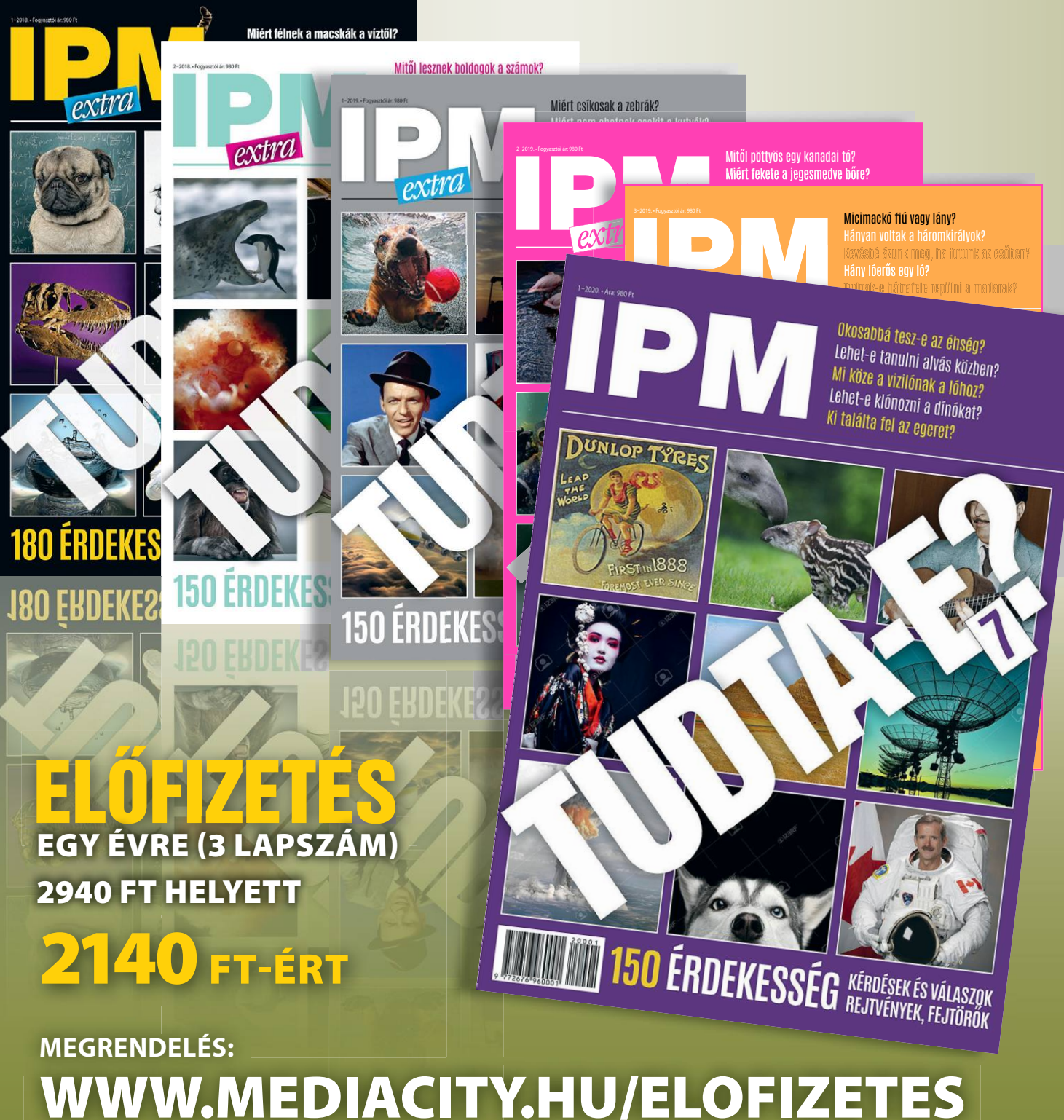

**+36-80-296-855 | elofizetes@mediacity.hu**

### **TESZT & TECHNOLÓGIA > AMD-S NOTEBOOKOK**

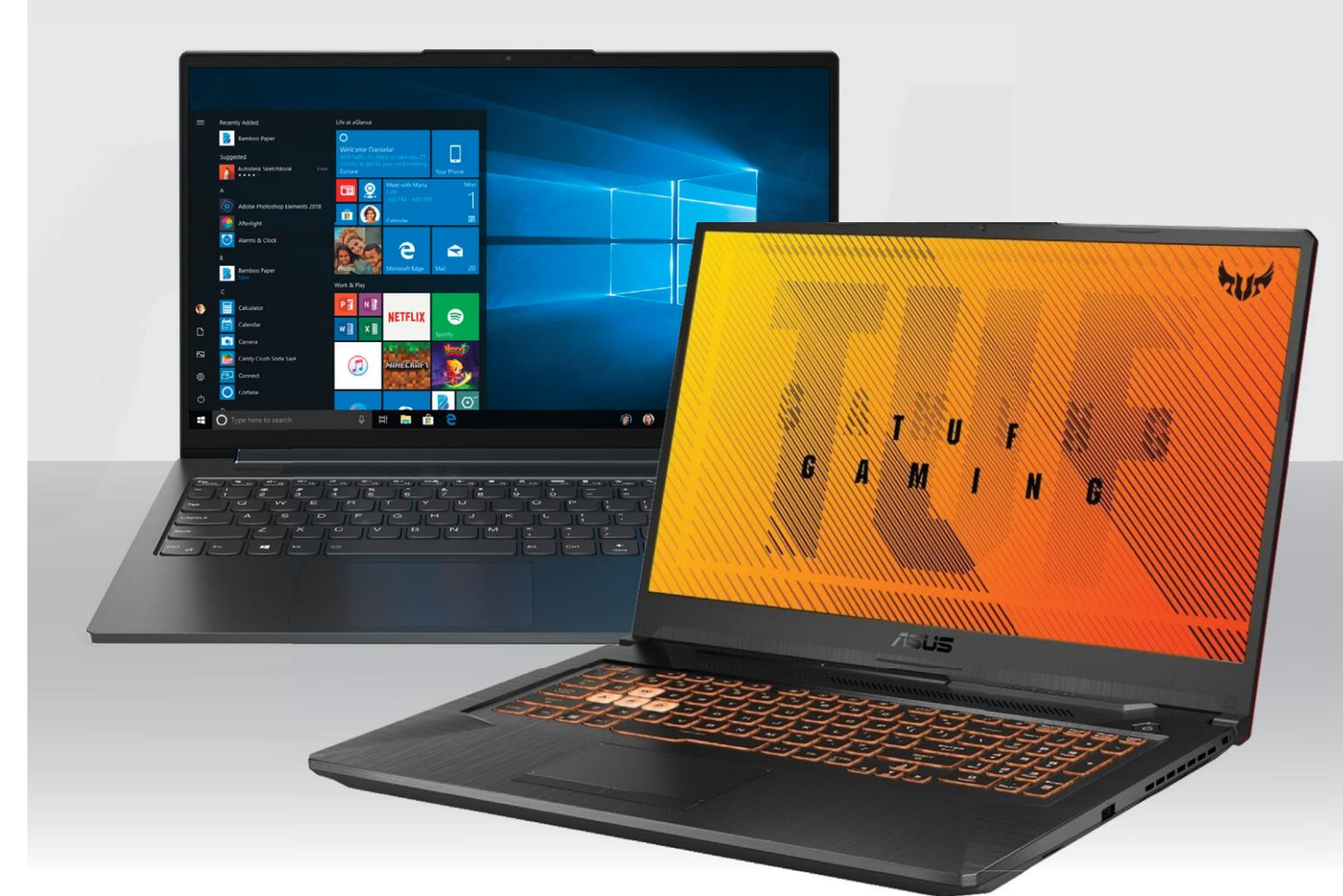

## **Az AMD kis notebook forradalma**

Alig két év alatt nagyot változott a világ, és **az AMD nemcsak versenyképes lett** a notebookok piacán, de komolyan veszélyezteti az Intel pozícióit. Különösen jól látszik ez a közép- és gamer kategóriában.

ROBERT DI MARCOBERARDINO /HORVÁTH GÁBOR

mikor az AMD az idei CES-en bejelentette az új,<br>4000-es szériába tartozó mobil processzorait, a spe-<br>cifikációk mindenkit megleptek: a számokból rög-<br>tön nyilványalóvá vált, bogy az Intel komoly bajba korül-4000-es szériába tartozó mobil processzorait, a spetön nyilvánvalóvá vált, hogy az Intel komoly bajba kerülhet, feltéve, hogy a valóságban is ezekkel találkozunk majd. Tavasszal aztán piacra kerültek az első Ryzen 9 4900HS-sel szerelt noteszgépek, és bebizonyosodott, hogy az asztali PC-k után bizony a csúcskategóriás notebookokban is a Ryzen ideje jön. A mostanra megszaporodott Ryzen 5-re és Ryzen 7-re épülő noteszgépek pedig tovább erősítik ezt az érzést. Persze az Intel igyekszik erre valahogy reagálni, és az idei, 15 wattos TDP-vel a notebookokba kerülő tizedik generációs Comet Lake CPU-k sokszor versenyképesek az AMD ajánlataival.

A két gyártó termékei nem csak a gyártástechnológiában különböznek: míg az AMD már 7 nm-es csíkszélességnél tart, addig az Intel a sokadjára újracsiszolt 14 nm-es technológiával dolgozik. Ez azt jelenti, hogy a Ryzenek magasabb alapórajellel indulnak, az Intel viszont jobban fel tudja pörgetni a frekvenciát Turbo üzemmódban. Ez a gyakorlatban azt jelenti, hogy a Ryzen 7 4900H 3,3 GHz-en indul, miközben a vele összehasonlítható Core i7-10875H csak 2,3 GHz-en. Turbo módban ugyanakkor az utóbbi egészen 5,1 GHz-ig gyorsul, az AMD viszont csak 4,3 GHz-ig bírja a tempót.

### **Ryzen Mobil 4000 a Comet Lake ellen**

Minden új Ryzen 7 processzor nyolc maggal és 16 szálas feldolgozással rendelkezik, míg a Ryzen 5 esetében hat mag és 12 szál áll rendelkezésre. A Comet Lake CPU-k esetében kicsit

### **Normál notebookok**

komplikáltabb a helyzet, mert a Core i9 és i7 modelleknél a nagyobb változatok nyolc magot és 16 szálat kínálnak, a 10850H és 10750 viszont hat magot és 12 szálat, míg a Core i5-ös családban négymagos példányok is vannak (ilyen a Core i5-10400H például). A maximális hőtermelés, a TDP szériától függően 15 vagy 45 watt lehet mindkét gyártónál, kivéve a Ryzen HS modelleket, melyeknél ez 35 watt.

Méréseink során különösen figyelemreméltónak találtuk, hogy a Ryzen 7 4700U mennyivel jobb teljesítmény/fogyasztás aránnyal rendelkezik az Intel középkategóriás kínálatánál. Ez az előny különösen a többszálas feladatoknál drámai, de még a korábban egyértelműen az Intelnek kedvező egyszálas teszteknél is megmaradt az előny. A Ryzen 5 esetében kisebb a különbség, de még mindig az AMD van az élen.

#### **Ryzen az új rekorder**

A tesztünkben részt vevő notebookok még jobban illusztrálják az AMD előnyét: a két Lenovo Ideapad 5 modell, illetve a Ryzenre épülő Lenovo Yoga Slim az Intel Comet Lake és Ice Lake CPU-s változatokkal állnak szemben. A PCMark 7 méréseiben a 4700U egyértelműen jobban áll, mint a legjobb inteles gép, az Acer Swift 3 a Core i5-1035G1-gyel (az előbbi 8141, az utóbbi 7516 pontot ért el). Hasonló a helyzet a Cinebench R15 többszálas tesztjében (lásd jobbra).

A Yoga Slimbe épített Ryzen 5 4500U is meglepően gyors, sőt, PCMark 7 alatt a legjobb, melyben nemcsak a CPU-nak, de a gyors háttértárnak is jut szerep persze, így önmagában a CPU előnye nem ennyire látványos, de ettől még tény, hogy az itt mért 7715 pont magasabb, mint az Acernél kapott 7516. Azt is érdekes látni, hogy a kisebbik Ryzen a Cinebench egyszálas tesztjében is jobb az Intelnél, annak ellenére is, hogy az utóbbi egymagos Turbo órajele jóval magasabb. Ez az előző Ryzen generációval összevetve mutat látványos fejlődést az egy ciklus alatt végrehajtható utasítások (IPC) számában.

Ami a korábbi AMD-előnyt, azaz a kedvező árat jelenti, ez továbbra is jelen van, még ha nem is annyira feltűnően. Ettől még a legjobb ár/érték arányú notebook a Ryzen 5-tel szerelt Lenovo IdeaPad 5 lett, mely egyrészt az egyik leggyorsabb is, másrészt az egyik legolcsóbb is. Ami az Intelt illeti, nem akarjuk azt mondani, hogy komoly gondok vannak, hiszen az erősebb inteles konfigurációk (például Asus ZenBook 13) teljesen jók, de ezeket az előző generációs, 3000-es Ryzenekkel szerelt notebookok is képesek megszorongatni. Hamarosan megnézzük azt is, hogy mi a helyzet a játékosoknak szánt notebookoknál.

### **Üzemidő 20 óra felett**

Tesztgyőztesünk, a Lenovo Yoga Slim messze a legjobb üzem idővel rendelkezik, annak ellenére is, hogy teljesítményben sem gyenge. Ez filmlejátszás során 20 órát jelent, ami rendkívül jó érték, és ebben a kategóriában gyakorlatilag egyedülálló. Ez persze köszönhető a nagy kapacitású, 61 Wh-s akkumulátornak is, és persze a többi energiatakarékos komponensnek. A Ryzen 4000-rel szerelt IdeaPadok közel 12 órás üzemideje is nagyon jó érték, és jelentős előrelépés az elődmodellekhez képest.

Ebben a menetben egyébként a Comet Lake-nek sem kell szégyenkeznie, és különösen az Asus ZenBook 13, illetve a Yoga C740 (mindkettő Core i5-10210U-val) ért el jó eredményt, ami 12 óra feletti →

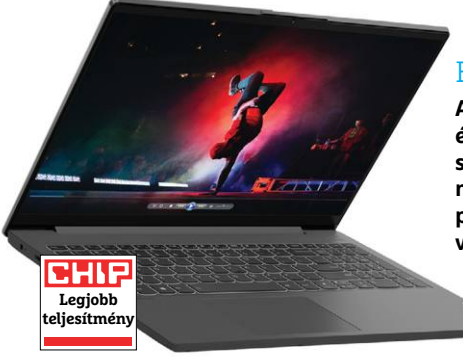

### Erőgép

**A Lenovo IdeaPad 5-be épített Ryzen 7 4700U új szintre emeli a teljesítményt, a notebook ára pedig kifejezetten kedvező.**

### Élen a Ryzen 4000

**Az új Ryzen 4000-es széria minden mérésben vezet, a csúcsmodell pedig egyben az abszolút bajnok is ezen a területen.**

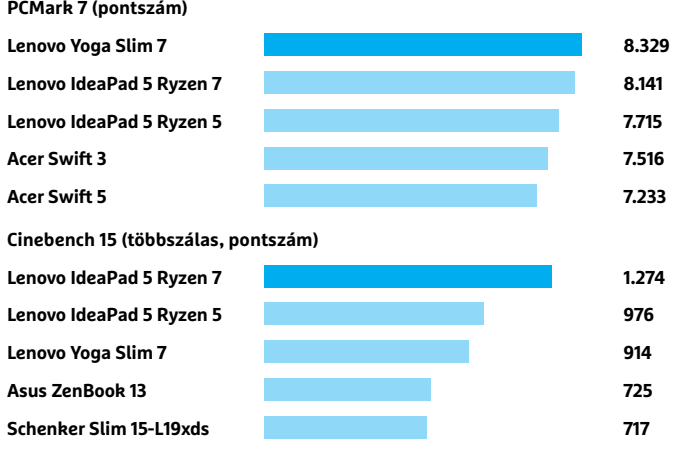

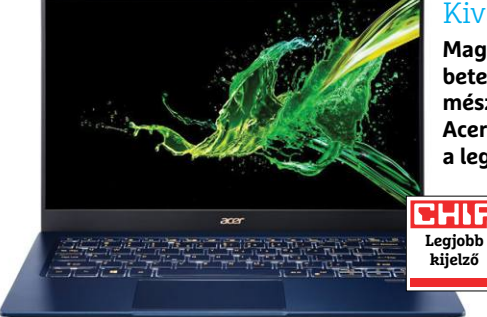

### Kiváló láthatóság

**Magas kontraszt, széles betekintési szög és természetes színek – az Acer Swift 5 rendelkezik a legjobb kijelzővel.**

### Üzemidő

**A legkitartóbb versenyző előnye látványos, de több más modellt is találunk 10 óránál hosszabb üzemidővel.**

**Üzemidő (fi lmlejátszás, órában)**

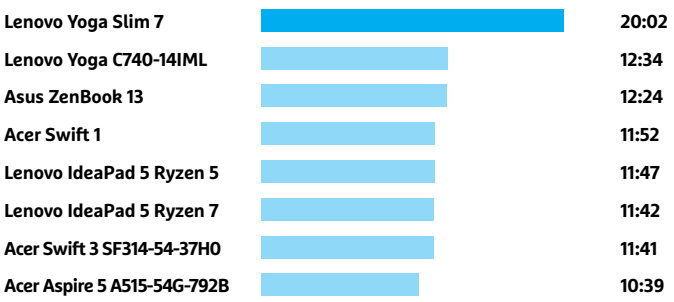

#### **TESZT & TECHNOLÓGIA > AMD-S NOTEBOOKOK**

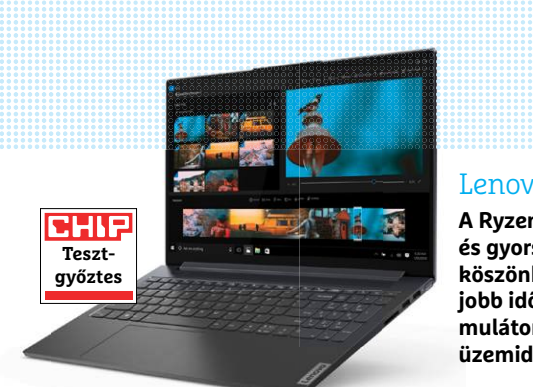

### Lenovo Yoga Slim 7

**A Ryzen 5 processzornak és gyors SSD-nek köszönhetően övé a legmulátor pedig a hosszú** 

> **Legjobb vétel**

2HN

### Lenovo IdeaPad 5 Ryzen 5

**Erős processzor, hosszú üzemidő és kedvező árához képest remek felszereltség, így nem csoda, ha nehéz hozzájutni.** 

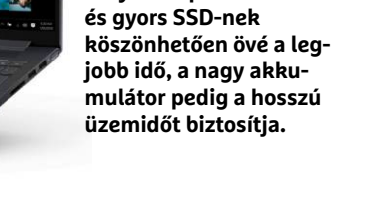

üzemidőt jelent. A mezőnyben ennél 12 rosszabb eredményt láthatunk, egyes gépek még 8 óráig sem bírták egy feltöltéssel.

Sok friss notebook már Type-C konnektoron keresztül tölthető, ami sokoldalú és rugalmas megoldás. Ilyen a legtöbb Ryzennel szerelt noteszgép, az inteles verziók viszont még sokszor ragaszkodnak az egyedi töltőcsatlakozóhoz. Sajnos ez utóbbinak egyre kevesebb a haszna, a töltési időt itt nem befolyásolják pozitívan.

### **Egyszerű, de jó kijelzők**

Az aktuális középkategóriás noteszgépek általában 14-15,6 colos full HD felbontású képernyővel rendelkeznek, melyek nagy részét legalább jóra tudtuk értékelni. Az Acer Swift 5 ezen a téren kiemelkedő, remek kontrasztja viszonylag jó színtere és széles betekintési szögei okán. Tesztgyőztesünk és ár/érték ajánlatunk is jó képernyővel rendelkezik, de ezek kontrasztja kevésbé meggyőző, ráadásul az előbbinek a felülete is tükröződő, ami a kültéri használatot megnehezíti.

A háttértár kapcsán két csoportba sorolhatjuk a versenyzőket: a jobbak 512 GB-os kapacitású SSD-ket kaptak, míg a gyengébb – és olcsóbb – versenyzőknek be kell érni 256 GB-tal. A HP Envy x360 kicsit kilóg a sorból, mert egyszerre drágább és rendelkezik kis kapacitású SSD-vel. Pozitív kivételek viszont azok az Acer notebookok, melyek 1 TB-os adattárolót kaptak – reméljük, mások is elkezdik ezt a szokást követni.

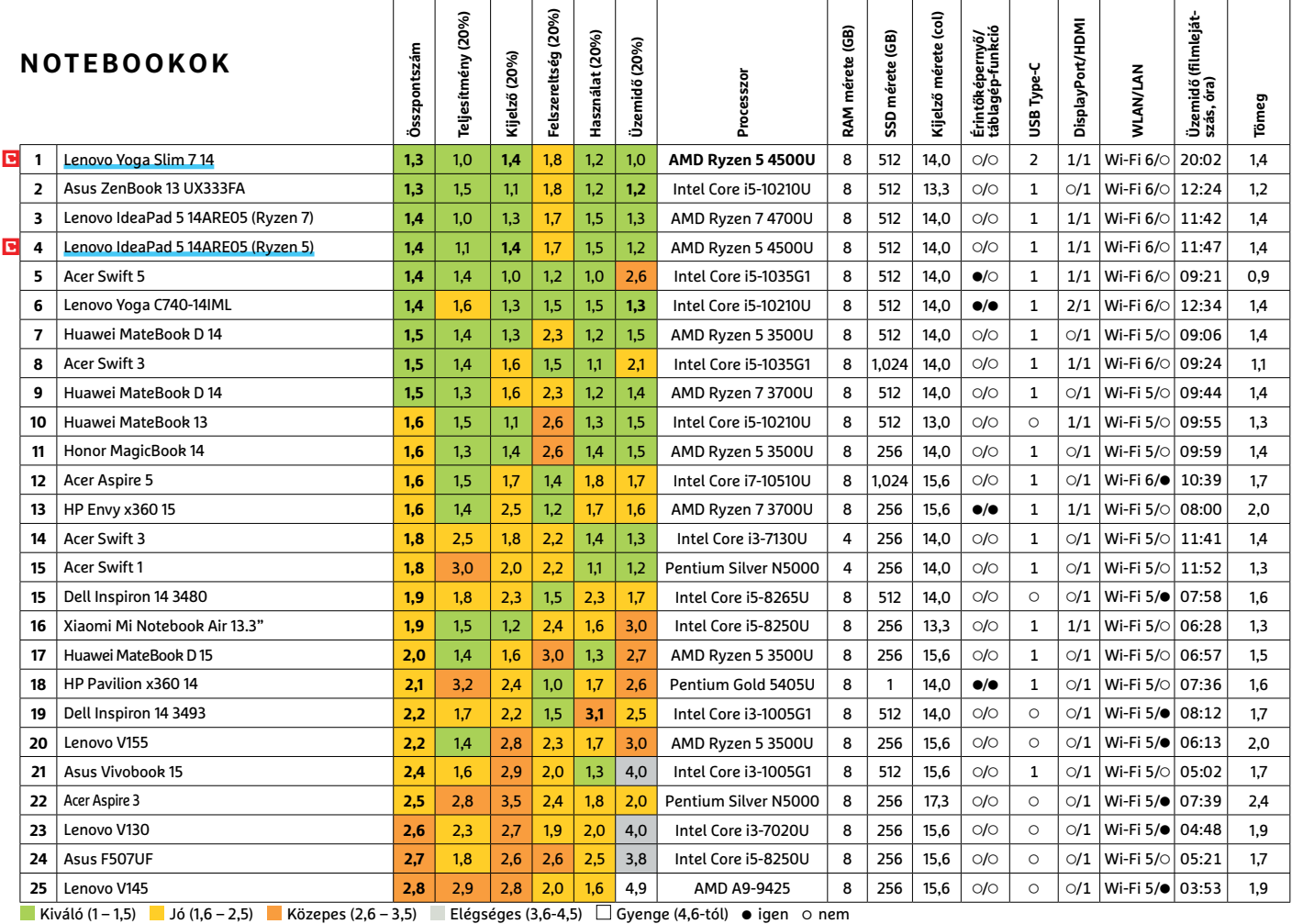

### **Notebookok játékosoknak**

A játékosoknak tervezett noteszgépek egyre több mindenben különböznek a normál, irodai notebookoktól. Itt van például a külalak, ahol az utóbbiak mintha folyamatosan fogyókúráznának, míg az előbbiek között 25-30 mm vastag modelleket is találunk. Erre viszont szükség is van, mert a beépített, nagy teljesítményű komponensek erős hűtőrendszert igényelnek. Emiatt a tömeg is nő, nem ritka a 2,3-3,0 kg közötti noteszgép, de például az Acer Predator Helios 700 4,8 kg-os.

Gyakori egyébként az is, hogy a gyártók külön márkát kreálnak játékosoknak szánt termékeikhez – ilyen az Asusnál a ROG, a HP-nél az Omen, a Lenovónál a Legion, az Acernél A Predator. Ezen felül extravagánsabb külsőt, RGB-s fényeket és esetenként különlegesebb billentyűzetet is kapunk. Aki viszont egy valamivel visszafogottabb gépre vágyik, az sem fog csalódni: a Lenovo Legion 5 kifejezetten hasonlít egy modern, hagyományos ultrabookra.

#### **Magas frissítési frekvencia**

Innováció és funkcionalitás területén a gyártók mindig szívesebben kísérleteznek a gamer kategóriával. A tesztelt modellek közül csak három rendelkezik például hagyományos, 60 Hz-es frissítést kínáló kijelzővel, a legtöbb 120 vagy 144 Hz-es panelt kapott, az új HP Omen 15 esetében pedig 240 Hz-es a beállítható legnagyobb képfrissítési frekvencia. Ez különösen a gyorsabb ritmusú, tehát például lövöldözős (FPS) játékokban fontos, de hatása normál olvasás vagy böngészés közben is látható, ha görgetjük a szöveget, mely így sokkal folyamatosabban mozog. Bár a magas képfrissítés általában azt jelenti, hogy sok képkockát valójában interpolál a rendszer, az aktuális generáció felső kategóriás grafikus kártyáinál már nem ritkaság a 100 fps feletti sebesség, amivel pedig rögtön nyilvánvalóvá válik a gyors kijelzők előnye is.

Tesztgyőztesünk, az Asus ROG Zephyrus Duo 15, illetve a második helyezett HP Omen X 2S érdekessége, hogy második kijelzőt is kaptak. Az utóbbi esetében a billentyűzet felett egy 5,9 colos, többujjas érzékelővel szerelt érintőpanel az extra, ami nagyon hasznos, ha például egy játékban a birtokunkban lévő tárgyak vagy fegyverek listáját kitehetjük rá. Az Asusnál a második kijelző a notebook teljes szélességét elfoglalja, azonban nem minden modern játék támogatja rendesen. Persze ezek a második kijelzők nemcsak játéknál jók, munka közben is használhatóak képszerkesztő vagy videovágó programoknál, táblázatkezelésnél és így tovább.

Az Acer Predator Helios 700 nem rendelkezik második képernyővel, viszont billentyűzete kihúzható, ami nemcsak ergonomikusabbá teszi, de a feltárulkozó nyílás a hűtést is segíti, ez pedig rögtön turbo módba kapcsolja a hardvert. Ilyenkor nem árt, ha kéznél van egy fejhallgató, a hűtés ugyanis extrém zajos lesz.

#### **Játékban még az Intelnél az előny**

A játékosoknak szánt kategóriában is hódítanak a Ryzenek, az Asus TUF Gaming A17 és a ROG Zephyrus G14, illetve a Lenovo Legion 5 is már az új 4000-es szériába tartozó CPU-val dolgozik. A játékok alatt mért számok (lásd jobbra) azt mutatják, hogy ilyen felhasználás során azért még mindig az Intel CPU-k a jobbak, de nem egyedül – a→

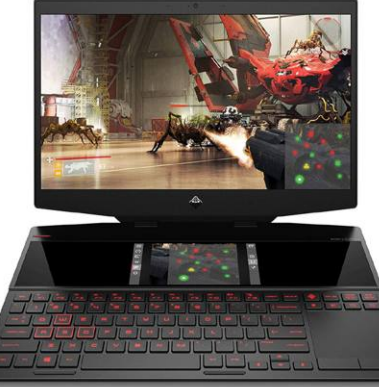

### HP Omen X 2SA

**A kisebb, 5,9 colos kijelző full HD felbontású és többujjas vezérlést is kínál.**

### Acer Predator Helios 700 **A lefelé kihúzható billentyűzet szabaddá teszi a hűtőventilátorokat és aktiválja a túlhajtást.**

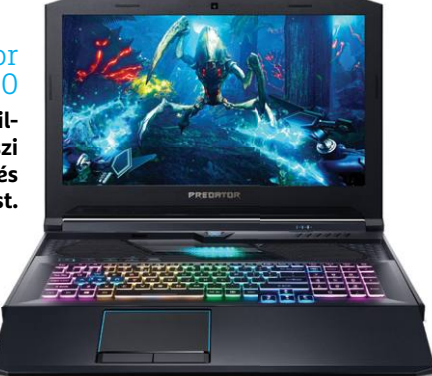

### Fontos a grafikus kártya

**Ha játékokról van szó, az Intel és NVIDIA kombináció érezhetően gyorsabb az általában gyengébb GPU-val párosított AMD-s modelleknél.**

**Total War: Warhammer II (full HD, magas részletesség, fps)**

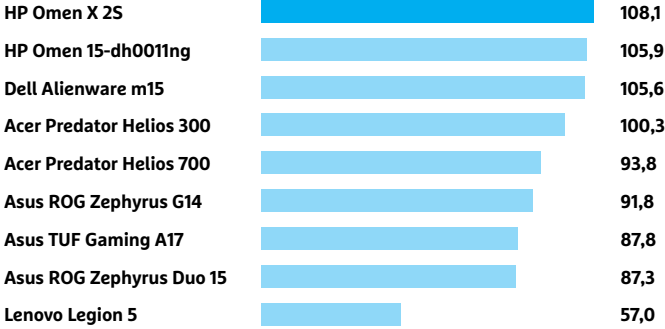

**Shadow of the Tomb Raider (full HD, magas részletesség, fps)**

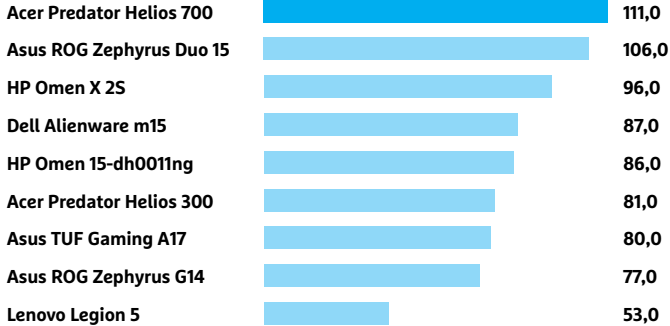

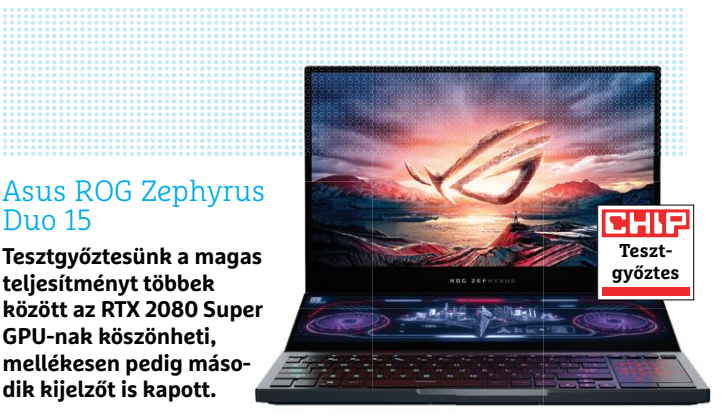

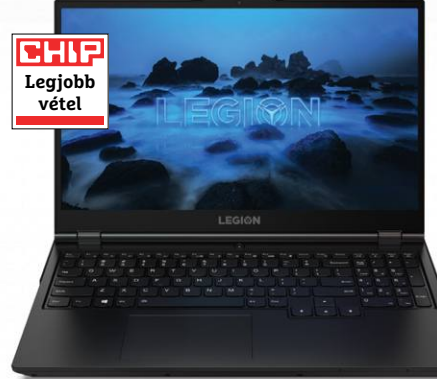

### Lenovo Legion 5

**Ez a kedvező árú ryzenes notebook full HD-ben tökéletesen megfelel a játékoknak, üzemideje pedig kiváló.**

### Üzemidő

Duo 15

**A hosszú üzemidő nem a játékra szánt notebookok erőssége, mégis, a két Ryzennel szerelt modell 10 órát meghaladó ideig bírja.**

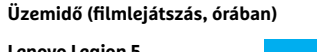

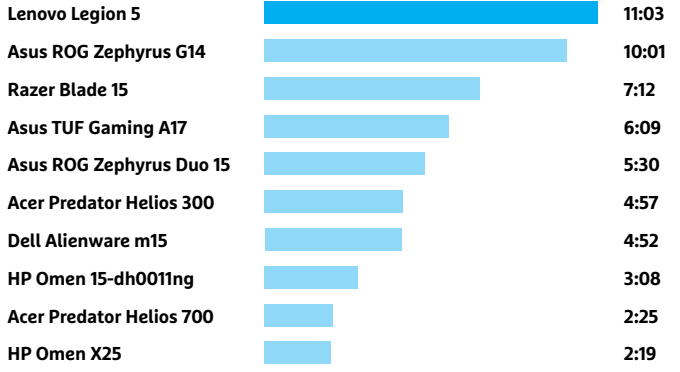

grafikus kártya is komoly szerepet vállal a végeredményben. Tesztgyőztesünk például a Core i9-10980HK mellé egy GeForce RTX 2080 Super Max-Q-t vonultat fel, mely egyetlen másik modellben sem található meg. A ryzenes oldalon egyelőre még csak ritkábban találkozhatunk ezekkel a csúcskategóriás GPU-kkal.

Az Intel Comet Lake előnye egyébként más 3D-s feladatoknál is megmutatkozik, például a PCMark 7 és a Cinebench 15 esetében is, az AMD viszont egyértelműen vezet az ár/érték területén: a Legion 5 a GTX 1650-nel tökéletes arra, hogy full HD felbontásban, magas minőségi beállítások mellett 50-60 fps sebességgel futtassunk modern játékokat, miközben ára is még a 400 000 forint alatt marad.

### **Ryzen 4000 a jó üzemidőért**

A másik terület, ahol az AMD előnybe kerül, az az üzemidő: a Zephyrus G14 és a Lenovo Legion 5 egyaránt 10 óránál is tovább bírja egy feltöltéssel a filmlejátszást, míg a többi modellnél 2-6 óra közötti üzemidőre számíthatunk. Az átlagos gamer notebookok inkább ez utóbbi tartományban szoktak szerepelni, de ez annyira nem is baj, hiszen itt kevésbé lényeges a kitartás és mobilitás.

A nagy teljesítményű notebookoknál a hűtés zajszintje mindig érzékeny téma, de a tesztelt versenyzők nagy részével itt sincs gond, sőt, a HP Omen X 2S és az Acer Predator Helios 500 még kifejezetten csendesnek is minősíthető. A Dell Alienware m15 ugyanakkor már inkább egy felszálló helikopterre emlékeztet zúgásával – jobban tesszük, ha játék előtt magunk mellé készítünk egy fejhallgatót, hogy a programok hangját élvezni tudjuk. Egyes esetekben segíthet az NVIDIA standard illesztőprogramjának és kezelőfelületének telepítése is, mely a GeForce Experience segítségével a legtöbb játékhoz eleve optimalizálni képes a beállításokat, így csendesebbé teheti a notebookot. **E** 

### **RÖVIDEN Összefoglalás fél percben**

**Megérkeztek a mobil 4000-es Ryzen processzorok, és mély benyomást gyakoroltak ránk. Különösen a középkategóriában körözik le nagy előnnyel az inteles vetélytársakat teljesítmény és ár tekintetében egyaránt. A játékra kitalált notebookoknál egy jó grafikus kártyával az Intel még képes megtartani előnyét, de ha az árat is nézzük, itt is az AMD-nél az előny.**

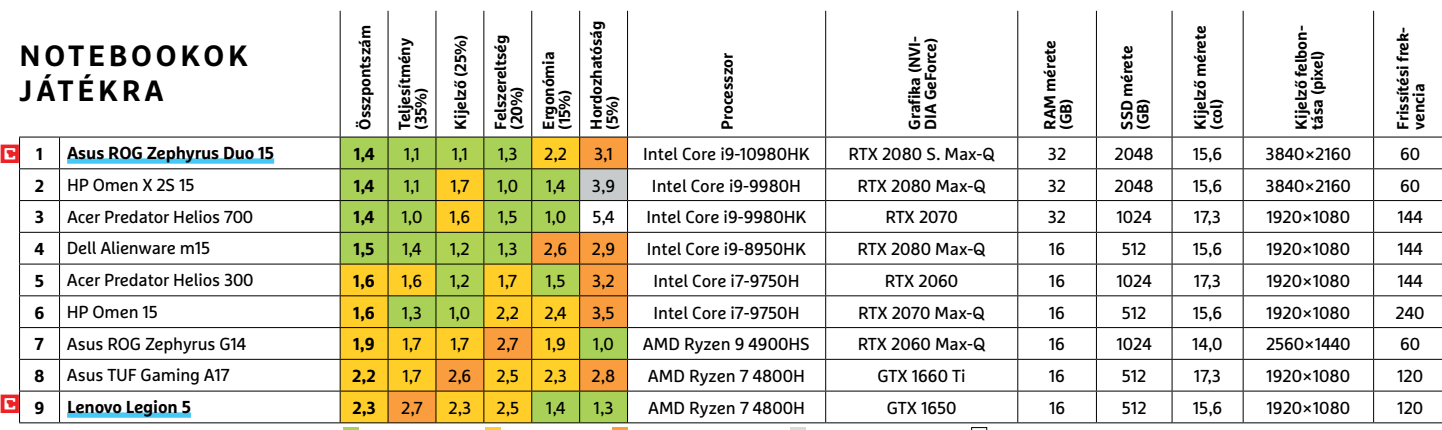

Kiváló (1 – 1,5) Jó (1,6 – 2,5) Közepes (2,6 – 3,5) Elégséges (3,6-4,5) Gyenge (4,6-tól) **○** igen **•** nem

### **KIPRÓBÁLTUK < TESZT & TECHNOLÓGIA**

### Kellemes extrák

**Az oldalról kihajtható akasztóra feltehetjük a fülhallgatót vagy a headsetet.**

> **A monitor hátán egy színes világító gyűrű vonzza a tekintetet, melynek fényét mi magunk szabhatjuk testre aktuális hangulatunknak vagy a környezetnek megfelelően**

### Megvan szinte minden szín

**Az AOC AG273X minden versenytársat maga mögé utasít, ha színtérlefedettségről van szó.**

#### **AdobeRGB lefedettség, százalékban**

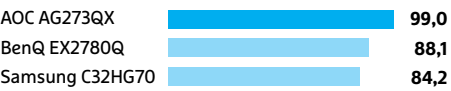

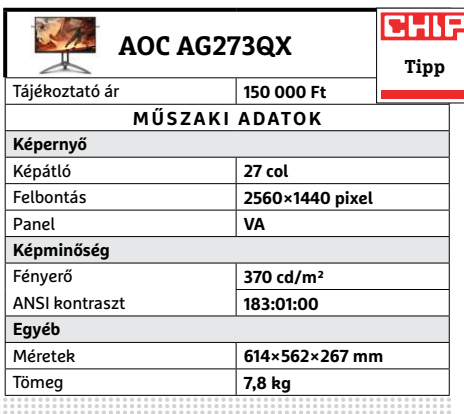

### **CHIP kipróbáltuk** c

A Top 10-es táblázatban elért első helyezés nem mindig jelenti azt, hogy ez a készülék a legjobb választás minden felhasználásra. Otthoni célokra mi például az AOC AGON AG273QX monitort javasoljuk, mely a negyedik helyezett a szóban forgó táblázatban.

## **A legjobb monitor szórakozáshoz és munkához**

A munka és privát élet összhangba hozása nem kell, hogy drága legyen, legalábbis az íróasztalnál: az AOC játékosoknak szánt monitora megmutatja, hogy kell ezt csinálni.

Nem könnyű olyan kijelzőt választani otthonra, mely a munkavégzés és a szórakozás – játék, film, böngészés – közben egyformán jól teljesít. Különösen a játékok használata jelenthet problémát, legalábbis akkor, ha nem rendelkezünk feneketlen pénztárcával, mert nincs sok olyan monitor a piacon, amely megtalálja az egyensúlyt a nagy színtér, a magas frissítési frekvencia, a rövid válaszidő és a megfelelő fényerő között. Egy önkényes, 150 000 forintos határt meghúzva jelenleg ezen a téren az AOC AG273QX a legjobb ajánlat.

#### **Nagy tudás**

Az egy ezredmásodperces válaszidő és a 165 Hz-es képfrissítés biztosítja, hogy az AG273QX játékok alatt megállja a helyét – az AOC maga is a játékosoknak szánt AGON szériába sorolja. De ez csak a készülék egyik oldala, melyet kiváló színkezeléssel egészít ki. Ez 99%-os AdobeRGB színteret jelent, amivel professzionális szintű képszerkesztésre is alkalmassá válik, hasonlóan jó értéket csak a felső kategóriás grafikus monitoroknál láthatunk.

Ott van még a sokféle csatlakozó, amely otthoni használatnál fontos lehet. A készülék hátoldalán két-két HDMI, illetve DisplayPort található, így ráköthetjük az asztali PC mellett a notebookot, akár egy időben is. A két bemenet közötti váltás az ötletes, vezetékes távirányítóval pillanatok alatt megoldható (egyébként a káva alsó részén egy apró gomb is bevethető erre, de ez kényelmetlenebb). Amit hiányolhatunk az AG273QX-ből, az a 4K megjelenítés és a Type-C konnektor, ám ezek általában komoly árfelhajtó erővel is bírnak. Otthoni felhasználók pedig valószínűleg kibírják ezek nélkül, így az AOC segítségével sok pénzt spórolhatnak meg.

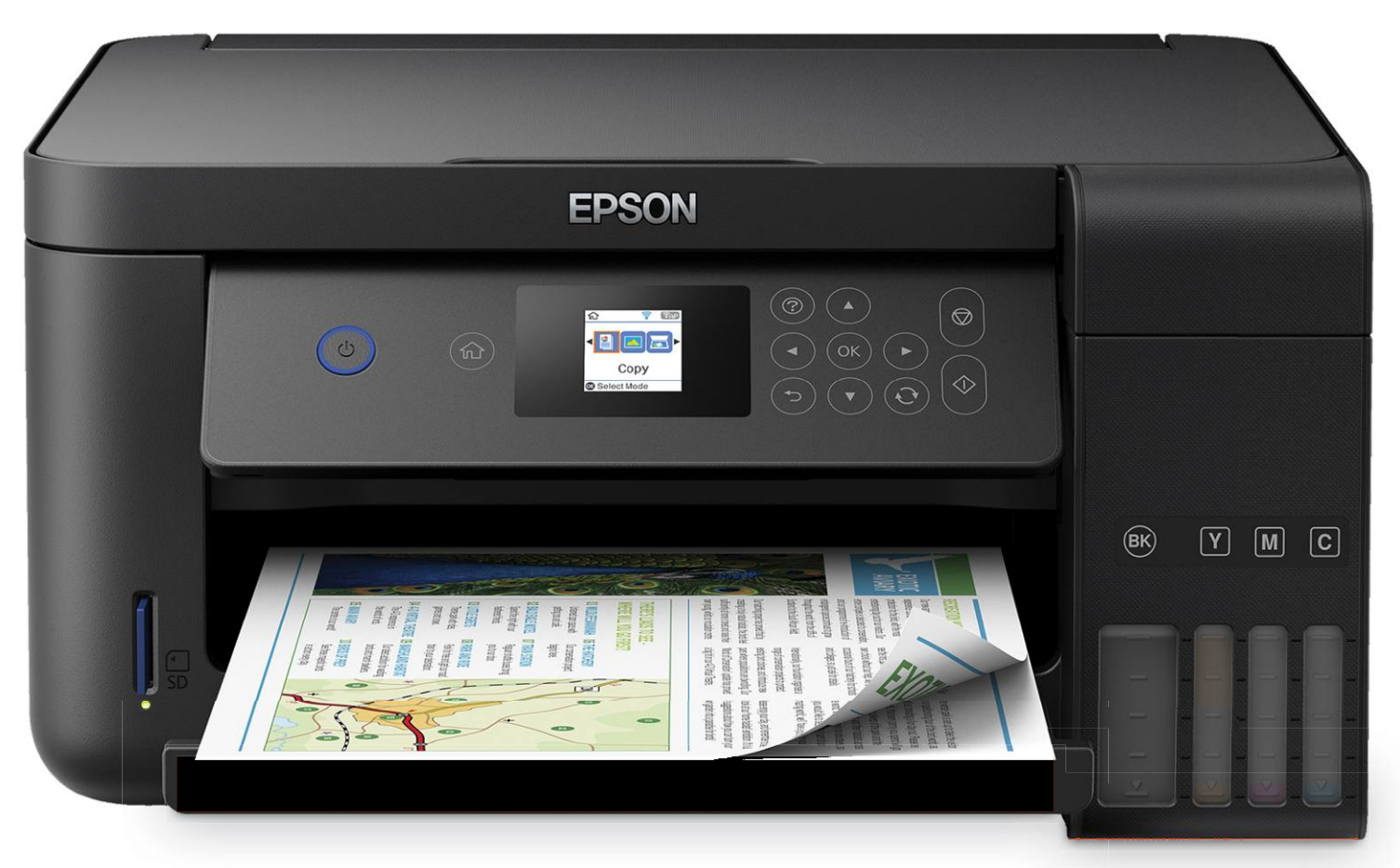

## **Többfunkciós nyomtató az (otthoni) irodába**

 Ideálisak a kis irodákhoz: a CHIP tesztlabor **13 multifunkciós tintasugaras nyomtatót tesztelt,** hogy kiderítse, azok mire képesek nyomtatás, lapolvasás és másolás terén.

THORSTEN FRANKE-HAVERKAMP /KOVÁCS SÁNDOR

a valaki manapság nyomtatót vásárolna kisebb, vagy éppen otthoni irodájához, szinte biztos, hogy a multifunkciós eszközöknél köt ki végül. Ezek a sokoldalú eszközök ugyanis nemcsak gyorsan és viszonylag olcsón nyomtatnak, de képesek lapok beolvasására és másolására is, azaz pontosan arra, amire egy kisebb irodában rendszeresen szükség van – különösen a jelenlegi, igencsak kivételes időszakban. Az eszközöket ráadásul a hálózathoz is csatlakoztathatjuk, így minden felhasználó elérheti azokat, és akár okostelefonról vagy táblagépéről is indíthat nyomtatási feladatokat.

Sokan tartanak attól, hogy a lapolvasóval és számos extrával felszerelt nyomtatók lényegesen drágábbak, mint a sima társaik. Ez részben persze igaz, azonban korántsem jelenti azt, hogy ne találnánk köztük olcsóbb modelleket. A CHIP tesztlaborban 13 multifunkciós eszközt vizsgáltunk meg, amelyek legolcsóbbja, a 13. helyen álló Epson Expression Home XP-4100 negyvenezer

forint körül volt kapható hosszabb ideig – bár éppen hiánycikk. De még a mezőny felső harmadába került többfunkciós eszközök is 60-80 ezer forint körül kaphatók a hazai boltokban.

### **A nyomtatási minőség a döntő**

Irodai munkakörnyezetben azért általában nem a bekerülés költsége a legfontosabb kritérium, hanem mindig is a nyomtatási minőség volt, és remélhetően a jövőben is az marad. Ehhez pedig jól olvasható, éles szövegre van szükség, valamint a grafikák és fényképek előnyére váló színkezelésnek. A nyomatokon semmi keresnivalója az üres csíkoknak vagy éppen homályos széleknek.

Mivel a többfunkciós eszközökkel szembeni elvárások eltérőek lehetnek a különböző céges feladatköröktől függően, a nyomtatási minőséget öt tesztforgatókönyv alapján értékeltük: szöveg, grafika és fényképek nyomtatásakor, valamint másolás és lapolvasás során. Ehhez kinyomtattunk egy sima levelet KÉPEK: GYÁrtÓK mind normál, mind az elérhető legjobb minőségben. A grafikus minőség megállapításához egészen apró és nehezen visszaadható részletekkel teli képeket használtunk, a fénykép értékeléséhez pedig A4 méretű tesztfotót kellett kinyomtatniuk a versenyzőknek. A másolási tesztben a szöveg és a fénykép minősége egyaránt számított, és mivel mindegyik eszköz kiválóan alkalmas digitalizációra, a beolvasás minősége is beleszámított a végső képminőség pontszámba.

Elég egy pillantást vetni a következő oldalon lévő táblázatra, hogy örömmel vehessük észre, a mezőny nagy része kiváló/jó képminőséggel dolgozik. Ebben a tekintetben az összértékelésben második helyre került, és legjobb vételnek számító HP OfficeJet Pro 9012 lett a legjobb. A HP többfunkciósa kompromisszumok nélkül dolgozott szöveggel, grafikával és fényképpel, valamint szövegmásolásban a legjobb minőséget adta. Az ötödik helyen álló Canon Pixma TR8550 szintén kiemelkedően jó képminőség terén, és grafikák létrehozásában egyenesen a mezőny legjobbja.

#### **Óvatosan a tintapatronokkal!**

Míg a nyomtatási minőséggel kapcsolatban kimondottan szívderítőek lettek az eredmények, nyomtatási költség szempontjából már sokkal vegyesebb a mezőny. Főként azért, mert a gyártók elég sok esetben a tintán igyekeznek visszanyerni a készülék alacsony ára miatti bevételkiesést, akár sokszorosan. Ez régóta létező jelenség és a probléma sajnos még most is aktuális. Jól mutatja ezt a legolcsóbb modell. Az Epson Expression Home XP-4100 ára kimondottan kedvező. Azonban egy sima A4-es fekete-fehér szövegoldal költsége 20 forint, egy teljes oldalas színes kép pedig már több mint 50 forintba kerül. Ha minden nap kinyomtatnánk vele négyoldalnyi szöveget, a tintaköltsége egy év alatt elérné a készülék árát.

A nyolcadik helyen álló Canon Pixma TS6350 szintén elég olcsó 42 000 forintos árával. A készülékben öt különálló tintatartályt kapunk – a sima fekete mellett pigmentált feketével is dolgozik. Ez jó kezdet. Még jobb, sőt kimondottan dicséretes, hogy három űrméretben is vásárolhatunk bele patront. Azonban a legkissebbekkel dolgozva legfeljebb 200 színes oldalt nyomtathatunk ki. Ez megfelel persze kisebb terheléshez, de érdemes figyelembe venni azt is, hogy ha néhány napig nem nyomtatunk, a fúvókákat meg kell tisztítania a készüléknek, ami szintén fogyasztja a tintakészletet.

Az Epson a hatodik helyre került Ecotank ET-4700 modelljével igyekszik bizonyítani, hogy jobb megoldás is létezik: előlapi tintatartályait nem cserélni kell, hanem feltölteni. A mellékelt tintapalackok pedig több ezer oldalra elegendőek. A cég 90 százalékos megtakarítást ígér a tintaköltségekben, és a számításaink szerint nem alaptalanul: a 0,7 és 1,1 forintos oldalköltség mellett nagyobb nyomtatási igénynél megérheti a kezdeti a nagyobb befektetés.

### **Nagy sebességbeli különbségek**

Hiába dolgozik valaki akár otthona kényelmében, ez nem jelenti azt, hogy szívesen várna nyomatokra. A fekete-fehér szöveges oldalakkal jól mérhető a munka üteme – végtére is egy irodában a legtöbb nyomat valamilyen szöveges dokumentum. A mezőnyben pedig sok eredmény előfordul, a fürge 16,8 oldal/perctől a megfontoltabb 6,6-ig. Grafikák nyomtatásakor még látványosabbak a különbségek: volt, hogy 35 másodpercet kellett várni a kép elkészülésére, de megesett, hogy közel öt percet.  $\rightarrow$ 

### Nyomtatás appból

**Minden gyártó kínál ingyenes appot, amivel a felhasználók mobilról is elérhetik a nyomtatókat.**

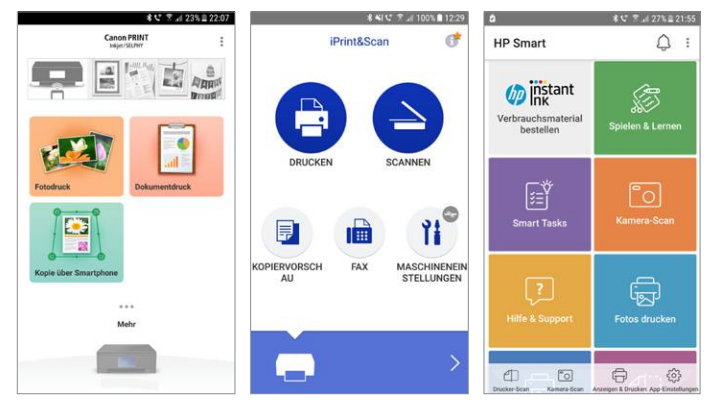

### Gyors szöveg-, lassú képmásolás

**A nyomtatóknak csak 9-16 másodpercre van szükségük a szoftvermásoláshoz. De a színes fényképek másolására jóval tovább kell várni.**

**10 × 15 cm-es színes fénykép másolási ideje**

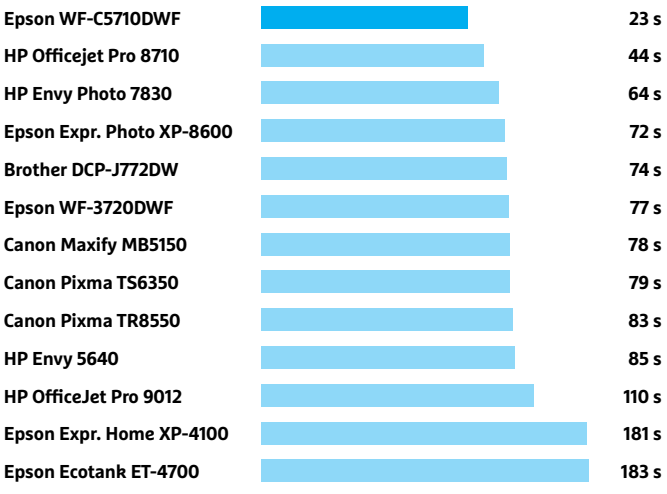

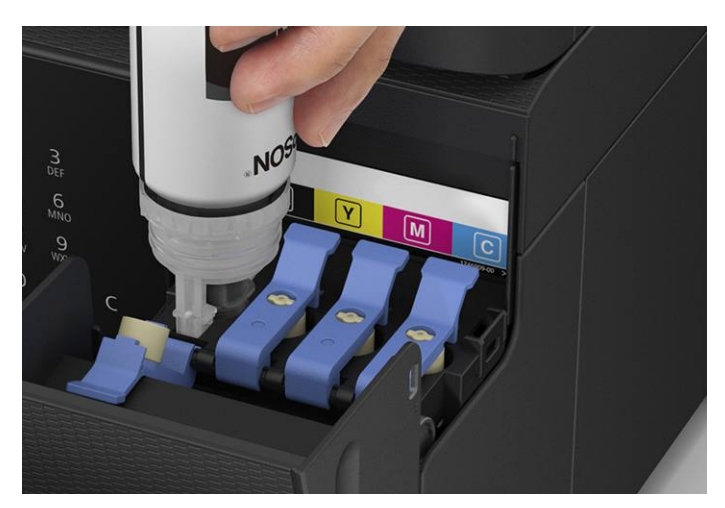

**Jó a környezetnek és a pénztárcánknak is: az Epson Ecotank ET-4700 tintatárolóit könnyű feltölteni**

#### **TESZT & TECHNOLÓGIA > NYOMTATÓ**

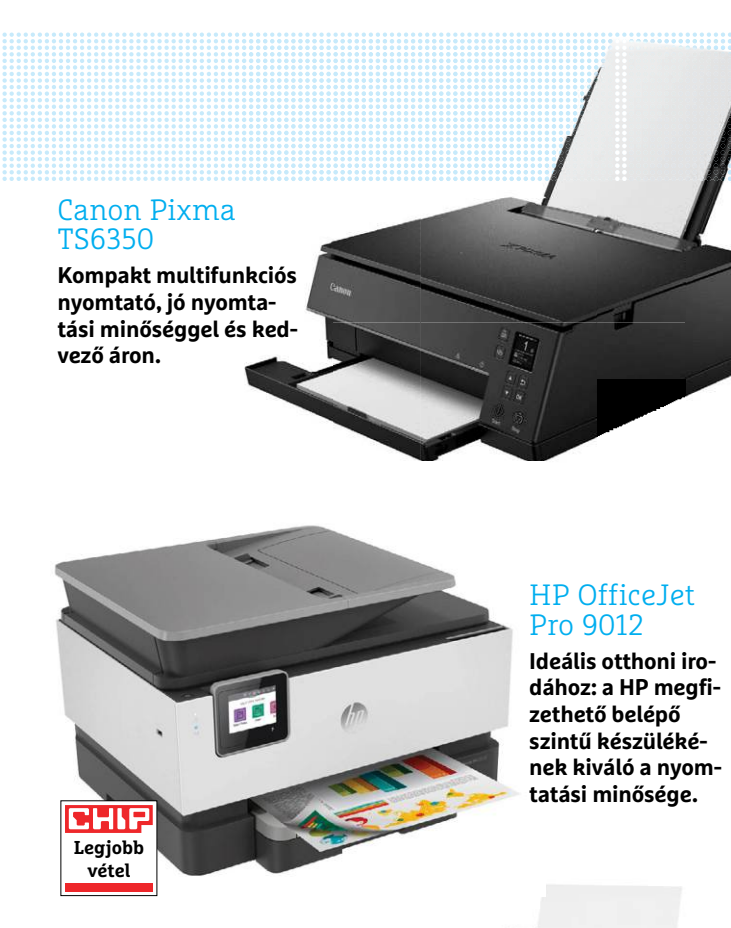

Epson Workforce Pro WF-C5710DWF

**A megbízható irodai munkatárs: Tesztgyőztesünk jelenti a követendő szabványt sebesség és felszereltség terén.**

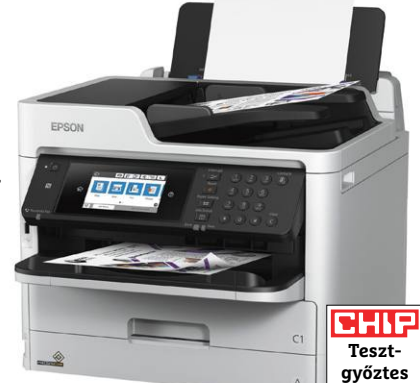

A multifunkciós készülékek persze nemcsak nyomtatni, de fénymásolni is tudnak, ami szintén tipikus irodai feladat. Érdekes módon a sima szöveg fénymásolásában csak apróbb különbségeket mértünk: egy másolat 9-16 másodpercbe került. A helyzet egészen megváltozott, amikor egy 10 × 15 cm-es fénykép színes másolatát kellett elkészíteni. A tesztgyőztes Epson Workforce Pro WF-C5710DWF 23 másodperc alatt teljesítette a feladatot, a teszt leglassabb készülékeinek viszont több mint három percébe került ugyanez.

#### **Munkakönnyítő extrák**

A hálózati kapcsolat elengedhetetlen ebben a szegmensben. Ezt a gyártók is rég felismerték, így a készülékek mind képesek WLAN kapcsolatra, és a többségüket LAN csatlakozóval is ellátták. Utóbbi tapasztalataink szerint stabilabb és problémamentesebb a hálózaton belül, így érdemes lehet közvetlen a routerhez kiépíteni a LAN kapcsolatot. Bár erre a tesztnek csak nyolc résztvevője képes. Szintén gyakran kell dokumentumokat kétoldalasan nyomtatni, ezért jó hír, hogy az összes versenyző támogatja a duplex nyomtatást. Azonban automatikus lapadagolóval (ADF) nem mindegyiket látták el – ennek hiánya idegesítő lehet másolás és digitalizálás során, ha egyenként kell elhelyeznünk a lapokat a lapolvasó üvegén.

Az érintőképernyő szintén praktikus, különösen másolás esetén könnyíti meg a dolgunkat. Nagy kár, hogy az Epson Ecotank ET-4700, a Canon Pixma TS6350, az Epson Expression Home XP-4100 esetében le kell mondanunk róla. Szerencsére mindegyik gyártó készített nyomtató appokat mobil eszközökre, iOS és Android alá egyaránt. Ezek segítségével közvetlenül telefonunkról vagy tabletünkről nyomtathatunk, PC közbeiktatása – és az ehhez néha szükséges időveszteség – nélkül. Az appokkal természetesen a felhőszolgáltatóknál (Google Drive, DropBox és OneDrive) tárolt dokumentumokat is kinyomtathatjuk, kivéve a HP esetében.

Végül essen pár szó a "hagyományról", ami egykor elengedhetetlen volt minden többfunkciós eszköz számára: a nyolcadik helyig bezárólag mindegyik készülék, és a 10. helyen álló HP Envy Photo 7830 integrált fax képességekkel is rendelkezik. Bár a faxolás egyre kevésbé lényeges elem, de néhány cég vagy éppen hatóság továbbra is ragaszkodik hozzá. Ezért jól jön, ha multifunkciós készülékünk is képes rá, mindössze a telefonkábel csatlakoztatásával.

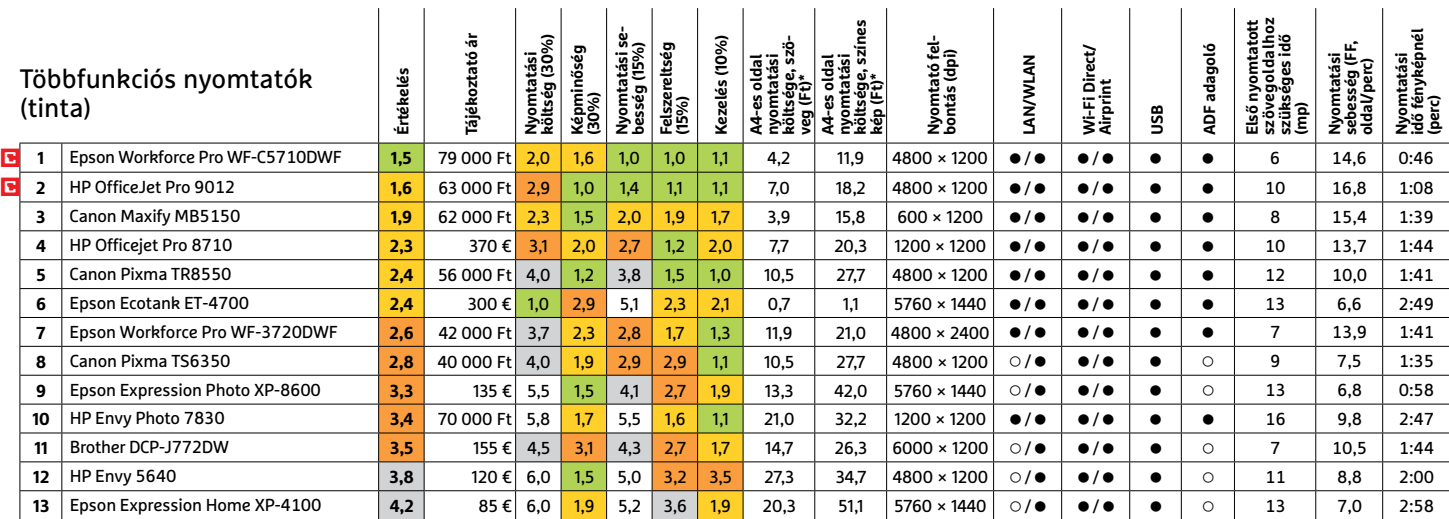

Kiváló (1-1,5) Jó (1,6 – 2,5) Közepes (2,6 – 3,5) Elégséges (3,6-4,5) Gyenge (4,6-tól) **○** igen **•** nem

\*A tesztlabor mérései, és eurocent árak alapján

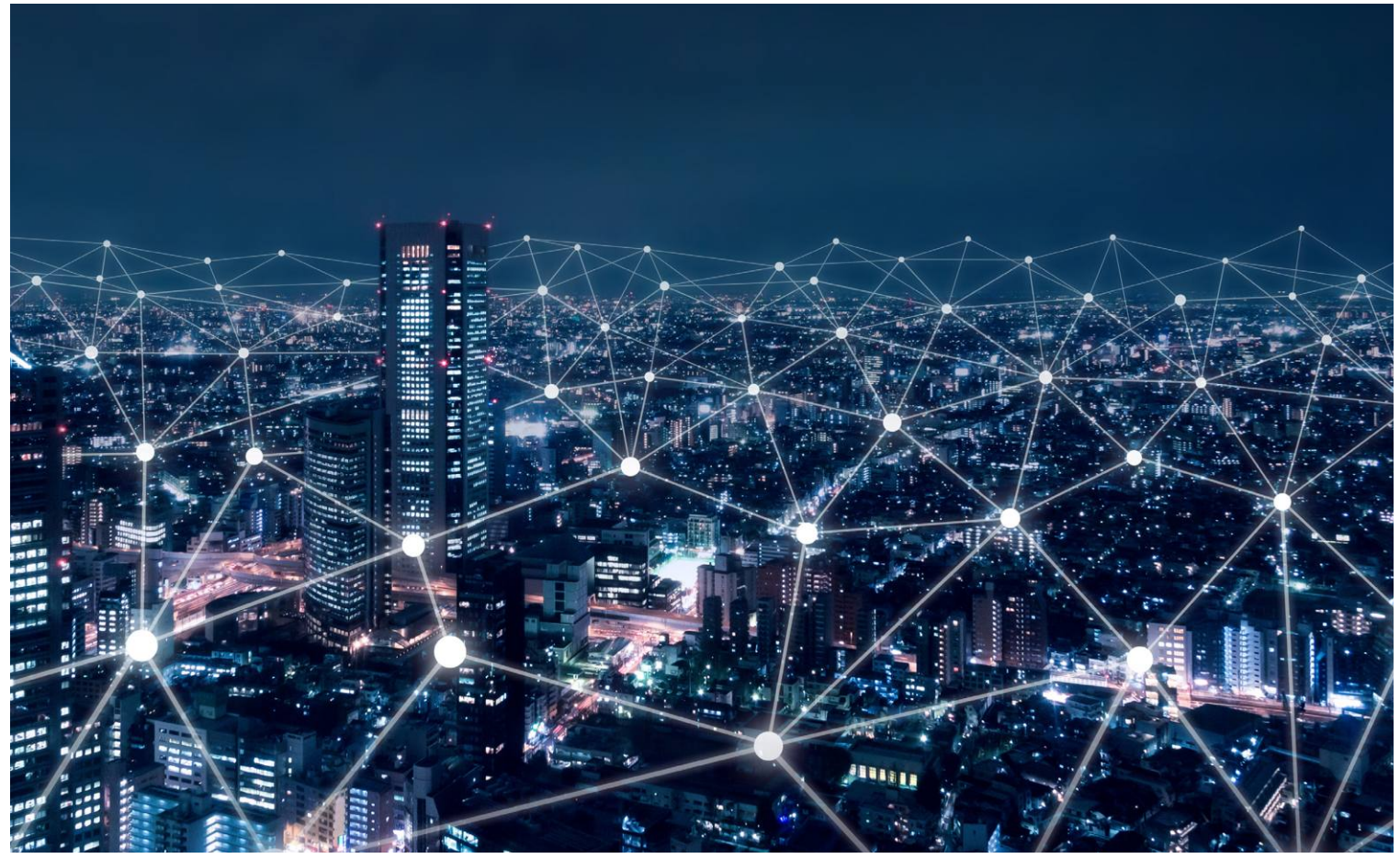

## **Gyorsabb és biztonságosabb internet**

A Domain Name System az internet egyik alapvető funkciója, melyet pár ügyes trükkel és beállítással **biztonságosabbá és gyorsabbá tehetünk.**

ANDREAS DUMONT/HORVÁTH GÁBOR

**DUS nélkül az internet tulajdonképpen használhatat-**<br>
lan lenne: míg a számítógépek és a különböző hálóza-<br>
ti eszközök IP-címek segítségével találják meg egy-<br>
mást addig mi omborok könnyon mogiquozzhatő IIPI-okat lan lenne: míg a számítógépek és a különböző hálózamást, addig mi emberek, könnyen megjegyezhető URL-eket (chipmagazin.hu a 37.17.168.148 helyett) írunk be a böngésző címsorába. A Domain Name System feladata a két megoldás közötti tolmácsolás, ez fordítja le IP-címre a beírt URL-t, és persze vica versa. De a rendszer, mely a világháló első pillanatai óta velünk van, több gyenge ponttal is rendelkezik. Ezeket különböző trükkökkel kijavíthatjuk, így jobb adatvédelmet, biztonságot és sebességet kapunk böngészés és streaming során.

#### **Az internet telefonkönyve**

Amikor egy webcím beírása után leütjük az Entert, a böngésző először egy DNS szerverhez fordul, mely saját adatbázisában

keresi meg a hozzá tartozó IP-címet. Amennyiben nem talál ilyet, akkor a neten található 13 darab alapszintű (root) domain kiszolgálóhoz fordul, melyek valamennyi internetes címet tárolják. Hogy az elsődleges lekérés hol történik, azt alapértelmezésben az internetszolgáltató határozza meg, ám ezek a szerverek sokszor leterheltek és lassúak, ráadásul így szolgáltatónk is mindent megtud netezési szokásainkról. Ezen természetesen a böngésző privát üzemmódja sem változtat, hiszen az URL-eket így is le kell fordítani. Ugyanakkor a neten már elérhetőek olyan alternatív, publikus DNS kiszolgálók is, melyek nemcsak nagyobb sebességet, de nagyobb biztonságot is ígérnek.

### **Alternatív DNS kiszolgáló használata**

Egy ilyen DNS szerver több okból is jó választás: egyrészt egy weboldal betöltésekor nemcsak egy lekérdezés történik, hanem több, a hirdetések, aloldalak, külső szerveren  $\rightarrow$ 

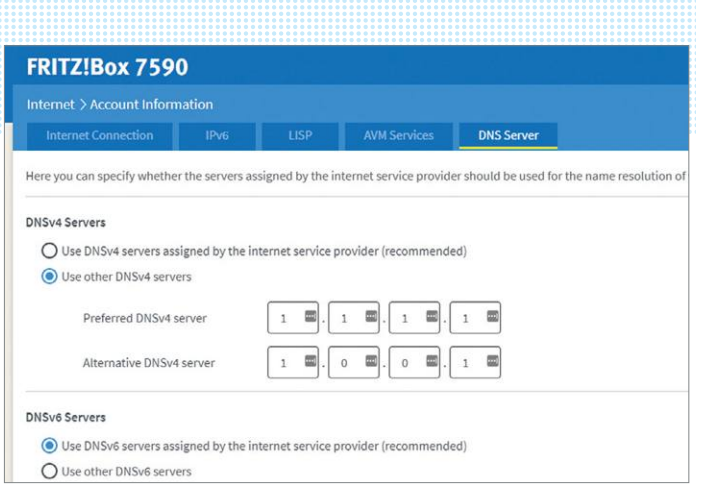

#### **A FritzBox routerekben beállíthatunk saját DNS szervert, amelyet aztán a helyi hálózaton minden eszköz használ majd**

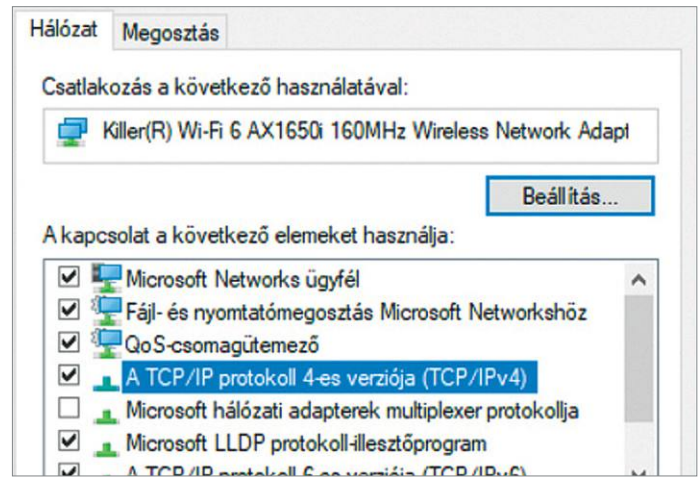

**Adott számítógépen a DNS szerver beállítását a Windows hálózati beállításainak mélyén végezhetjük el**

tárolt modulok mind-mind egy újabb keresést igényelnek az adatbázisban. Bár a válaszidő ezredmásodpercekben mérhető, sok kicsi sokra megy, így egy gyorsabb DNS érezhetően felgyorsíthatja már a folyamatot. Mivel a DNS rendszer direkt kapcsolatot igényel a szerverhez, így mindenképpen nyomot hagyunk magunk után, ami természetesen az alternatív kiszolgálónál is igaz, így nagyon fontos, hogy az üzemeltető mit tesz ezekkel az adatokkal és milyen védelemben részesít.

Számítógépes bűnözők időről időre megpróbálkoznak beférkőzni a DNS és a felhasználó közé, és úgy eltéríteni a lekérdezéseket, hogy a beírt URL egy másik, hamisított weboldalra irányítson bennünket. Ez különösen a netbankok esetében lehet veszélyes. Több alternatív kiszolgáló viszont titkosított kapcsolatot használ, mely megvédhet az ilyen közbeékelődéses támadástól.

Amikor egy külön DNS szolgáltatót választunk, bizonyosodjuk meg arról, hogy a kinézett cég megbízható, nem gyűjti a felhasználói adatokat és védett a DNS támadásoktól. Ezért sem célszerű a net egyik legismertebb adatgyűjtögetőjére, a Google-re bízni a dolgokat, hiába kínálnak egy villámgyors publikus DNS szervert a 8.8.8.8 címen.

### **DNS beállítása a routerben**

Hogy az otthoni hálózatban minden eszköz ugyanazt a DNS szervert használja, jelöljük ki erre a célra a routert. Ez a nem túl régi FritzBoxok esetében nagyon könnyen megvalósítható: nyissuk meg a webes felhasználói felületet a fritz.box URL segítségével, majd lépjünk az Internet/Account information ablakba, ott pedig a DNS fülre. Válasszuk ki a Use other DNSv4 servers opciót, és írjuk be a DNS kiszolgáló IP-címét – ez az 1.1.1.1 és az 1.0.0.1 például a Cloudflare esetében. Ha szükséges, ismételjük meg a műveletet az IPv6 mezőben is.

A legújabb, 7.20-as FritzOS verzióval a titkosított, DNS over TLS kommunikáció is megvalósítható – a vonatkozó

### **DNS szerver Raspberry Piből**

A Pi-Hole egy speciális szoftver, melylyel többek között DNS kiszolgálót faraghatunk egy Raspberry Pi mikroszámítógépből.

> A DNS lekérdezések a helyi hálózaton található valamennyi számítógépnél így ezen az apró számítógépen futnak majd keresztül, és mivel a Pi-Hole szűrőket is tartalmaz, automatikusan blokkolhatjuk a reklámokat, veszélyes weboldalakat. Egyedül a DNS over TLS hiányzik még a repertoárból. > A Pi-Hole telepítéséhez nyissunk meg egy terminálablakot a Raspberry Pin, és adjuk ki a curl -sSL https://install. pi-hole.net | bash parancsot. Egy varázsló végigvezet majd a beállításokon. Először válasszuk ki azt az interfészt, amelyiket a Raspberry Pi a netkapcsolathoz használ, majd válasszunk egy külső DNS szolgáltatót. Ez lehet a Cloudfare, a Quad9 vagy akár az OpenDNS is.

> Alternatívaként beírhatunk mi magunk is egy egyedi DNS szervert, mint ami az Unbound, a Bind9 vagy a DNSmasq kínálatában is van. Ezek telepítése és beállítása azonban nem egyszerű és igényel némi előképzettséget.

> A szűrőlista maradhat az alapbeállításokon, és a többi változót sem feltétlenül szükséges bolygatni. Jegyezzük viszont meg a webes felület jelszavát, mert erre szükség lesz, ha később valamit módosítani kell a beállításokon. A felület a http://pi-hole/admin oldalon érhető el – ha ez nem működik, akkor a pi-hole részt cseréljük ki a Raspberry Pi IP-címére. Itt aztán finomhangolhatjuk a beállításokat, megadhatunk fekete- és fehérlistát és lekérhetünk részletes statisztikákat is.

> Végezetül a routeren vagy a számítógépünkön állítsuk be a Raspberry Pi-t, mint DNS szervert, az IP-cím beírásával. A kis számítógép mostantól mint URL

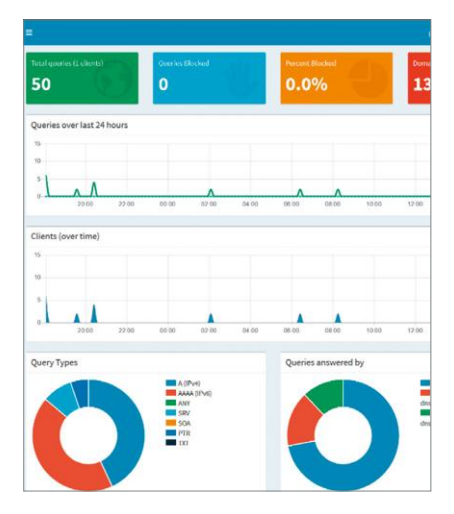

fordító dolgozik majd böngészés közben, és mellékesen sokoldalú szűrési funkcionalitást is kínál, előre elkészített és testre szabható szabályokkal. Ha szükséges, saját listákat is készíthetünk, ha szeretnénk kibővíteni a szolgáltatásokat.

### **DNS-TRÜKKÖK < TESZT & TECHNOLÓGIA**

beállítás ugyanazon a lapon található, ahol az alternatív szerverek IP-címét megadjuk.

### **DNS beállítása az eszközön**

Ha routerünk nem teszi lehetővé alternatív DNS beállítását, akkor ezt megtehetjük egyesével is a csatlakozó számítógépeken. A Windows alatt ez a következőképp működik: nyissuk meg a Gépházat, majd azon belül a Hálózat és Internetet, ott pedig a Hálózat és megosztási központot. Kattintsunk arra a kapcsolatra, melynél a DNS-t módosítani szeretnénk, azaz a WLAN vagy LAN kapcsolatra. A következő ablakban kattintsunk a Tulajdonságok gombra, és válasszuk az A TCT/IP protokoll 4-es verziója (TCP/IPv4) lehetőséget a listából. Most megint kattintsunk a Tulajdonságokra, és az A következő DNS-kiszolgálócímek használata mezőben adjuk meg a kívánt DNS szerver IP-címét. Másodlagos szervert is megadhatunk, és ha IPv6 kapcsolattal is rendelkezünk, akkor az ahhoz tartozó DNS kiszolgálót is itt állíthatjuk be.

#### **Titkosított lekérdezés**

A DNS kiszolgálóval történő kommunikáció folyamatát még abban az időben tervezték, amikor a titkosítás nem volt különösebben fontos, így ezek általában teljesen védtelenül történnek. Aki tehát hozzáfér routerünkhöz, könnyen megállapíthatja, hogy ki mikor hova látogatott el az interneten – és ez igaz a szolgáltatónkra is. Ezen felül egy közbeékelődéses támadással az adatok is megváltoztathatók.

Mindezek ellen kétféle módszerrel védekezhetünk: a DNS over TLS (DoT) használatakor az adatforgalom egy titkosított csatornán történik a szabványos 853-as porton keresztül. Csak a két résztvevő képes az adatok dekódolására és használatára, ami lehetetlenné teszi a közbeékelődéses támadások kivitelezését. Ha lehetséges, kapcsoljuk be ezt az opciót a routerben.

A DNS over HTTPS (DoH) szintén titkosított kommunikációt használ, mégpedig a 443-as, a standard https lekérdezéseknél is alkalmazott porton át. A Firefox esetében a DoH úgy kapcsolható be, ha a Beállítások menüben az Általános/Hálózati beállítások/Beállítások alatt pipát teszünk a HTTPS-en keresztüli DNS engedélyezése opció elé. Ezután szolgáltatót kell választanunk – az alapértelmezett a Cloudflare. A Chromeban ugyanezek a lehetőségek a Beállítások/Adatvédelem és biztonság/Biztonság/Speciális menüben találhatóak, ahol szintén több alternatív DN-szolgáltató közül választhatunk, vagy megadhatunk sajátot is.

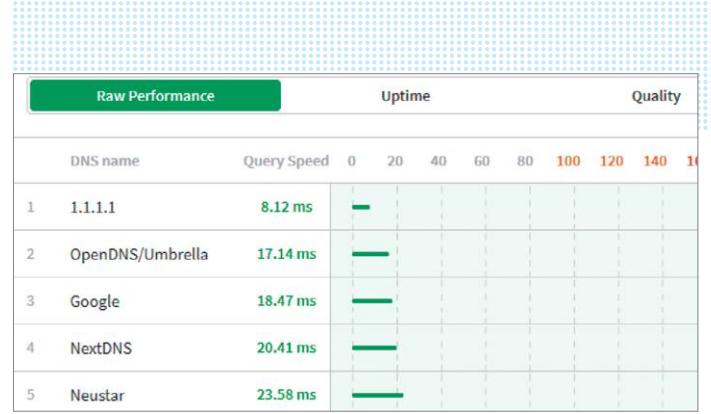

**A www.dnsperf.com weboldal különböző alternatív DNS kiszolgálók**  teljesítményét hasonlítja össze. A régiót érdemes "Európára" állítani

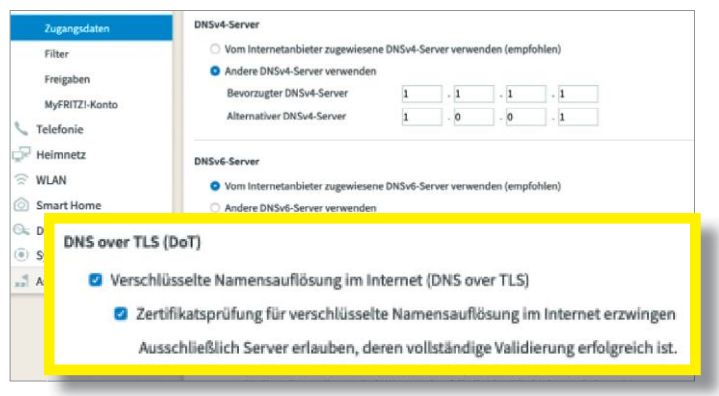

**A FritzOS 7.19 béta változata a titkosított DNS lekéréseket (DNS over TLS) is engedélyezi**

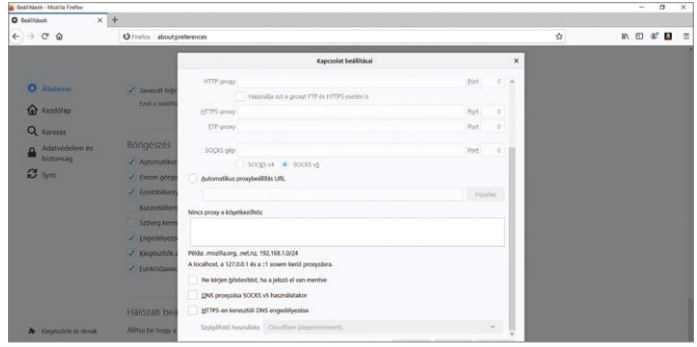

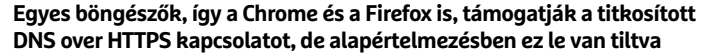

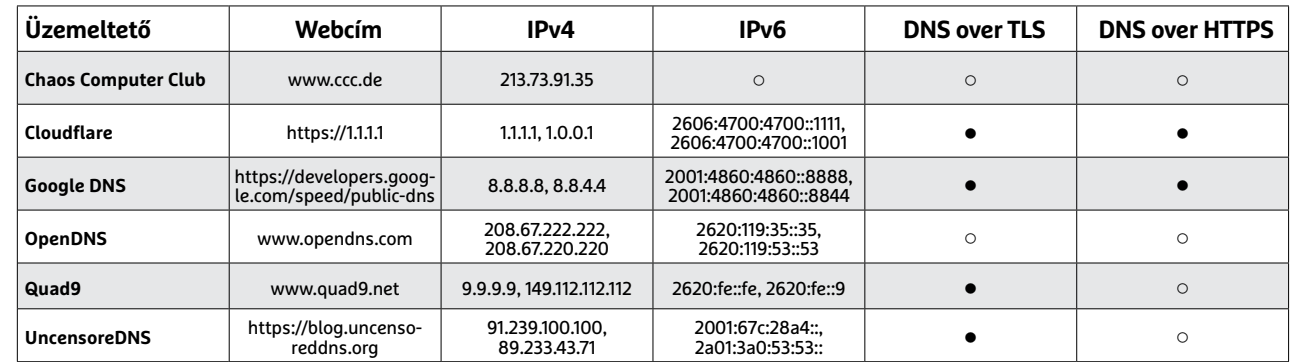

### Megbízható alternatívák

## **iPhone SE a Távol-Kelet ellen**

Az iPhone SE **az Apple új fegyvere** a középkategóriás okostelefonok piacáért vívott harcban. De vajon elég jó-e, hogy felvegye a küzdelmet a távol-keleti óriásokkal?

ROBERT DI MARCOBERARDINO /HORVÁTH GÁBOR

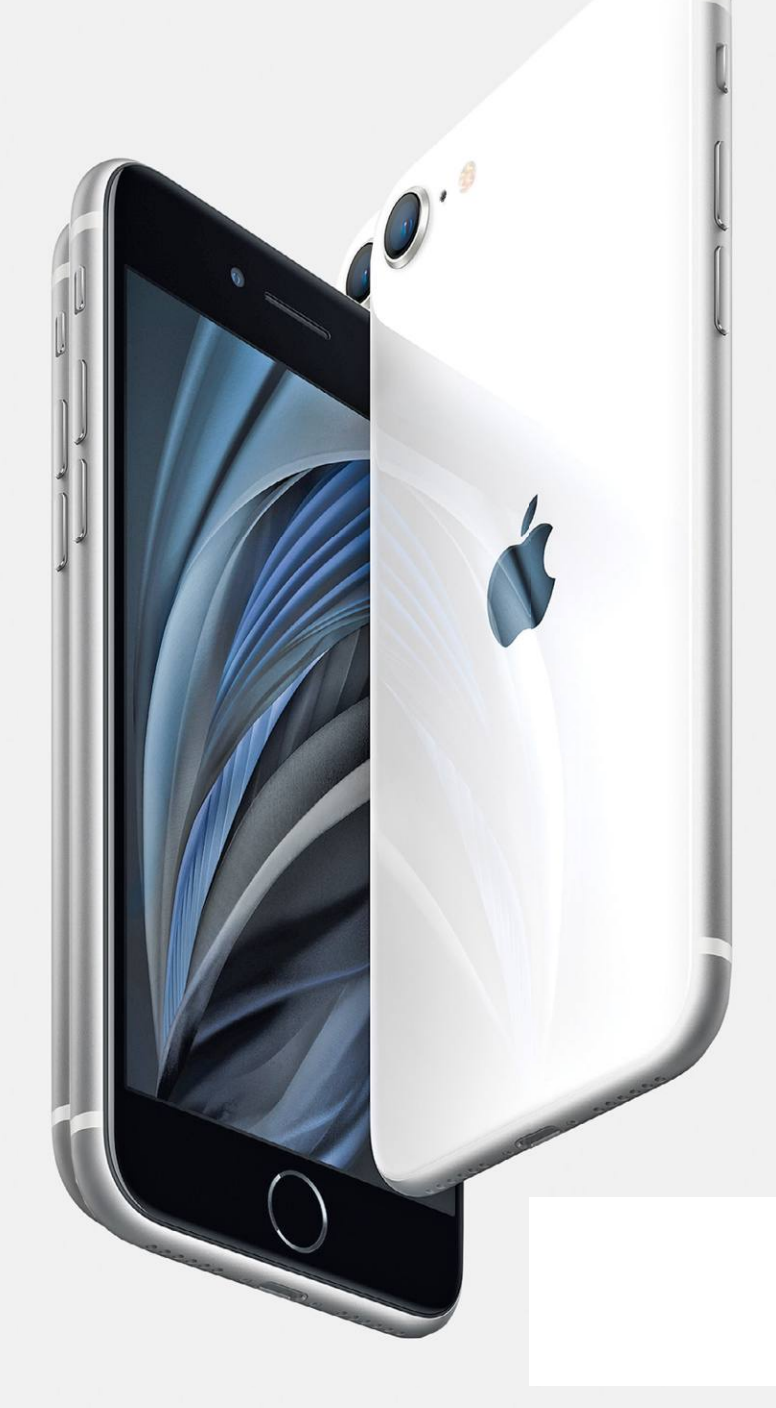

z Apple az iPhone SE-vel egy újabb, általa belépő<br>szintűnek nevezett telefonnal lép piacra, de mint az<br>lenni szokott, a belépőszint relatív, hiszen a 64 GB-os<br>modellért 170.000 forintot kérnek, a 128 GB-os változat pedig szintűnek nevezett telefonnal lép piacra, de mint az lenni szokott, a belépőszint relatív, hiszen a 64 GB-os modellért 179 990 forintot kérnek, a 128 GB-os változat pedig 199 990 forintért vásárolható meg. Ha az androidos telefonok között keresgélünk, ennyiért már bőven a felső kategóriában vagyunk, a használtpiacon pedig még az iPhone X is elérhető ennél olcsóbban. Jó ajánlat lehet az iPhone 8 is, mely 4,7 colos kijelzőjével 110-120 000 forintért szerezhető be, de még ha boltban, garanciával vásároljuk, akkor sem fizetünk többet 180 000 forintnál a 128 GB-os modellért. Persze az iPhone 8-ba épített A11-re az iPhone SE-be kerülő A13 köröket ver bármilyen mérésben, viszont az előbbi készülék rendelkezik fizikai Home gombbal, melyet a modernebb telefonokból egyre inkább elhagynak a gyártók.

Tesztünkben most az olcsó iPhone-t vetettük össze több mint 20 felső-középkategóriás androidos mobillal. Az eredmény? Nem rossz az Apple terméke, de vannak jobbak, és a távol-keleti androidos készülékek főleg a kijelző és a kamera területén tudnak többet nála. Ráadásul a Pixel 4 és a OnePlus 7T már 90 Hz-es kijelzővel érkezik, mely látványosan jobb képet produkál használat közben.

### **Nagyobb kijelzők, kisebb bevágások**

A teszten szinte csak 6 colos, vagy annál nagyobb készülékek vettek részt, és a 160×75 mm körüli méret azt jelenti, hogy egy kézzel nagyon kevesen tudják kényelmesen használni őket. A legtöbb androidos modellnél a kijelző gyakorlatilag a teljes előlapot elfoglalja, melyen csak egy apró bevágás, notch marad az elülső kamera számára. Ez a megoldás különösen a

tesztgyőztes Xiaomi Mi Note 10 Pro esetén látványos, melynek 6,5 colos képernyőjére csak egy egészen apró lyuk került. A Pocophone F2 Pro más megoldást választott: ennek előlapi kamerája felnyitható, és csak használat során kerül elő. Egyedül az iPhone SE és az iPhone 8 maradt a hagyományos útnál, azaz rendelkezik vastagabb kerettel és ebbe rejtett szelfikamerával.

#### **Az Apple a leggyorsabb**

Teljesítmény szempontjából az iPhone SE nagyon meggyőző, a friss A13 rendszerchip nemcsak a középkategóriás androidos telefonokba szerelt processzoroknál erősebb, de a csúcskategóriás SoC-ket is legyőzi. A mobil így maga mögé utasítja az iPhone 8 és 8 Plust is, melyek A11-ese több generációval öregebb. Az A13 előnye egyébként nem drámai, de ahhoz elég, hogy megfontolandó legyen az újdonság választása az olcsóbb régivel szemben, ám az androidos versenyzők között már van olyan, mely ehhez elegendő közelségbe kerül az iPhone SE-hez.

A mezőny egyébként nem mondható egységesnek, mert a Qualcomm és az Apple mellett Huawei és Samsung gyártmányú processzorokat is találunk bennük, hol erősebbeket, hol gyengébbeket. Ha jelen pillanatban a legnagyobb teljesítményt szeretnénk megkapni pénzünkért cserébe, akkor a Snapdragon 855-re vagy 865-re épülő változatok között kell szétnéznünk (például a Pocophone F2 Pro vagy a Google Pixel 4 jöhet szóba).

Az Apple A13 előnye leginkább a 3D-s teljesítményt mérő GFX Bench alatt jön ki, normál használat során kevésbé látványos. Az említett GFX Benchben egyébként a mezőny túlnyomó része 30-50 közötti fps értéket érhet el, ami az aktuális játékok többségéhez és online videókhoz elegendő. Egyedül a Sony Xperia 10 II és a Motorola One Zoom kifejezetten lassú a maguk 10 fps alatti értékeivel, mely játékra már alkalmatlanná teszi őket. Az iPhone SE ezzel szemben szinte eléri az ideális 60 fps sebességet.

Érdekes volt látni a 90 Hz-es kijelzőket használó Pixel 4 és OnePlus 7T eredményeit. A gyorsabb frissítés a mindennapi használat során látványosan folyamatosabb mozgást mutat, de GFX Bench alatt az előbbi telefon 40, az utóbbi 47 fps-t ért el, azaz messze nem képesek kiaknázni a panelben rejlő lehetőségeket. Pusztán csak a játékok ürügyén tehát nem érdemes erre az extrára költeni.

#### **Az 5G és a Wi-Fi 6 még ritka**

Valamennyi tesztelt okostelefon képes használni az elterjedt LTE sávokat, de csak a Xiaomi Pocophone F2 Pro és a Samsung Galaxy A90 képes elméletben 2 Gbps letöltési sebességre. Mindkét eszköz ráadásul az 5G-s hálózatokat is ismeri, hasonlóan a Huawei P40 Lite-hoz és az Oppo Find X2 Lite-hoz. Ha fontos, hogy a mobilkommunikáció jövőbeli formáit is ismerje készülékünk, akkor a Pocophone F2 Pro lesz a jó választás, ez jelenleg a legjobb középkategóriás, 5G-képes telefon a piacon, mely mellékesen még a Dynamic Spectrum Sharing (DSS) technológiát is ismeri. A DSS lehetővé teszi az LTE frekvenciák használatát 5G adatcsomagok továbbítására, és egyre több szolgáltató használja ki a lefedettség olcsó és gyors növelésére. A Bluetooth, LTE és a WLAN természetesen valamennyi telefonnál adott, de csak az iPhone SE és a Poco F2 Pro ismeri a Wi-Fi 6 (802.11ax) szabványt.

Három készülék – az iPhone 8-ak és az Oppo Find X2 Lite – kivételével valamennyi modell két SIM kártya fogadására képes, igaz, az iPhone SE esetében a második SIM egy digitális eSIM. A mai készülékek már az apró nanoSIM méretű kártyákat használják, aki régebbi telefonról vált, újat kell igényelnie.

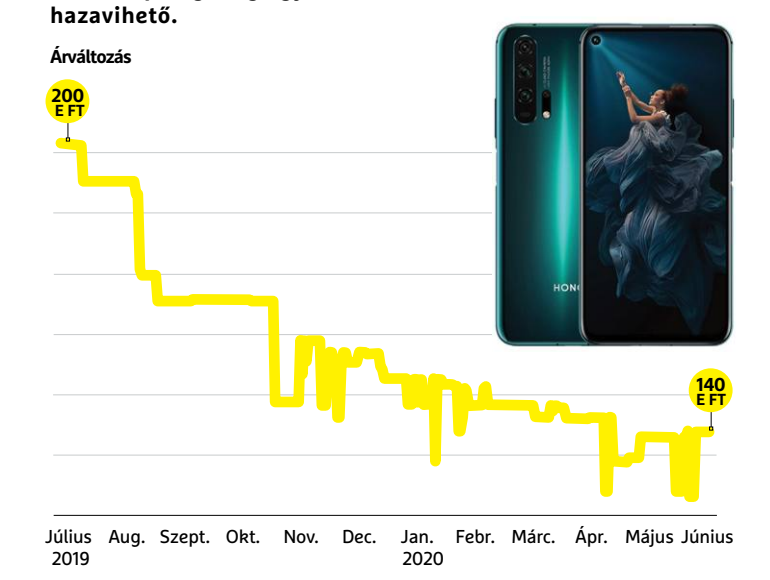

**A Honor 20 Pro megjelenésekor 200 000 forint környékén nyitott, ma pedig, alig egy évvel később, már 140 000 forintért is** 

#### Kép-összehasonlítás: iPhone és a tesztgyőztes

**Tesztgyőztes Xiaomi gyártmányunk 27,1 Mpixeles fotókat készít, és ez több, mint kétszer annyi, mint amit az Iphone SE (12,2 Mpixel) kínál. Mindez érezhető a részletgazdagságban, ráadásul meglepő módon a nagy felbontás ellenére is viszonylag alacsony marad a zajszintje.**

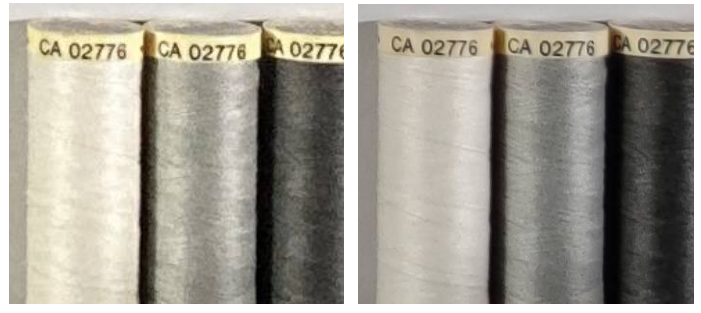

 **iPhone SE Xiaomi Mi Note 10 Pro**

### Elegendő sebesség játékokhoz

**A GFX Benchmark segítségével az okostelefonok grafikus teljesítményét mérhetjük meg képkocka/másodpercben (fps). Minél magasabb ez az érték, annál szebben futnak majd a játékok és alkalmazások.** 

**GFX Benchmark, fps**

Nyomott árakon

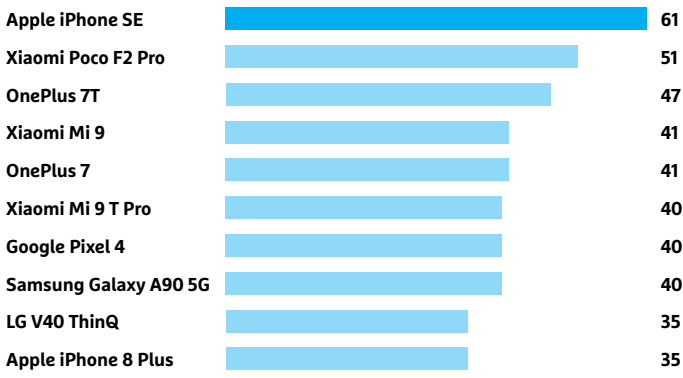

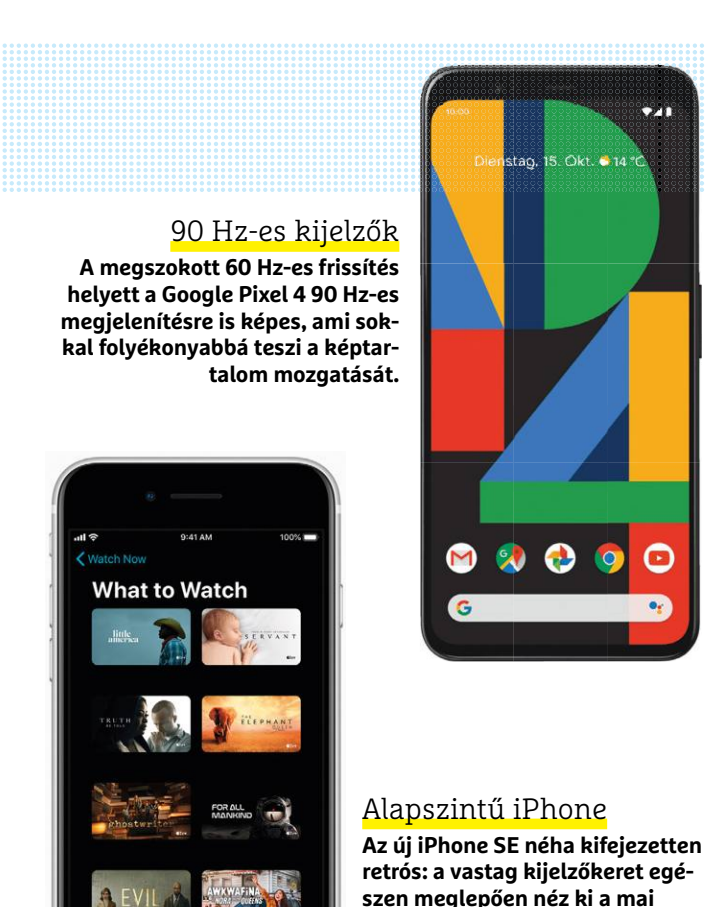

### Üzemidő és töltés

**A Huawei Mate 20 egyértelmű előnnyel vezeti a mezőnyt üzemidőben, miközben a leggyorsabb töltést a OnePlus 7T kínálja. Versenyzőink töltése áltagosan 1,5 órát igényel.** 

**modern okostelefonok mellett.**

**Üzemidő, internet, órában**

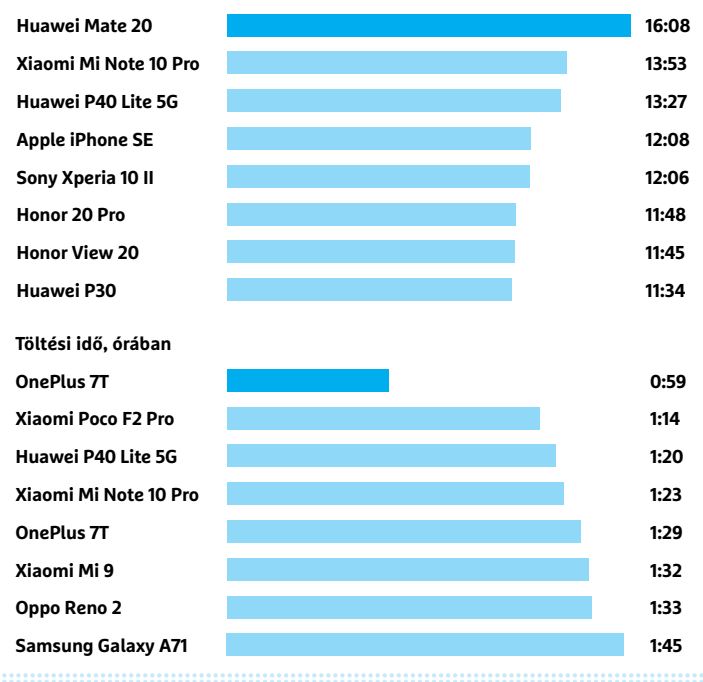

Ami ma már szinte minden konfigurációban alapértelmezett, az az ujjlenyomat-olvasó és az arcfelismerés, melyek lehetővé teszik a biometrikus azonosítást. Egyedül az Apple tartotta meg az utóbbit a felső kategória sajátjának, az olcsóbb modellekben csak az ujjunkat használhatjuk. A Google a Pixel 4 esetében viszont épp az ujjlenyomat-olvasóról mondott le, és csak arcfelismerést kínál.

Csatlakozóként ma már az androidos világban a Type-C az elterjedt, míg az Apple kitart saját Lightning konnektora mellett. Tizenöt versenyző, köztük a tesztgyőztes rendelkezik analóg, 3,5 mm-es hangcsatlakozóval, egyéb esetekben Bluetooth vagy adapter (Type-C vagy Lightning végződéssel) szükséges a zenehallgatáshoz.

### **128 GB ma már kötelező**

Mára már a középkategóriában is 128 GB az átlagos háttértár mérete, ami megnyugtató, lévén a 64 GB elég gyorsan betelik az egyre nagyobb alkalmazások és fotók, videók hatására. Különösen az appok szeretnek terjeszkedni, a Facebook, a WhatsApp és társaik óriási gyorsítótárat használnak, a játékok a nagyfelbontású textúrák miatt foglalnak sok helyet, és persze az UHD felbontású videók is gigabájtokra nőnek. Éppen ezért a 64 GB-tal rendelkező telefonokat csak korlátozottan tudjuk ajánlani – és különösen igaz ez a Google Pixel 4-re és a két iPhone 8-ra, melyeket még memóriakártyával sem bővíthetünk.

Ha inkább biztosra mennénk, válasszunk a 256 GB-tal rendelkező telefonok közül: ilyen a tesztgyőztes Xiaomi Mi Note 10 Pro, a Honor 20 Pro, az Oppo Reno 2 és a OnePlus 7.

### **Hosszú üzemidő, gyors töltés**

A versenyzők üzemideje a rövidnek számító 8:10 óra (Google Pixel 4) és a kifejezetten jó 16:08 óra (Huawei Mate 20) közé esik. Tesztgyőztesünk is kifejezetten jó eredményt ért el, 13:53 óráig bírta, míg az iPhone SE és a Honor 20 Pro körülbelül 12 órát ment egy töltéssel, ami elég egy egész munkanapra, újratöltés nélkül. És ha már a töltésnél tartunk: az üzemidő mellett a gyártók a töltés sebességére is odafigyelnek, ami az androidos készülékeknél azt jelenti, hogy a különböző gyorstöltési eljárások valamelyikét biztos, hogy ismerik. Ezek között persze azért vannak eltérések: a OnePlus 7T teljes töltésére elég 59 perc, míg az LG V40 ThinQ esetében erre több, mint két és fél óra kellett. Az Apple iPhone 8 Plus ehhez képest is csigalassú, mert 3:36 óráig tölthetjük majd. Innen nézve az iPhone SE villámgyors a maga 2:10 órájával.

Amennyiben azt vizsgáljuk, hogy fél óra alatt hová jut egy telefon a töltéssel, arra jutunk, hogy az iPhone SE nem túl meszszire, mert mindössze 38 százalékot mutat a kijelző – ehhez képest sok androidos készülék már 50 százalék felett jár ekkor. Vezeték nélküli töltést az Apple mellett a Google, az LG, a Xiaomi (Mi 9) és a Samsung kínál, az utóbbi az S9 és S9+ Duóval.

### **Androidnál jobb a kijelző**

Minden felhasználót zavar, ha egy kijelzőt nem lehet napfényben látni. Szerencsére a tesztmezőnynek nincsenek ilyen problémái, a legfényesebb, a Pocophone F2 Pro 6,7 colos OLED panelje 984 cd/m2 maximális fényerőt tud, mely közel 200 cd/m2-rel több a második legmagasabbnál. Ettől függetlenül is igaz, hogy valamennyi androidos készülék kijelzője megfelelő kontraszttal és fényerővel rendelkezik a mindennapi használathoz.

#### **OKOSTELEFONOK < TESZT & TECHNOLÓGIA**

Az OLED kijelzők általánosan 2400×1080-as, vagy ennél magasabb felbontással rendelkeznek, és mindegyik modell legalább 400 ppi-s pixelsűrűséget kínál, így részletgazdagságra és színárnyalatok visszaadására nem lehet panasz. Az Apple nem sokat tehet ehhez hozzá: bár az iPhone SE kijelzője általánosságban nem rossz, 4,7 colos LCD panelje mindössze 1334×750 pixeles, ami 2020-ban már messze nem elegendő.

### **A legszebb fényképek**

Kamerákat vizsgálva a tesztgyőztesé az aranyérem, ő csinálja a legszebb fotókat és videókat. A gyártó persze a reklámokban a 108 megapixeles felbontásra koncentrál, melyből végeredményben 27,1 Mpixel marad, ami még mindig elég ahhoz, hogy kiemelkedjen a mezőnyből. A Mi Note 10 Pro képei semleges, élethű színekkel rendelkeznek, élesek és részletgazdagok még gyengébb fényviszonyok mellett is. A spektrum másik végén a Sony Xperia 10 II és a Samsung Galaxy A71 és A90 állnak, melyek csak "megfelelő" minősítést érdemeltek a fényképezés területén.

Valamennyi vizsgált készülék képes UHD (3840×2160) felbontásban mozgóképet rögzíteni, de csak a mezőny fele tudja ezt a folyamatos gyors mozgást visszaadó 60 fps sebességgel. A többieknél be kell érnünk a 30 fps-sel, mely persze még mindig megfelelő otthoni videózáshoz. A Xiaomi Pocophone F2 Pro különlegessége, hogy 8K (7680×4320) pixeles felbontásban is rögzít, de ilyenkor már csak 24 fps-re képes, azaz annyira, amennyivel a legtöbb mozifilmet is felveszik. Ez elég a folyamatos visszajátszáshoz, már ha találunk hozzá megfelelő hardvert, mely egyelőre ritka, mint a fehér holló. Úgyhogy ez a funkció egyelőre inkább csak érdekesség, és gigantikus tárigénye (percenként körülbelül 600 MB) is korlátozza használhatóságát. **B** 

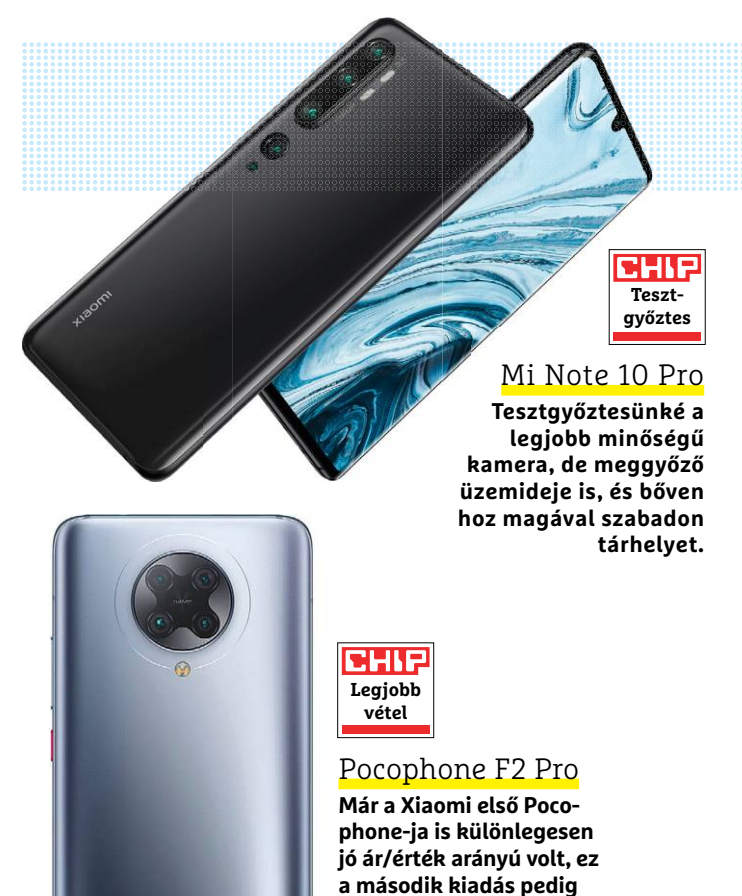

**még impozánsabb lett.**

POCO

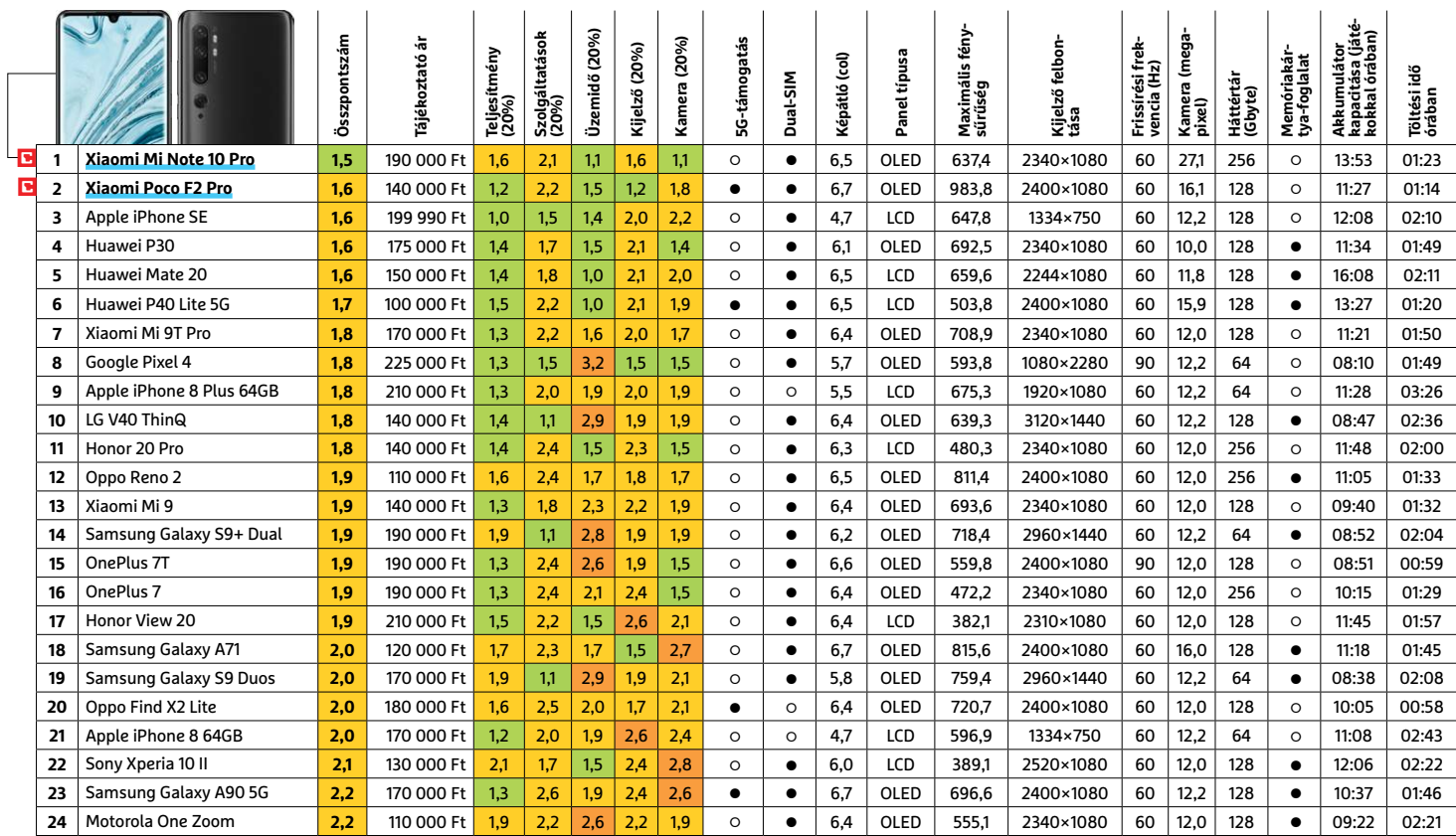

Kiváló (1 – 1,5) Jó (1,6 – 2,5) Közepes (2,6 – 3,5) Elégséges (3,6-4,5) Gyenge (4,6-tól) **○** igen **•** nem

#### **TESZT & TECHNOLÓGIA > HARDVERBEMUTATÓK**

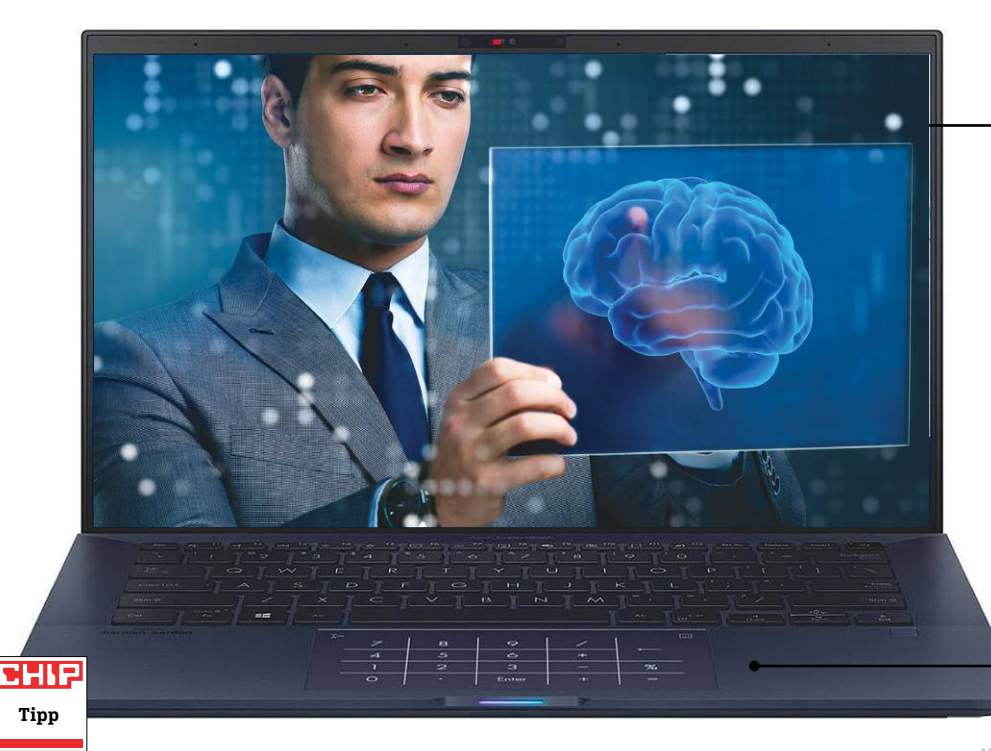

### Rekordot dönt

**Üzemidőben az Asus noteszgépe mindenkit megelőz, és kényelmesen elvan egész nap külső töltő nélkül.**

### Tapipad extrákkal

**A tapipad NumberPad névre hallgató extra szolgáltatásának köszönhetően képes helyettesíteni a numerikus billentyűzetet is.**

### **Asus ExpertBook B9450FA Egy kiváló notebook munkamániásoknak**

Új kihívót kaptak a prémiumkategóriás notebookok az Asus korábbi ASUSPRO szériájának tetejét, azon belül is a B9440-et leváltó ExpertBook 9450FA képében, mely minden téren kiváló, és ennek fényében még viszonylag magas árát is megéri. Már első találkozásunkkor mély benyomást gyakorolt ránk alacsony tömege: a 14 colos kijelzőre épülő készülék kevesebb mint 1 kg-os, köszönhetően többek között elegáns, visszafogott, de szilárd magnéziumötvözetből készült házának. Mivel ebben a tartományban az átlagos versenyzők ennél 200-400 grammal többet szoktak nyomni, a mobilitásban egészen kiválóra értékelhető az ExpertBook, kategóriájában nem is talál legyőzőre. Ebben egyébként segítségére van az üzemidő is, mely videolejátszásban eléri a 24:29 órát (!), irodai használatban pedig nagyjából a 12 órát. Aki ennél kevesebbel is beéri, az megvásárolhatja kisebb akkumulátorral is a gépet, mely még a tömegből is farag, de szerintünk jobb a nagyobb akku, hosszabb üzemidő kombináció.

Az ilyen remek értékeket produkáló notebookok sokszor alacsony teljesítményű komponenseiknek köszönhetik kitartásukat – az ExpertBook 9450FA esetében azonban nem ez a helyzet, az

integrált grafikával rendelkező Core i7 processzornak köszönhetően kapacitásban nincs hiány, Cinebench alatt például 473 pontot mértünk. A sebességnek persze ára van: a készülékház igencsak melegszik. Impozáns viszont a körítés is, melyben egy terabájtnyi SSD, arcfelismerést támogató webkamera, Type-C-s portreplikátor és hordtáska is szerepel. Ne feledkezzünk meg a tapipadról sem, mely nemcsak jól működik, de gombnyomásra átveheti a billentyűzetről hiányzó numerikus rész funkcióit (az Asus ezt NumberPadnak hívja).

A használat során szerzett kellemes tapasztalatok közé tartozik a halkan dolgozó ventilátor, mely teljes terhelésnél is csendes marad, illetve az első osztályú kivitel. A kijelző is megérdemli a dicséretet: a full HD felbontás ma már itt kötelező, de emellé hatékony tükröződéscsökkentő bevonatot és egész jó, 174:1 értéket elérő ANSI kontrasztot kapunk szinte tökéletes sRGB színtérrel és színhűséggel. Persze a prémiumkategóriában ezt sokan tudják még, de a csomag egésze ritkán ennyire teljes.

+ **kiváló üzemidő, nagy háttértár, jó teljesítmény**

- **burkolat melegszik, kevés csatlakozó, nincs kártyaolvasó** 

**A készülékház magnéziumötvözetből készült, és még méretéhez képest is igen könnyű, így notebookunk tömege 1 kg alatt marad**

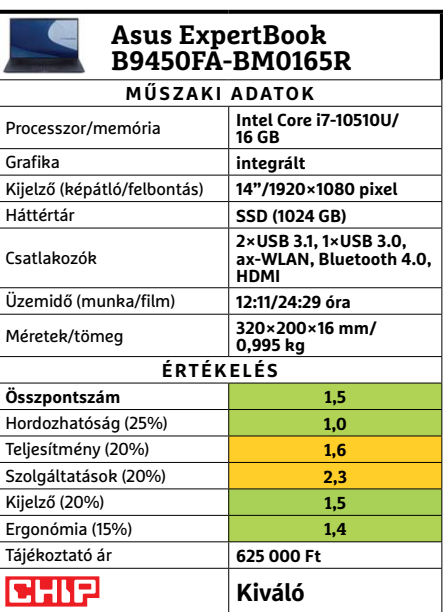

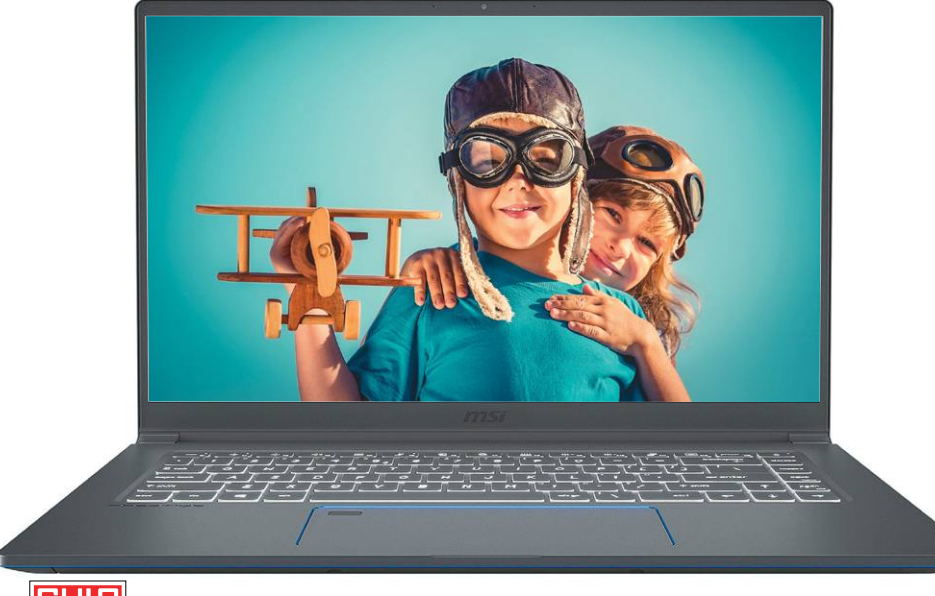

### CHIP

**Tipp**

### **MSI Prestige 15 A10SC-014**

### **Színesebb egyéniség kreatív tervezőknek**

Az MSI szinte mindent jól csinált új, kreatív szakembereknek tervezett noteszgépével. A prémium szintű Prestige szériába tartozó A10S modell egyik fontos vonzereje, és a megcélzott réteg számára kiemelten fontos komponense a kiváló minőségű képernyő, mely 15,6 colos méretben nemcsak UHD felbontást, de szinte tökéletes színhűséget, és, amennyiben szükséges, 464 cd/m2 maximális fényerőt tud biztosítani. A betekintési szögek és kontraszt is rendben van.

A notebook további komponensei is a multimédiás szerepre készültek: egy terabájtos, gyors SSD várja az adatokat, a nagy memóriaigényű adatok és például grafikus szoftverek kedvéért pedig 32 GB RAM került a burkolat alá. Egyszerre akár négy USB-s eszközt is csatlakoztathatunk a géphez, a konnektorok egy része pedig DisplayPort kivezetést és Thunderbolt 3 funkcionalitást is kínál. Teljesen feltöltve az akkumulátort körülbelül 10 órányi filmnézésre számíthatunk, ha dolgozunk vele, akkor közel hat óráig bírja az áramforrás, és nagyjából ugyanezt kapjuk böngészés közben is.

A Prestige 15-be épített tizedik generációs Core i7 processzor számítási kapacitása elegendő a célra, a PCMark 8 Creative tesztjében 6798 pontot ért el a konfiguráció, ami kifejezetten magas érték, bár ebben a kategóriában ennél komolyabb eredményeket is láthattunk már – pusztán a sebességet nézve a gép itt inkább a középmezőnyben végez. Az árat is vizsgálva azonban már szimpatikusabb a kép, így mindenképpen ajánlott vétel.

- + **remek kijelző, kivitel és felszereltség, sok csatlakozó**
	- **zajos hűtés, a kártyaolvasó csak microSD formátumú**

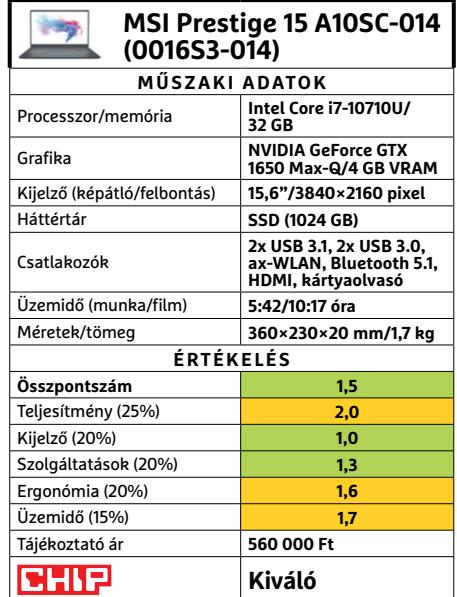

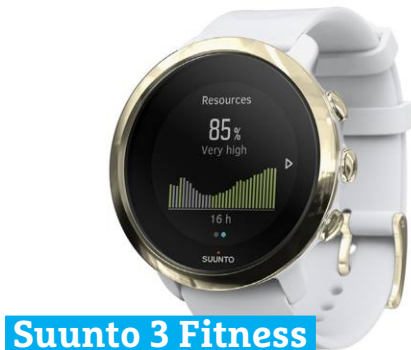

### **Elegáns sportóra Finnországból**

A finn sportóragyártó, a Suunto hármas számot viselő modellje elsősorban kiváló ergonómiájával nyűgöz le, és kerek kijelzője sötétben, mozgás közben is nagyon jól leolvasható, ami rendkívül fontos egy sportolás közben is használatos óránál. Az alapvető funkciókat a körben elhelyezett öt gombbal érjük el, melyekkel a kezelés is elfogadhatóan gyors egy rövid tanulási szakaszt követően. Mivel a kijelzőn az értesítések csak diszkréten jelennek meg, sport közben nem fogják elvonni figyelmünket. Plusz pont jár a hosszú, akár hat napot is elérő üzemidőért, mely többek között az energiatakarékos színes képernyőnek is köszönhető. A divat kedvéért a szíj cserélhető, a gyártó hat különböző színben árulja ezt a kiegészítőt. Amiért mégis a mezőny második felében végzett, az szegényes felszereltsége: nem képes a mozgásformát magától felismerni, nincs zenelejátszó vagy mobil fizetési rendszer támogatása, így a 69 000 forintos ára meglehetősen magas.

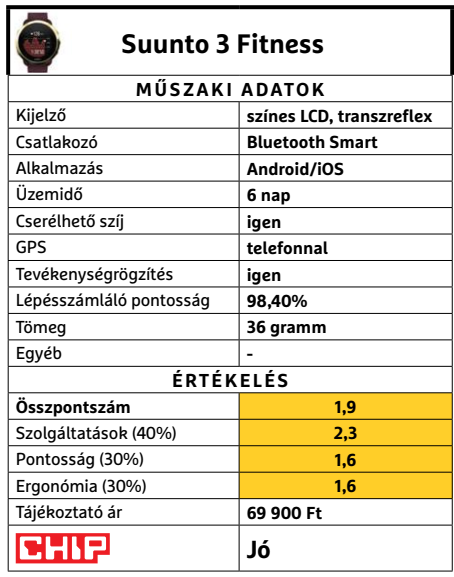

### **TESZT & TECHNOLÓGIA > HARDVERBEMUTATÓK**

### A OnePlus nagyban gondokolkodik

**A nagy méretű kijelző miatt a telefon kezelése egy kézzel nehézkes, de cserébe remek képminőséget kapunk.**

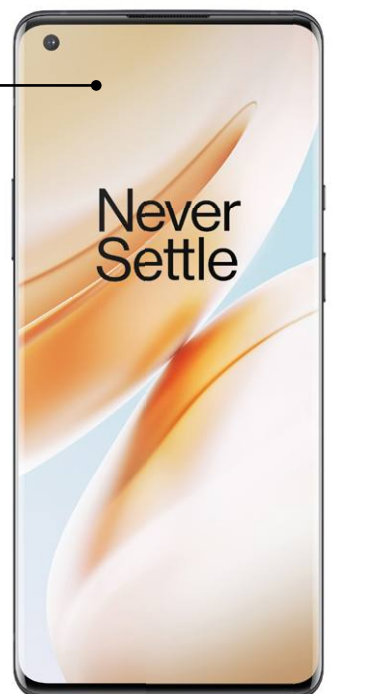

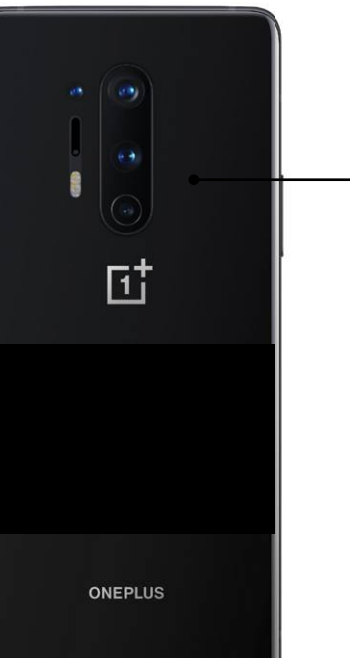

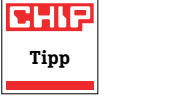

**OnePlus 8 Pro** 

### **Felturbózott telefon tablet beütéssel**

A 6,8 colos kijelzőmérettel rendelkező OnePlus 8 Pro pont azon a határon van, amikor nem lehet egyértelműen eldönteni, hogy a készülék inkább telefon vagy inkább tablet – egy megtermett férfikézben még jól elfér, de a többség számára már túl nagy az egykezes használathoz. A kijelző minősége viszont teljesen rendben van, a QHD felbontás még ebben a méretben is bőven elegendő részletességet, tökéletesen éles képet jelent, a 609 cd/m2-es fényerő pedig arról gondoskodik, hogy a kijelző tartalmát verőfényes napsütésben is jól lássuk. Nemcsak a felbontás és a fényerő, hanem a színhelyesség is kiváló, így a telefon OLED-je összességében egyértelműen a legjobb 10 között említhető.

A OnePlus arról is gondoskodott, hogy a 8 Pro hardveres teljesítményével egyéb fronton se legyen gond: a Snapdragon 865-ös rendszerchip bivalyerős, a 48 MP-es kamera pedig nagyon jó minőségű fotókat tud készíteni. A másodlagos objektív háromszoros optikai nagyításra képes; a képminőség nappali fényviszonyok esetén hála a szenzornak és a szoftveres optimalizációknak kiváló, de azért este is relatív alacsony zajszintű, élvezhető képek készülnek. A telefonnak nem kell szerénykednie akkor sem, ha videókat készítünk: ebben az esetben a 4K-s felbontás és a 60 fps képsebesség együtt is kiválasztható.

A telefonra természetesen az Android került, annak is a legfrissebb, 10-es változata, az interfészt pedig a OnePlus saját fejlesztése, az OxygenOS biztosítja. Ez a rendszer egyébként nagyon jól belesimul az Android alaprendszerbe, amelynek dizájnját jelentősen nem alakítja át, inkább csak apró funkcionalitásbeli extrákat nyújt. A rendszer a 256 GB-os tárhelyből durván 36 GB-ot foglal le, így a felhasználói adatok számára 220 GB áll rendelkezésre. A hatalmas tárhelyre szükség is van, mert az androidos telefonok többségével ellentétben a OnePlus 8 Pro memóriakártya-foglalattal nem rendelkezik, így a bővítésre nincs lehetőség. SIM-ből viszont kettőt is használhatunk, a mobil hálózatok esetében pedig az 5G is támogatott, ahogyan azt egy csúcskategóriás készüléktől el is várhatjuk. A mobil kommunikációban egyébként is erős: ax-es WLAN-t és 5.1-es Bluetooth adaptert kapunk.

Említésre méltó még, hogy a OnePlus esetében ez az első olyan készülék, amelynek víz- és porállósága az IP68-as szabvány kritériumait teljesíti. Összességében a telefon simán befért a Top 3-ba – persze ára is ehhez mért, de azért még mindig nem olyan borsos, mint a két első helyet elfoglaló Samsung Galaxy S20 készülék esetében.

+ **nagy fényerejű, kiváló minőségű kijelző, gyors reakcióidő, remek kamera a tárhely nem bővíthető, a tudáshoz mérten pedig az ár is elég magas** 

Top kamera **A fő kamera többféle beállítással is használható, és szinte minden esetben remek fotókat készít.**

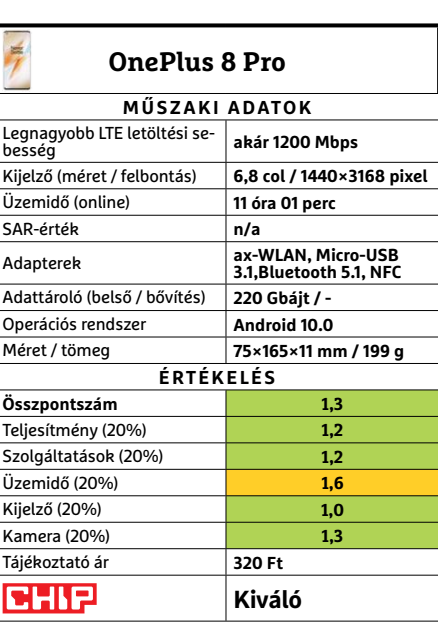

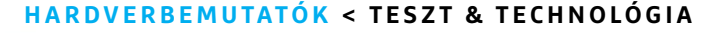

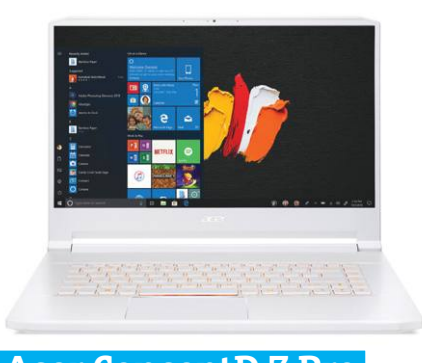

### **Acer ConceptD 7 Pro Eggyel erősebb koncepció**

Nagyjából fél éve járt nálunk az Acer új, alkotóknak szánt sorozatának középkategóriás modellje, ami meglehetősen lenyűgözött bennünket képességeivel, összeállításával, és ijesztően magas árával. Azonban a sorozatban még két erősebb főverzió is akad, és a ConceptD 7 Pro után alig várjuk, hogy rátehessük a kezünket egyszer a 9 Prók egyik képviselőjére is.

Az egyik legfőbb különbség a korábban tesztelt 5 Próhoz képest, hogy a 7 Pro nálunk járt modellje 15,6-os kijelzőt kapott, bár éppen olyan látványosan jót, és kiemelkedő fényerejűt. A méretkülönbségnek köszönhetően viszont megnőtt az akkumulátoros üzemidő: munkával négy, mozizással négy és fél órára. Ugyanakkor a kisebb házba érzésünk szerint nem fért ugyanolyan jó hűtés, így bár most sem volt túl hangos a ventilátor, de a noteszgép alja terhelés alatt ijesztően felmelegedett, és a megegyező CPU ellenére helyenként kicsivel roszszabb értékeket mértünk, mint a gyengébb testvérnél. Egész más lett azonban a helyzet, amint a 3D teljesítmény került előtérbe, a Quadro RTX 5000 ereje bámulatos.

**+ Brutálisan erős 3D számítási teljesítmény, normális akkumulátor, viszonylag csöndes - Erősen melegszik, ami visszafoghatja a CPU-t, brutálisan erős árcédula**

**» Tájékoztató ár: 1 360 000 Ft**

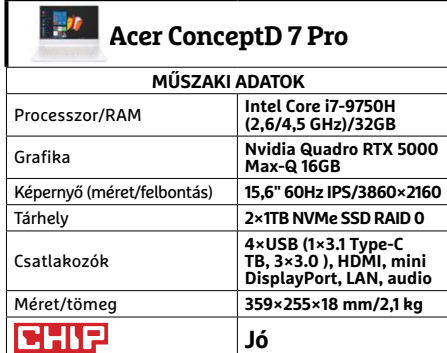

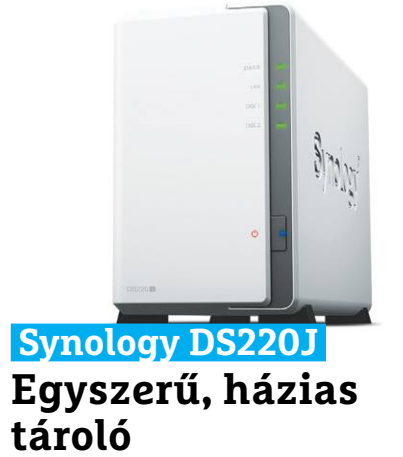

Eddig is sok érv szólt a kisebb házi NAS megoldások mellett, az utóbbi hónapok home office hulláma után pedig még nyilvánvalóbb lett, ha sok adattal dolgozunk, több gépen, esetleg másokkal is megosztva, tulajdonképpen nélkülözhetetlen egy ilyen meghajtó. A Synology megoldása pedig kiváló kezdő modell ehhez, nem véletlen, hogy nagy népszerűségre tett szert.

Az alapszinttel jár, hogy nem cserélgethetünk csak úgy, menet közben meghajtókat, de remélhetőleg erre nem is lesz szükség jó pár évig. Egyszerűen csak két csavarral felnyitjuk a házat, behelyezzük a merevlemezeket, zárunk, majd hagyjuk, hogy a NAS gondoskodjon a (többnyire) RAID 1 tömb létrehozásáról. A Synology operációs rendszere kimondottan felhasználóbarát, és számos hasznos appot is letölthetünk hozzá. A DS220J proceszszora ugyan nem olyan erős, mint például a nálunk járt QNAP-ok többségéé, de két lemezre, és az általános feladatokra így is bőven elég. Cserébe alacsony maradhatott a NAS ára, és a hűtéssel se kellett sokat törődni, a halkan működő hátsó ventilátor elég a teljes rendszernek.

**+ Tisztességes teljesítmény, felhasználóbarát OS**

**- Csak egy LAN csatlakozó, nincs hotswap lehetőség**

**» Tájékoztató ár: 61 000 Ft**

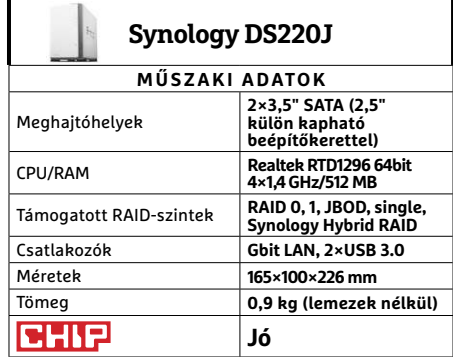

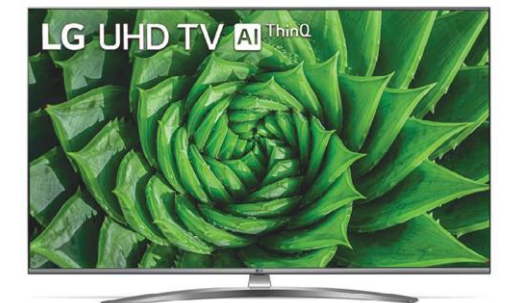

### **LG 55UN81003LB Óriás a belépőszinten**

Való igaz, hogy egy OLED paneles televízión a legélvezetesebb a házimozi, vagy ha valami hagyományosabbra vágyunk, ott is találunk modern megoldásokat, amik extra jó képminőséget ígérnek. Ezek alapján úgy tűnhet, a sima tévékre már senki nem kíváncsi, holott azoknak is van egy hatalmas előnye: azok számára is hozzáférhetőek, akik nem akarnak vagy tudnak félmilliót kiadni egy nagy képernyős készülékért. A nagy gyártók többsége, köztük az LG is tisztában van ezzel, ezért készül évről évre újabb modellekkel ebben a kategóriában is.

Az UN8100 békés, átlagos kinézetű, ahogy csatlakozói is a legszükségesebbekre korlátozódnak. Az IPS panel képminősége azonban tetszetős lehet mindenkinek, aki mondjuk régebbi hasonló tévével, vagy monitorral hasonlítja össze, és nem OLED készülékekkel. Azért, ahogy ebben a méretben el is várható, a 4K-ról nem kell lemondanunk – csak szerezzünk megfelelő tartalmat is (pl. konzollal, vagy streaming előfizetéssel), mert a felskálázás nem képes csodákra. Ahogy a hangrendszer sem, de az alapokat azért szépen hozta.  $\rightarrow$ 

- **+ Jó képminőség, kedvező ár, felhasználóbarát kezelés**
- **HDR-ben gyenge, nem árt hozzá külön hangrendszer**
- **» Tájékoztató ár: 198 000 Ft**

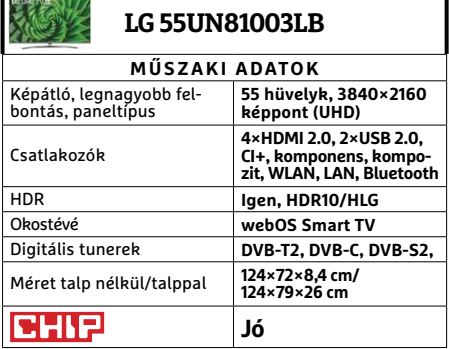

#### **TESZT & TECHNOLÓGIA > HARDVERBEMUTATÓK**

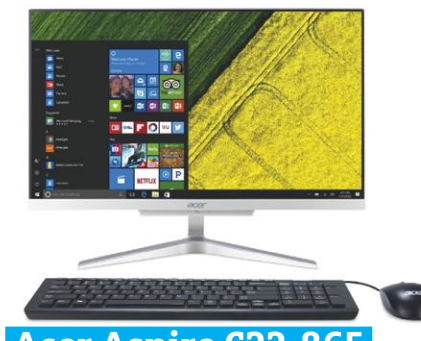

**Acer Aspire C22-865 Nagy képernyős, asztali álnotesz**

Rég foglalkoztunk az úgynevezett Allin-One számítógépekkel, mivel ez a különleges hibrid kategória továbbra is réstermékeket termel, még ha néha egész jó újításokkal is áll elő egyikmásik tervező. Ennek a kategóriának előnye a noteszekhez képet nagyobb kijelző, míg hátránya, hogy nem tudjuk csak úgy összehajtani és a táskánkba rakni. Asztali géphez képest pedig előnye a lényegesen kevesebb kábel – a hátrány pedig a többnyire lényegesen kevesebb teljesítmény.

A C22 esetében is pontosan ez a helyzet, hiszen noteszgép processzorra épül, és alapkiszerelése csupán 4 GB memóriát kapott. Talán nem véletlen, hogy Windows 10 helyett az Endless OS, egy könynyűsúlyú Linux fut rajta. Bár az Endless kellemes rendszer, és könnyen hozzá lehet szokni úgy általában, de azért a nap végére a legtöbb készülékre úgyis Windows kerül a kellemesen gyors SSD-re. Holott a Linux azért jobb védelmet nyújt kártevők ellen, és privát szféránkat is talán jobban őrzi. Utóbbira az Acer is odafigyelt, így a webkamera már nem fix része a gépnek, hanem különálló elem.

**+ Levehető webkamera, IPS monitor, normális méretű SSD**

**- Gyenge hardver, minden USB hátlapi, hiánycikk**

**» Tájékoztató ár: 265 000 Ft**

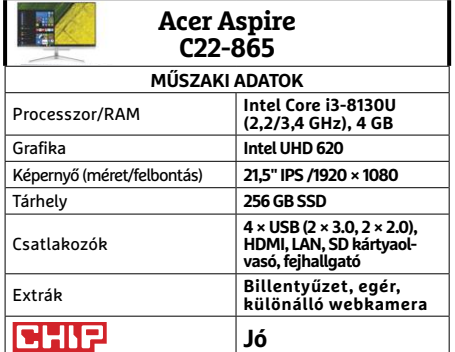

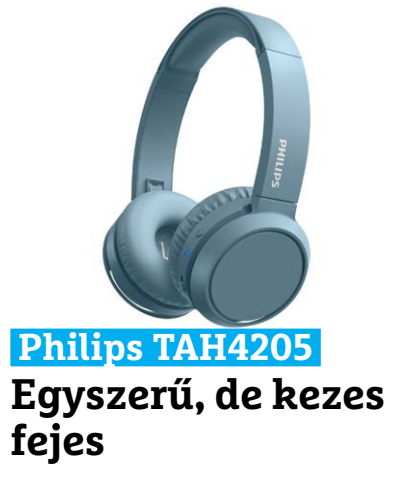

Tény és való, hogy az aprócska, fülbe dugható és akasztható vezeték nélküli fülhallgatók az igazán menők manapság, azonban többségük számára problémát jelentene mondjuk egy teljes munkanapon keresztül (pláne tömegközlekedéssel együtt) teljesíteni a feladatát. Itt van igazán komoly létjogosultsága a hagyományosabb fülhallgatóknak – valamint a passzív zajszűrés és a látványosabb "Ne zavarj" jelzés is előnyükre szolgál.

A Philips kék vagy piros modelljét pedig elég nehéz nem észrevenni valaki fején. A fejhallgató pántja kellemes és eléggé tágas is, de a hangszórók körüli párna már kevésbé nagyvonalú a hellyel, így érdemes előre kipróbálni. A Bluetooth csatlakozás szokás szerint pillanatok kérdése, és tartós, ahogy a többfunkciós gomb reakcióideje is remek volt, amikor sikerült eltalálni a megfelelő mozdulatot. És az üzemidőre sem lehet panaszunk: 16 órát simán kibírt a fülhallgató – ennél több használat nem fért egy napba. Az egyetlen, ami kilógott a sorból, a basszus erősítés volt, ami inkább tűnt úgy, mintha csak feltolták volna az összes potmétert.

- Kényelmes pánt, jó hangzás, némi "táv**irányítás", hosszú üzemidő**
- **A fülpárna némelyeknek kicsi lehet, a basszus erősítés inkább csak hangosít » Tájékoztató ár: 20 000 Ft**

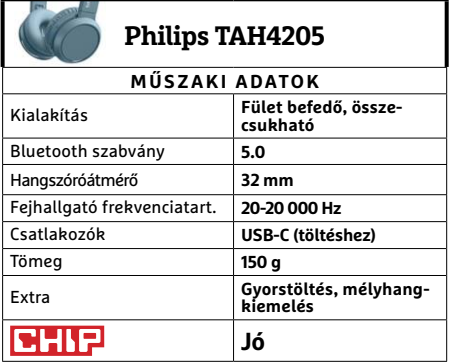

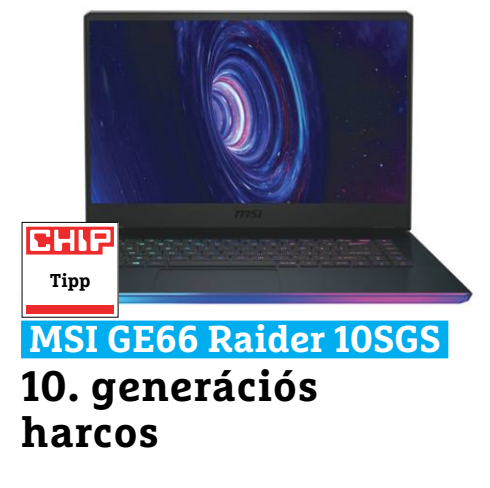

Az MSI nálunk járt modelljei soha nem a visszafogottságukról voltak híresek, de a GE66 Raider különösen komolyan vette, hogy a lehető legnagyobb teljesítményt préselje bele egy nagyjából normál noteszgép házba. Aztán persze gondoskodott arról is, hogy az a ház se legyen annyira átlagos. Ez részben a jól szellőző fenéklemezt jelenti, részben a hátoldalon is elhelyezett (ma már ritkaságszámba menő) csatlakozókat. De a legfeltűnőbb természetesen a vastag RGB sáv a notesz elején, amit a billentyűzettől külön irányíthatunk, de ahhoz hasonló részletességgel.

A fényár mögött pedig a 10. generációs Intel mobil erőműve dolgozik, egy RTX 2080 Superrel párban. Ebből valószínűleg mindenki kitalálta, hogy a 10SGS bivalyerős, született játékgép. Ahogy azt is, hogy ehhez nagyon komoly, és hangos hűtés jár. Valóban, játékra csak fejhallgatóval érdemes sort keríteni. Kisebb terhelés, például filmnézés már nem okoz komolyabb szél- és hangvihart, így kihasználhatjuk a meglehetősen jól teljesítő hangszórókat is. Ilyen esetben az akkumulátor is elég jól bírja.

**+ Brutális teljesítmény, kiváló kijelző, RGB látványos kivitel**

**- Az üzemidő nagyon függ a terheléstől, hangos hűtés, hiánycikk**

**» Tájékoztató ár: n. a.**

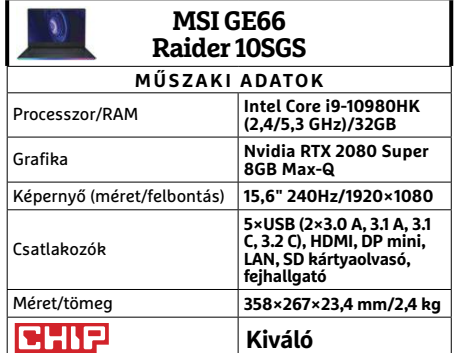

### **CHIP Vásárlási tippek** FRAME PROPERTY AT TECHNOLOGIA<br>
PROPERTY PROPERTY AND Ryzen 3 3200G UHIP<br>Vásárlási tippek az AMD üjelépőszintű CPU-ja: a kedvező ár és<br>Wásárlási tippek számb újelépőszintű CPU-ja: a kedvező ár és

**Minden hónapban hat alkatrész árának eddigi és várható alakulása**, plusz a legjobb noteszgépek három kategóriában.

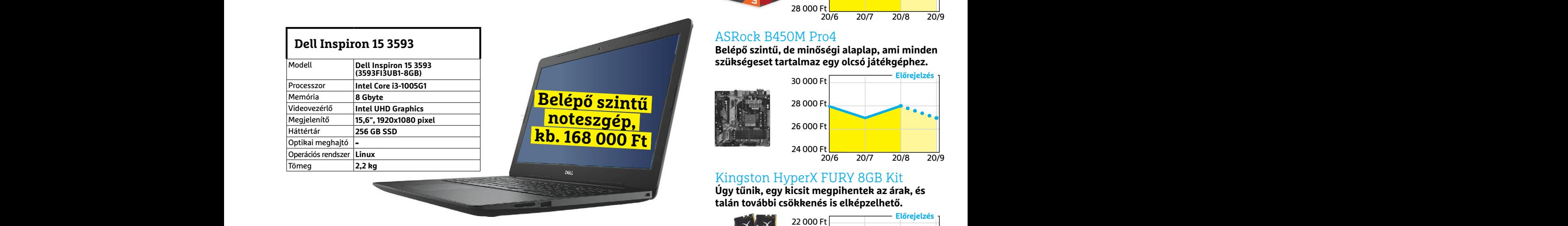

### **Acer Aspire 5**

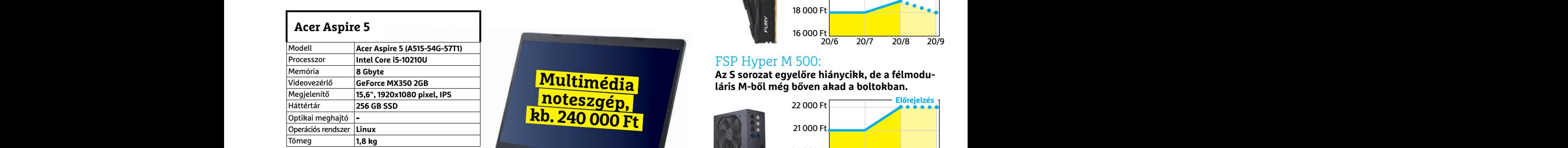

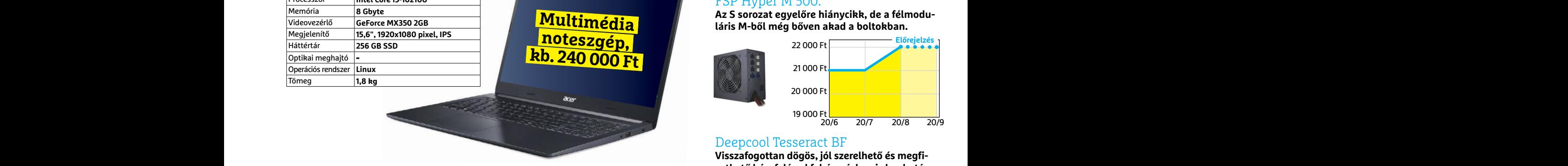

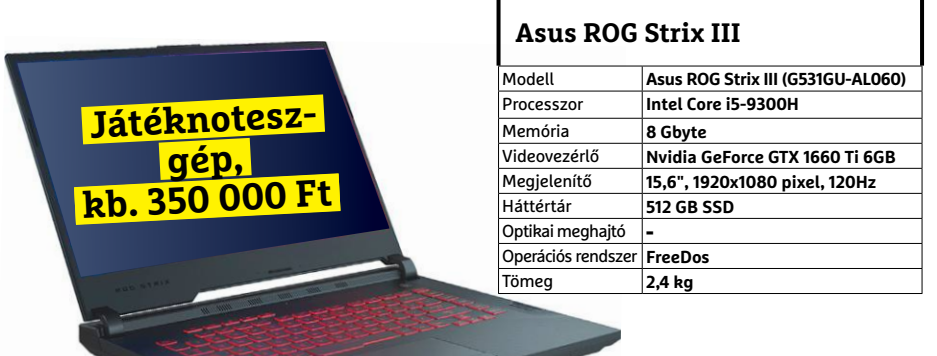

## JÓ VÉTELEK < TESZT & TECHNOLÓGIA<br>Hitterretten megalakortak **JÓ VÉTELEK < TESZT & TECHNOLÓGIA**

### **Előrejelzés**

### AMD Ryzen 3 3200G

**Az AMD új belépőszintű CPU-ja: a kedvező ár és grafikus mag maradt, a teljesítmény nőtt.**

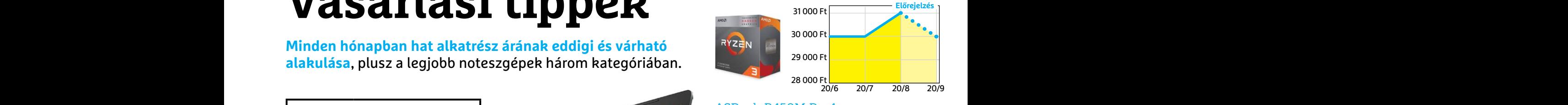

### ASRock B450M Pro4

**Belépő szintű, de minőségi alaplap, ami minden szükségeset tartalmaz egy olcsó játékgéphez.**

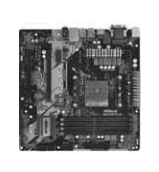

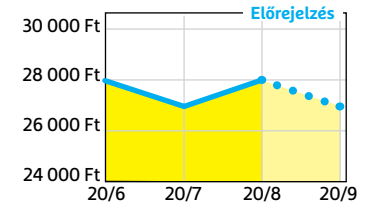

### Kingston HyperX FURY 8GB Kit

**Úgy tűnik, egy kicsit megpihentek az árak, és talán további csökkenés is elképzelhető.**

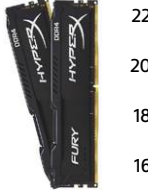

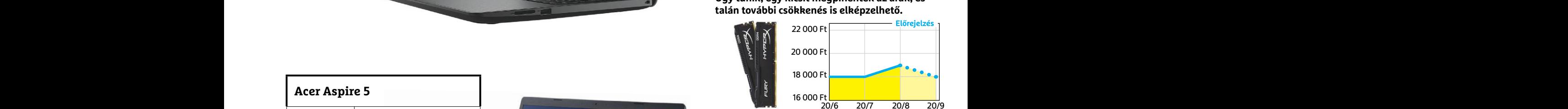

### FSP Hyper M 500:

Az S sorozat egyelőre hiánycikk, de a félmodu**láris M-ből még bőven akad a boltokban.**

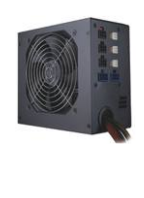

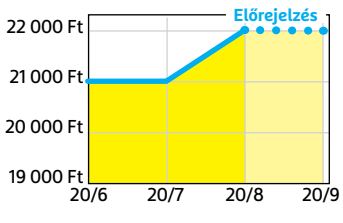

### Deepcool Tesseract BF

**Visszafogottan dögös, jól szerelhető és megfizethető ház, felárral fehér színben is kapható.**

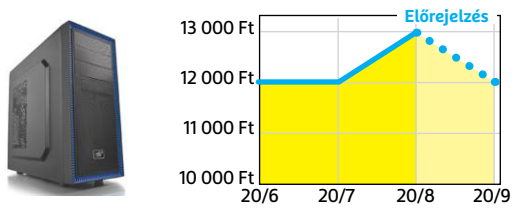

### Nintendo Switch

**Olyan közel a PS5 és az új Xbox, aki nem arra vár, annak érdemesebb a Nintendónál körülnézni**

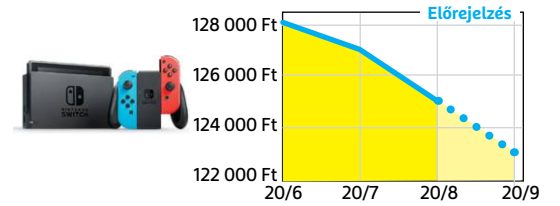

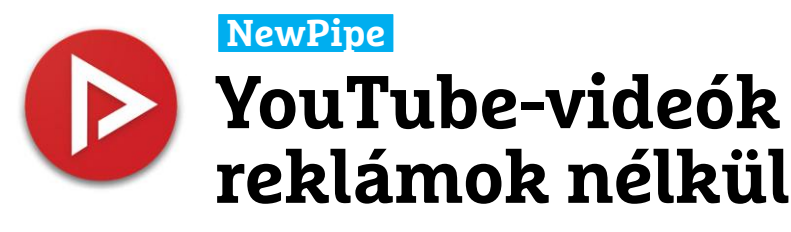

A NewPipe egy alternatív YouTube kliens, mely a hivatalos alkalmazással összehasonlítva több hasznos extrát is tartalmaz. Ezek közül a legfontosabb, hogy képes a legtöbb videó letöltésére, és hogy reklámokat sem jelenít meg. Ezen felül pedig személyes adatainkra is vigyáz, és a Google szoftverével ellentétben nem igényel gyanús hozzáférési jogosultságokat. A nyílt forráskódú szoftver az F-Droid nevű alternatív alkalma zásboltból szerezhető be.

Ha már eleve egyedi ROM-ot vagy újabb Huawei telefont használunk, és a Google szolgáltatásokkal telefonunk nem rendelkezik, a NewPipe tökéletesen tudja majd helyettesíteni a YouTube appot – leszámítva persze személyes fiókunk kezelését. Ez utóbbi azt jelenti, hogy filmeket értékelni, kommentelni és saját műveket feltölteni már nem tudunk majd, de ezt a hármat leszámítva nem kell semmiről sem lemondanunk, még csatornákra előfizetni

### **Sand:box Így szeresd meg a kémiát**

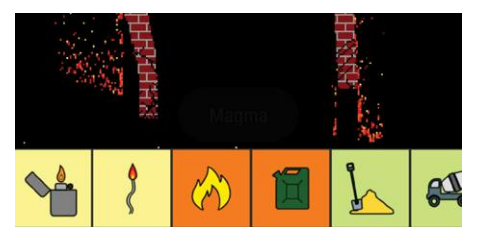

Ebben a reklámoktól mentes minijátékban egy homokozóban dolgozhatunk – ez egyfajta tesztkörnyezet, ahol különböző, összesen több mint húsz vegyülettel kísérletezhetünk. Túl sok variáció nincs, de a szoftver szórakoztató és rendkívül informatív, ráadásul a kíváncsiságot is felkelti a téma iránt. A felhasználói felület egyszerű és jó, csak ki kell választani egy anyagot, majd áthúzni a fekete "játéktérre". Az egyes vegyületek kölcsönhatásba lépnek egymással, nekünk pedig csak hátra kell dőlnünk.

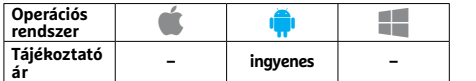

és könyvjelzőket elmenteni is lehetőségünk lesz. A videók és a zene lejátszható az előtérben, de az app a háttérben is fut, így zenehallgatásra is megfelel.

A NewPipe kezelőfelülete világos és sötét témával is rendelkezik, ezen felül széles körű beállításokat is kínál, megszabhatjuk például az alapértelmezett felbontást, videoformátumot, feliratokat és így tovább. Az alkalmazáson belül gesztusokkal tudunk fényerőt, hangerőt állítani, illetve navigálni a lejátszott tartalomban. Extraként a média a Kodira is átküldhető, a szoftver tudása pedig nemrég más ingyenes streamingszolgáltatásokkal is bővült, így már a SoundCloudhoz, MediaCCC-hez és FramaTube-hoz is képes kapcsolódni. Az alkalmazás tudása, minősége meggyőző, érdemes tenni vele egy próbát.

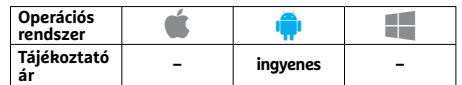

### **StudyGE Földrajzi vetélkedő és ismeretterjesztő**

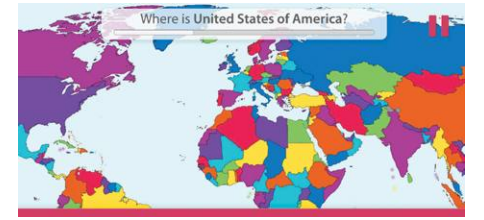

Ezzel az alkalmazással tesztelhetjük és javíthatjuk földrajzi tudásunkat: összesen háromféle üzemmódja van, melyben országokat, fővárosokat, illetve zászlókat kell egy világtérkép segítségével elhelyeznünk. A feladat pofonegyszerű, a szoftver viszont nem kegyelmez, hiszen a legeldugodtabb apró szigetről is tudomása van. Tanulni nagyon jól lehet a szoftverrel, már csak azért is, mert egyszerű kezelőfelülete dacára igen sokféle módon beállítható. Extra: minden nap egy országról extra információkat is megtudhatunk push üzenetek segítségével.

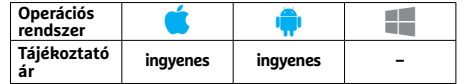

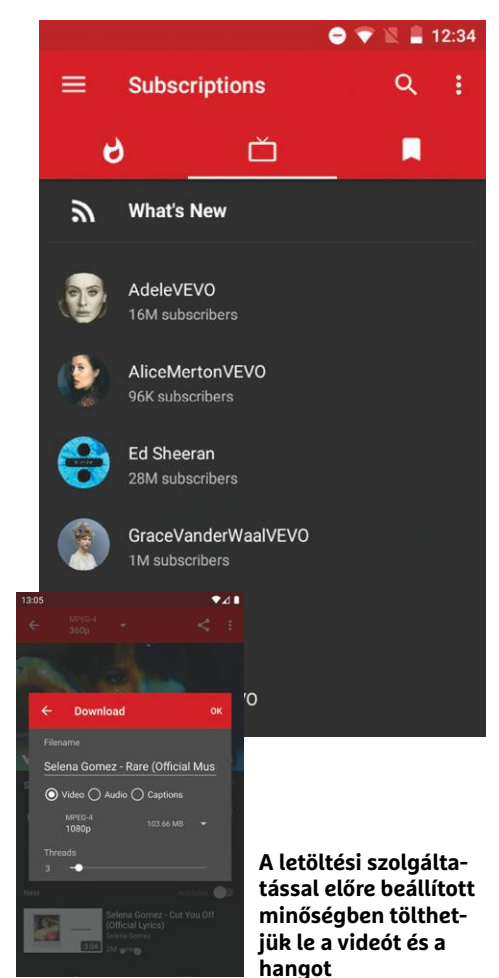

### **VÉSZ Hivatalosan is megóv a bajtól**

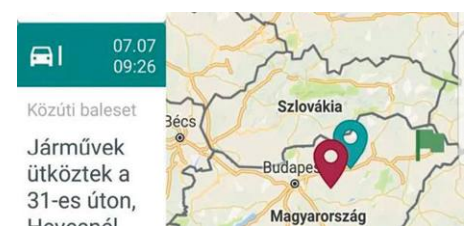

Már neve is beszédes: a VÉSZ a Katasztrófavédelem hivatalos alkalmazása, így a megjelenő adatok is hivatalos információkból származnak. A különböző magyarországi régiókra vonatkozó, folyamatosan frissülő adatbázis segítségével gyorsan kideríthetjük, ha éppen egy baleset miatt idegőrlő vagy veszélyes lenne útnak indulnunk, vagy ha érdemes inkább más helyet választani egy hétvégi kirándulás kedvéért. A szoftver beállított kategóriák szerint push üzenetek küldésére is képes, és külföldön is utolér, ha kérjük.

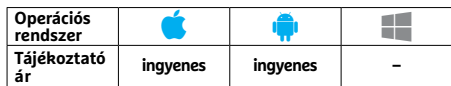

### **Tor Browser**

### **Postal Sampler<br>
Providhírek<br>
Providhírek<br>
Providhírek<br>
Providhírek<br>
Providhírek<br>
Providhírek<br>
Providhírek<br>
Providhírek<br>
Providhírek<br>
Providhírek<br>
Providhírek<br>
Providhírek<br>
Providhírek<br>
Providhírek<br>
Providhírek<br>
Providhíre Névtelen böngészés az interneten**

A for bongeszo szamara mindig a nevte-<br>
lenség és a privát adatok védelme volt az<br>
első, a Tor hálózat pedig teljes körű titko-<br>
stást és decentralizált működést ígér.<br>
Ennek köszönhetően a felhasználók nem-<br>
essára is kép csak ismeretlenek maradhatnak, de olyan mintát is rögzíthetünk a mikrofonnal,<br>
oldalakat, szolgáltatásokat is elérhetnek, ezeket aztán effektezhetjük és 32 sávon melyeket földrajzi alapon korlátoznak. helyezhetjük el. Ha A Tor böngésző számára mindig a névtelenség és a privát adatok védelme volt az első, a Tor hálózat pedig teljes körű titkosítást és decentralizált működést ígér. Ennek köszönhetően a felhasználók nemcsak ismeretlenek maradhatnak, de olyan oldalakat, szolgáltatásokat is elérhetnek, melyeket földrajzi alapon korlátoznak. A Tor hálózat használata Android alatt az Orbot és Orfox segítségével eddig elég nehézkes volt, most viszont elkészült a Tor projekt böngészőjének androidos portja, mely már tényleg mindenki számára elérhetővé teszi a rendszert.

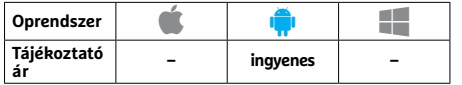

### **HouseParty Csoportos videotelefon és játék**

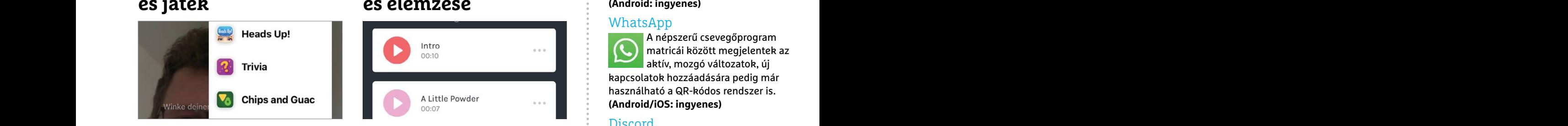

A HouseParty egyike a számtalan, csoportos videobeszélgetést lehetővé tévő alkalmazásoknak, melyek segítenek kapcsolatban maradni barátokkal és ismerősökkel. A szoftver a névjegyeket a telefonból és opcionálisan a Facebookról tölti fel, így talál rá azokra, akik már regisztráltak rá. Egy menetben akár hét emberrel is beszélgethetünk, a holtidő elütésére pedig egyszerű játékokat is kínál a szoftver, melyek listája folyamatosan bővül. A program így ügyesen kombinálja a videokonferenciát a közösségi hálózattal.

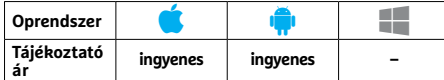

### **Koala Sampler Mintavétel és zeneszerzés**

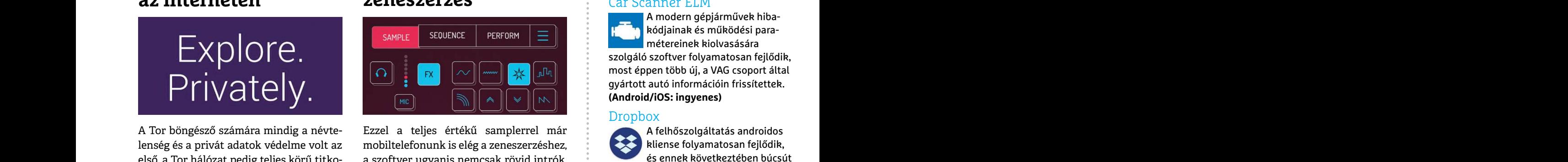

Ezzel a teljes értékű samplerrel már mobiltelefonunk is elég a zeneszerzéshez, a szoftver ugyanis nemcsak rövid intrók, hanem teljes értékű zeneszámok összedobására is képes. Egy menetben akár 64 mintát is rögzíthetünk a mikrofonnal, ezeket aztán effektezhetjük és 32 sávon helyezhetjük el. Ha szükséges, alapvető szerkesztési eszközök is rendelkezésre állnak, a kész művet pedig végül WAV fájlba exportálhatjuk. Mindezen szolgáltatásoknak köszönhetően a Koala nem egyszerűen szórakozásra jó, hanem kiváló minőségű zenegyártásra is.

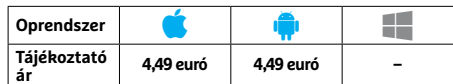

### **HouseParty**<br> **Exportos videotelefon**<br> **Podcastok létrehozása**<br> **Exportos videotelefon**<br> **Podcastok létrehozása**<br> **Experimental de la constant de la constant de la constant de la constant de la constant de la constant de l Anchor Podcastok létrehozása és elemzése**

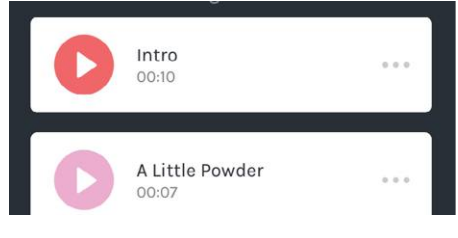

A Spotifytól származó alkalmazás lehetővé teszi podcastok rögzítését, majd közzétételét például a Spotify vagy az Apple rendszerében, később pedig segít ezek sikerének elemzésében és monetizálásában. Némi gyakorlás után a tartalomgyártás maga is egyszerűbbé válik, így sorozatok készítése is lehetséges lesz, az epizódokat pedig kiegészíthetjük zenei háttérrel és más elemekkel. Aki Spotify Premium előfizetéssel is rendelkezik, az a szolgáltatásra feltöltött dalok közül is válogathat, de ekkor csak az Anchor saját portálján teheti közzé a kész felvételt.

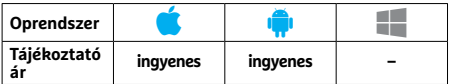

## PPPPPPPPPPPPPPPPPPPPPPPPP **APPKALAUZ < TESZT & TECHNOLÓGIA**

### **Rövidhírek**

### Car Scanner ELM

A modern gépjárművek hibakódjainak és működési paramétereinek kiolvasására szolgáló szoftver folyamatosan fejlődik, most éppen több új, a VAG csoport által gyártott autó információin frissítettek. **(Android/iOS: ingyenes)**

### **Dropbox**

A felhőszolgáltatás androidos kliense folyamatosan fejlődik, és ennek következtében búcsút int a régi verzióknak: a most kiadott változat az utolsó, mely még támogatja 4.4 és 5.0 operációs rendszereket. **(Android: ingyenes)**

### RGT Cycling

Orbot és Orfox segítségével eddig elég állnak, a kész művet pedig végül WAV<br>
nehézkes volt, most viszont elkészült a fájlba exportálhatjuk. Mindezen szolgál-<br>
Tor projekt böngészőjének androidos tatásoknak köszönhetően a K A virtuális bringás app frissítése sok hibajavítás mellett végre lehetővé teszi az aktuális edzés befejezését egy új útvonalon. Újdonság az edzés nehézségének finomhangolása és csökkent az előfizetési díj is.

**(Android/iOS: ingyenes)**

### Android Auto

Maria eletricity eleszi a tentszert.<br>
Tájékoztató – ingyenes – Tájékoztató – ingyenes – Tájékoztató – ingyenes – Tájékoztató – ingyenes – Tájékoztató – ingyenes – Tájékoztató – ingyenes – Tájékoztató – ingyenes – Tájékozta Az autós képernyőn végre átrendezhetjük az elérhető alkalmazások sorrendjét, kikapcsolhatjuk az értesítések hangját, ezen felül pedig hibajavításokat is kapunk.

### **(Android: ingyenes)**

### WhatsApp

A népszerű csevegőprogram matricái között megjelentek az aktív, mozgó változatok, új kapcsolatok hozzáadására pedig már használható a QR-kódos rendszer is. **(Android/iOS: ingyenes)**

### Discord

A játékosok által (is) kedvelt szoftver a PC-n elsősorban a  $\bullet$ hangos beszélgetés miatt lett népszerű, ez a szolgáltatás pedig már minden androidos készüléken is elérhető lett. **(Android: ingyenes)**

### FritzApp WLAN

FRITZ! Az AVM Wi-Fi analizátora stabilitást javító fejlesztésen esett át, illetve már képes figyelmeztetni, ha hálózaton belül váltunk hozzáférési pontot. **(Android/iOS: ingyenes)**

**LAPTAPIR** www.laptapir.hu A sorozat további cikkei a laptapir.hu-n olvashatók.

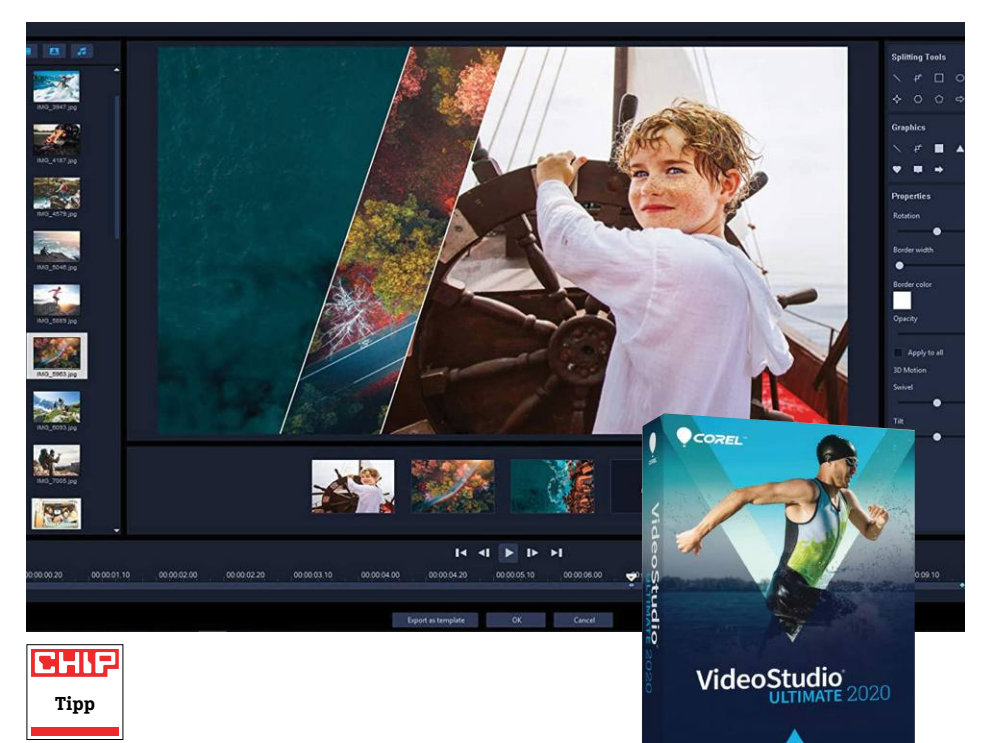

### **Corel VideoStudio Ultimate 2020**

### Hatékony és automati**zálható videovágó**

Egy teljes körű videovágó rendszer mindenképpen rendkívül komplex program kell hogy legyen. Pontosan ezért fektet olyan nagy hangsúlyt a Corel arra, hogy a VideoStudio még a kezdő, akár teljesen amatőr vágóaspiránsok számára is könynyen kezelhető legyen. A segítség a logikus és tiszta menürendszer mellett a 300 oldalas PDF kézikönyv, illetve számos hivatalos videós segédanyag képében elérhető – igaz, ezekhez angolul kell tudni.

A 2020-as verzió újdonsága a Reel, azaz Filmtekercs modul. Itt klipeket és fotókat lehet összeválogatni, amelyeket a VideoStudio aztán teljesen automatikusan kombinál az AI által leglátványosabbnak gondolt módon. Az eredmény sokszor meghökkentően jó lett, de néha azért jól jön, hogy manuálisan is bele lehet nyúlni a végeredménybe.

A Corel fejlesztői szintén bővítettek az animációs lehetőségeken. A PaintStudio modulban lehet rajzokat és firkákat vagy kézzel írt szövegeket kreálni, majd ezeket viszonylag egyszerűen animálni is lehet. Ezeket aztán behúzhatjuk a VideoStudióba is, ahol extra rétegként felvihetjük őket bármilyen videóra. Az irányítás az alapfunkciók terén továbbra is egyszerű és a legtöbb esetben magától értetődő. A komplexebb lehetőségek – például teljesen új, akár kézzel festett átmenetek létrehozása – terén már a kézikönyvet érdemes fellapozni, de szerencsére a YouTube tele van felhasználói segédanyagokkal is. Mint minden évben, idén is kaptunk seregnyi új overlay-t, effektet, grafikát, szűrőt, átmenetet és egyéb hasonló extrákat.

- **+ Sokat tud és flexibilis, de kezdők számára is megfelelő**
- **Az oktatóvideók kizárólag angolul érhetők el**

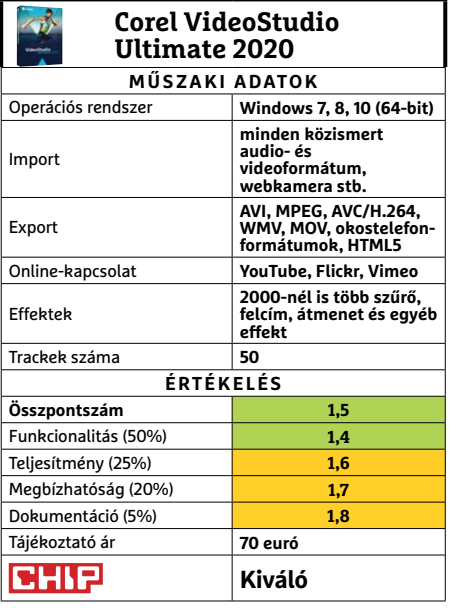

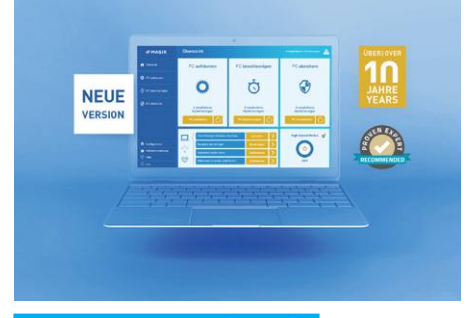

### **MAGIX PC Check Túlontúl lelkes rendfenntartó**

A Magix által gyártott PC Check & Tuning 2021 elsősorban a kevésbé gyakorlott Windows-felhasználók számára készült. Egy olyan, jobbára automatikusan működő eszközről van szó, amelyik képes arra, hogy rendszerünket jó formában tartsa. Ennek érdekében, amikor valamit tudna javítani a gép állapotán, jelez a felhasználónak. Ez viszonylag hamar idegesítővé válik, mert a figyelmeztetések, és főleg az online tartalmakkal kapcsolatos riadók metsző hanggal hozzák a frászt az emberre.

A program által elvégzett rendszeranalízis meglehetősen sok időt vesz igénybe. A diagnózis mindig talál problémákat, melyek nagy része szinte teljesen ártalmatlan dolog – viszont a program kifejezetten hatékony a merevlemez kitisztítása terén. A duplikált fájlok és szoftvermaradékok megtalálása és eltávolítása fürge folyamat. A memóriamenedzselés terén is volt néhány jó sugallata a tesztgépen a programnak, de a LiveTuner modullal állítható energiabeállítási folyamatok egy modern rendszeren igazából sok gyakorlati hasznot nem tudnak elérni.

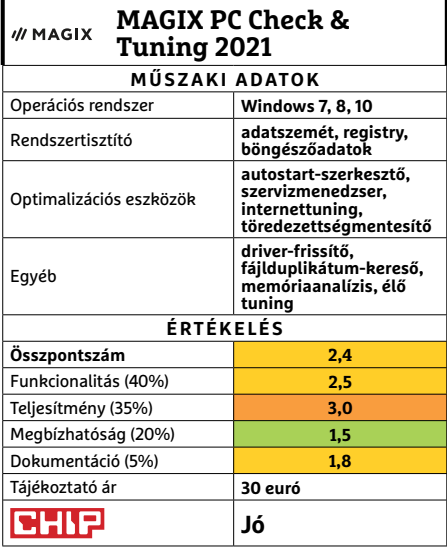

#### **SZOFTVEREK < TESZT & TECHNOLÓGIA**

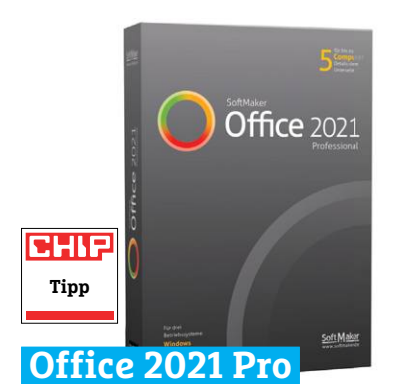

### **MS-kompatibilis irodai programok**

Hiába piacvezető a Microsoft által gondozott Office programcsomag, e trónra is sokan ácsingóznak. E cégek közé tartozik a SoftMaker is, akik egy tudás (és kezelőfelület) tekintetében igen hasonló, ám sokkal olcsóbbra árazott csomaggal jelentkeztek. A SoftMaker Office natívan támogatja a DOCX, az XLSX és a PPTX formátumokat is, és tesztjeink során még a komplex dokumentumokat, egyenletekkel teli táblázatokat és zsúfolt prezentációkat is kevés hibával tudta megjeleníteni. Bár 100%-os pontosságról nem beszélhetünk, a hibák általában csak a készítő számára feltűnő apróságok terén jelentkeztek.

Az idei verzióban a fejlesztők néhány forradalmi átalakítás helyett rengeteg kisebb javítás mellett döntöttek. XLSX címlista fájlokból például könnyen lehet tömeges e-maileket generálni, sok nyelv kapott helyesírás-ellenőrzőt és szótárakat, ráadásul a Google, a Wikipedia és a Wiktionary keresése már a programon belül elérhető.

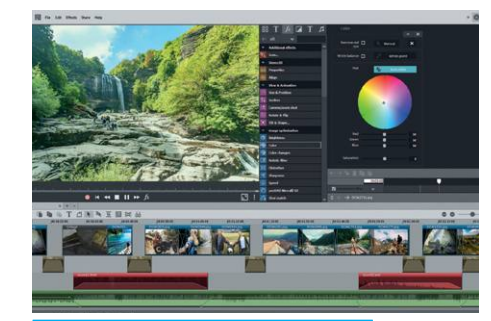

### **MAGIX Photostory Diavetítő, sok hasznos extrával**

A Photostory program 2020-as verziójában a legfőbb újítás a Photo Explorer. Ez a korábbi fényképkezelő sokkal látványosabb alternatívája. A programmal ismerkedők számára nem biztos, hogy áttekinthető lesz, de a korábbi verziókat ismerők könnyen át fognak szokni erre a megoldásra. A Photostory persze nemcsak a fotók nézegetésére szolgál, hanem elsősorban diavetítések létrehozására, és ezen a téren továbbra is kifejezetten hatékony eszköz.

Az új verzióban a fotók kiválasztását követően néhány kattintással létrehozhatunk egy alapszintű vetítést, de lehetőség van minden részlet megszabására is. A speciális funkciók kihasználása azonban nem elég intuitív, és az applikációban elérhető segítség sem mindig segít: a betűk nagyon aprók, a leírások pedig néha inkább megzavarják az embert. A 240 oldalas PDF leírás sokkal hasznosabb. A program több verzióban is elérhető, a legnagyobb, a Premium VR természetesen a 360 fokos képeket is kezeli, illetve lehetővé teszi azt, hogy virtuális környezetben futtassuk le a diavetítést.

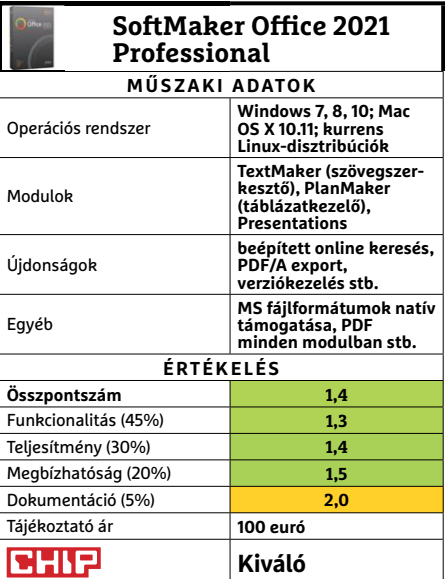

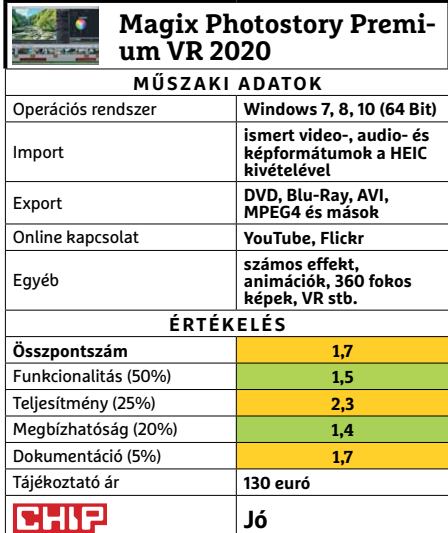

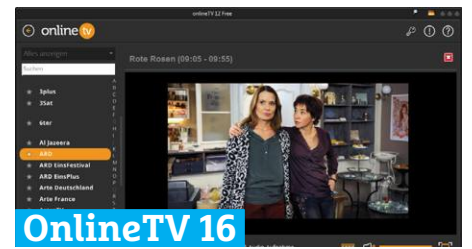

### **Online tévézés, felvevővel**

Az OnlineTV 16 többet tud, mint amit neve ígérne: nem csak 140 – elsősorban német, illetve angol nyelvű – online tévéadást tudunk vele "befogni", de több ezer online rádióadáshoz és más streamelhető tartalomhoz is hozzáférhetünk vele. A streamek bármelyikét, tehát a tévéadásokat is rögzíthetjük, mégpedig AVI, MP4, WMV vagy OGG formátumban, és ha kívánjuk, csak az audio felvétele is lehetséges. Az új, 16-os sorszámot viselő verzió radikálisan nem alakult át, de a teljes képernyős módot ért fejlesztések, illetve a videót mutató ablak teljesen szabad skálázhatósága impresszív.

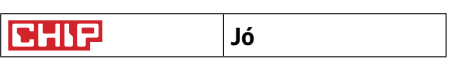

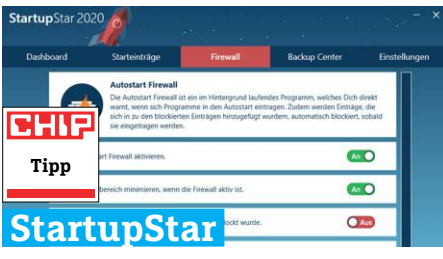

### **A startup programok idomára**

Egy Windows újraindításakor szükségtelen programok is elindulhatnak – legjobb esetben is fogyasztva a RAM-ot. Ezeket még Windows 10 alatt sem mindig lehet kikapcsolni, az Abelssoft által fejlesztett StartupStar viszont el tudja végezni ezt az apró, mégis igen fontos feladatot. Az eszköz a registryben, az autostart mappában és a feladatütemezőben is megtalálja ezeket a programokat – sőt, a legújabb verzió már a pont az ilyen tisztítóprogramok ellen kitalált késleltetve elinduló szoftvereket is detektálja. A StartupStar akkor is szól, ha egy program szeretné magát felírni az autostart-listára. **(Tájékoztató ár: 30 euró.)** 

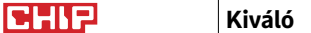

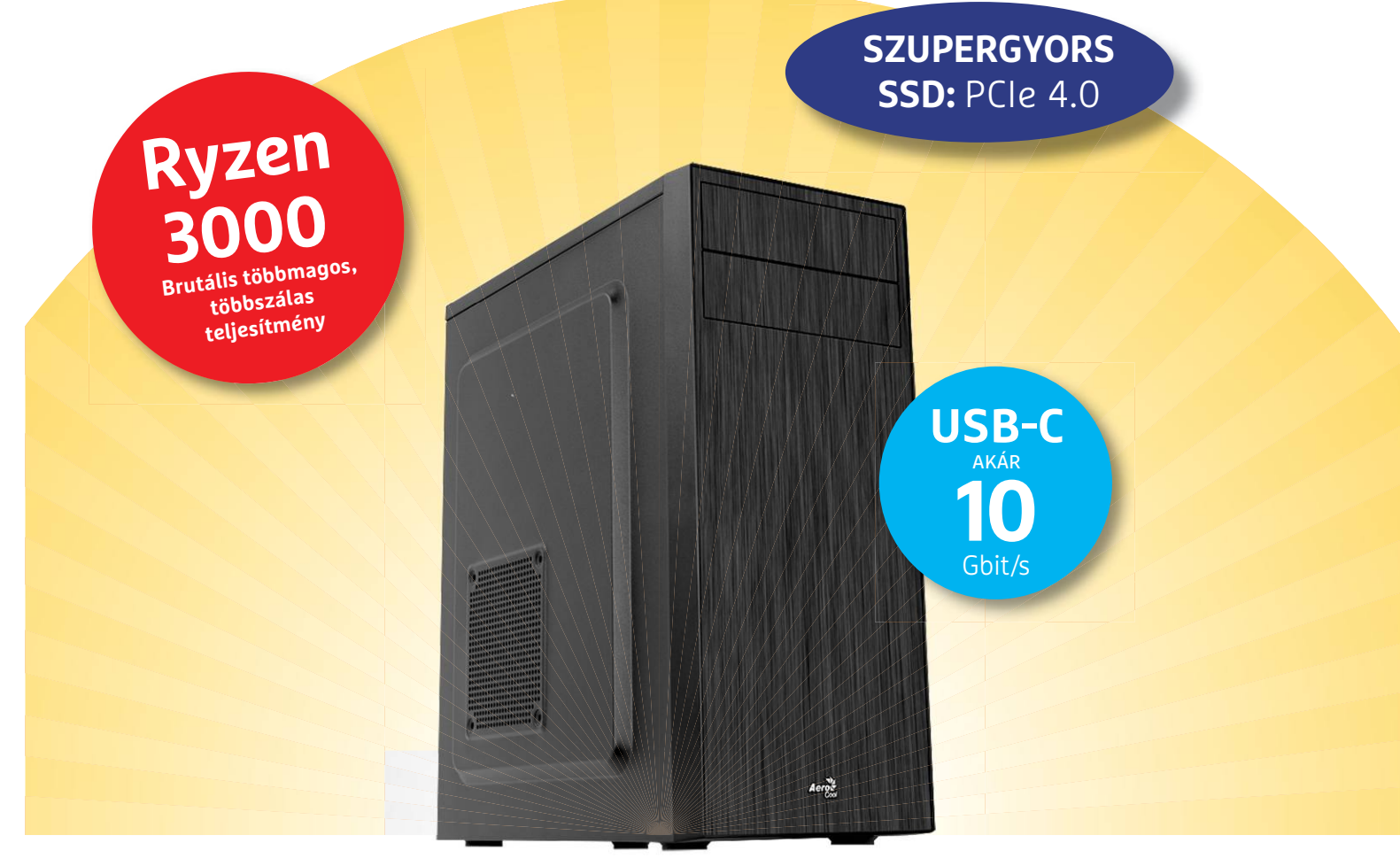

## **Itt az új Core i5-verő Ryzen 3**

Az AMD a Ryzen 3 3300X és a B550-es alaplapok segítségével **belépőszint közeli áron kínál középkategóriás teljesítményt** és felszereltséget – ideértve a PCIe 4.0 szabványt is.

ROBERT DI MARCOBERARDINO/KOVÁCS SÁNDOR

PCIe 4.0 szabvány megduplázza a számítógépben elér-<br>hető sávszélességet, 32 Gigabyte/másodpercre videokár-<br>tyáknál és 8 GB/s-re M.2 SSD-k esetében. Ez az extra sáv-<br>szólesség eddig csak az Y570-es alaplankészletben volt el hető sávszélességet, 32 Gigabyte/másodpercre videokártyáknál és 8 GB/s-re M.2 SSD-k esetében. Ez az extra sávszélesség eddig csak az X570-es alaplapkészletben volt elérhető, az erre épülő alaplapok ára azonban többnyire 60 000 forintnál kezdődik. Így a technológia érthetően túl drága volt a belépő szintű és takarékos PC-k készítői számára. Az AMD ezen kíván változtatni a B550 lapkakészlettel, ami végre az olcsóbb alaplapokba is elhozná a PCIe 4.0-t.

### **Ryzen 3 3300X: A Core i5-gyilkos**

Ezzel szinte egy időben mutatta be az AMD a Ryzen 3 3300Xet is, egy kellemesen magas órajelű belépő szintű processzort, amely ideális párja a B550 lapkakészletnek: az új CPU dobozos, tehát hűtéssel is ellátott változatának ára 130 euró körüli (idehaza jelenleg alig kapható, és akkor is 60 000 forint fölött). A "hivatalos" ára alapján így a Ryzen 3 lényegesen olcsóbb, mint az Intel hasonló szintű Core i5 processzorai. Valójában a 3300X olyan erős lett, hogy az AMD Ryzen 5 processzoraival is felveheti a versenyt.

A hét nanométeres gyártástechnológiával készült Ryzen CPU négymagos, de nyolc programszálat kezelhet párhuzamosan, alapórajele 3,8 GHz (a turbója 4,6 GHz). Ezekkel az alapokkal a 3300X olyan teljesítményre képes, ami felülmúlja a versenytárs Intel összes Core i5-ös processzorát. Minden mérési területre és tesztprogrammal ugyanúgy komoly teljesítményt tapasztaltunk, ideértve a játékbeli méréseket is. A 3300X egyetlen "gyengesége", hogy hiányzik belőle az integrált Vega grafikus mag, amit a G modellek használnak. Ezért külön video kártyára lesz szükség mellé.

**CHIP-PC < TESZT & TECHNOLÓGIA**

Emellett az AMD bejelentette némelyik processzorának némileg továbbfejlesztett, XT változatát is, amelyek még év végig meg is jelennek. A tapasztalatok azt mutatják, hogy az XT verziók valamivel magasabb órajelűek, és ezzel kissé jobb teljesítményre képesek (bár sokszor magasabb áron). De nem szükséges bevárni ezeket, mivel a sima 3300X már így is ár-teljesítmény bajnoknak tűnik.

A 3300X mellett az AMD a Ryzen 3 3100-at is bemutatta. De az kevésbé sikerült lenyűgözőre: míg elméletben alig olcsóbb a 3300X-nél (bár idehaza a cikk készültekor sokkal…), teljesítmény szempontjából sokszor komolyan elmarad, ahogy a mini táblázatban is látható.

### **AMD B550: villámgyors technológia alacsony áron**

A B550-es lapkakészlettel az AMD a nagyjából megfizethető alaplapokra is elhozza a legmodernebb funkciókat. Természetesen ez főként a PCIe 4.0-t jelenti, ami 32 GB/s sávszélességre képes, összesen 20 sávval. Bár emiatt csupán az egyik PCIe 16x bővítőhely és egy M.2 foglalat támogatja a 4.0 szabványt, az alaplap többi csatlakozója kénytelen beérni 3.0-val. De tekintettel arra, hogy alapfelszereltségű B550-es lapot már jóformán 30 000 forintért is vehetünk, ez a kompromisszum nagyon is elfogadható.

A PCIe 4.0 különösen érdekes az M.2 adattárolók használatakor, amelyek képesek profitálni ebből az extra sávszélességből. Ezt már számos PCIe 4.0 SSD-vel (például a Corsair MP600-zal) végzett teszt igazolta. A CHIP Tesztlaborban ezek a modellek közel 5 GB/s adatátvitelt értek el írás és olvasás mérésekor egyaránt, ami több mint 1000 MB/s-mal jobb, mint a 3.0 modellek legjobbjainak teljesítménye.

Persze a grafikus kártyák számára is előnyt jelent a sávszélesség megduplázódása, bár inkább csak elméleti téren: jelenleg szinte semmi különbség nem észlelhető játékokban attól függetlenül, hogy 3.0 vagy 4.0 kapcsolatot használunk – ám utóbbi jövőálló.

Az új alaplapok továbbra is az AM4 foglalatot használják, de csak jelenlegi Ryzen 3 CPU-kat, és a közelgő Ryzen 4 generációt támogatják. Ha valaki Ryzen 2-t használna új B550-es lapjában addig, amíg meg nem jön a Ryzen 4, csalódni fog – és ebben az esetben a firmware-frissítés sem segíthet.

#### **Még nem kapható minden B550-es alaplap**

Az AMD specifikációja szerint a B550-lapok a régebbi szabványok mellett akár hat USB 3.2 Gen 2 (azaz 3.1) portot is támogatnak, 10 Gbit/s sebességgel, ahogy akár nyolc SATA csatlakozó is lehet rajtuk. A ténylegesen elérhető csatlakozók száma persze nagyban függ az alaplaptól (és méretszabványától). Főként a legújabb, gyors USB portok, és azokon belül is az USB-C csatlakozó számít költségesnek. A legolcsóbb lap USB-C porttal vélhetően az ASRock B550MHDV, ami nagyjából 32 000 forintba kerül, és a nálunk még elég komoly hiánycikknek számító, nagyjából 38 000 forintos Gigabyte B550M Pro. De ezek is inkább kivételek, mert egy jobban felszerelt alaplapért legalább 50 000 forintot kell fizetni.

Szinte mindegyik B550-es lap modernebb passzív hűtést kapott. Ez lényegében a foglalat körüli alkatrészeket fedő hűtőbordát jelenti, ami sokszor a hátsó csatlakozókat fedő műanyag elemhez csatlakozik. Ezzel nemcsak némileg jobb lesz az alkatrészek hűtése, de a lap is letisztultabbnak, sőt dögösebbnek tűnik sok esetben.

Az első alaplapok már megérkeztek hazánkba, de az árak még eléggé változékonyak, főként a raktárkészlet, és a viszonylag kiszámíthatatlan utánpótlás függvényében. Ami eddig→

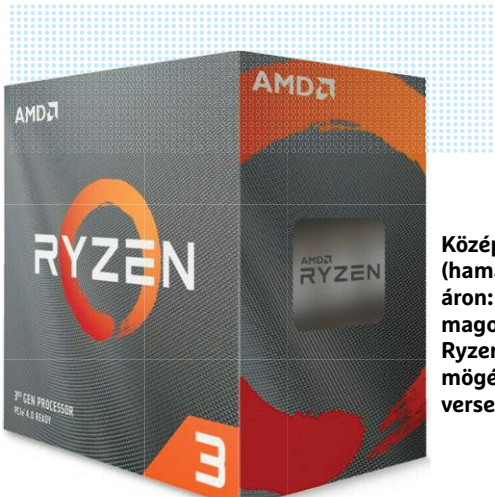

#### **Középkategóriás, (hamarosan) belépő áron: a 3,8 GHz-es, négymagos, nyolcszálas Ryzen 3 3300X maga mögé utasítja a Core i5 versenytársait**

**A tartós AM4 foglalat még a 4. generációs Ryzeneket is fogadja majd (de a B550 az első kettőt már nem kezeli)**

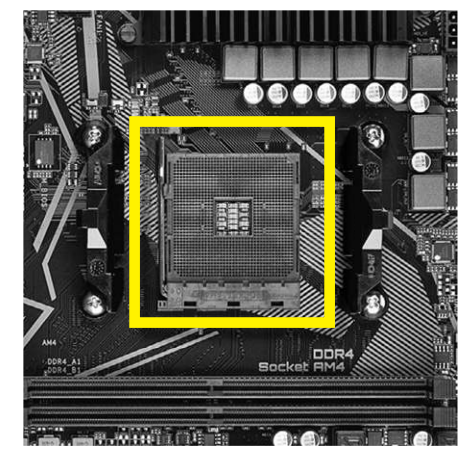

### CPU-k összehasonlító táblázata

**A Ryzen 3 3300X nemcsak az inteles riválisait múlja felül, de helyenként közel kerül a Ryzen 5 3600-hoz is.**

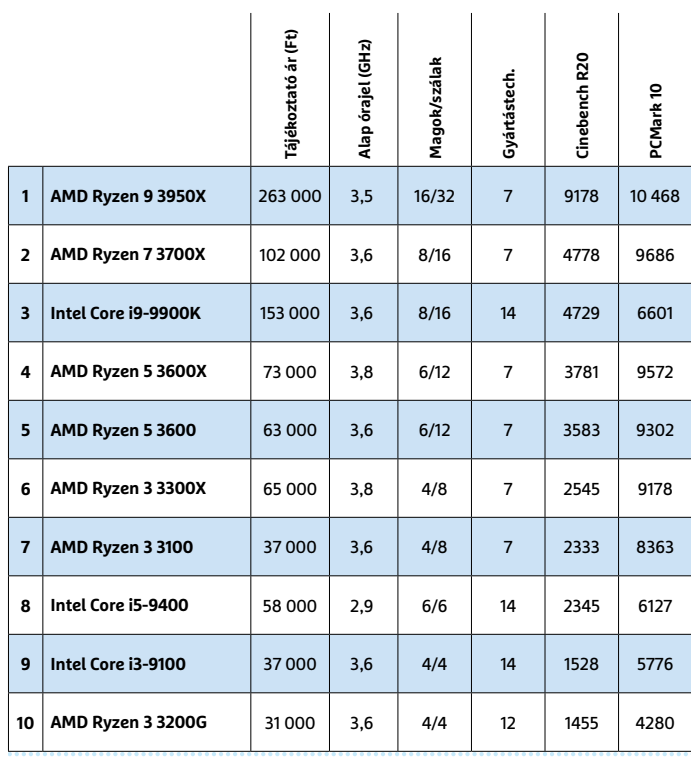

### **B550 alaplapok**

### **Micro ATX alaplap**

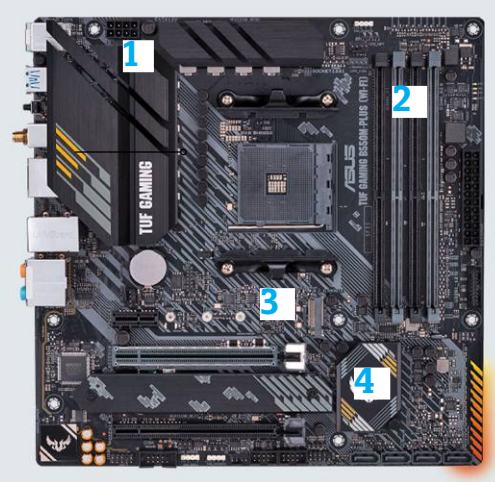

**1 Hűtés** Műanyag burkolat a melegedő alkatrészek felett: elegáns kinézet és jobb hűtés

**3 PCIe 4.0** A B550 chip PCIe 4.0 támogatást kínál egy PCIe x16 és egy M.2 csatolóhoz

Egy átlagos B550-es alaplap 64 vagy 128 GB DDR4 memóriát képes kezelni

**2 RAM**

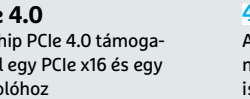

**4 B550 chip** A PCIe 4.0 támogatás ellenére a chip aktív hűtés nélkül is boldogul

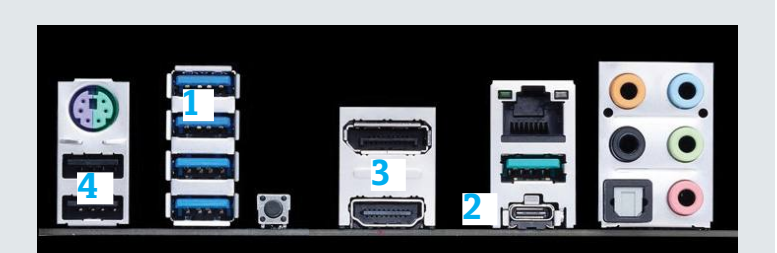

**Csatlakozók**

**1 USB 3.1** Akár hat darab USB 3.2 Gen 2 port, 10 Gbit/s adatátvitellel

**3 Videojel** Modelltől függően HDMI, DVI-D vagy DisplayPort kimenetet kapunk

**2 Type-C** Az újabb csatlakozók többnyire még hiányoznak a legolcsóbb alaplapokról

**4 USB 2.0/3.0** Akár 6 USB 2.0 és két USB 3.0 port áll rendelkezésre a "régi" perifériákhoz

### B550 alaplap körkép

**Tág lehetőségek: az alaplapgyártók változatos kiszerelésben kínálják B550 modelljeiket.**

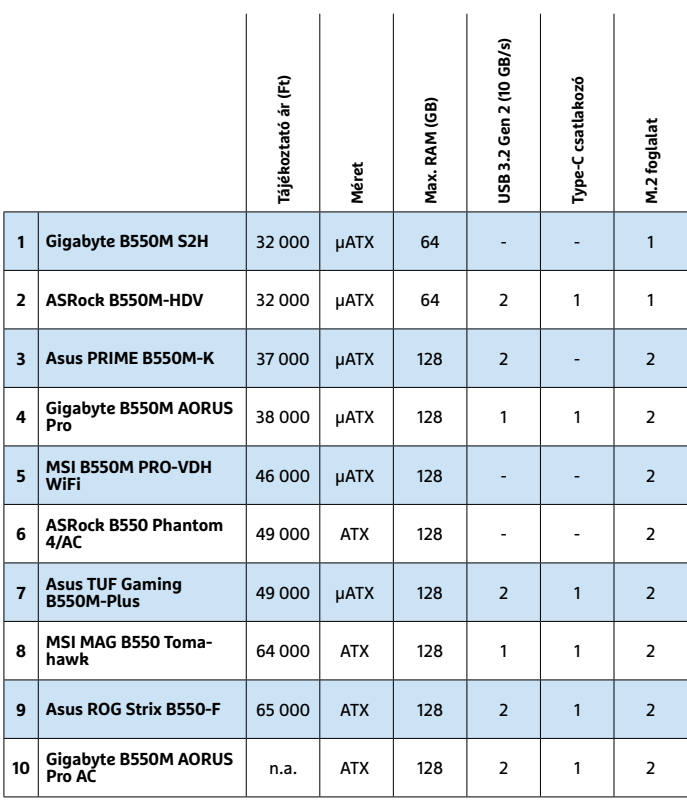

kiderült, hogy az alapmodellek (Gigabyte B550M S2H és ASRock B550M-HDV) már harmincezer forint körül beszerezhetők – de bőven akad 60 000 forintos változat is. Az oldalsó táblázatban összefoglaltunk 10 B550 alaplapot, nagyjából az utóbbi határig.

### **CHIP-PC: gyors, jövőálló és olcsó**

Takarékos számítógépünk alapjául a B550-es chippel szerelt alaplapok közül a microATX méretű Gigabyte B550M S2H-t választottuk, tisztességes felszereltséggel, bár USB-C csatlakozó nélkül. A nagyobb rugalmasság érdekében minden választásunkhoz mutatunk egy komolyabb teljesítményű alternatívát. Ez esetben az Asus TUF Gaming B550M-Plust, USB-C csatlakozóval és akár 128 GB RAM támogatásával.

Alapszintű processzornak a Ryzen 3 3200G-t ajánljuk, ami nagyjából 30 000 forint, használható ventilátorral, és integrált Vega 8 grafikus maggal, amivel megspórolhatjuk a videokártyát. A korábban tárgyalt Ryzen 3 3300X az erősebb opció (ha kissé lejjebb megy az ára, és kapható is lesz), de ahhoz elengedhetetlen a videokártya.

Ha már PCIe 4.0 támogatásunk van, érdemes olyan M.2 SSD-t választani, ami kihasználja ezt az előnyt. A Corsair MP600 jelenleg az egyik legjobb ár/teljesítmény szempontjából, ebben a szűk mezőnyben. A sorozat egyterás modellje 3500-4500 MB/s sebességre is képes volt a tesztlaborban.

Ehhez hozzáadva egy házat, tápegységet és 16 GB memóriát, máris egy rugalmas, és elég nagy teljesítményű számítógépet kapunk, az egyik leggyorsabb tárhellyel, nem sokkal több mint 150 000 forintért. Más platformok még csak versenybe sem szállhatnak ezzel az ár-teljesítmény aránnyal.

### **PC-konfiguráció**

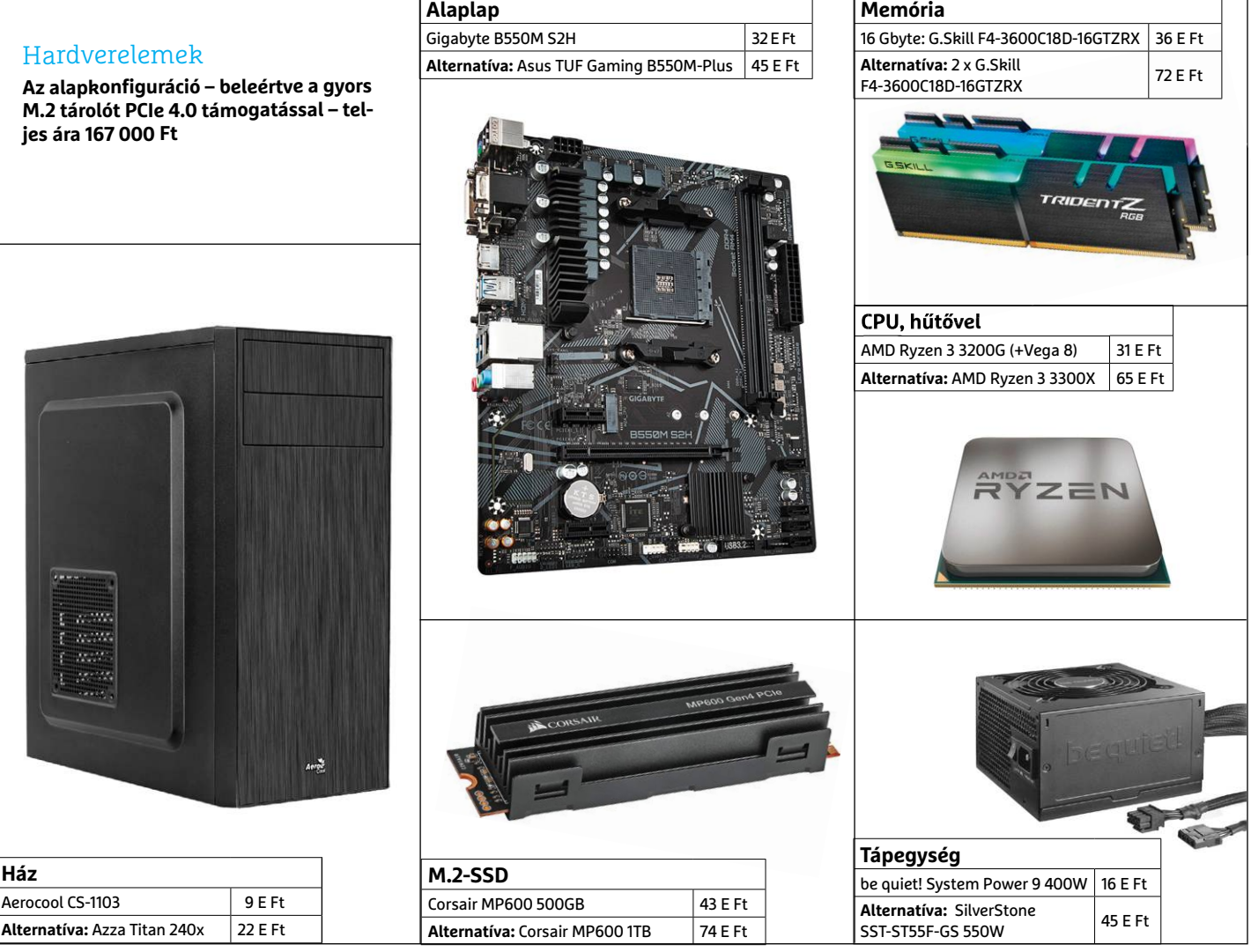

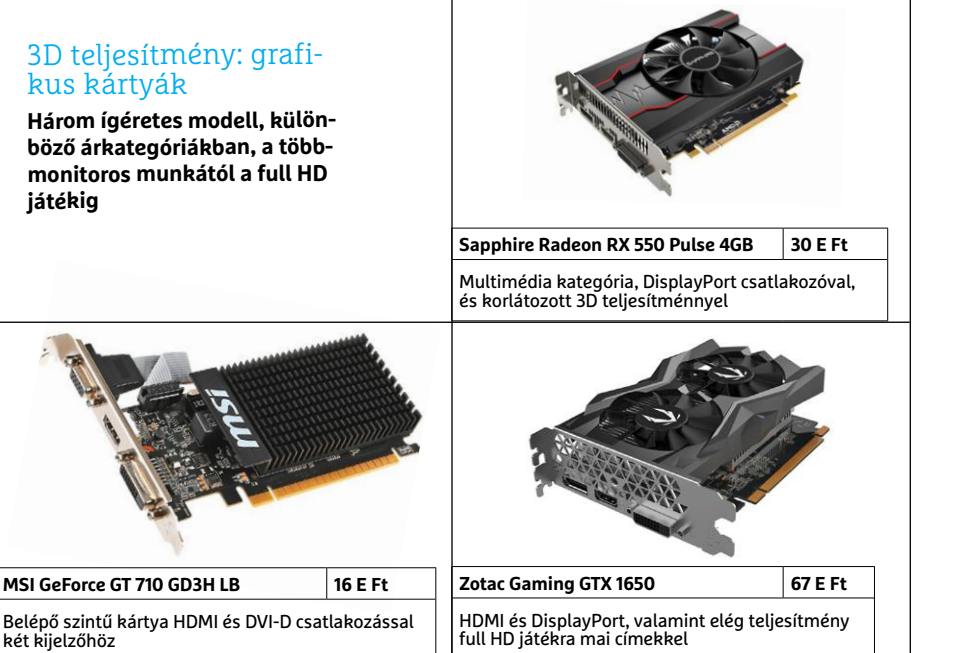

### Praktikus kiegészítők

**A megfelelő extrákkal, például egy kártyaolvasóval, még többet kihozhatunk a számítógépből.**

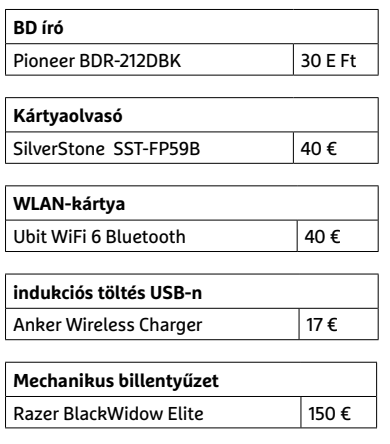

## **Ha gyenge a hálózatod...**

**A következő WLAN lépcsőfok, a Wi-Fi 6E** elsősorban a magánfelhasználóknak készül, és azt ígéri, hogy minden eddiginél jobbá teszi az otthoni hálózatokat egy új frekvenciatartomány bevezetésével. JÖRG GEIGER/HORVÁTH GÁBOR

Egy modern háztartásban ma már<br>
szinte kötelező a WLAN hálózat,<br>
ahogy a mosógép és a tűzhely is. Ez<br>
alapvotáson nem is bai de a sűrűn lakott szinte kötelező a WLAN hálózat, alapvetően nem is baj, de a sűrűn lakott városokban egyre nagyobb gondot jelent a rendelkezésre álló frekvenciatartomány szűkössége: ahogy növekszik a csatlakozó eszközök száma, úgy kell egyre szűkebb szeleteken osztozni. Hogy megakadályozzák az adatforgalmat veszélyeztető dugók kialakulását, a WLAN szabványokat folyamatosan fejlesztik, és hamarosan várható a következő lépcsőfok, mely a jelenlegi 802.11ax kiterjesztéseként, Wi-Fi 6E (E, mint Extended, azaz kiterjesztett) néven jelenhet meg. Ebben a már eddig is használatban lévő 2,4 és 5 GHz-es sávok mellé egy harmadik, 6 GHz-es tartományt vonnak be az adatátvitelbe.

### **Még több frekvencia**

Veterán WLAN-használók még biztos emlékeznek azokra az időkre, amikor csak egyetlen frekvenciatartomány volt használható: sokáig a 2,4 GHz-es sávval (egész pontosan a 2400 és 2485 MHz közötti résszel) gazdálkodhattunk. Ennek oka, hogy világszinten egyedül ez volt ingyenesen használható, a ma egyre jobban terjedő 5 GHz-es tartomány (5180-tól 5700 MHz-ig) csak 2002-ben vált elérhetővé, akkor is úgy, hogy 5350 és 5470 MHz között ki kellett hagyni egy tartományt.

Az új frekvenciasáv megjelenése kisebbfajta forradalommal ért fel, mert lehetővé tette, hogy végre magunk mögött hagyjuk az egyre inkább zsúfolttá váló 2,4 GHz-es sávot. Ez még ma is megfontolandó, és ha tehetjük, költözzünk is át az 5 GHz-es tartományba, azon belül is a 36-64 vagy 100-140 közötti csatornák valamelyikére. Már csak az a kérdés, hogy ez meddig jelent megoldást a WLAN-problémákra, sűrűn lakott területen ugyanis egyre inkább az a helyzet, hogy az 5 GHz-es rész is kezd megtelni. Az Egyesült Államokban a Szövetségi Kommunikációs Bizottság, az FCC (Federal Communication Commission) fontos döntést hozott 2020 áprilisában: engedélyezte, hogy a WLAN hálózatok felfelé, a 6 GHz-es tartományban is megjelenjenek. Egész pontosan az 5925 és 7125 MHz között jelöltek ki egy széles, 1200 MHz szélességű tartományt, mely a Wi-Fi 6E névre keresztelt új szabványt támogató

routerek és kliensek számára lehetővé teszi, hogy sokkal több rádiós csatorna közül válasszanak, amikor az ideális beállításokat keresik. Ez mellékesen magasabb adatátviteli sebességet is jelent, egyrészt mert csökken az interferencia, másrészt mert több csatornát lehet egyszerre használni párhuzamosan. Az érem másik

oldala: ahogy növekszik a frekvencia, úgy csökken a hatótáv és úgy jelentenek egyre komolyabb akadályt a falak, bútorok a rádióhullámoknak.

Az Egyesült Államokban meglépett változtatást az Európai Unióban még nem követték, de a legmagasabb szintű releváns testület, a CEPT az EU-s szabályozásért felelős ETSI-vel (European Telecommunications Standards Institute) már dolgozik a megfelelő előírásokon.

#### **Európa 2021-ben**

A Wi-Fi 6E európai bevezetését az EN303687 névre hallgató szabvány biztosítaná, melynek megjelenése 2021-re várható. Fontos különbség az amerikai megoldással szemben, hogy itt 1200 helyett "csak" 500 MHz-es tartományt kapnánk: a megcélzott tartomány 5925 MHz-től 6425 MHz-ig tartana. Az Egyesült Államokban 59 darab 20 MHz-es sávot kapunk az újdonsággal, Európában csak 24-et. A 40 vagy 80 MHz-es csatornákat számolva 29 vagy 14 az USA, 12 vagy 6 az Unió előnye az eddigi helyzethez képest, míg a legszélesebb, 160 MHz-es esetben mi már csak három plusz csatornára számíthatunk.

A WLAN-chipek neves gyártója, a Qualcomm már prezentált Wi-Fi 6E képes terméket, melynek kapcsán arra számítanak, hogy 16 csatorna párhuzamos használatával és MIMO funkció bevezetésével 10,8 Gbps sávszélességet érhetünk el. Ez persze az ideális esetet feltételezve, amikor minden egyes csatornát maximálisan ki tudunk használni, és bevethetjük a cég saját, 4096QAM (4KQAM) modulációját, mely az adatátviteli sűrűséget is növeli, ha a körülmények ezt lehetővé teszik.

Hogy a központi hardverelemek készen vannak, az nem meglepő, a Broadcom például már februárban prezentálta saját megoldását, okostelefonokba épített prototípusokkal 2 Gbps feletti sávszélességet is mértek. Ez egyelőre több, mint amit a leggyorsabb otthoni netkapcsolat ígér (optikai kábellel), szóval a szűk keresztmetszet egyelőre nem a rádiós

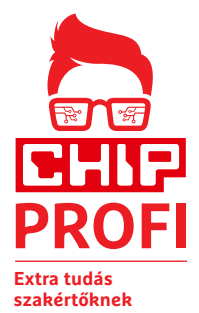

hálózat lesz. Sőt, mi több, a késleltetési érték is kiváló, kevesebb mint 2 ms. Persze arra ne számítsunk, hogy a laboratóriumokon kívül is ilyen szép értékeket látunk majd: a zsúfolt és kevésbé kontrollált otthoni környezetben biztos, hogy lassabb lesz az átvitel.

A Wi-Fi 6E egyelőre az új

technológiai megoldásokért rajongóknak, az okos otthont építőknek és az olyan cégeknek hasznos, akik nagy, viszonylag nyitott épületekben (repülőterek, csarnokok, stadionok) biztosítanak vezeték nélküli hálózatot. Ezzel pedig később az 5G-nek is konkurenciája lehet.

### **Kell az új hardver**

Bár úgy tűnhet, hogy a Wi-Fi 6E az, amire mindenki várt, sajnos ahhoz, hogy kihasználhassuk, le kell cserélnünk az összes hardverüket. Más szóval a Wi-Fi 6E-hez új routerek, repeaterek, notebookok, okostelefonok kellenek. Természetesen a szabvány visszafelé kompatibilis, tehát nem muszáj mindent egyszerre cserélni, kiindulhatunk egy új routerből, a többit pedig hagyhatjuk későbbre, de az előnyök kihasználásához muszáj az új hardver, a firmware vagy az illesztőprogramok frissítése nem lesz elegendő. KÉPEK: MUSEUM BENOÎT/CC BY-SA 3.0; ECKHARD HENKEL/CC BY-SA 3.0; AVM; PAUL HILLER **Új sáv a WLAN-nak**

**A Wi-Fi 6E logója egyelőre nem készült el, így jobbra fent egy CHIP-féle megoldást tettünk ki. Az új jelvénnyel jelölt eszközök az eddig 2,4 és 5 GHz-es tartomány mellett már 6 GHz-en is kommunikálhatnak majd.**

### WLAN szabványok összehasonlítása

**A WLAN szabványokat folyamatosan fejlesztik – az alábbi táblázatban a magánfelhasználók számára legfontosabb tulajdonságokat emeltük ki a jelenleg releváns verzióknál.**

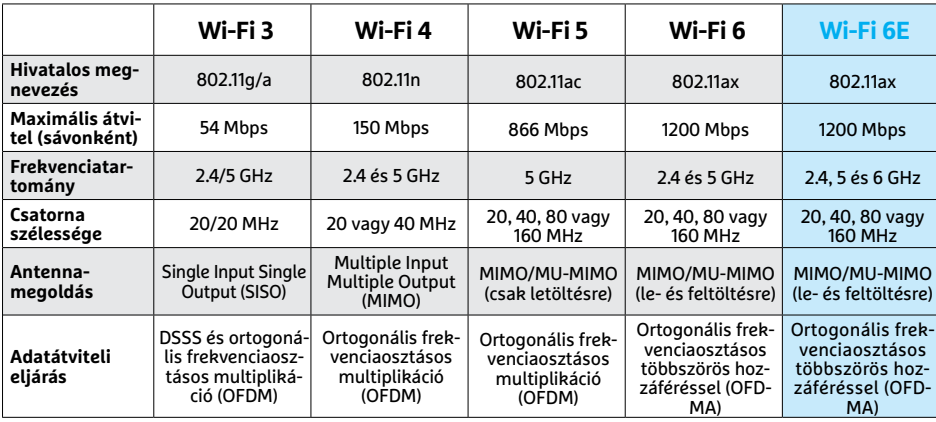

### **Dupla spektrum**

A WLAN 20 és 160 MHz közötti szélességű csatornákon dolgozik, és a hálózatok eddig a 2,4 GHz és az 5 GHz körüli tartományokban oszthatták ki ezeket. Ez Európában 485 MHznyi rendelkezésre álló sávot jelent. A Wi-Fi 6E ezt egy 6 GHz-es tartománnyal egészíti ki, mely az USA-ban 1200 MHz-nyi, Európában várhatóan 500 MHz-nyi plusz sávot jelent.

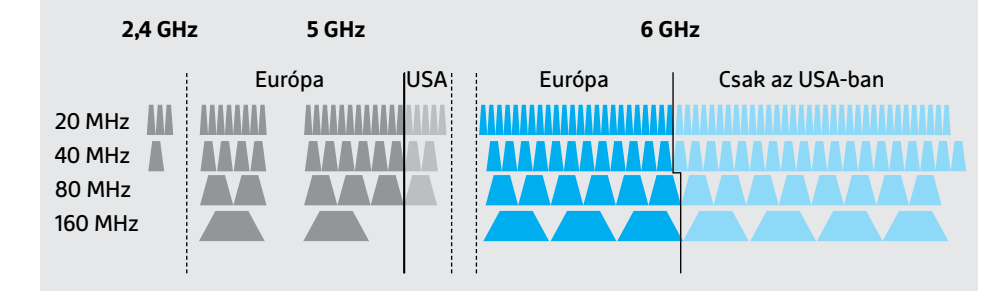

### Megjelentek az első chipek

**A Qualcomm az első, amely a Wi-Fi 6E specifikációk megjelenése után bemutatta saját fejlesztésű kommunikációs chipjének referenciamodelljét. Az alábbi táblázatban a tervezett modellek tulajdonságai láthatóak.**

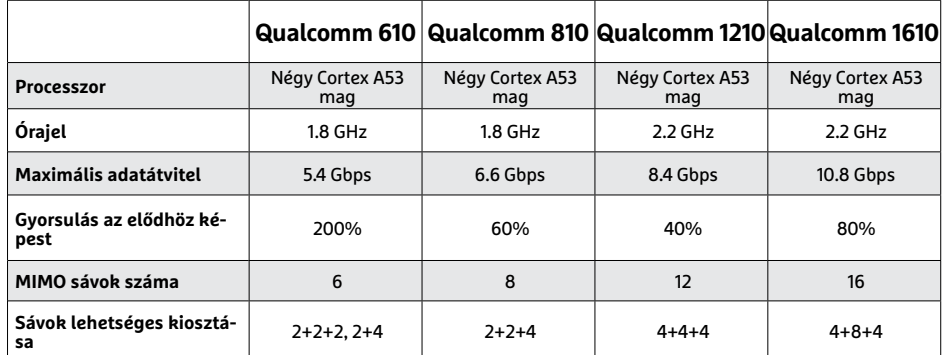

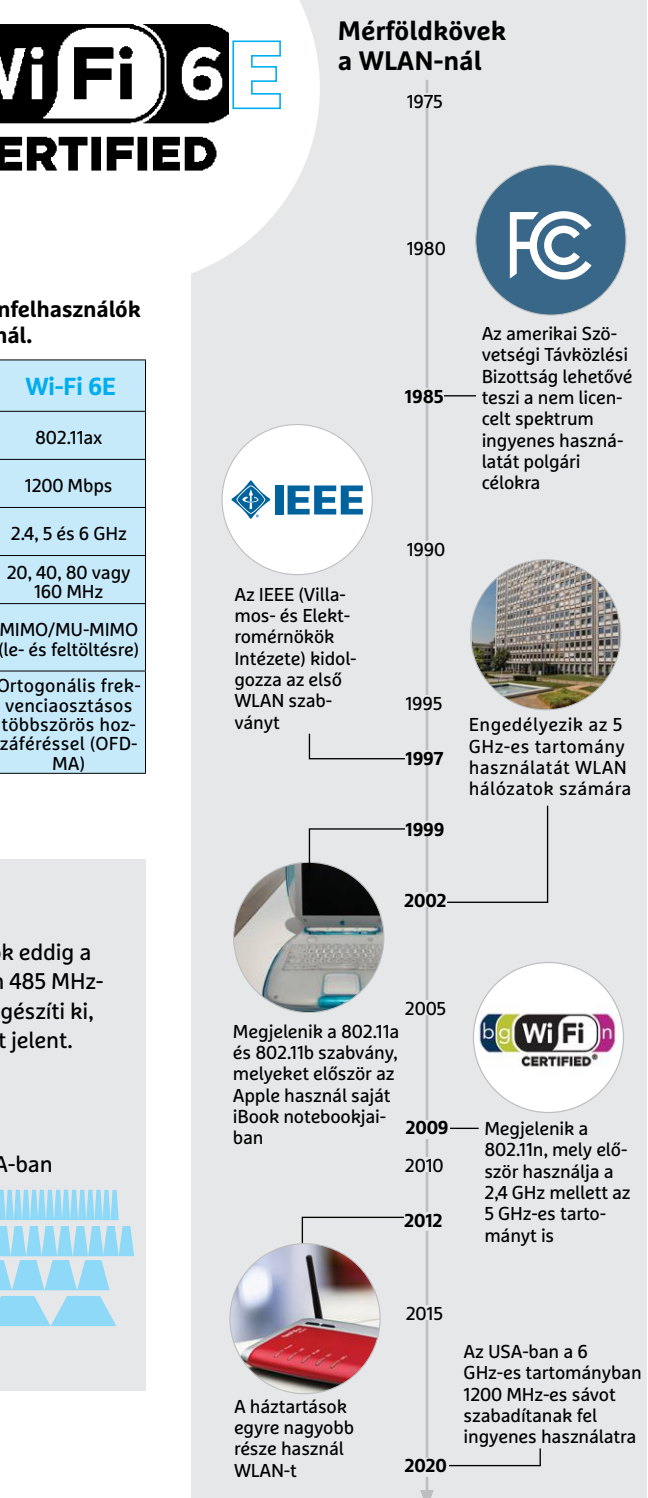

 *"A 6 GHzes tartomány szabaddá tétele történelmi jelentőségű* 

*lehet" Ralf Koenzen*

*a LANCOM Systems ügyvezetője*

## **CHIP Top 10 áttekintés**

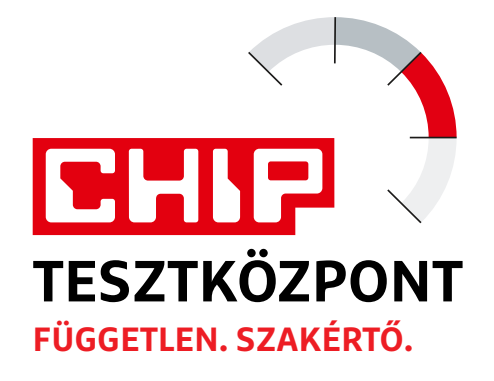

**A legjobb hardverek:** a CHIP-tesztközpont évente több mint 1000 terméket tesztel. A különféle kategóriákba sorolt termékek alapos vizsgálata segít megállapítani azok sorrendjét.

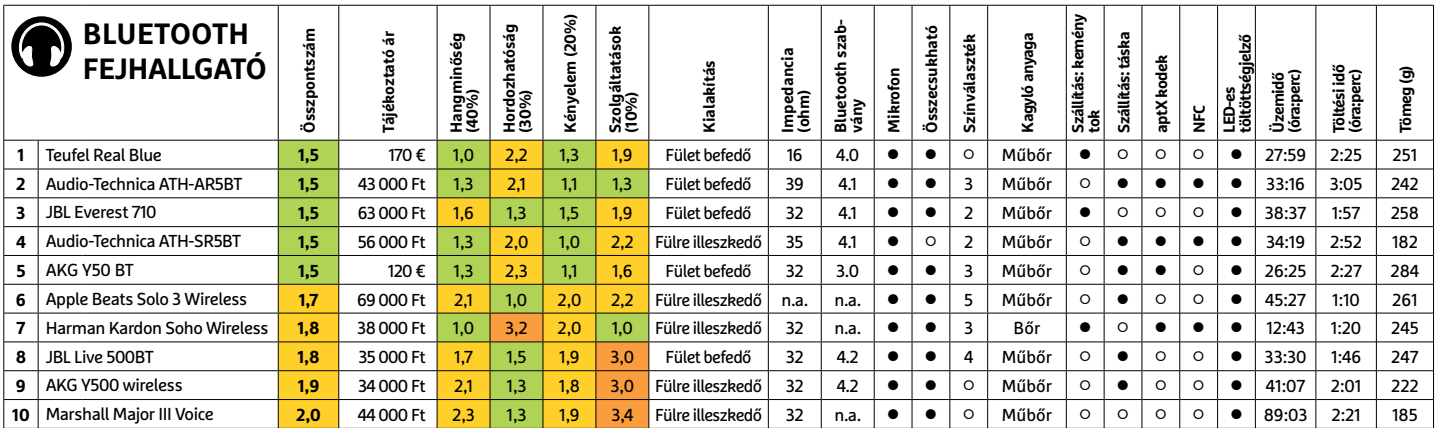

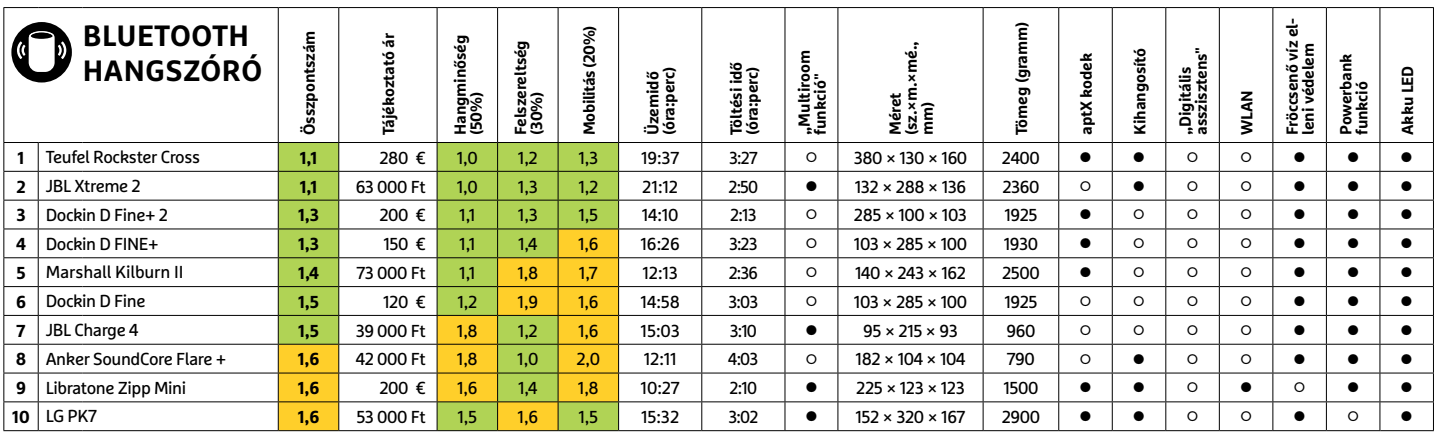

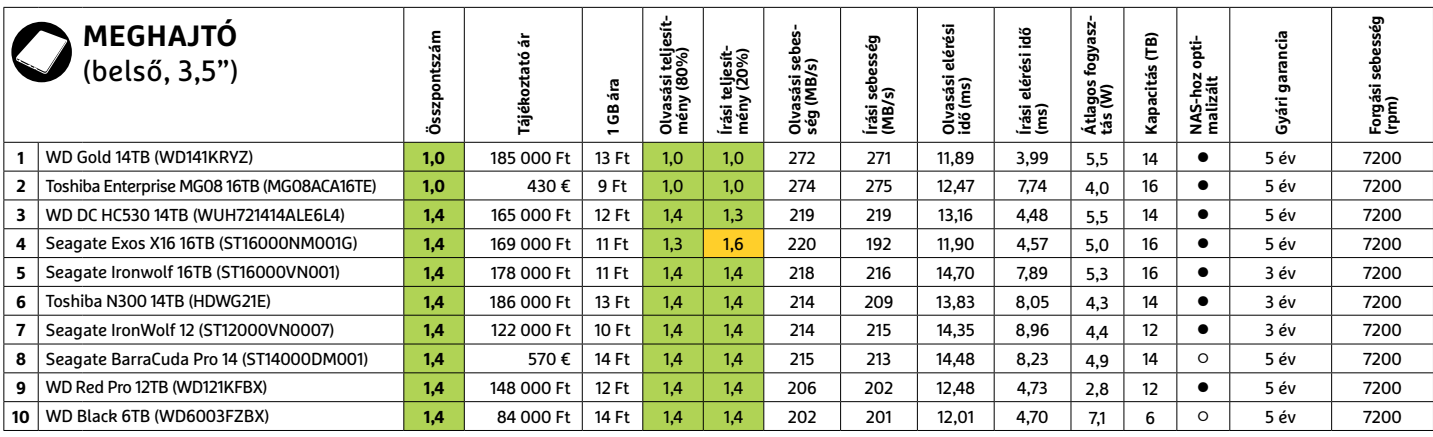
#### **TOP 10 < TESZT & TECHNOLÓGIA**

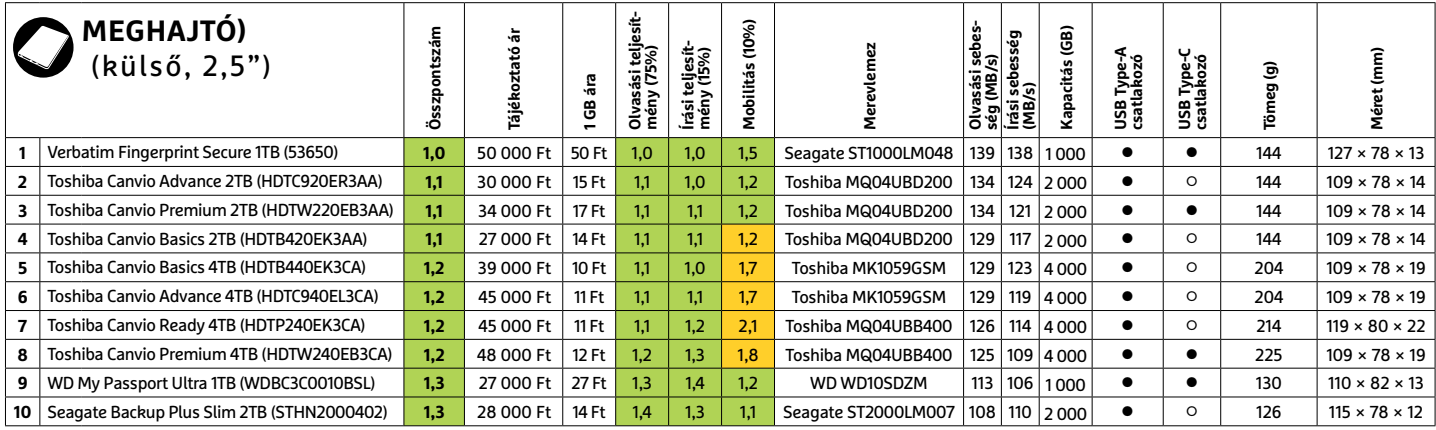

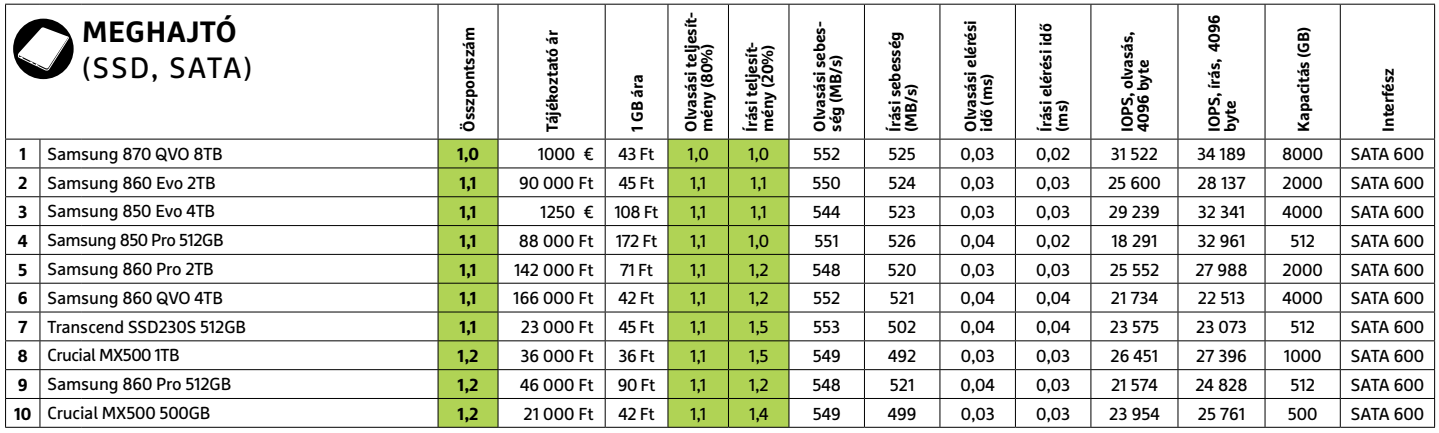

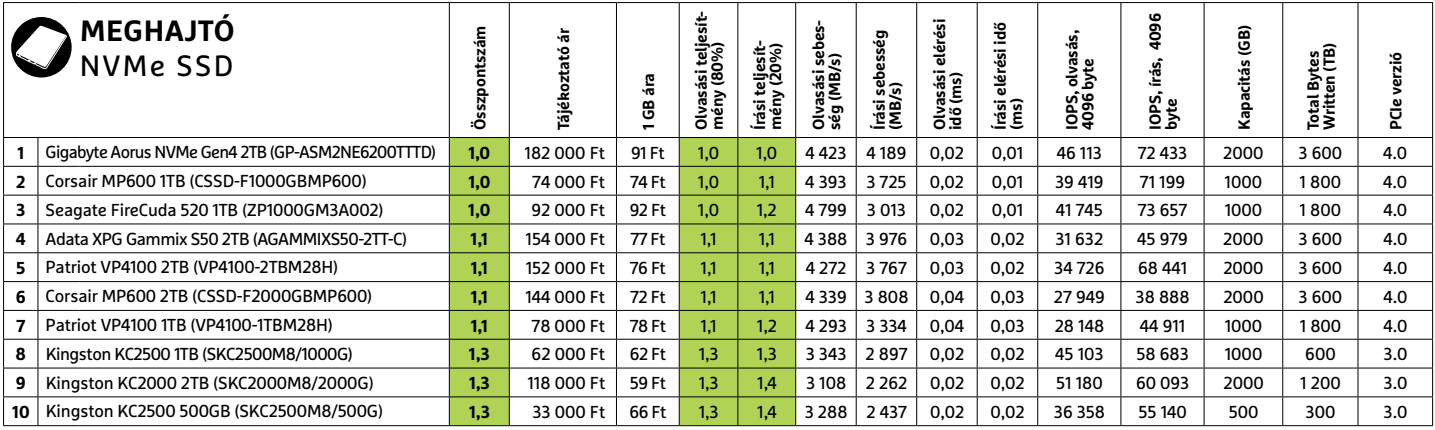

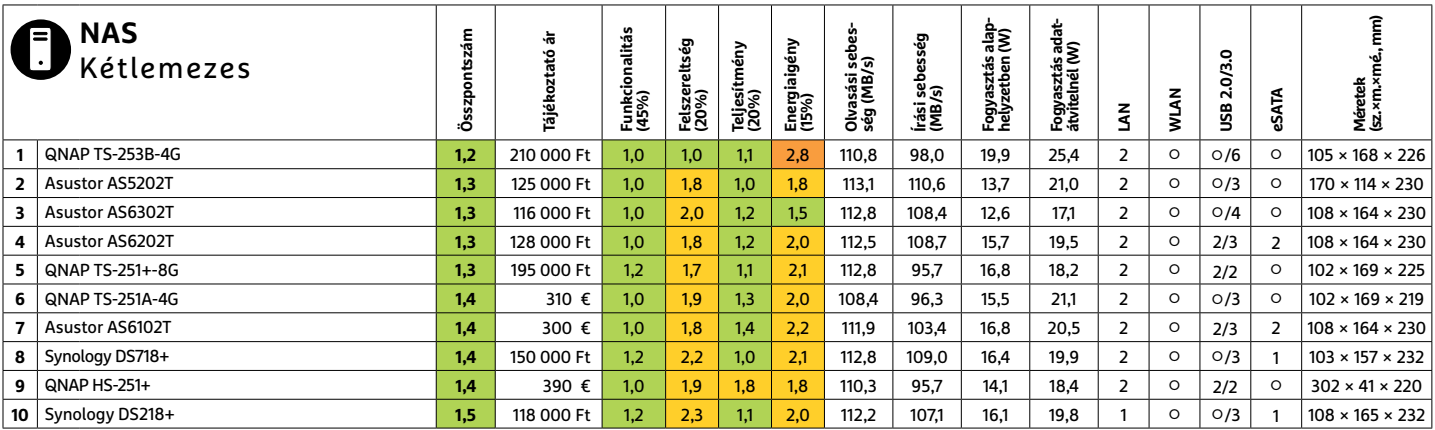

#### **TESZT & TECHNOLÓGIA > TOP 10**

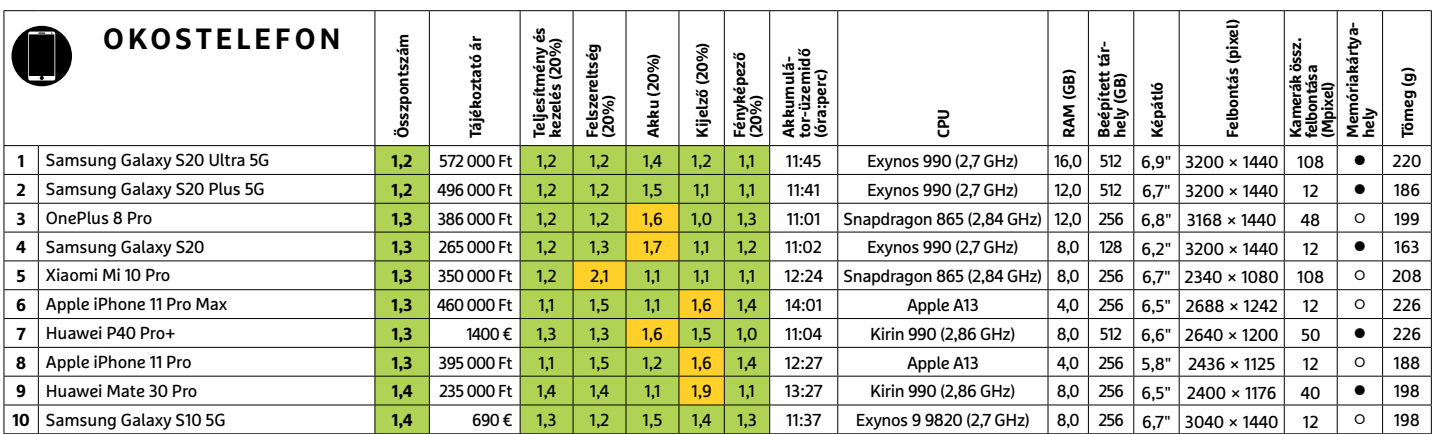

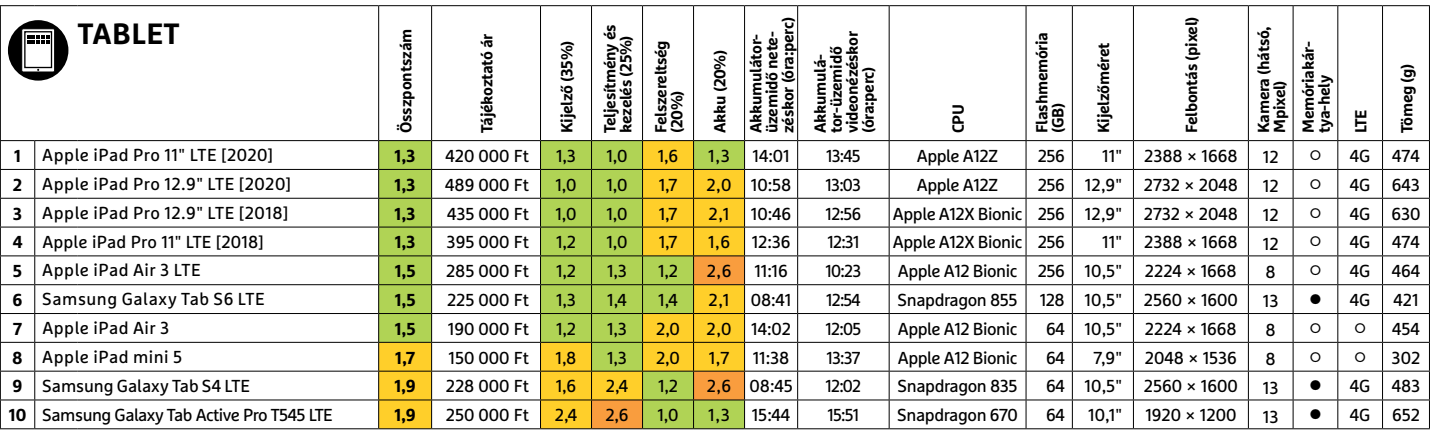

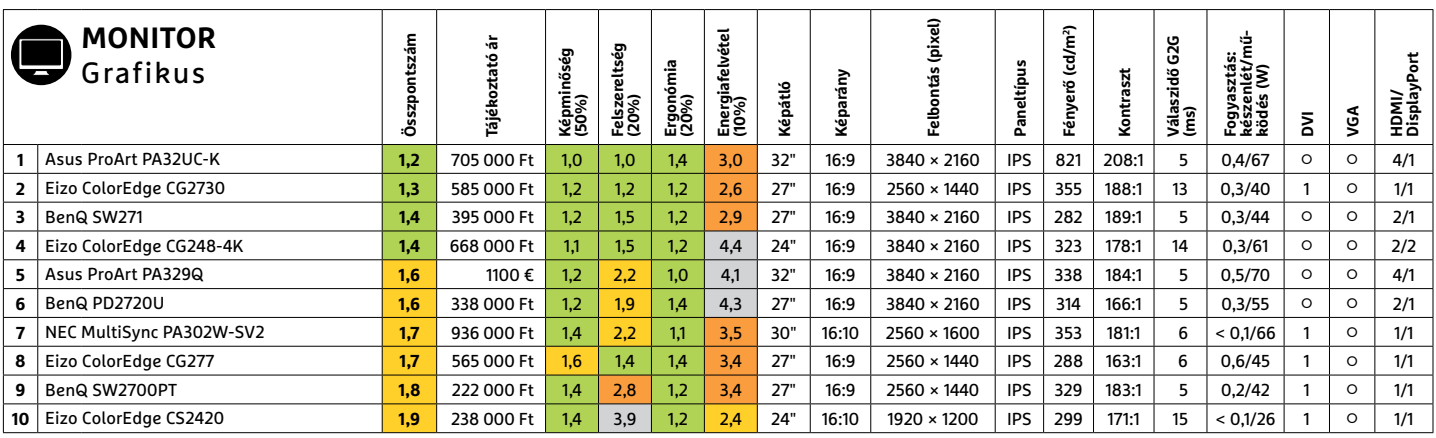

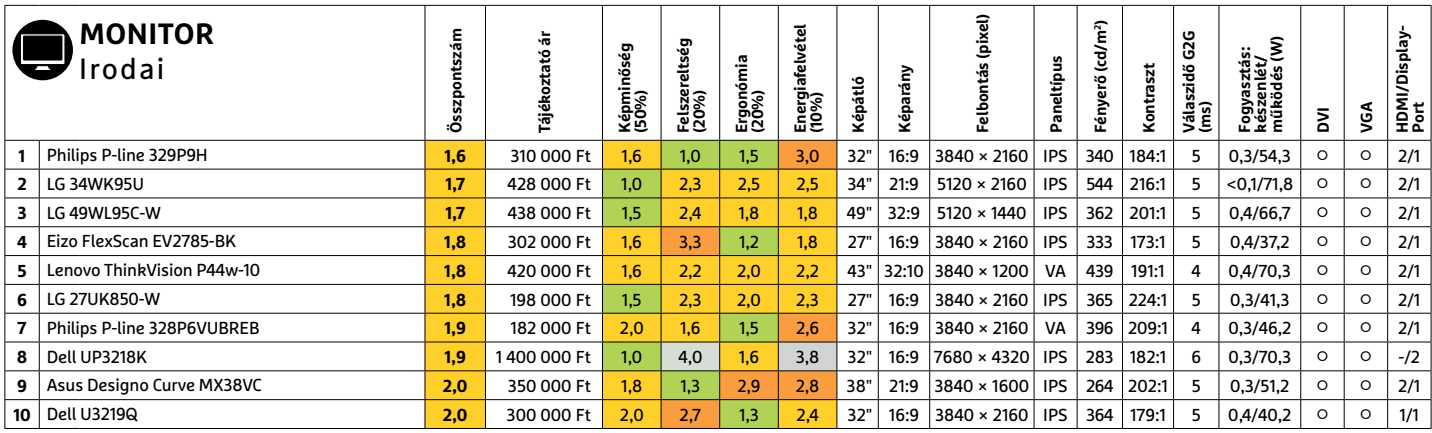

#### **TOP 10 < TESZT & TECHNOLÓGIA**

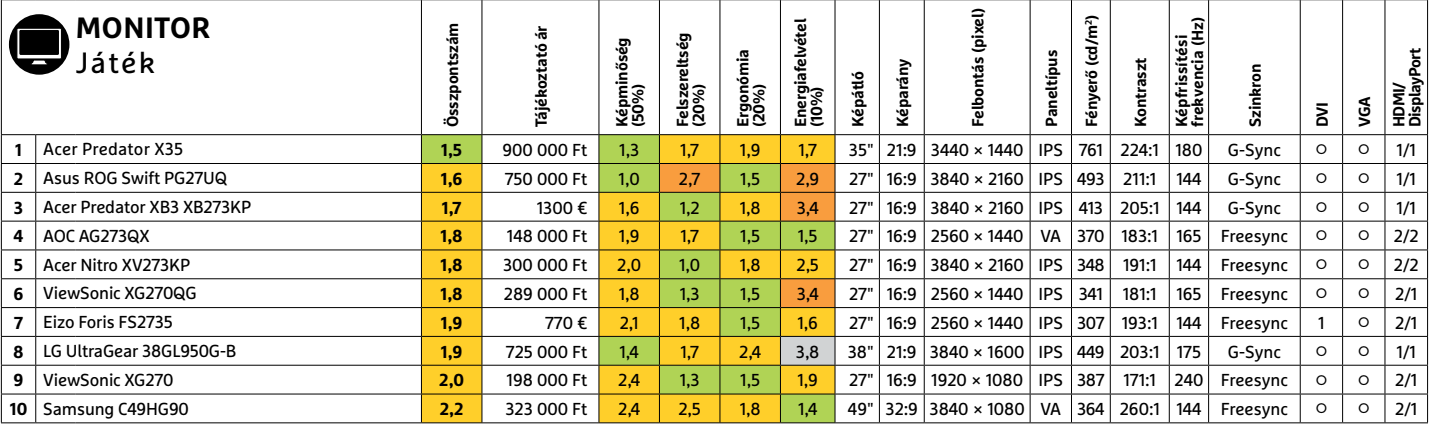

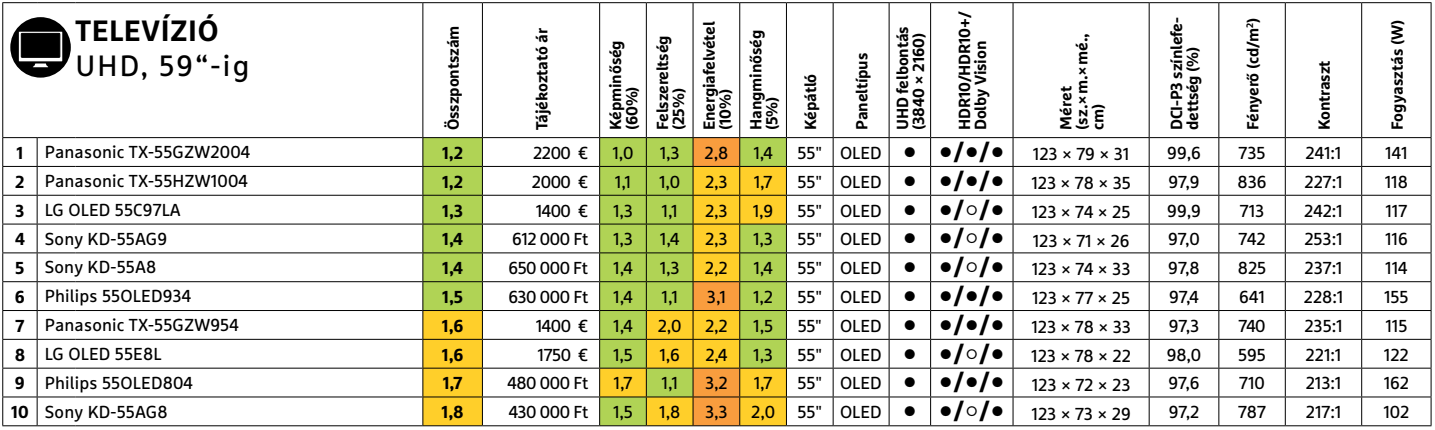

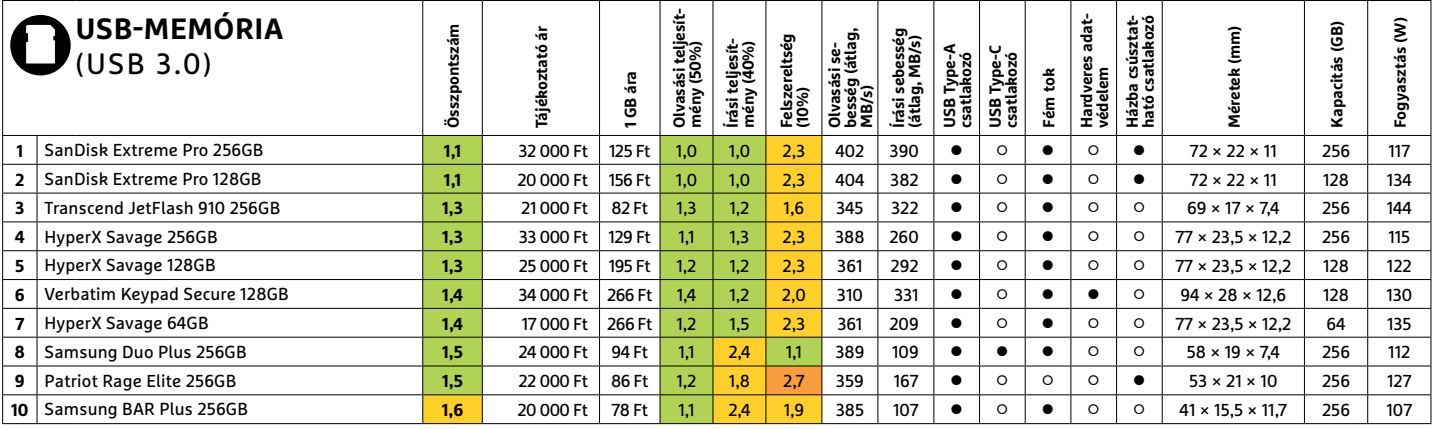

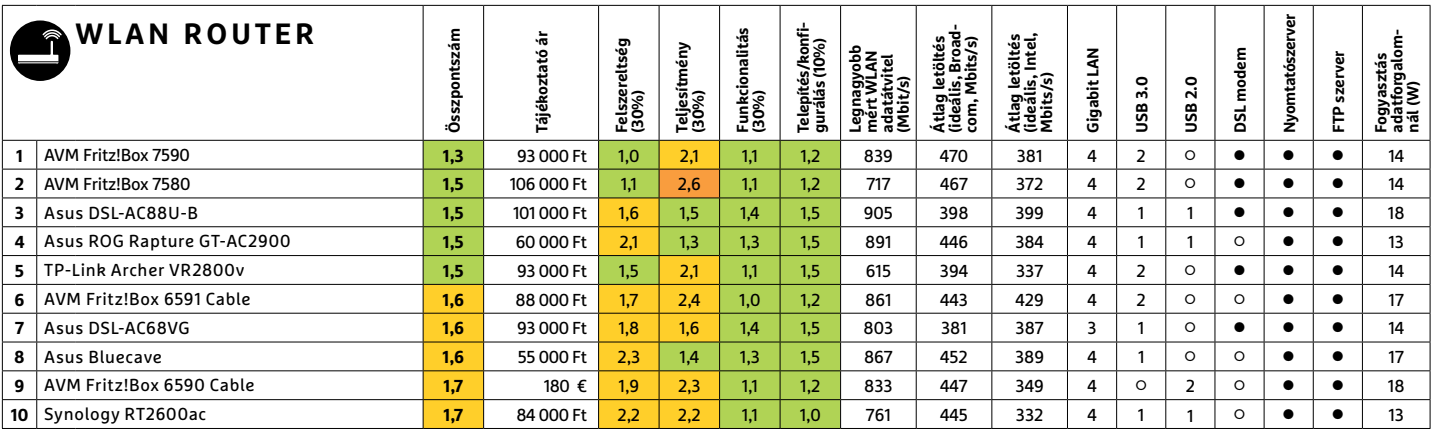

**TESZT & TECHNOLÓGIA > CPU-AJÁNLÓ**

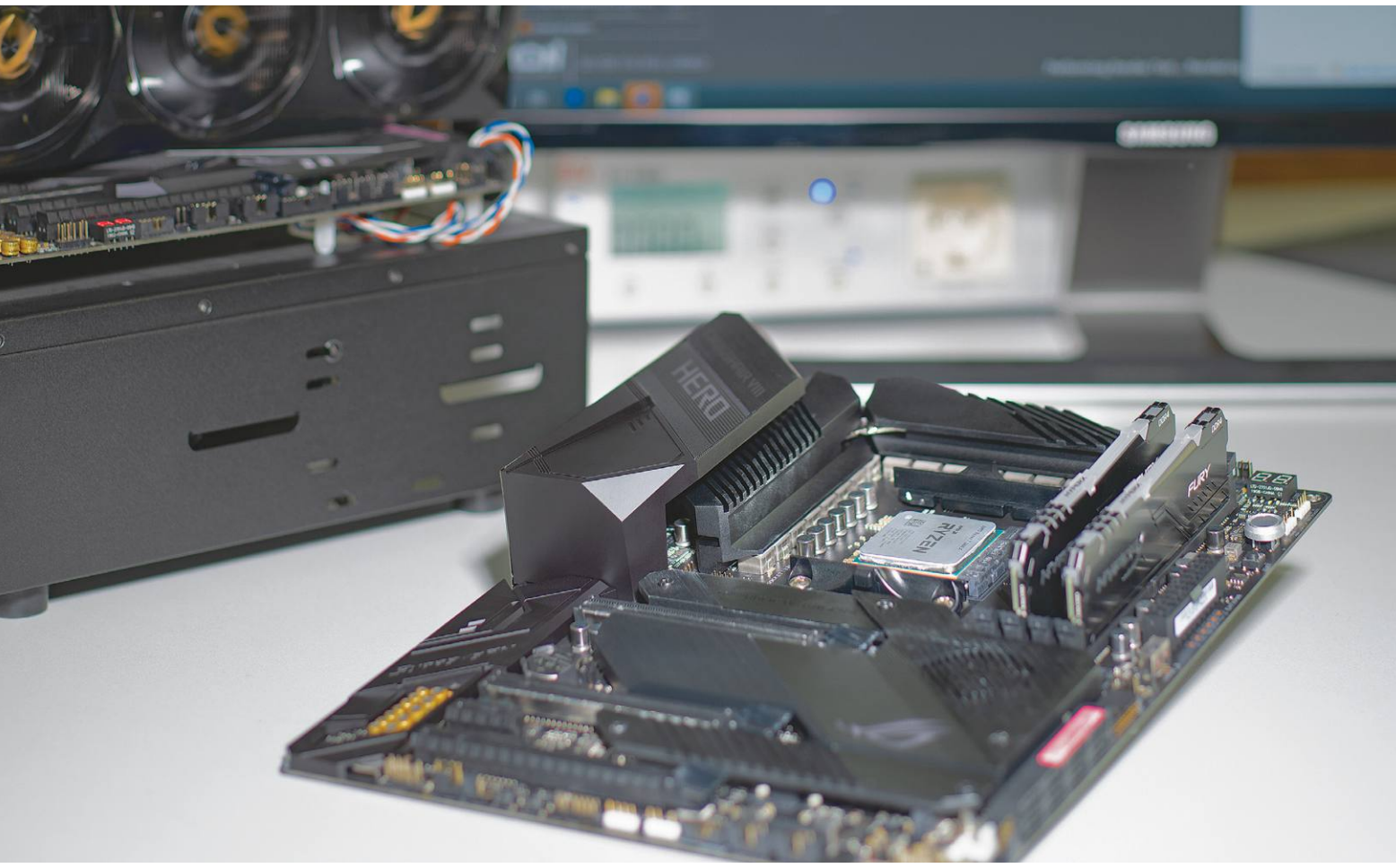

# **Modern processzorok teljesen kifacsarva**

Véget ér egy korszak a CHIP Tesztlaborban: az asztali CPU-k évek alatt kifejlesztett tesztelési eljárását nyugdíjazzuk. Nagyon sok munkát fektettünk az új CPU tesztelési eljárásunkba.

JÖRG GEIGER/KOVÁCS SÁNDOR

Egy teljes tesztelési eljárás kifejlesztése meglehetősen trük-<br>kös és részletes feladat. A CHIP Tesztlabor mérnökei ezzel<br>jóformán minden nap szembesülnek, hiszen minden egyes<br>új eszközzel és új funkcióval felmerül a kérdé kös és részletes feladat. A CHIP Tesztlabor mérnökei ezzel jóformán minden nap szembesülnek, hiszen minden egyes új eszközzel és új funkcióval felmerül a kérdés, szükséges-e miatta átigazítani, vagy megváltoztatni a pontozási rendszert, és ha igen, hogyan. Komoly előrelátást és türelmet is igényel, hogy ne kavarják össze a rangsort minden nap, és ne veszítsék szem elől az igazán lényeges elemeket a jellemzők dzsungelében.

Általános szabály, hogy a CHIP-ranglisták mögött álló tesztelési eljárásokat egyszer kidolgozzák, és a későbbiekben időről időre optimalizálják. A teljes, átfogó kép így ugyanaz marad, az óvatos finomhangolás pedig garantálja, hogy a CHIP-olvasók hosszabb időkeretben is összehasonlíthatnak eszközöket, és megállapíthatják, megéri-e számukra egy újabb modell beszerzése. Azonban néha el kell búcsúzni a meglévő rendszertől, és alapjaitól felépíteni egy újat. Éppen ez zajlott az elmúlt hetekben az asztali és munkaállomás processzorok tesztelési eljárásával kapcsolatban. A munka eredményét pedig jövő számunkban tesszük majd közzé először.

#### **CPU tesztek, akár 64 mag felhasználásával**

Néhány évvel ezelőtt a processzorok tesztelése még meglehetősen egyszerű feladat volt, és főleg a magasabb órajelekről szólt. A CPU teszteljárás eredeti verziója 2011-ből származik, bár természetesen sokat fejlődött 2020 elejéig. Tizenegy CPU mérés és öt, az integrált grafikus magnak szóló teszt adja az alapját a CPU toplistánknak, ezzel a számmal bezárólag.

De aztán az AMD előállt a Ryzennel, és megváltoztatta a játékszabályokat. Az új CPU tesztelési eljárásunk erre reagál. A CPU tesztmetódus optimalizálása már nem lenne elég

**CPU-AJÁNLÓ < TESZT & TECHNOLÓGIA**

2020-ban. A fő probléma a skálázhatóság, ugyanis nem minden tesztprogram képes lépést tartani a modern processzorok egyre növekvő magszámával. Pedig pont itt merülnek fel az igazán érdekes kérdések: megéri az AMD Ryzen 9 3950X 16 magja a pluszköltséget, vagy elég a lényegesen olcsóbb 12 magos Ryzen 9 3900X? Vagy éppen, hogy az Intel új tízmagosai mennyire bírják a tempót. Pontosan ezért kellett új teszteket keresni, amik képesek teljesen kihasználni a modern többmagos processzorokat, és még némi "tartalékuk" is akad, ha az AMD és Intel még tovább folytatja a fegyverkezési versenyét a következő években, és ezzel még tovább nő a magok száma a processzorokban.

#### **Gyakorlati mérések a fókuszban**

Nagyon fontos számunkra, hogy ne csak a szintetikus mérőprogramokat használjuk, de a különféle gyakorlati alkalmazásokban is megvizsgáljuk a CPU-k teljesítményét. Például PCMark 10-zel mérjük az irodai teljesítményt, Word, Excel és Powerpoint alatt. Egy webes feladatokhoz illő tesztprogramot is használunk az új Edge böngészővel, videokonferencia eszközök vizsgálatára, valamint a programok indulási idejének méréséhez. További, jóformán mindennap használt műveleteket is tesztelünk, például tömörítést a 7-Zippel, és titkosítást TryeCrypttel vagy VeraCrypttel. Ezeknek a méréseknek az eredményeiből azonnal megállapítható, hogy az adott processzor mennyire alkalmas például otthoni irodába.

De nem mindenki használja számítógépét csakis klasszikus irodai munkához – különösen nem az újabb, erősebb processzorokkal. A második fontos terület így a digitális tartalomgyártás. Az irodaihoz képest ez a tesztfolyam számos intenzív számítási feladatot tartalmaz, például videovágást, videoátkódolást vagy képszerkesztést. Itt új belépő a Cinebench R20, ami az R15 verziót váltja, és különösen látványosan mutatja a CPU tiszta számítási teljesítményét. Ráadásul az új Cinebench kellemes mellékhatása, hogy nagyon alaposan megvizsgálhatjuk vele a processzorok energiafogyasztási maximumát is.

#### **Stresszteszt a legerősebb processzoroknak**

Annak érdekében, hogy a teszteljárás méretezés szempontjából jövőálló legyen, a része lett a SPECworkstation 3 is. Ez a tesztcsomag akár 64 szálat is képes párhuzamosan kezelni. Ennek ellenére nem fogjuk a 140 elérhető teszt mindegyikét bevetni, inkább a 3D animációra és renderelésre fókuszálunk olyan elterjedt eszközökkel, mint a Blender, a Handbrake vagy a Maya. A processzorokat szintén komolyan leterhelhetik a játékok – az irodai feladatok és digitális tartalomkészítés mellett a harmadik fontos terület. Ezt a modern játékokba (például Tom Clancy's The Division 2) beépített tesztprogramokkal mérjük, hogy megállapítsuk a másodpercenkénti képkockaszámot (fps) és a CPU terhelést. Ezen kívül a 3DMark Fire Strike és Time Spy mérését is használjuk a játékteljesítmény értékelésére.

A processzorteszt mérőprogramjait egy szkript futtatja automatikusan a CHIP Tesztközpontban. Az ezzel felruházott tesztrendszer az adott processzor teljesítményétől függően akár több órán keresztül dolgozik, és számolja a pontokat. Ezt az időt használjuk arra, hogy további rendszerinformációkat gyűjtsünk, mint például a Windows 10 pontos build számát, az illesztőprogramok verzióját, vagy különféle memóriaadatokat. Csak az így kapott teljes képpel lehet egyértelmű rangsort felállítani a processzorok között a következő években.

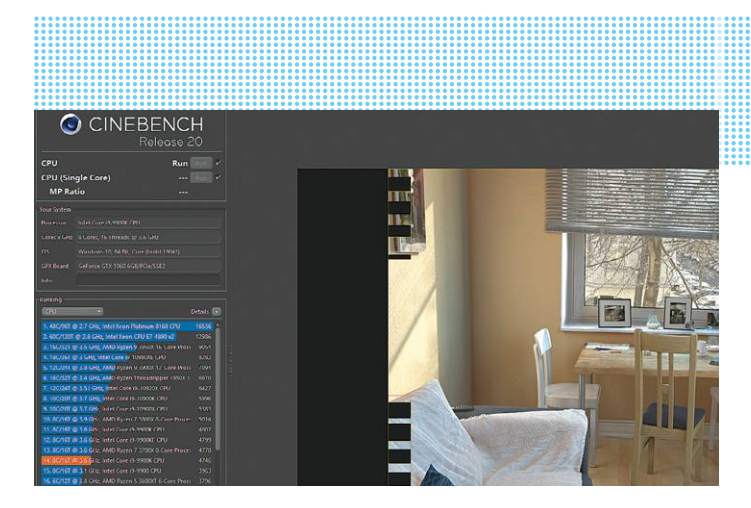

**Elődjéhez képest a Cinebench R20 megközelítőleg nyolcszoros számítási teljesítményt igényel a rendereléshez, tökéletes a CPU tesztekhez**

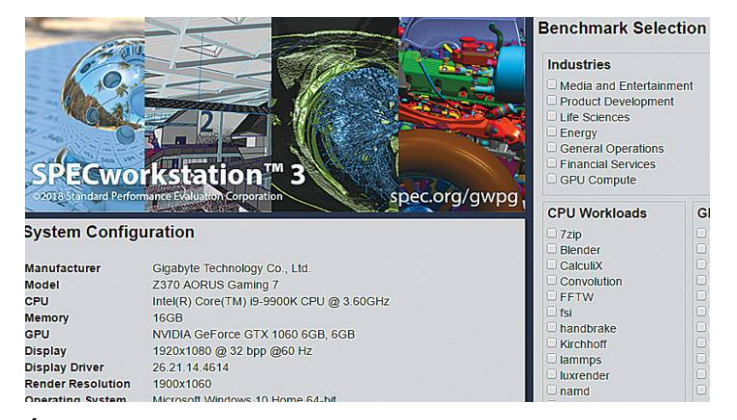

**Új eleme tesztünknek az összesen 140 mérőprogramot tartalmazó SPECworkstation 3 csomag, bár csak egy részét hasznosítjuk**

#### Modern többmagos mérések

**A Blender 3D grafikus program is része a SPECworkstation 3-nak, és az erre alapuló tesztek kiválóak a többmagos teljesítmény mérésére.**

**Blender Classroom Benchmark (másodperc, a kisebb érték jobb)**

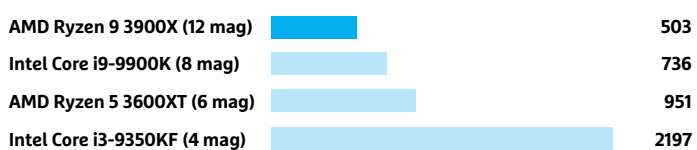

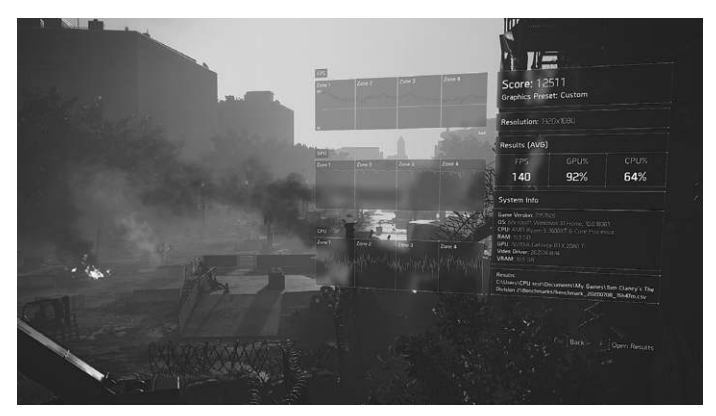

**Azt, hogy egy CPU mennyire alkalmas játékra, az olyan beépített mérőprogramok segítenek meghatározni, mint a Tom Clancy's The Division 2-é**

PPPPPPPPPPPPPPPPPPPPPPPPP **TESZT & TECHNOLÓGIA > CHIP-KALAUZ**

# TESZT & TECHNOLÓGIA > CHIP-KALAUZ<br>CHIP-kalauz CPU-khoz CHIP-kalauz CPU-khoz A CHIP-kalauz a felhasználók szemszögéből, érthetően mutatja meg a processzorok és videokártyák bonyolult világát. **CHIP-kalauz CPU-khoz és GPU-khoz**  A CHIP-kalauz a felhasználók szemszögéből, érthetően mutatja meg a processzorok és videokártyák bonyolult világát.

A CHIP-kalauz a felhasználók szemszögéből, érthetően mutatja meg a **processzorok és videokártyák** bonyolult világát.

ANDREAS VOGELSANG

ANDREAS VOGELSANG<br>ANDREAS VOGELSANG<br>Exittásokat jelentett be szeptem-<br>Listásokat jelentett be szeptem-<br>processzorai azonban még inkább a tákat jelentett be szeptem-<br>processzorai azonban még inkább a tákat igy is komoly szá z Intel komoly fejlesztéseket és csupán 150 000 forintba kerül. Az AMD új amely beéri mindössze 15 TDP wattal, de<br>
újításokat jelentett be szeptem- processzorai azonban még inkább a taka- így is komoly számítási teljesítmé bendatojat jelenti. Nagy szuksegűk is For. 1927, jelentegi nazat atok neg nem cesszor csak nyot szanaton eregyszerte.<br>
van a vérfrissítésre, mivel jelenleg mind tükrözi ezt, különösen a 3300X hiánycikk/ A jó grafikus kárty is Ryzen modell: a 16 magos **Ryzen 9 3950X** A mobil processzorok mezőnyében a választás például egy használt Nvidia bajnoki címe vitathatatlan, bár komoly **Ryzen 9 4900HS** és a **Ryzen 7 4800H** őrzi a GeForce GTX 1080 Ti 1 z Intel komoly fejlesztéseket és<br>
berre. Ez minden valószínűség<br>
szerint az új Tiger-Lake mebil platform újításokat jelentett be szeptemszerint az új Tiger-Lake mobil platform bemutatóját jelenti. Nagy szükségük is van a vérfrissítésre, mivel jelenleg mind az asztali, mind a mobil processzorok toplistáján az AMD vezeti a mezőnyt. Az asztali CPU-k között az első három helyezett is Ryzen modell: a 16 magos **Ryzen 9 3950X**  bajnoki címe vitathatatlan, bár komoly teljesítményéhez szintén komoly, 263 ezer forintos ár társul. A második helyen álló Ryzen 9 3900X szintén kimondottan erős, 12 magjával, de már lényegesen olcsóbb,

csupán 150 000 forintba kerül. Az AMD új processzorai azonban még inkább a takarékosabbaknak szólnak, legyen szó a Ryzen 5 3600XT-ről, vagy a Ryzen 3 3300Xről. Igaz, jelenlegi hazai áruk még nem tükrözi ezt, különösen a 3300X hiánycikk/ túlárazott jelenleg, de remélhetően hamarosan fixen kapható lesz, úgy tizenötezerrel kevesebbért.

A mobil processzorok mezőnyében a **Ryzen 9 4900HS** és a **Ryzen 7 4800H** őrzi a vezető pozíciókat. Az Intel Core i9-9980HK szorosan ott a nyomukban, azonban komolyabban terheli a noteszgépgyártók anyagi keretét. A mezőny újonca a Ryzen 7 4700U,

amely beéri mindössze 15 TDP wattal, de így is komoly számítási teljesítményű, ha szükség lenne rá. Azonban érdemes figyelembe venni azt is, hogy a nyolcmagos processzor csak nyolc szállal bír el egyszerre.

A jó grafikus kártyák azonban továbbra is drágák. A csúcsmodell (bár nem felhasználói piacra szánt) **Nvidia RTX Titan 2700**  euróba kerül. Lényegesen észszerűbb választás például egy használt Nvidia GeForce GTX 1080 Ti 140 000 forint környékén. Új kártyákból pedig az AMD modelljeit érdemes megnézni, mivel gyakran olcsóbbak, mint a hasonló teljesítményű Nvidiák.

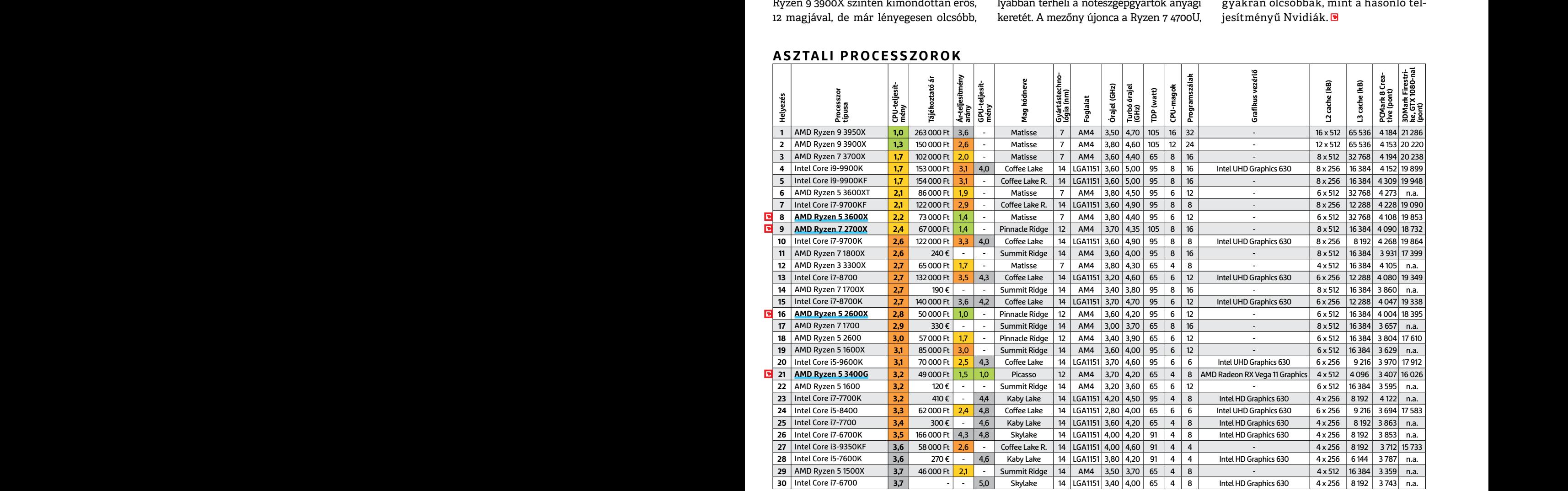

#### **ASZTALI PROCESSZOROK**

**C**súcskategória (1-1,5) Felső kategória (1,6 – 2,5) Középkategória (2,6 – 3,5) Belépőszint (3,6-tól); Legjobb vétel **c** 

#### **CHIP-KALAUZ > TESZT & TECHNOLÓGIA**

## **MOBIL PROCESSZOROK**

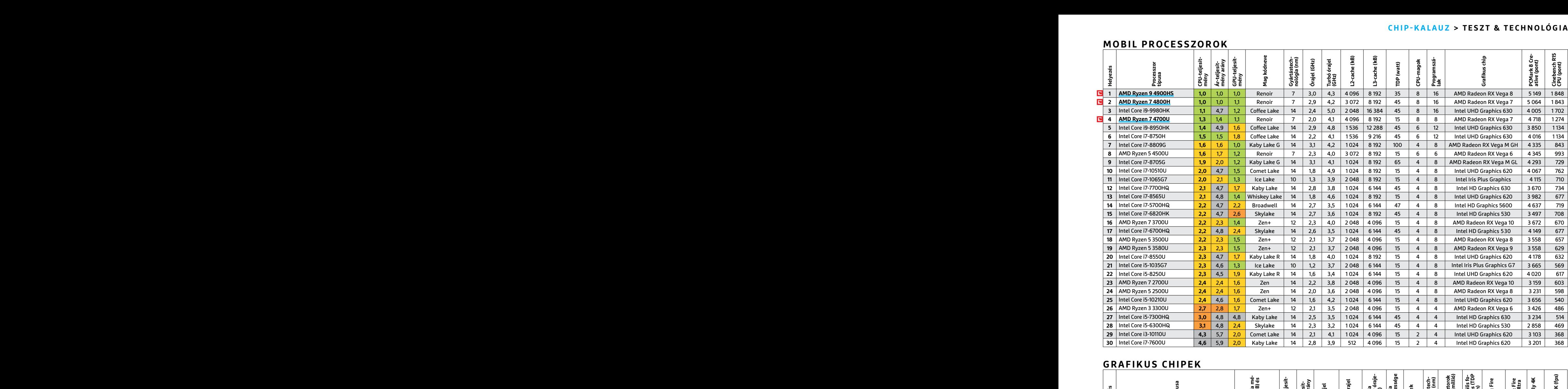

#### **GRAFIKUS CHIPEK**

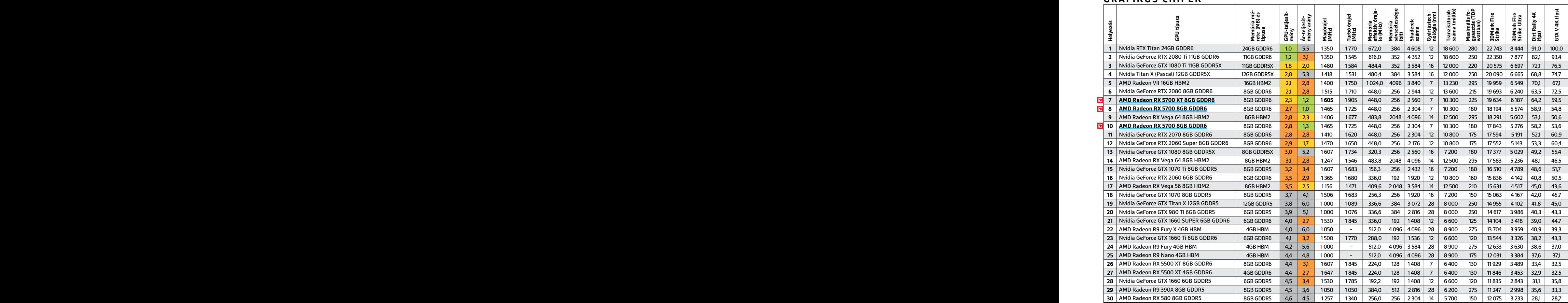

P

P

P

P

P

P

P

P

P

P

P

P

P

P

P

## **BHP** Letöltés

olyan

# <sup>C</sup>opyrigh<sup>t</sup> <sup>C</sup>HI<sup>P</sup> <sup>2</sup>020. <sup>A</sup> <sup>l</sup>emez<sup>t</sup> <sup>k</sup>iadá<sup>s</sup> <sup>e</sup>lőt<sup>t</sup> <sup>g</sup>ondosa<sup>n</sup> <sup>e</sup>llenőriztük, <sup>e</sup>nne<sup>k</sup> <sup>e</sup>llenér<sup>e</sup> <sup>t</sup>arta<sup>l</sup>mazha<sup>t</sup> **Csak ezekkel! PC-javítás?**

*A legjobb rendszermentő eszközök*

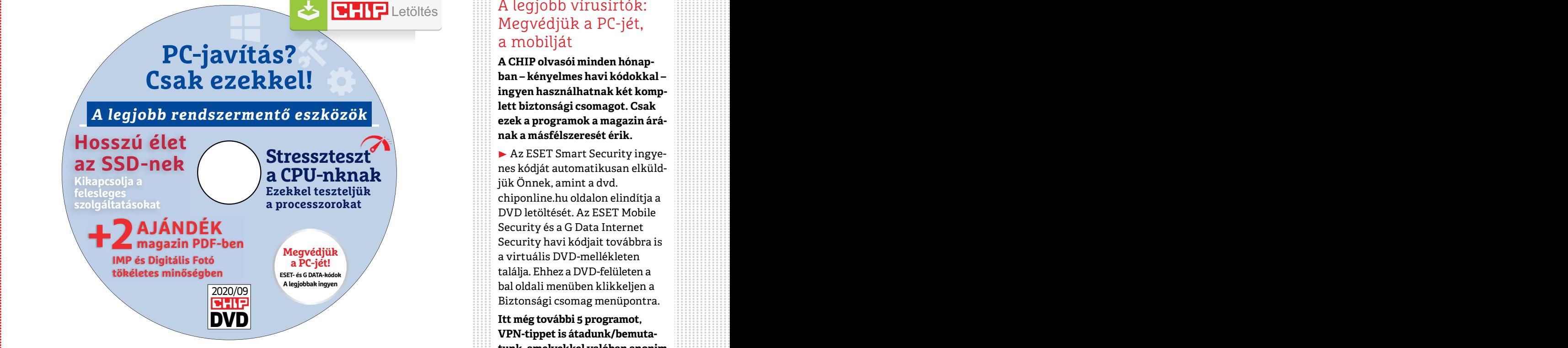

# **Hasznos programok**<br> **higheyzés:** A biztonsági csoma-<br> **A CHID DVD-ión**<br> **A** CHID DVD-ión **a CHIP DVD-jén**<br>Szeptemberi DVD-nkkel az összes bosszantó PC-s hibát felkutat-<br>hatjuk és kijavíthatjuk – segít abban is, hogy az SSD-t csak<br>Matjuk és kijavíthatjuk – segít abban is, hogy az SSD-t csak<br>Matjuk és kijavíthat

Szeptemberi DVD-nkkel az összes bosszantó PC-s hibát felkutat-<br>
hatjuk és kijavíthatjuk – segít abban is, hogy az SSD-t csak<br>
a szükséges terhelés érje és ajándék magazinokat is tartalmaz.<br> **PEPPPPPPPPPPPPPPPPPPPPPPPPPPPPP** Szeptemberi DVD-nkkel az összes bosszantó PC-s hibát felkutathatjuk és kijavíthatjuk – segít abban is, hogy az SSD-t csak a szükséges terhelés érje és ajándék magazinokat is tartalmaz.

inter valent elijes a káosz: egyrészt lehet, kikkeléssel megoldható. Akciósan a Pro<br>
hogy a figyelmeztetést egyből ignoráljuk, verzióját augusztus 20-án épp 12 dollárért heljes a káosz: egyrészt lehet, kikkeléssel megoldha Experimentes. Még az is lehet, hogy a telepí-<br>
kiismeretes. Még az is lehet, hogy a telepí-<br>
tó eszköz, tegyünk egy próbát vele.<br>
automatikusan. Az IObit szoftvere több **Telegram (PC/Android/iOS):** Ha nem sze-<br>
száz progra Ver is frissitnejuk. A 50 masik hasznos amely komotyabban veszi a privat szte-<br>
funkciója, hogy kategóriánként (Böngé-<br>
ránkat, arról is egyből értesít, ha a másik szők, Védelem, Multimédia stb.) egy sor fél képernyőmentés **IObit Software Updater 3.2 (PC):** Bár néhány telepített programunk már elég agresszívan figyelmeztet minket az új verziójára, azért elmondhatjuk, hogy ezen a területen teljes a káosz: egyrészt lehet, hogy a figyelmeztetést egyből ignoráljuk, mert épp nincs időnk a frissítésre, másrészt sok program eleve nem is ennyire lelkiismeretes. Még az is lehet, hogy a telepítésekor mi állítottuk be, hogy ne frissüljön automatikusan. Az IObit szoftvere több száz programot ismer: a telepítése után ezeket átnézi és jelzi nekünk, hogy melyikhez tölthető már le újabb verzió. Például a tesztgépünk esetében 5 ilyen alkalmazást talált, ezeket egyszerre vagy akár egyesével is frissíthetjük. A SU másik hasznos funkciója, hogy kategóriánként (Böngészők, Védelem, Multimédia stb.) egy sor hasznos, népszerű program telepítését is felajánlja. Ebben az esetben és a frissíté-

**IObit Software Updater 3.2 (PC):** Bár né-<br>
hány telepített programunk már elég ag-<br>
mytt át minket a készítők oldalaira, nem<br>
resszívan figyelmeztet minket az új verzi-<br>
ell semmit külön keresgetnünk, minden<br>
ójára, azért seknél is közös, hogy a program nem irányít át minket a készítők oldalaira, nem kell semmit külön keresgetnünk, minden egyszerűen az ablakából közvetlenül 1-1 klikkeléssel megoldható. Akciósan a Pro verzióját augusztus 20-án épp 12 dollárért lehetett megvásárolni,, ez mindössze anynyival tud többet, hogy a frissítéseket automatizálhatjuk. Kellemes, jól használható eszköz, tegyünk egy próbát vele.

ezeket átnézi és jelzi nekünk, hogy melyik- rei rögtön hirdetésekkel bombázzanak megéri, ráadásul a PC-nk, a vál-<br>hez tölthető már le újabb verzió. Például a valamivel kapcsolatban, amit épp leír- lalkozásunk, a fiókjaink<br> **Telegram (PC/Android/iOS):** Ha nem szeretnénk, hogy a Facebook vagy a partnerei rögtön hirdetésekkel bombázzanak valamivel kapcsolatban, amit épp leírtunk az üzenetküldőjükön, akkor érdemes lehet a Telegramot használnunk, amely komolyabban veszi a privát szféránkat, arról is egyből értesít, ha a másik fél képernyőmentést készít a beszélgetésről és még fájlokat is küldhetünk benne méretkorlát nélkül.

# DVD-TARTALOM<br>Expedition and the set of the set of the set of the set of the set of the set of the set of the set of the set of the set of the set of the set of the set of the set of the set of the set of the set of the set EN A legjobb vírusirtók:<br>
Megvédjük a PC-jét,<br> **PC-javítás?**<br>
Csah ezekhell A legjobb vírusirtók: Megvédjük a PC-jét, a mobilját

**PC-javitás?**<br>
Csak ezekkel!<br>
A legjobb rendszermentő eszközök<br>
Hosszú élet<br>
Poszzú élet<br>
Poszzú élet<br>
Poszzú élet<br>
Poszzú élet<br>
Poszzú élet<br>
Poszzú élet<br>
Poszzú élet<br>
Poszzú élet<br>
Poszzú élet<br>
Poszzú élet<br>
Poszzú élet<br>
Po **A CHIP olvasói minden hónapban – kényelmes havi kódokkal – ingyen használhatnak két komplett biztonsági csomagot. Csak ezek a programok a magazin árának a másfélszeresét érik.**

> ▶ Az ESET Smart Security ingyenes kódját automatikusan elküldjük Önnek, amint a dvd. chiponline.hu oldalon elindítja a DVD letöltését. Az ESET Mobile Security és a G Data Internet Security havi kódjait továbbra is a virtuális DVD-mellékleten találja. Ehhez a DVD-felületen a bal oldali menüben klikkeljen a Biztonsági csomag menüpontra.

ELECTION COLOR TELEVISION NEWSTAND Itt még további 5 programot,<br>
VPN-tippet is átadunk/bemuta-<br>
tunk, amelyekkel valóban anonim<br>
módon, követők nélkül netezhet,<br>
fájlokat, mappákat, akár az egész<br>
partícióját is titkosítha **Itt még további 5 programot, VPN-tippet is átadunk/bemutatunk, amelyekkel valóban anonim módon, követők nélkül netezhet, fájlokat, mappákat, akár az egész partícióját is titkosíthatja, a felhőben is védett lehet.**

> **Megjegyzés:** A biztonsági csomagok kódjait a CHIP a megjelenés előtt minden esetben kipróbálja, de a működésükért felelősséget nem tud vállalni. Amennyiben a regisztráció közben hiba lépne fel, kérjük, értesítse a szerkesztőséget.

#### **Megvédhetem akár a családom, akár a kisvállalkozásom több PCjét is a CHIP ingyenes kódjaival?**

► Igen, ehhez a legjobb megoldás, ha kedvezményesen előfizet a magazinra, így minden hónapban megkapja az egyedi kódot, amivel a biztonsági csomagok ingyenes licence igényelhető (egy e-mailcímmel egy licenc regisztrálható). Ráadásul ebben az esetben a magazinért is csak 1495 forintot kell fizetne, 1995 forint helyett.

▶ Ha a licencek árát összeadja, a CHIP-előfizetés többszörösen is megéri, ráadásul a PC-nk, a vállalkozásunk, a fiókjaink védelme egyre fontosabb. Összességében ez a legtakarékosabb, legbiztonságosabb, legprofibb megoldás, ráadásul a CHIP minden hónapban a legjobb tippekkel-trükkökkel is szolgál a teljes adatvédelemhez.

P

P

P

P

P

P

P

P

P

P

P

P

P

P

P

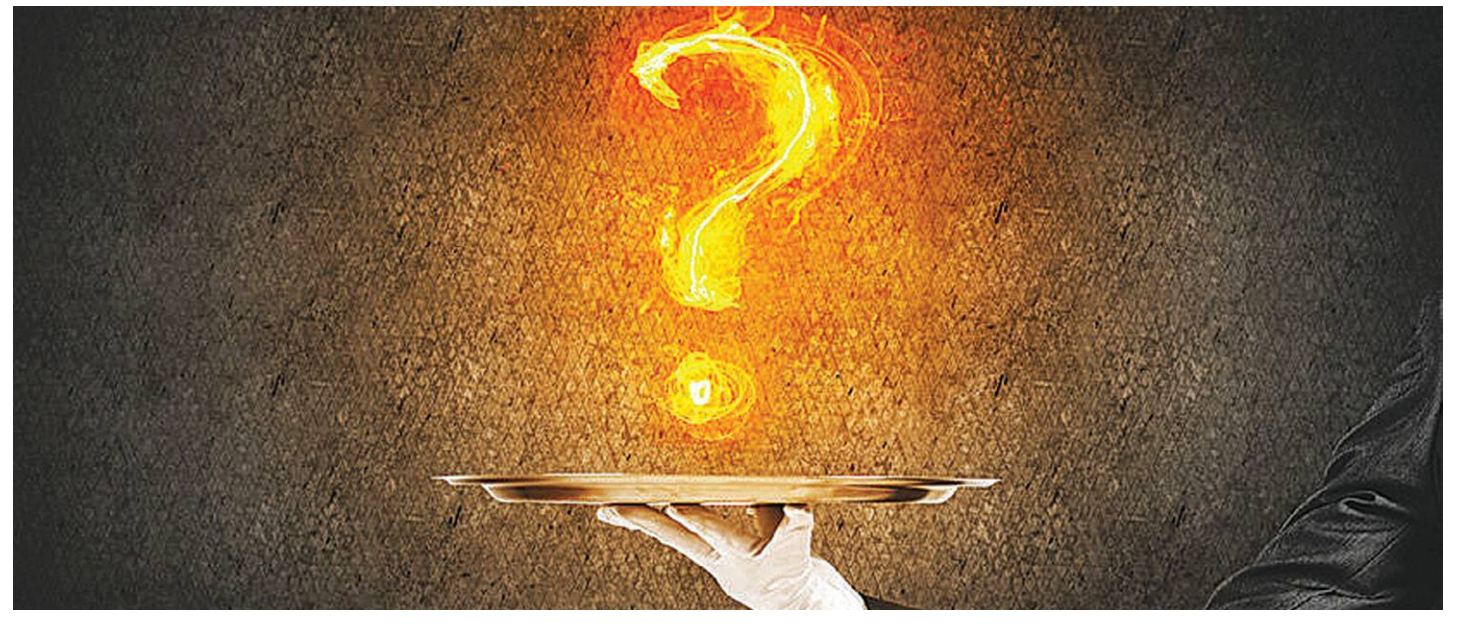

# **Gyors segítség a letölthető DVD-hez**

A CHIP virtuális DVD-je nem porosodik, **egyszerűen és gyorsan letölthető, elindítható –**  minden fontos tudnivalót itt megtalál hozzá.

#### **Hogyan tölthetjük le a DVD-t?**

Minden olvasónk egy egyedi kódot kap, amely a magazin 3. oldalán a Vezércikk mellett található. A kódot a dvd. chiponline.hu weboldalon (név és e-mail-cím megadásával) lehet "beváltani", ha ez kész, akkor az ISO-fájl letöltése automatikusan elindul.

A folyamattal egyidejűleg a megadott e-mail-címre megérkezik az aktuális ESET-kód is, ezzel az ESET Internet Security 2020-as biztonsági csomag egész hónapban (pontosabban két hónapig) ingyenesen használható.

#### **Hogyan nyissuk meg az ISO-fájlt (Win10)?**

Miután letöltöttük a fájlt, a jobb egérklikkel megjelenő menüből válasszuk a Csatlakoztatás opciót. Ezt követően a Windows 10 automatikusan DVD-meghajtóként kezeli a lemez tartalmát, csak klikkeljünk a C betűs ikonra és a DVD a jól ismert felülettel elindul. A meghajtó eltávolításához a Windows Intézőben vigyük az egeret a DVD-meghajtó fölé, majd jobbklikkel válaszszuk a Kiadás opciót.

Természetesen, ha valaki szeretné DVD-re kiírni a képfájlt, ezt egyszerűen a Windowsból is megteheti, de talán még praktikusabbak ehhez az olyan programok, mint például a CDBurnerXP vagy az ImgBurn (mind a kettő ingyenesen letölthető).

#### **Hogyan nyissuk meg az ISO-fájlt (Win7)?**

Ehhez telepítsük az ingyenes Virtual CloneDrive programot, majd egyszerűen csak klikkeljünk a CHIP ISO-fájlra és

onnantól a tartalmát az oprendszerünk meghajtóként látja majd. A meghajtó eltávolításához a Windows Intézőben vigyük az egeret a DVD-meghajtó fölé, majd jobbklikkel válasszuk a Kiadás opciót.

**Vigyázat!** A Windows 7 támogatása 2020. január 14-én megszűnt, biztonsági frissítések már nem érkeznek hozzá.

#### **Az androidos vírusirtó kódját hol találom?**

Az ESET Mobile Security továbbra is a hagyományos módon regisztrálható a DVD-felületen található kóddal (Biztonsági csomag a bal oldali menüben), az ott közzétett linken. Az alapcsomag, az ESET Antivirus ingyenes regisztrációja megszűnik.

#### **Mennyi ideig érhetők el a letölthető mellékletek?**

A magazin DVD-je a megjelenítéstől számított 3 hónapig tölthető le a CHIP szerveréről. Így akkor sem maradunk le semmiről, ha a vásárlás után csak jóval később jut eszünkbe, hogy élnénk ezzel a lehetőséggel – az egyedi kód birtokában ezt bármikor megtehetjük, a nap 24 órájában.

#### **A digitális magazinokhoz is jár a DVD egyedi kódja?**

Igen, ugyanakkor a Digitalstandon és a Dimagon a CHIP forgalmazását megszüntettük. A jó hír, hogy ha érdekli a digitális CHIP, akkor a Laptapír (laptapir.hu) oldalunkon már 30 további ajándék magazint is olvashat mellé. Előfizetőink ez esetben az egyedi kódot az info@laptapir.hu e-mail-címen tudják igényelni.

Az összes, időközben felmerülő kérdést mindig frissítve megválaszoljuk az alábbi weboldalon: bit.ly/dvd\_kerdesek.

P

P

P

P

P

P

P

P

P

P

P

P

P

P

P

## **AbbelSoft SSD Fresh 2020 Tartsa frissen SSD-jét!**

Bár ezekről a meghajtókról sokan azt gondolják, hogy "gondozásmentesek", valójában **nem szabad elhanyagolni a karbantartásukat.** Ebben segít az SSD Fresh 2020.

Az SSD meghajtókban nincs mozgó alkatrész, ez azonban nem jelenti azt, hogy örök életűek lennének – az adatokat tároló cellák idővel elhasználódnak. Ez elkerülhetetlen, azonban többféle olyan módszer is létezik, amellyel késleltetni lehet. Az Abbelsoft SSD Fresh 2020 automatikusan figyeli a meghajtót és gondoskodik arról, hogy élettartama a lehető leghosszabb legyen.

#### **SSD-hibák**

Az SSD-k működési jellegéből adódóan a rajta tárolt adatok idővel éppúgy töredezettek lesznek, mint egy normál HDD esetén, azonban azok a szoftverek, amelyek a klasszikus merevlemezeket rakják rendbe, nem használhatók SSD meghajtókkal. Amint több és több adat kerül fel egy SSDre, idővel úgy fog csökkenni az elérési idő és ezzel a meghajtó sebessége. Ez a folyamat persze visszafordítható – például a TRIM segítségével, amit a Windows tud is használni, de csak akkor, ha a rendszer megfelelően van konfigurálva. Az SSD Fresh 2020 egyik feladata éppen ezért az, hogy ellenőrizze a rendszerbeállításokat. A program használatának másik előnye, hogy az írási és olvasási ciklusok optimalizálásával csökkenti az elhasználódás természetes mértékét, amivel az SSD-k várható élettartama akár a duplájára is nőhet.

#### **Kapcsoljon ki mindent, ami nem szükséges**

A program képes arra, hogy automatikusan optimalizálja a rendszerbeállításokat, de természetesen manuális lehetőség is van arra, hogy a felesleges írási és olvasási műveleteket letiltsuk. Először is telepítsük fel a programot. A főképernyőn egy áttekintés látható, amely a meghajtó aktuális állapotát mutatja. Első indításnál ez jó eséllyel "Bad", vagyis rossz lesz, de a gyors optimalizálást követően van esély arra, hogy ezt a feliratot ne lássuk többet. A főképernyő bal alsó sarkában lévő két gombbal indíthatjuk el az automatikus, illetve a kézi optimalizációt, mi most az utóbbi kiválasztása esetén kínálkozó lehetőségeket mutatjuk meg. Az alapötlet az, hogy a Windows számos, az SSD-t dolgoztató megoldása közül minden olyat kikapcsoljunk, amire nincs szükség.

**Indexelés** – a fájlok indexelése otthoni körülmények mellett aligha fontos, ezt az opciót tehát nyugodtan kikapcsolhatjuk. **Drive optimization** – ez a második lehetőség, és talán a legfontosabb. Itt lehet kérni, hogy a Windows csak a TRIM parancsot használja a karbantartáshoz, ne pedig a klasszikus töredezettségmentesítést. Utóbbi csak merevlemezek esetén használ, az SSD-k élettartamára pedig kifejezetten káros, hiszen rengeteg extra adat megmozgatásával jár.

**Timestamp** – a Windows alapesetben menti, hogy a fájlokat mikor nyitjuk meg. Mondanunk sem kell, hogy ez rengeteg írási műveletet generál. Ha a hozzáférési adatokra előreláthatólag nem lesz szükségünk, akkor kikapcsolhatjuk ezt a funkciót is.

**Hibernate** – a hibernálás jó trükk, ha azt szeretnénk, hogy a Windows gyorsabban induljon. SSD-vel viszont nincs igazán szükség rá, mert a rendszer amúgyis gyorsan feláll. A hibernálást nemcsak azért érdemes kikapcsolni, mert ezzel felesleges írást spórolhatunk meg, hanem azért is, mert a C: meghajtón a tárhely is több lesz (mivel a hiberfil.sys állományra, amelynek mérete a memória méretével egyezik meg, nincs többé szükség).

**Windows event logging és 8.3 name creation** – fenti okok alapján ezt a két funkciót is ki lehet kapcsolni, feltéve, hogy nincs szükség az eseménynapló bejegyzéseire és/vagy arra, hogy kompatibilitási problémák miatt a régi formátumú fájlnevet is megtartsuk.

**Prefetch** – a Windows próbál annyira okos lenni, hogy előre betölti az SSD-ről azokat az adatokat a memóriába, amelyekről úgy gondolja, hogy hamarosan kelleni fognak. Az SSD-k gyors olvasási sebessége és villámgyors elérési ideje miatt azonban ez a funkció igazából okafogyottá vált; kapcsoljuk is ki.

**AHCI** – ahhoz, hogy az SSD-kkel kapcsolatban minden fontos funkció megfelelően működjék, a SATA vezérlőt célszerű AHCI-módba állítani. Ezt nem lehet megtenni a programból, de az alkalmazás információt ad arra vonatkozóan, hogy a BIOS-ban (UEFI-ben) hogyan lehet bekapcsolni.

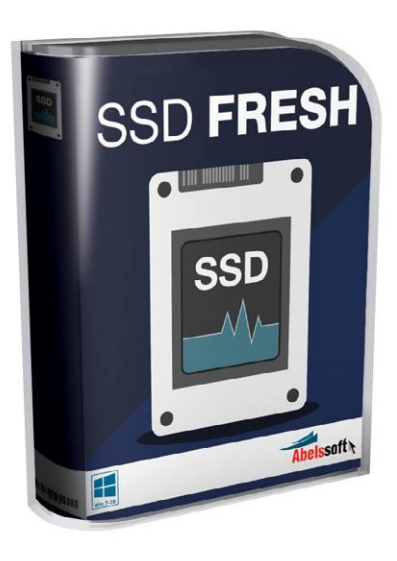

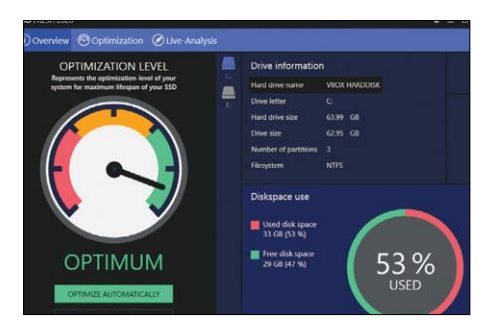

**A főlapon nagy méretű mutató jelzi, hogy az adott beállításokkal mennyire gyors a számítógépben található SSD**

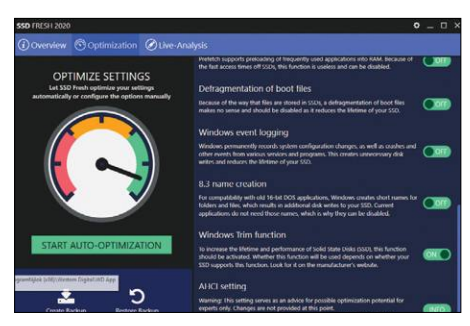

**A beállításoknál színkódok is jelzik a preferált opciókat; ha mindent úgy állítottunk be, ahogy az a legjobb, csupa zöld kapcsolókat látunk**

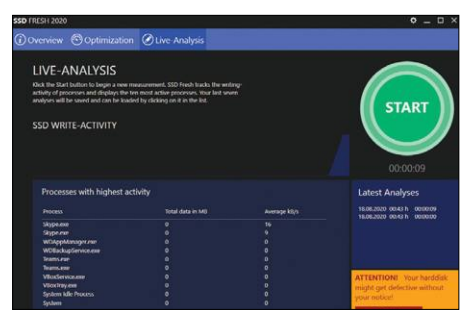

**Az automatikus optimalizáció könyörtelen: mindent kikapcsol, ami lassíthatja a gépet. De legalább gyorsan végez**

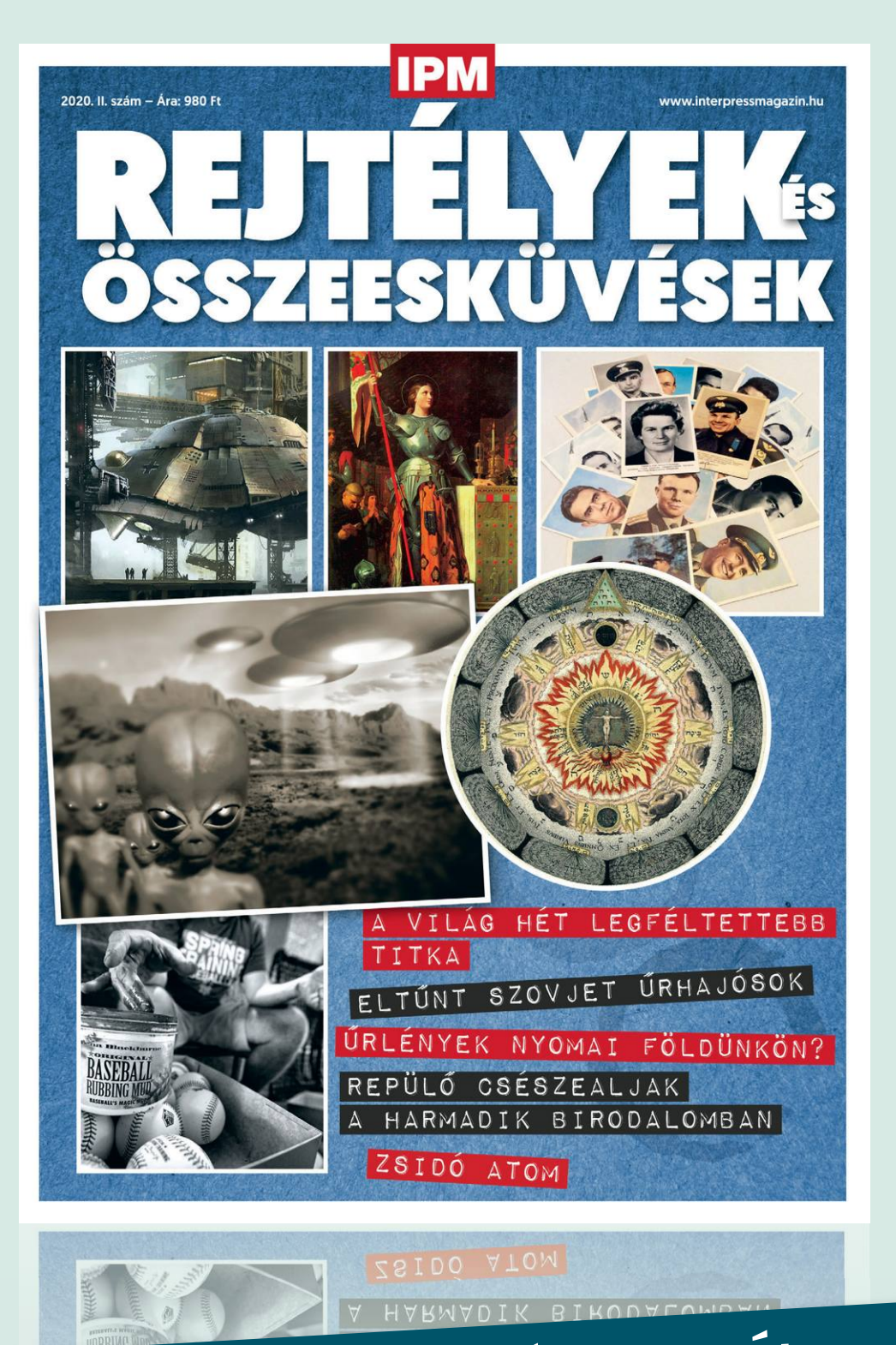

# KERESSE AZ ÚJSÁGÁRUSOKNÁL, SZUPERMARKETEKBEN, BENZINKUTAKON!

www.mediacity.hu

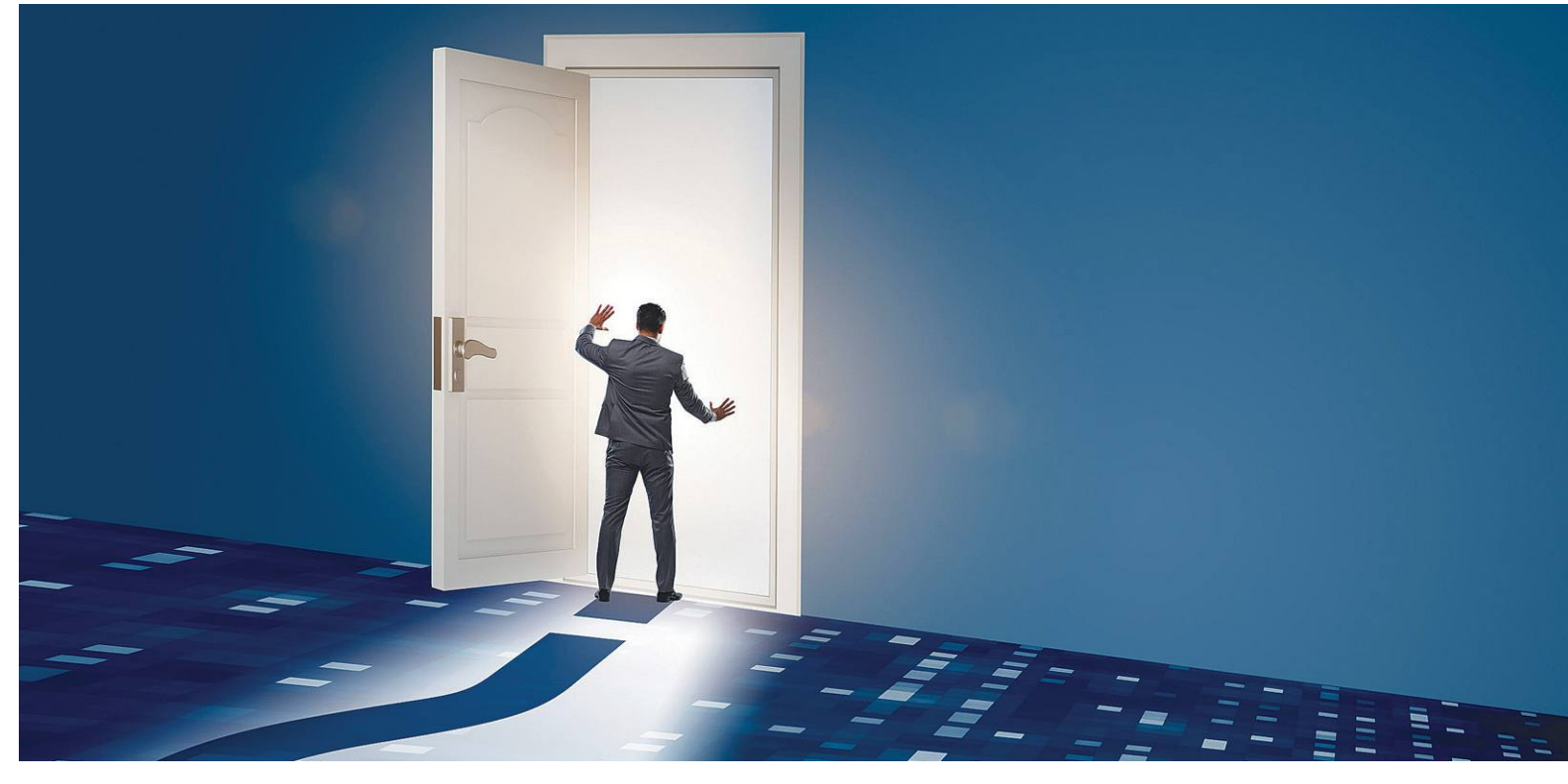

# **Tudományos kérdezz-felelek – 15. rész**

Az IPM Tudta-e különszámaiban a szerkesztők mindig rengeteg **érdekes kérdést válaszolnak meg –** ezek közül válogattuk most ki a lapunk témáihoz is kapcsolódókat.

HARANGOZÓ CSONGOR

#### **Ki alkotta meg a mai hanglemezt?**

*Napjainkban újra divatosak a fekete korongok: sok zenekar ismét analóg formában adja ki új albumait. Az időtálló megoldást egy magyar mérnök-fizikus tökéletesítette.*

A korai hanglemezek fő problémája a kis játszási idő volt, például amikor 1903-ban elkészítették Anglia első teljes operafelvételét, Verdi Ernaniját, az 40 darab egyoldalas lemezre fért csak el. Több cégnél is folytak fejlesztések a játszási idő meghosszabbításának érdekében, azonban a Columbia Recordsnál jutottak a legtovább. A háború után a laborok és a kutatók is visszatérhettek a békeidős fejlesztésekhez, köztük a Columbia (CBS) fejlesztőlaborját vezető Goldmark Péter is. A színes tévézés megalkotásában és később a NASA holdkamera-fejlesztésében is jelentős szerepet játszó mérnök a hanglemezek korábbi 78 fordulatos forgási sebességét 33 1/3-ra csökkentette, miközben jóval sűrűbbre tervezte a barázdákat. Ehhez számtalan mérnöki problémát kellett megoldani, szem előtt tartva a legfontosabb szempontot, a jó hangminőséget. A Goldmark által kifejlesztett és a Columbia által 1948-ban bemutatott mikrobarázdás hanglemez 45 perces játszási időt biztosított, amely akkoriban áttörést jelentett. Egy kétoldalas lemezen

összesen így csaknem egy kilométernyi hosszúságú barázdát sikerült elhelyezni – persze spirálvonalban feltekerve. El is nevezték az új formátumú hanghordozót LP-nek, azaz Long Play-nek. Az elgondolás helyességét mi sem bizonyítja jobban, mint hogy a mikrobarázdás hanglemez ma is változatlan, és sokak szerint jobb hangminőséget is ad, mint az elterjedt digitális formátumok.

#### **Ki volt az űrhajózás első áldozata?**

*1967. április 24-én Vlagyimir Mihajlovics Komarov űrhajója, a Szojuz–1 fékezés nélkül csapódott a földbe az Urál folyó mellett.* Az űrprogramokhoz kapcsolódó fejlesztésekben, különösen az aerodinamikai kutatásokhoz szükséges légköri repülési kísérletek során többen is életüket vesztették, de az űrbéli küldetések első áldozata egy szovjet űrhajós volt. Komarov az első kiképzett űrhajósok közé tartozott, Gagarinnal együtt végezte el a programot, és bár szakmai felkészültségében az egyik legjobb volt a csoportban, a többiekénél magasabb kora (34 év) miatt nem válogatták be a legelső űrhajósok közé. Első űrbéli útjára végül 1964-ben került sor a Voszhod–1 fedélzetén, ez volt a szovjet többszemélyes űrrepülés premierje.

A Végzetes repülésére 1967-ben került sor, amikor a szovjetek gőzerővel dolgoztak a holdprogramjukon. A feladat az lett volna, hogy a Komarovot szállító, új tervezésű Szojuz–1 űrhajó a Föld körüli pályán összekapcsolódik a kicsivel később indítandó Szojuz–2-vel, ahonnan két űrhajós száll át Komarovhoz, és így térnek vissza a földre.

A szovjet űrprogram atyjának, Koroljovnak 1966-ban bekövetkezett halála azonban erre az útra is rányomta a bélyegét. A teljes programot egyben tartó zseni hiányában gyakoribbak lettek a műszaki meghibásodások. Bár az űrhajósok többször jelezték a program vezetőinek a műszaki hibákat, kérve az utazás elhalasztását, a korábbi sikertelen kísérletek ellenére nem került sor további ellenőrzésekre és a hibák kijavítására. Ezen a küldetésen ráadásul épp Gagarin volt Komarov tartaléka, így ha Komarovval történt volna valami vagy nem vállalja el a repülést, akkor helyette Gagarin utazott volna a halálba. (A felpörgetett fejlesztések a másik oldalon is katasztrófát okoztak, ugyanebben az évben három amerikai űrhajós égett az Apollo–1 kabinjában egy földi gyakorlat során.)

A Szojuz–1 végül 1967. április 24-én indult útnak, de a repülését kezdetektől fogva kisebb-nagyobb műszaki hibák kísérték, így letettek az űrrandevúról, és megpróbálták Komarovot mielőbb visszahozni a földre. A légkörbe való belépés után azonban nem nyílt ki a kabin ejtőernyője, így az fékezetlenül csapódott a földbe. A Szojuz–2-t már el sem indították, így a felszállásra készülő három űrhajós megmenekült a biztos haláltól, ugyanis a későbbi vizsgálatok során kiderült, hogy az ő visszatérő kabinjuknak sem nyílt volna ki az ejtőernyője.

#### **Aki keveset eszik, annak jobb a memóriája?**

#### *Egy kísérlet tanulsága szerint a csökkentett kalóriabevitel jótékonyan hat az emlékezőképességre.*

A németországi kísérletben átlagosan 60 éves alanyok rövid távú memóriáját vizsgálták. A tesztcsoport tagjait arra kérték, hogy csökkentsék napi kalóriabevitelüket, nagyjából 30 százalékkal. Ők három hónap után 20 százalékkal jobb eredményeket produkáltak a szómemória teszteken, mint a kontrollcsoport tagjai. A megjegyzendő 15 szóból a diétázók átlagosan 12,5-et tudtak visszaidézni, míg a többiek csupán 10,5-et. A kétszavas különbség első ránézésre nem tűnik jelentősnek, de valójában ez nagyobb eltérés, mint amennyi egy 30 éves és egy 50 éves ember eredményei között van.

#### **Mi robbant fel Fauldban? – Bejrútból ismerős felelőtlenség**

#### *Az atomkorszakot megelőző legnagyobb hagyományos robbanás a brit légierő raktárában történt 1944-ben. A 250 méter átmérőjű kráter még ma is látható.*

A Brit Királyi Légierő a Birminghamtől 40 kilométerre található Fauld bázisán hatalmas föld alatti raktárt alakított ki lőszerek, bombák és más robbanóanyagok tárolására. Itt történt robbanás 1944. november 27-én, amelyben körülbelül 3500-4000 tonnányi anyag robbant fel, ez a Hirosimára ledobott atombomba erejének nagyjából a negyede. A detonáció helyén egy 250 méter átmérőjű, 90 méter mély kráter keletkezett, a halálos áldozatok számát 70-re teszik.

Hogy mi okozta a katasztrófát, ma sem tudják, de vannak feltételezések arra nézve, hogy szerepe lehetett benne, hogy 189, megfelelő képesítés nélküli olasz hadifoglyot dolgoztattak

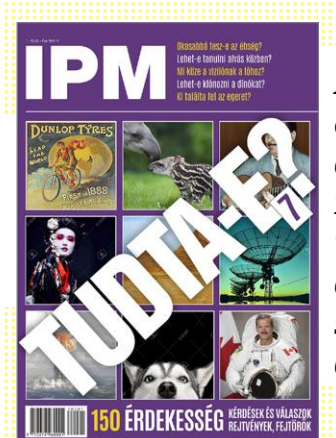

*Amennyiben a kiadvány elnyerte tetszését, a legújabb kiadását megvásárolhatja az újságárusoknál – vagy digitálisan az összes számot megtalálja a laptapir.hu oldalunkon.*

a telepen, továbbá, hogy a bázisvezető posztja hosszú ideje betöltetlen volt. Közvetlen okként felmerült az is, hogy korábbi beszámolók alapján megesett, hogy a bombák hatástalanítására nem a megfelelő szerszámokat használták. A helyszínt még 1971-ig használták robbanóanyagok tárolására, majd teljesen lezárták, a föld alatt ugyanis még jelentős mennyiségű fel nem robbant eszköz lehet, a kármentesítés azonban túlságosan drága lenne.

#### **Tényleg volt egy csoda-telefonfülke a szocializmusban?** *A történet szerint a rendszerváltás előtt létezett egy kivételes telefonfülke Budapesten, amelyből akár nyugatra is lehetett telefonálni.*

A szocializmusban a telefonvonal is hiánycikknek számított, ezért jobb híján a többség a nyilvános telefonfülkéket használta. A városi legenda szerint Budapesten ezek közül az egyik igazán különleges volt, mert ebből akár nyugatra is lehetett telefonálni – sokan úgy tudják, hogy a Moszkva téren üzemelt, mások a Keleti Pályaudvarra emlékeznek. Nemzetközi hívást akkoriban csak a postán lehetett bonyolítani, de ilyenkor a diskurzusba a telefonkezelő is belehallgathatott, ráadásul a telefonos beugróból – mivel a rossz vonalak miatt gyakran hangosan kellett beszélni – egyébként is szinte minden szó kihallatszott. Ilyen körülmények között érthető, hogy egy biztonságos fülke szinte csodaszámba ment.

Népszerű feltételezés azonban, hogy a fülkét valójában a titkosszolgálatok üzemeltették, pont azért, hogy ha valakinek valami takargatnivalója van és extra privacyre vágyik, annak minden beszélgetését egyből rögzíthessék.

#### **Élőlény-e a vírus?**

#### *Úgy tesz, mint ami él, azaz mutálódik, szaporodik, és génjei is vannak, de nincsenek sejtjei, nincs anyagcseréje, és életképtelen a gazdaszervezet nélkül. Élőlény vagy sem?*

Ebben a kérdésben a kutatók sem tudnak megegyezni. A vírusoknak vannak génjeik, amelyek evolúciós folyamatot írnak le, működik náluk a természetes kiválasztódás, képesek szaporodni, azaz sokszorozni magukat, ez alapján joggal gondolhatnánk élőlényeknek őket. A vírusokban azonban nincsenek sejtek, amelyeket minden élőlény alapvető építőelemének tekintenek. Nincs önálló anyagcseréjük sem, és nem képesek megélni és szaporodni a gazdaszervezet nélkül. Ezek alapján nem igazán tekinthetők élőlénynek.

P

P

P

P

P

P

P

P

P

P

P

P

P

P

# **Ingyenprogramok**

# **CherryPlayer 3.1.2 Rádió és zene**

Bár a rádiók ma is igen népszerűek, azok hallgatásának módja radikálisan átalakult az utóbbi évtized során: az online streamelés ezt a piacot is egyre inkább uralja. A CherryPlayer is részese ennek a folyamatnak, hisz e szoftverrel ingyenesen lehet hallgatni a világ csaknem minden rádióadását – mindegy, melyik kontinensen, melyik országban is sugározzák azokat fizikailag. A telepítést követően a Radio fül alatt azonnal megtaláljuk az online is elérhető magyar rádiók hosszú listáját, de a fenti menüsorban bármikor válthatunk országot is – vagy rákereshetünk egy előadóra, és megnézhetjük, hogy adott pillanatban hol is játsszák a dalait. A szerkesztett rádióadások mellett választhatjuk a BBC Top 40, a Billboard Hot 100 és a

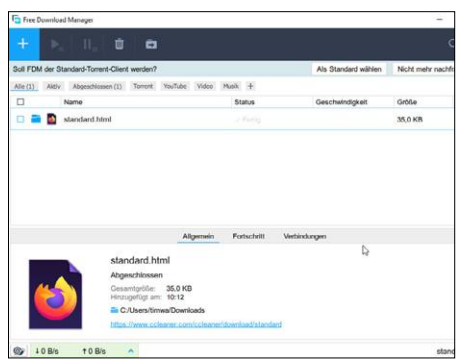

## **Free Download Manager 6.10.1 Letöltésirányító**

A böngészőkbe épített letöltésmenedzser programok képességei általában megrekednek a legalapvetőbb funkcióknál, így szükség lehet némi extra segítségre – mint amilyen a Free Download Manager is. A letöltések leállítása, majd folytatása mellett korlátozhatjuk az erre szánt sávszélességet is.

**Tipp:** a programmal nemcsak fájlokat, de a YouTube-videókat, torrenteket és zenéket is lementhetjük. Egy videó linkjét bemásolva mi határozzuk meg, hogy a letöltés milyen minőségű legyen.

**OS: Windows 7, 8, 10 Nyelv: angol**

Last.fm zenei toplistáit is, ha a világ éppen legnépszerűbb dalaira vagyunk kíváncsiak. A YouTube fül alatt a videomegosztóra feltöltött videoklipeket (vagy akár más videókat) nézhetjük meg, akár célzottan, akár playlistekbe sorolva – ha akarjuk, adatforgalmi spó-

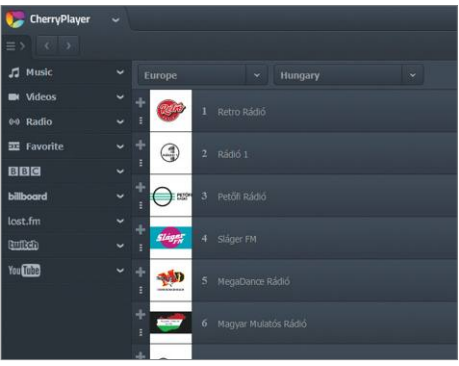

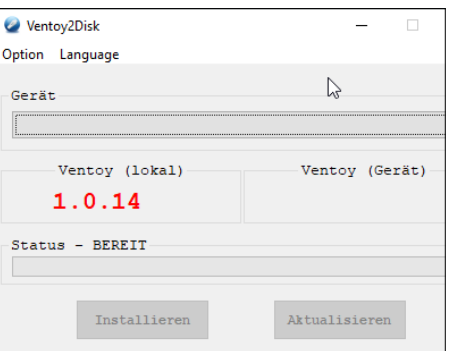

### **Ventoy 1.0.14 Bootolás-segítő**

A Ventoy segítségével ISO képfájlokat tudunk hordozható adattárolókra installálni úgy, hogy azokról ezt követően lehetséges lesz egy számítógép bootolása. Első lépésként válasszuk ki az USB sticket vagy más adathordozót, és arra telepítsük a Ventoyt.

**Tipp:** a következő lépés a használni kívánt ISO fájl (például egy Ubuntu vagy más Linux-verzió) rámásolása ugyanerre az USB stickre. Még kicsomagolni sem kell ezt a fájlt, a Ventoy minden szükséges intézkedést megtesz helyettünk.

**OS: Windows 7, 8, 10 Nyelv: angol**

rolás okán a kép nélkül is, csak a zenét streamelve. A programon keresztül a Twitch videostreamjei, a Soundcloud zenéi és podcastjei és a 4Shared megosztott tartalmai is elérhetők.

**Tipp:** a legutóbbi ezer streamelt zene listáját a CherryPlayer automatikusan elmenti. A Recent Files fül alatt találhatjuk meg ezt a listát, és itt bármikor újra és újra meghallgathatjuk a kiválasztott dalokat.

**Tipp:** ha kedvenc számainkat maradandó módon szeretnénk elmenteni, kattintsunk a plusz szimbólumot formázó ikonra, és a My Titles/Tracks menüpont alatt el tudjuk azokat saját lejátszási listákba menteni. A YouTube-ról le is tölthetjük a videoklipeket, vagy akár csak azok zenei tartalmát. **OS: Windows 7, 8, 10**

**Nyelv: angol**

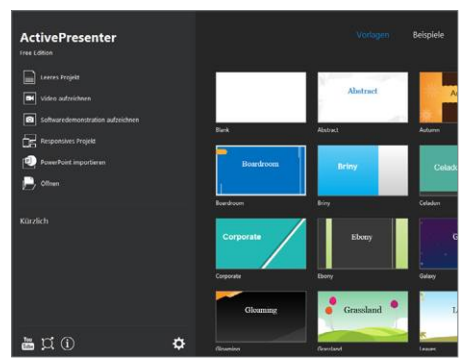

## **ActivePresenter 8.0.6 Prezentációkhoz**

A minőségi prezentációk készítése sokáig a fizetős programok sajátja volt, de ma már több ingyenes program is elérhető. Az ActivePresenter is ilyen, amely ma már rengeteg designmintát tartalmaz, ráadásul lehetővé teszi a videorögzítést az eszközön belül.

**Tipp:** első lépésként válasszunk egy mintát, majd a prezentációnak megfelelően adjunk hozzá a prezentációhoz eltérő témájú diákat. A program a kész előadást reszponzív formában menti el, így az minden képernyőn jól fog kinézni.

**OS: Windows 7, 8, 10 Nyelv: angol**

P

P

P

P

P

P

P

P

P

P

P

P

P

P

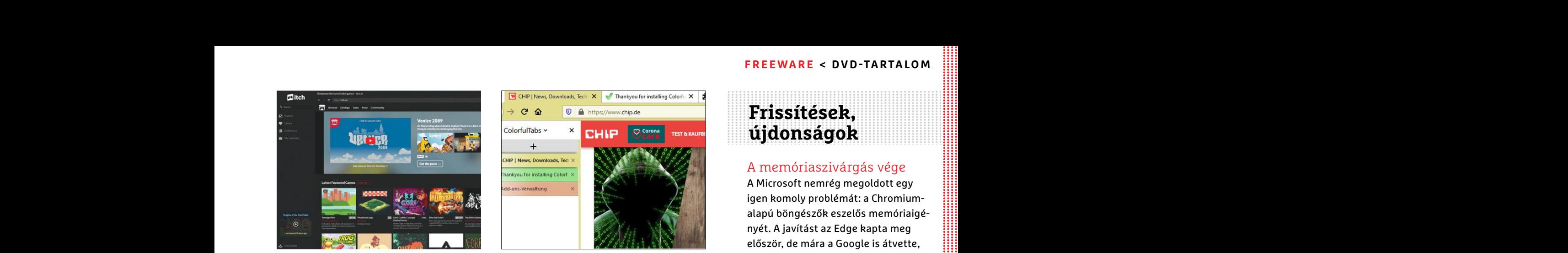

## **Itch.io 25.4 Kísérleti játékok**

**External in the Sample of the Sample of the Sample of the Sample of the Sample of the Sample of the Sample of the Sample of the Sample of the Sample of the Sample of the Sample of the Sample of the Sample of the Sample of** otthona, az Itchio pedig a furább, kísérlete-<br>
zős, független játékprogramok hazája. Itt fő-<br>
leg az fog vásárolni, akit elsősorban az ere-<br>
de az fog vásárolni, akit elsősorban az ere-<br>
de az fog vásárolni, akit elsősorba A Steam és az Epic a csúcskategóriás játékok gyűjtőhelye, a GOG a retrójátékosok otthona, az Itch.io pedig a furább, kísérletezős, független játékprogramok hazája. Itt főleg az fog vásárolni, akit elsősorban az eredetiség, vagy akár a művészieskedés vonz, és akit néhány amatőr megoldás nem tántorít el.

A sorozat további cikkej<br>
Nyelv: angol<br>
Nyelv: angol<br>
Nyelv: angol<br>
Nyelv: angol<br>
Nyelv: angol<br>
Nyelv: angol<br>
Nyelv: angol<br>
Nyelv: angol<br>
Nyelv: angol<br>
Nyelv: angol<br>
Nyelv: angol<br>
Nyelv: angol<br>
Nyelv: angol<br>
Nyelv: angol<br> **Tipp:** az Itch-en is rengeteg szezonális leárazás van, így ha szemezünk egy játékkal, de nem akarjuk azonnal kipróbálni, érdemes kivárni egy ilyet, és féláron, vagy még olcsóbban bezsákolhatjuk.

**OS: Windows 7, 8, 10 Nyelv: angol**

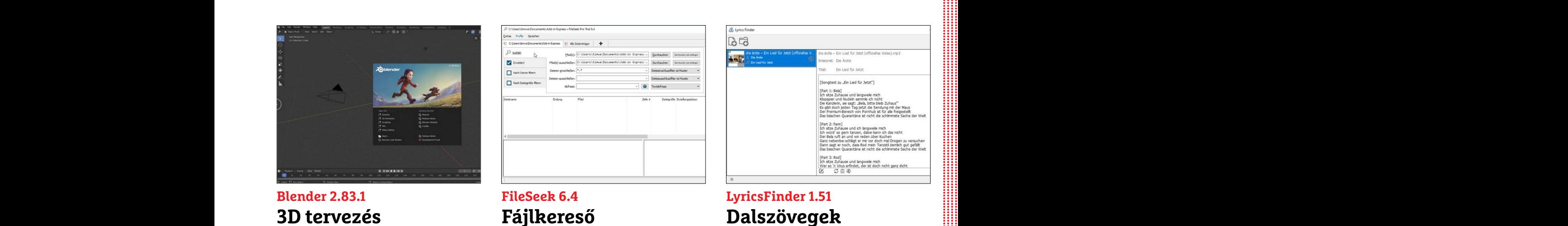

# **3D tervezés**

Ha valakinek új hobbira lenne szüksége, a Blender ki fogja szolgálni: a 3D-s tervezőprogram segítségével kitanulhatjuk a karaktermodellezést, a virtuális világok létrehozását, a speciális effektek megtervezését. A lehetőségek végtelenek – ha van elég időnk a tanulásra.

**Tipp:** mivel a programmal szinte tényleg bármi létrehozható, a beépített segítség sok esetben nem fog tudni segíteni – viszont a YouTube tele van olyan videókkal, amelyek a legegyszerűbb feladatoktól a legkomplexebb műveleteket magyarázzák el.

**OS: Windows 7, 8, 10 Nyelv: angol**

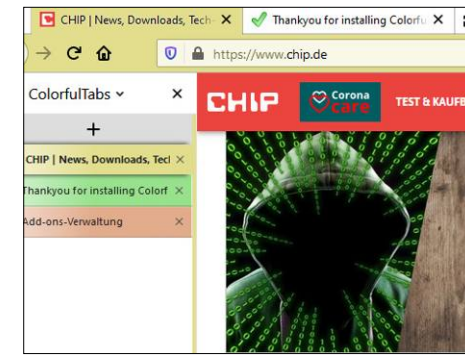

## **Colorful Tabs 34.3 Színes tabok**

Aki rendszeresen dolgozik sok tabbal a böngészőben, annak ismerős lesz az érzés, ahogy vadul kattingatunk azok között, keresve egy bizonyos oldalt. Ezzel a Firefoxbővítménnyel átszínezhetjük a füleket, így jelölve meg a fontosabbakat vagy az egy témához tartozókat.

és akit néhány amatőr megoldás nem tánto-<br>
mához tartozókat.<br>
riel.<br> **Tipp:** a képernyő bal szélén levő menüsorra küldését és fogadását.<br> **Tipp:** a Itch-en is rengeteg szezonális leára-<br>
ram sok szükség van, ezért azt az X **Tipp:** a képernyő bal szélén levő menüsorra nem sok szükség van, ezért azt az X gombbal nyugodtan kapcsoljuk ki. Amennyiben visszafogottabb árnyalatokat szeretnénk, a beállítások közt állíthatunk a színek világosságán és élénkségén.

> **OS: Windows 7, 8, 10 Nyelv: angol**

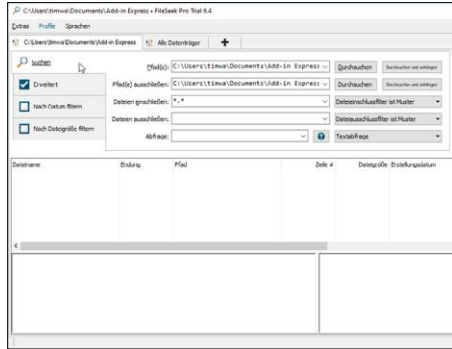

## **FileSeek 6.4 Fájlkereső**

A legújabb Windows Intéző már kínál nem egy hasznos lehetőséget, de a fájlkereső funkciója se nem megbízható, se nem gyors – főleg, ha egy teli 10 TB-os merevlemezen kell annak kutakodnia. A FileSeek ugyan csak ezt az egy funkciót tudja, de azt pontosan és jóval fürgébben teszi, mint a Windows megoldása.

**Tipp:** a még gyorsabb keresés érdekében megadhatunk vagy kizárhatunk bizonyos útvonalakat, mappákat. A találatok között szűrni is lehet: válogathatunk méret, mappa, vagy épp fájltípus szerint.

**OS: Windows 7, 8, 10 Nyelv: angol**

## **Frissítések, újdonságok**

#### A memóriaszivárgás vége

PPPPPPPPPPPPPPPPPPPPPPPPP A Microsoft nemrég megoldott egy igen komoly problémát: a Chromiumalapú böngészők eszelős memóriaigényét. A javítást az Edge kapta meg először, de mára a Google is átvette, így a Chrome RAM-fogyasztása is finomodott.

www.chrome.com

#### eM client

Az Outlook és a Thunderbird riválisaként dolgozó eM Client 8.0-s verziója sok téren javult, de a kedvenc új funkciónk a "szundítás" állapot, amellyel ideiglenesen leállíthatjuk a levelek küldését és fogadását. www.emclient.com

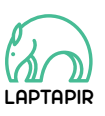

A sorozat további cikkei a laptapir.hu-n olvashatók. www.laptapir.hu

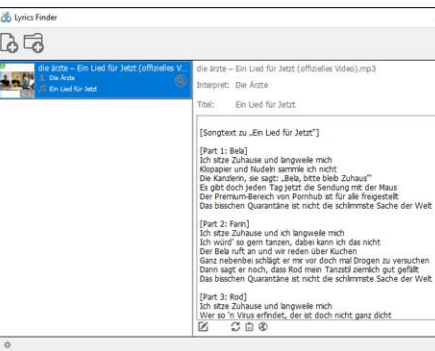

## **LyricsFinder 1.51 Dalszövegek**

Akár szeretnénk elmorfondírozni egy dalszöveg mélyebb jelentésén, akár csak a pontos szavakat akarjuk énekelni egy új kedvenc zenéhez, a LyricsFinder segít megtalálni a dalszövegeket. Csak be kell töltenünk az audiofájlt, és a program automatikusan megkeresi és reklámok nélkül bemutatja a dalszöveget.

**Tipp:** a programnak akár egy egész mappát is megadhatunk. Ha a kiírt szöveg nem pontos (magyar daloknál előfordul az ékezethiány), a tollat formázó ikonnal azon szerkeszthetünk is.

**OS: Windows 7, 8, 10 Nyelv: angol**

**PC GURU > GONDOLATÉBRESZTŐ**

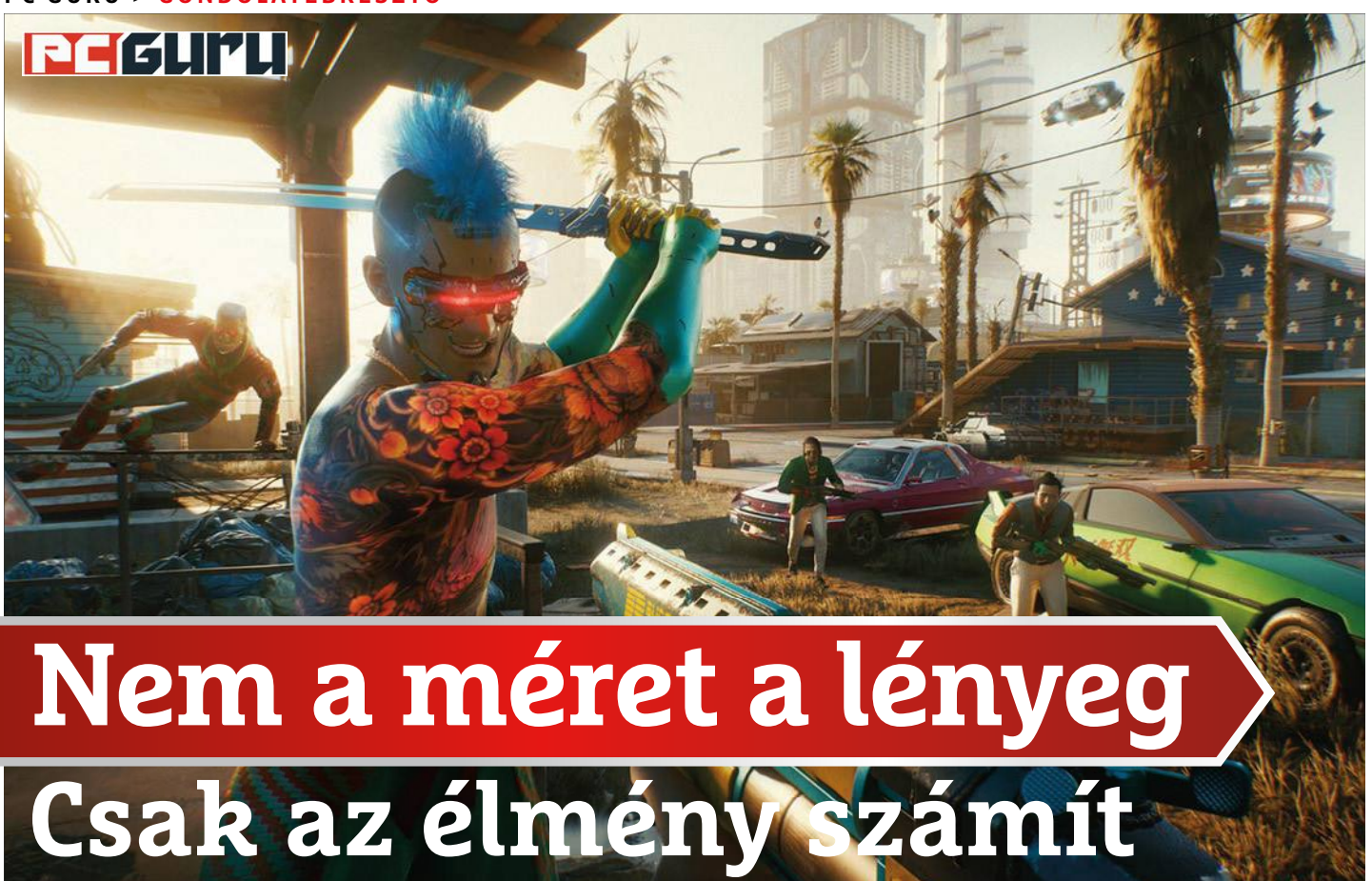

Egy időben már **a 8-10 órás játékoknak is örültünk,** mostanság azonban sokan szó szerint elvárják a nyitott világú, 30-50 órás AAA produkciókat. De valóban jó ez nekünk?  $B_{\text{BÖJTI}}$ 

**B**ár azt gondolhatjuk, nincs összefüggés, igenis komoly<br>softtól a tömeg elé kiálló személy közli, hogy az Assassin's<br>Croed Valhalla rövidebb és térképét tekintve kisebb méretű lesz kapcsolat van az olyan hírek között, mint amikor a Ubisofttól a tömeg elé kiálló személy közli, hogy az Assassin's Creed Valhalla rövidebb és térképét tekintve kisebb méretű lesz, illetve amikor a Take-Two és a hasonlóan hatalmas kiadók bejelentik, hogy a következő generációban drágábbak lehetnek a videojátékok. Merthogy a kínálat alapja a kereslet, azonban az elmúlt évtizedben utóbbi olyan irányba ment el, ami előbbi oldaláról már nem tartható változtatások nélkül. De miért nem?

#### **Nesze neked, infláció!**

Menjünk kicsit vissza az időben, nézzük meg, hogy 25 éve (te jó ég, elszaladt az idő) mennyibe kerültek az akkor még pixeles, jóval egyszerűbb videojátékok, amik sok esetben a 3D-t sem ismerték, de ha mégis, annak a poligonos felépítésnek még köze nem volt a ma látott külcsínhez. Az 576 KByte a 90-es évek elején és közepén, bár a korai gépekre árult néhány ezer forintos játékokat is, az akkoriban nagy durranásnak számító SNES-re, a Nintendo üdvöskéjére 10-12 000 forintért adta a legfrissebb, jogtiszta cartrdidge-okat. Még egyszer: 25 éve! Ez az inflációt tekintve ma valamivel több mint 50 000 forint lenne. De később, 2000 környékén is 6 000-14 000 forint között voltak a programok, platformtól és frissességtől függően, ami lényegében kis változásokkal, de maradt egészen a 2010-es évek elejéig-közepéig, mikor a kiadók már elkezdtek mozgolódni, kisebb-nagyobb kísérleteket tenni mind a használtjáték-piac, mind pedig az árfekvés beállásának negatív vonatkozásai ellen.

Nem szeretném az ördög ügyvédjének szerepét, hiszen jól tudjuk, hogy sok multi, avagy a nagyobb kiadók többsége kifejezetten a minél magasabb bevételre megy, ami időnként a játékok elkaszálásán, stúdiók bezárásán, a játékosok kizsebelésén is megmutatkozik, de amellett sem szabad szó nélkül elmenni, hogy a videojáték szórakozás. Éppen úgy, ahogy a film, a zene, az olvasás, avagy az élethez és egészséghez nem szükséges, ilyenformán pedig luxuscikk. És persze, nálunk azért sajnos jellemző a "nekem minden alanyi jogon jár" mentalitás, azonban, ahogyan a korábban soroltak, úgy a videojáték is erősen szellemi termék, amin ráadásul rengetegen dolgoznak. Annyira sokan, hogy egy-egy blockbuster esetében a közreműködők száma magasabb, mint amit egy hollywoodi film készítőinek listáján láthatunk. Egy játék elkészítése ráadásul kifejezetten sok időt vesz igénybe, főleg akkor, ha AAA kategóriás, 3D-s, történetorientált címről beszélünk.

A sandbox, nyitott világú címek hatalmas területeit meg kell tölteni élettel, mert a játékosok minél nagyobb világot akarnak maguknak, hogy bejárhassák és felfedezzék, azt pedig meg kell tölteni tartalommal, mielőtt jönnek a "kihalt" és "unalmas" jelzők. Igen ám, de ha esetleg olyan trükkökhöz folyamodnak, mint a procedurálisan generált tartalom, akkor máris lélektelen az eredmény, ami miatt ismét a stúdió kap, a kiadó pedig kevesebb bevételhez jut. Ha nincs szinkron, az a baj, ha nincs nagyze-

#### **GONDOLATÉBRESZTŐ < PC GURU**

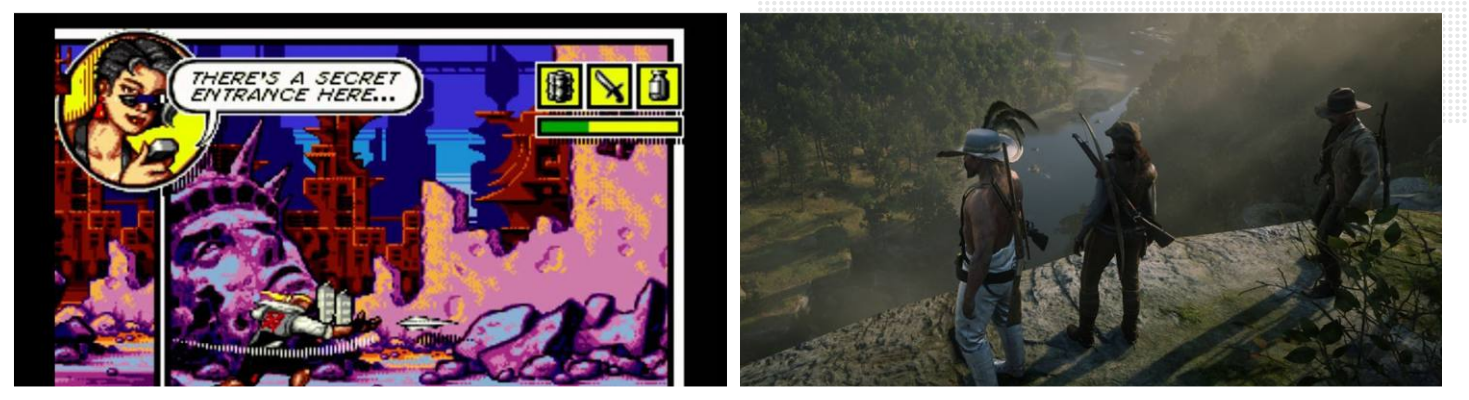

**Comix Zone (1995) és Red Dead Redemption 2… azért igen nagy különbség van a két játék között, mégis, utóbbiért lényegében jóval kevesebbet fizettünk**

nekar, az a baj, ha nem 50 óra a játék, az a baj. Teljesen mindegy, van-e rajta sapka, vagy nincs, elégedetlenkedni mindig lehet. Ennek az egyik (sok más mellett) eredménye, hogy a nagy kiadók nem kockáztatnak, csak biztosra mennek. Nem véletlen az indie térnyerése, ahol a kisebb csapatok mindent egy lapra tesznek fel, ezzel kockáztatva, illetve a nagy tömegek helyett a rétegjátékok közönségét megszólítva. Mert a jelenlegi általános igények és elvárások, amik olyan nem átlagos játékok alapján születtek, mint a Grand Theft Auto 5, a The Witcher 3, vagy akár az Assassin's Creed Odyssey… nos, tarthatatlanok.

#### **Legyen emlékezetes**

Legalábbis abban a formában és annyiért, ahogy és amennyiért jelenleg készülnek. És természetesen, az mindenképpen igaz, hogy mindig jólesik az embernek egy-egy komolyabb alkotás, egy olyan cím, amely hosszú időre képes lekötni, de erre is van egy csomó más alternatíva. Nem lehet minden, vagy minden második, de akár minden ötödik játék nyitott világú, 30-50 órás kampánnyal rendelkező grandiózus kaland. 10 éve még mindenki ki volt bukva a 4-6 órás játékokon, ami egyébként teljesen jogos felháborodás volt a 14-16 ezer forintos játékoknál. Az indie-k ma ezt is biztosítják 4000-8000 forintért, ami abszolút reális. De a 10+ ezres kategóriában is 8-12 óra körül kellene maradnia az átlag játékidőnek, amit ki lehet toldani a multival, a gyűjtögetéssel, illetve nem árt, ha van újrajátszhatóság is az adott címben. Amennyiben ezek közül kettő stimmel (pl. 9 óra emlékezetes kampány és szórakoztató co-op, netán 11 óra minőségi sztori, amit érdemes újrajátszani, összegyűjtve mindent), máris reális a hagyományos, 17 000 forint körüli ár. Amikor viszont tömegek dolgoznak egy 30-50 órás, rengeteg szereplős, hatalmas élményen, azt egész egyszerűen nem lehet ezen a szinten tartani.

Aki tehát azt gondolja, hogy a játékárak magasak (tessék visszaolvasni a cikk elejére, hogy mennyibe kerültek 25 éve bizonyos játékok, amikért a szülők és nagyszülők minimum egy negyed hónapot dolgoztak), a kiadók pedig mind a pokol legmélyebb bugyraiból jöttek, hogy ingünket-gatyánkat elvegyék, az kicsit gondolkozzon el az elvárások és az ár kapcsolatán. Valóban, a videojáték nagyobb iparág, mint volt, sokkal többen vesznek meg egy játékot, de minden más változott, nem csak ez. A dolgozói igények, a fizetések, ahogyan az elvárások és a kommunikáció is, aminek hála a neten egyből minden a fejlesztők nyakába van ömlesztve. Nem mondom, hogy nincs szükség nagyobb ívű játékokra. De abszolút irreális azt

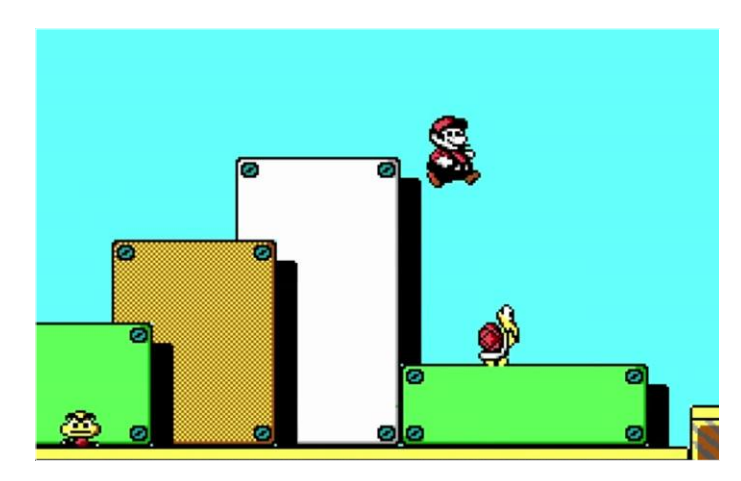

**Super Mario Bros. 3. Régi szép idők, mikor gyerekként napokig ültünk az alapvetően néhány órás játék előtt, szüleink pedig hetekig dolgoztak érte**

gondolni, hogy ezt a régebbi, technikailag jóval gyengébb és egyszerűbb kiadványokhoz hasonló áron lehet kigazdálkodni. Pláne, hogy sok esetben még évekig folyik a bővítgetés és fejlesztés, ezt pedig az esetleges mikrotranzakciók sem mindig fedezik.

Fel lehet tehát hördülni akkor is, mikor egy kiadó azt mondja, hogy emeli az árakat, ahogy akkor is, mikor "csak" 7 óra egy kampány hossza, de utóbbi esetben én például úgy vagyok vele, hogy amennyiben emlékezetes volt, amire 10 év múlva is vissza tudok gondolni, akkor már megérte. Nem mellesleg, ha eszembe jut, hogy míg 2010 előtt egy játék fejlesztése 3-5 millió dollárba került, 2010 környékén ez már 10 millióra ugrott, míg az utóbbi években simán voltak 100 milliós költségvetésű címek, akkor azt hiszem, abszolút érthető, hogy a 25 évvel ezelőtti árakhoz képest legalább a kétszeresét (és akkor az inflációt megint nem számoljuk) szeretnék bevételnek, aminek ugye egy jelentős része máshova kerül, szállítástól az adókig. Persze, sok helyen bele lehet kötni a kiadói hozzáállásba, a kedvelt franchise-ok kivéreztetésébe, ami miatt eleve van egy szakadék a két oldal között, de logikusan belegondolva azt hiszem, abban egyetérthetünk, hogy ismert világunk egyetlen piaci szegmensében sem tapasztalható olyan, hogy valamilyen termék évtizedekig (ha nem is teljesen állandó, de) hasonló áron legyen kapható\*. Pláne nem egy luxuscikk. Szóval köszönöm, én jól elvagyok a 6-12 órás, de minőségi és emlékezetes játékokkal is, ha pedig több kell, hát, azért bizony mélyebben kellene a pénztárcánkba nyúlni. B

\* A szerkesztő itt balra fordult, hogy belenézzen a képzeletbeli kamerába.

**PC GURU > JÁTÉKTESZT**

# **PEGUILI**

## **Értékelés Vélemény**

**Ügyes remake, ami nem nyúlt az alapokhoz, mégis egészen modern játéknak érződik. Legalábbis külsőleg.**

#### **Pro**

**Pofás felújítás, Crypto még mindig a régi, avagy nem PC, nem finomkodik, vannak itt mindenféle poénok, ráadásul jó áron.**

#### **Kontra**

**Sajnos a mechanika is a régi, és bár az embertelen nehézségből sikerült faragni, itt-ott még így is szívás a játék.**

**81**%

# **Destroy All Humans! Crypto valutája az agy**

15 év után tért vissza a csészealjjal érkezett világpusztító, Crypto, akinek űrfegyverei továbbra is közösségrombolók, **poénjai pedig még mindig sikamlósak.** BÖJTI

Europa fér PC-re soha nem jelent meg, talán így is ismerős lehet<br>Europa Crypto, avagy a Destroy All Humans! idegen hódítója, aki<br>Fája DNS-tisztaságáért küzdve érkezik a Földre, ahol jól<br>megleckézteti mind a cereget mind an Crypto, avagy a Destroy All Humans! idegen hódítója, aki faja DNS-tisztaságáért küzdve érkezik a Földre, ahol jól megleckézteti mind a sereget, mind annak különleges egységét. Bár az eredeti játék kimondottan szemét, néhol már-már játszhatatlan volt, a felújításokban és régi IP-k felélesztésében jártas THQ Nordic úgy gondolta, van még Cryptóban annyi, hogy egy újabb kört fussanak vele.

#### **Békével jöttem...**

Mondhatná Crypto, miközben kirobbantja az emberek agyát, elvégre a játék egyik legfontosabb eleme a klasszikus sci-fik és az ötvenes/hatvanas évek kifigurázása, ami a töltőképernyők plakátjain és a cselekmény egyes pillanatain is meglátszik. Éppen úgy, ahogyan az is, hogy egy olyan időszakban született, mikor mindenki GTA-t akart készíteni, de minimum valami őrült paródiát, ami alternatíva lehet a Rockstar kasszasikere mellett. Ilyen volt a Destroy is, részlegesen nyitott, szabadon bejárható világgal, ami azt jelenti, hogy a legtöbb küldetésnél egy adott 3D városrészen garázdálkodhatunk, amíg el nem végezzük a feladatot. Vagy míg le nem jár az időnk. Emberek külsejét öltjük magunkra, elrablunk valakit, tárgyakat szerzünk meg, pusztítunk és rombolunk, borsot törünk az ügynökség orra alá. Igazából ennyi, csak sokkal inkább mai, még ha nem is AAA kategóriás játékokhoz illő köntösben, kisebb-nagyobb fejlesztésekkel.

Mert bizony fejlesztés ezúttal is van, fegyvereinket, hajónkat is erősíthetjük, méghozzá több ágon, amire nagy szükség van, elvégre bár a Destroy All Humans! remake-je jobban néz ki, sokkal jobban irányítható, emiatt játszhatóbb is, azért megőrizte őse kihívásait. Avagy seregek, gépesített ellenfelek és tankok özönlenek elő minden komolyabb megnyilvánulásunkra, emiatt pedig ember, akarom mondani, földönkívüli legyen a talpán, aki hosszabb távon ellenáll. Ezzel együtt is nagyon szórakoztató és élvezetes a harc és a kalandozás, avagy nagyon úgy fest, hogy igen, ezt a címet is megérte felújítani.

#### **Folytatása következhet?**

Azért a játék legfőbb problémája az, hogy hiába érződik, menynyit foglalkoztak vele, hiába néz ki sokkal jobban az eredetinél, belül egy 15 éves mechanika mozgatja az egészet, ami az évek múlásával megkopott és elmaradottá vállt. Könnyed és olcsó szórakozás (a normál verzió felébe kerül a mai játékoknak), ami leginkább a nosztalgia miatt működik, de ennél sokkal többet nem érdemes várni tőle. Ellenben ott a remény, hogy a THQ Nordic jó szokása szerint a felújítás(ok) után esetleg folytatja a szériát, ahogy tette ezt a Darksiders esetében. És reméljük, ez a terv a Gothicnál is. Éppen emiatt nem kihagyhatatlan címről van szó, de Crypto vicces rombolása végre PC-n is elérhető, ami talán még folytatódhat is. Éppen ezért érdemes támogatni a kezdeményezést. **B** 

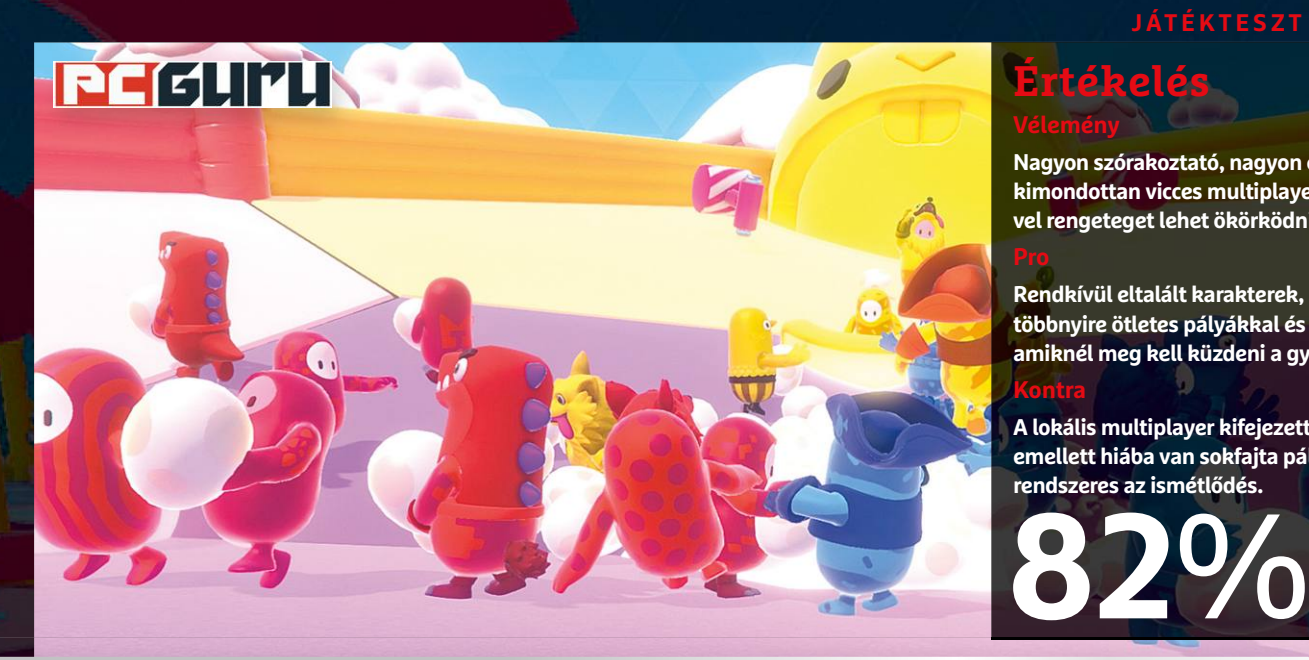

## **Értékelés**

**Vélemény**

**Nagyon szórakoztató, nagyon élvezetes, kimondottan vicces multiplayer játék, amivel rengeteget lehet ökörködni.**

#### **Pro**

**Rendkívül eltalált karakterek, ruházatok, többnyire ötletes pályákkal és feladatokkal, amiknél meg kell küzdeni a győzelemért.**

**A lokális multiplayer kifejezetten hiányzik, emellett hiába van sokfajta pálya, valamiért rendszeres az ismétlődés.**

# **Fall Guys: Ultimate Knockout**

# **Battle royale, csak nem a megszokott módon**

60 játékos méregeti egymást, mielőtt ledobnák őket az arénába, ahol minden megengedett, ahol bármit szabad. A játék azonban **nem a legújabb CoD vagy PUBG, hanem a poén Fall Guys.** BÖJTI

**bban már semmi extra nincs, ha 100-200 embert kihajíta-<br>
ket ragadnak, megpróbálnak egyedül vagy összefogva<br>
túlálni. A battle rovale és a minél nagyobb számú résztverővel nak a repülőből, aztán miután leértek a földre, fegyveretúlélni. A battle royale és a minél nagyobb számú résztvevővel működő multiplayer azonban egyértelműen a játékos világ része lett, a trend pedig még a Tetrist is utolérte. Nem csoda hát, ha az indie csapatok is próbálkoznak a különlegesebb megoldásokkal. Ilyen lett többek között a Devolver égisze alatt megjelent Fall Guys: Ultimate Knockout, ami egyszerre hódított meg több platformot br- és partijátékként, PlayStation 4-en ráadásul ingyenes a PS Plus-előfizetőknek, ami egészen kiváló fegyvertény. Pláne, ha egy korlátok nélküli elmebajról beszélünk.**

#### **A csúcs felé**

**Ezúttal nem helikopterről vagy repülőről dobálják le a kis Babszem Jankókat (vagy drazsékat), hanem csak úgy ott teremnek a startvonalnál, mindegyik az adott játékos döntése alapján beöltöztetve valamilyen őrült jelmezbe, majd amint kezdődik az elmebaj, a kis duruzsoló fickók megindulnak a célvonal felé. Közben lökdösődnek, ugrálnak, mormognak és hümmögnek, a pálya pedig tele van akadályokkal, amikkel meg kell küzdeniük. A fő feladat eljutni a helyszín legvégére, méghozzá épségben, de közben persze lehet szekálni egymást is, ha a mindenféle csapda, mechanikus szerkezet nem lenne elég. Amennyiben pedig valaki időben jut el a célig, mehet a következő pályára, ha azonban betelik a kvóta, mire elérné a vonalat, sajnos kiesett a játékból.**

**Vannak amúgy másfajta feladatok is, nem kizárólag a versengve rohangálás vár a játékosokra, így többek között a memóriánkra is szükség lehet, de csapatjátékokra, így labdajátékra, tojásgyűjtögetésre is sor kerülhet, aminél viszont nagyon oda kell figyelni, hiszen, ha a banda veszít, azon belül mindenki bukik. Bukni pedig könnyű, elsővé válni, utolsónak talpon maradni annál nehezebb, ez viszonylag gyorsan egyértelművé válik a játékban.**

#### **Ingyen a legjobb, de fizetnék is érte**

**A Fall Guys rendkívül szórakoztató, vicces és jópofa játék, miközben a bevált formulákat kavarja és önti egybe. A kis gazfickók aranyosak, a testreszabásuk is működik (minél többször sikerül elsővé válni, annál jobb jelmezek állnak rendelkezésünkre), és bár a megjelenés utáni héten még vannak bajok, illetve hiányzik a helyi multi is, az látható, hogy alkotói komolyan gondolták a programot, ami már az esport felé is kacsingat. Steamen ugyan fizetni kell érte, de ez az a 20 eurós játék, aminél talán nem kár az elköltött összegért (akcióban meg kötelező), míg PS4-en a Plus-előfizetőknek semmilyen kifogásuk nem lehet az őrületes csatákkal szemben. Ez az a cím, aminél akkor is érdemes bekapcsolni a gépet, ha csak 10-15 percünk van, mert így is, úgy is nagyokat mosolygunk majd, miközben egy egyre keskenyedő útvonal végében ott tobzódnak a kis figurák, akik félve lépkednek, igyekeznek kideríteni, melyik a következő biztonságos platform, majd visítva zuhannak a mélybe, hogy elölről kezdjék a szlalomozást..** 

**PC GURU > INDIE KÖRKÉP**

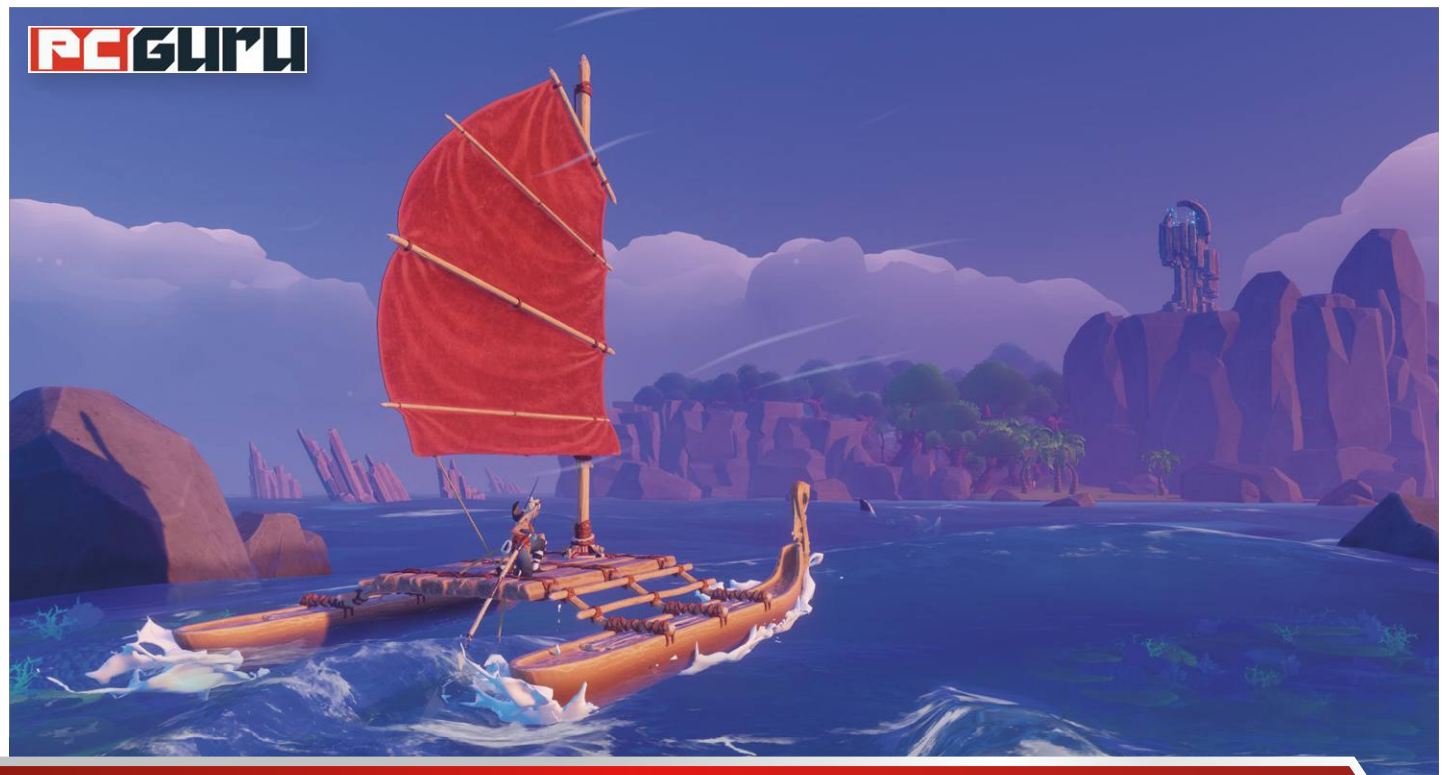

# **Napjaink legizgalmasabb**

# **megjelenései a radar alól**

Az augusztus az az időszak, mikor **a játékipar éledezni kezd az uborkaszezonból,** és nincs ez másképp idén sem: bár nagyobb AAA címek nem érkeznek még, indie fronton szerencsére nem ilyen visszafogott a felhozatal.

#### STEELSAINT

Myáron általában még a fű sem nő a játékiparban, mert<br>
mindenki őszre és az ünnepi szezonra tartogatja a<br>
hál kicsit ki szekett légni a serhél hiszen ilyenker már becsúmindenki őszre és az ünnepi szezonra tartogatja a ból kicsit ki szokott lógni a sorból, hiszen ilyenkor már becsúszik egy-egy nagyobb, AAA kategóriás megjelenés is. És bár idén a hónap azért érezhetően visszafogottabban alakult, mint általában szokott, ez szerencsére egyáltalán nem jelenti azt, hogy nincs semmi érdekes újdonság: indie fronton számtalan izgalmas játék debütált most is, melyek mellett vétek lenne szó nélkül elmenni. Lássuk is, melyek ezek!

#### **Kill It With Fire**

#### **Megjelenés:** augusztus 13.

**Fejlesztő:** Casey Donnellan Games LLC

Az indie játékipar egyik legnagyobb szépsége, hogy a fejlesztők szó szerint bármiből képesek izgalmasnak tűnő játékot készíteni, akár még egy internetes mémből is, ahogy a Kill It With Fire esetében tették. A neten ugyanis elterjedt sztereotípia, hogy ha pók kerül a házunkba, akkor gyakorlatilag az egész épületet le kell égetnünk, hogy megszabadulhassunk tőle, a Casey Donnellan Games LLC fejlesztői pedig pontosan ezt az élményt nyújtják nekünk, biztonságos (?) virtuális keretek között.

A Kill It With Fire-ben épp ezért egyetlen célunk van: profi pókvadászként felkutatni és elpusztítani minden pókot, rejtőzzenek bárhol. Ehhez pedig több tucat fegyver áll rendelkezésünkre, az egyszerű ásótól és dobócsillagtól kezdve egészen a revolverig, a C4-ig és az elmaradhatatlan lángszóróig. Persze ilyen tűzerő mellett könnyen előfordulhat némi járulékos kár is az adott lakásban (melyről a játék "realisztikus" sérülésmodellje gondoskodik), de hát kit érdekel, mi ég le vagy törik össze, a lényeg, hogy a pókok pusztuljanak, nem?

#### **Samurai Jack: Battle Through Time**

#### **Megjelenés:** augusztus 21. **Fejlesztő:** Soleil Ltd.

Aki a 2000-es évek elején volt fiatal, az alighanem emlékszik a Cartoon Network műsorán futott Szamuráj Jack című sorozatra. A széria annak idején meglehetősen népszerűnek bizonyult, sőt a mai napig szép számmal akadnak rajongói, és erre ráérezhetett az Adult Swim is, hiszen 2017-ben előálltak egy új,

az eredeti részeknél jóval komorabb és véresebb ötödik évaddal, most pedig a Soleil Ltd. segítségével egy játékadaptációt is piacra dobtak, mely szintén az utolsó szezon keményebb hangvételét vette alapul.

A Samurai Jack: Battle Through Time ennek megfelelően egy rajzfilmes grafikával felvértezett akciójáték, melyben a címszereplő Szamuráj Jacket alakítva kell magunkat keresztülverekedni a különböző idősíkokon, hogy véget vethessünk a gonosz Aku rémuralmának. A játékban a sorozat több ismert helyszíne és ellenfele is feltűnik, arról nem is beszélve, hogy a fejlesztésbe az eredeti alkotók is besegítettek, így a Samurai Jack: Battle Through Time a rajongóknak igazi ínyencfalat lehet, de az akciójátékok szerelmeseinek is megérheti vetni rá egy pillantást.

#### **Surgeon Simulator 2**

#### **Megjelenés:** augusztus 27. **Fejlesztő:** Bossa Studios

Hatalmas közhely, de attól még igaz, hogy napjainkban már minden témából van legalább egy szimulátorjáték, és természetesen a műtőszobák és sebészek világa sem maradhatott ki a szórásból, hála a Bossa Studios csapatának, mely még 2013-ban piacra dobta a Surgeon Simulatort. Ebben a játékban azonban nem a különféle orvosi praktikák minél pontosabb lemodellezése volt a cél, hanem épp ellenkezőleg: a Surgeon Simulator lényegében egy partijáték, mely nevetséges fizikájával és abszurd, sokszor morbid műtéteivel csal mosolyt az ember arcára.

A Surgeon Simulator 2 pedig pontosan ezt a receptet viszi tovább a nagyobb, jobb, vágatlan(?) elvet követve. Avagy itt is visszatérnek a képtelennél képtelenebb műtétek, ahol sokszor fűrészekkel és kalapácsokkal kell megoldanunk páciensünk minden gondját és baját, emellé pedig kapunk egy online négyfős kooperatív módot, hogy barátainkkal közösen lehessünk orvosok, valamint visszatér a kreatív mód kibővített és átdolgozott verziója is, ahol úgy alkotjuk meg a saját műtőnket, ahogy csak akarjuk. Elő hát a fehér köpenyt, ideje munkába állni!

#### **Windbound**

#### **Megjelenés:** augusztus 28.

#### **Fejlesztő:** 5 Lives Studios

Napjainkban a túlélőjátékok műfaja enyhén szólva is telített, ez azonban egyáltalán nem jelenti azt, hogy ebben a zsánerben már nem lehet újat vagy jót alkotni. Remek példa erre a 5 Lives Studios alkotása: a Windbound sztorija szerint egy törzsi harcost alakíthatunk, aki hajótörést szenved egy lakatlan szigetcsoport egyik tagján, innentől kezdve pedig csak rajtunk áll, hogy szűkös erőforrásainkat felhasználva életben maradjunk és visszatérjünk valahogy népünkhöz.

A Windboundban azonban nem minden a túlélésről szól, avagy pusztán életben maradni itt nem elég. A szigetcsoport ugyanis egy ősi és misztikus hely, aminek minden kis titkát fel kell derítenünk, amennyiben épségben akarunk hazakeveredni. Ha pedig ezt az izgalmas alapszituációt vegyítjük a program stílusos grafikájával és az egymástól markánsan eltérő szigetek változatosságával, akkor egyből látszik, hogy a Windbound mivel emelkedik ki az indie túlélőjátékok masszív felhozatalából, és miért lenne komoly hiba szó nélkül elmenni mellette.

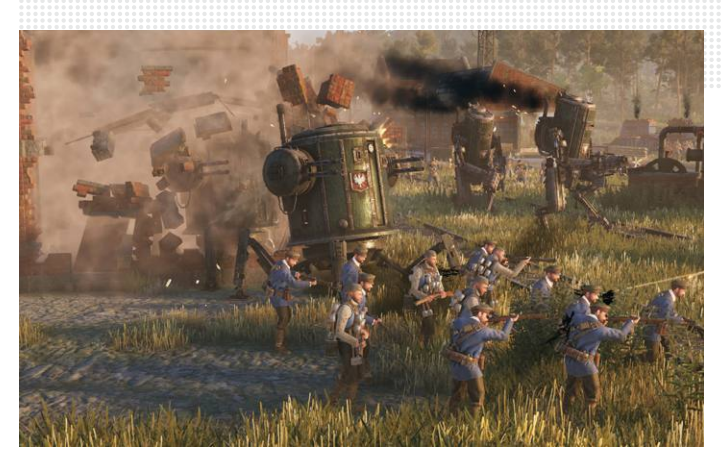

**Ahogy nagyszüleink mentek minden nap az iskolába, saját bevallásuk szerint**

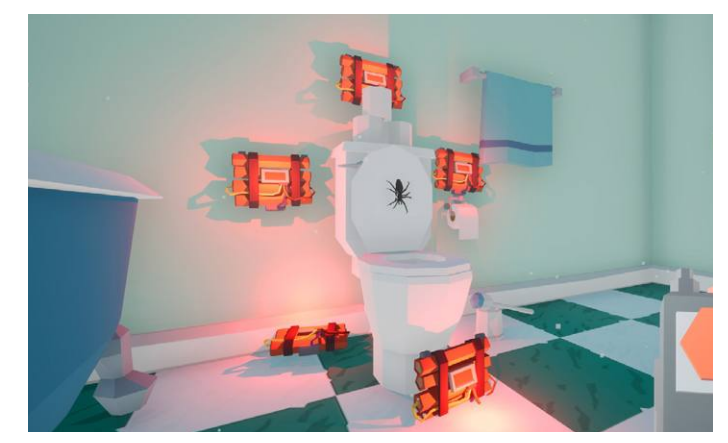

**Az igazi legendák így számolnak le a pókokkal**

#### **Iron Harvest**

**Megjelenés:** szeptember 1. **Fejlesztő:** KING Art

Jakub Rozalski munkáival valószínűleg már sokan összefutottak a netet böngészve, hiszen a lengyel művész történelmi pillanatokat fantasy elemekkel vegyítő alkotásai pár éve alaposan bejárták a világhálót. Rozalski műveiből egész egyszerűen árad a nagybetűs hangulat, arról nem is beszélve, hogy legtöbb munkája egyből beindítja az ember fantáziáját, például azok is, ahol az 1920-as évek lengyel tájaira csempészett be dieselpunk mecheket. Ezek után annyira talán nem is meglepő, hogy a művész képeit többen megpróbálták már interaktív formában feldolgozni: pár éve született belőlük egy Scythe néven futó társasjáték, most pedig, a KING Artnak hála, virtuálisan is ellátogathatunk erre az egyedi tájra.

Az Iron Harvest egy RTS, mely egy alternatív huszadik századba kalauzol el minket, ahol nemcsak léteznek a gőzhajtású óriásrobotok, de már az első világháborúból is komolyan kivették a részüket. A játékban épp ezért ezekkel a mechekkel tömött világban kell érvényesülnünk, nem sokkal a világégés vége után, mikor Európában káosz és széthúzás uralkodik, és csak rajtunk áll, mit hozunk ki ezekből a kaotikus állapotokból. A számtalan egyedi egység és a nagyon erős hangulat mellé pedig egyből három kampány is jár, így, ha valaki szeretne jó időre elveszni Jakub Rozalski sajátos világában, itt a remek lehetőség rá!

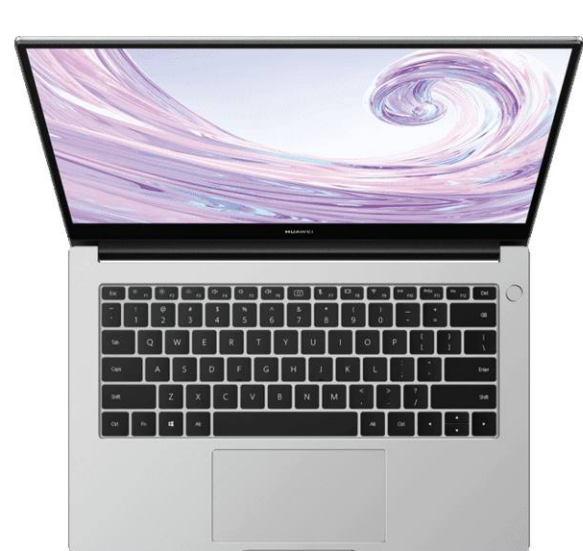

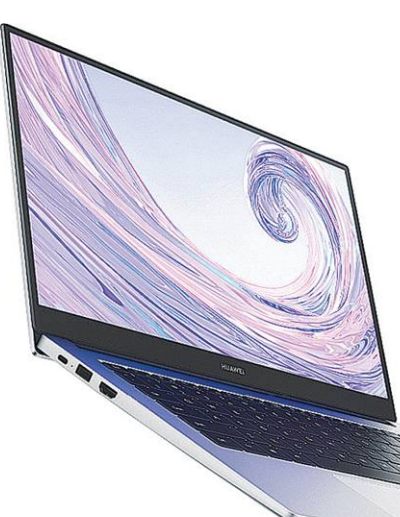

**A D14 játékra nem annyira alkalmas, cserébe viszont nem is világít úgy, mint egy karácsonyfa.**

▼

# **Huawei MateBook D14:**  Elegáns tárgyalópartner

A Huawei rövid kihagyás után visszatért a hazai laptoppiacra, méghozzá több modellel is, amelyek **közül a MateBook D14 főleg <mark>árazásával kíván hódítani.</mark> Sterve szervezet a szervezet a szervezet a szervezet a s** 

Huaweit idehaza elsősorban a mobiljai kapcsán ismer-<br>hetjük, pedig a kínai gyártó termékpalettája ennél azért<br>jóval szélesebb: foglalkoznak például laptopokkal is,<br>méghogzá elég szén eredményekkel. Ezek a gének egyszer mán hetjük, pedig a kínai gyártó termékpalettája ennél azért jóval szélesebb: foglalkoznak például laptopokkal is, méghozzá elég szép eredményekkel. Ezek a gépek egyszer már hazánkban is feltűntek, hogy aztán egy rövid szünet után idén újra visszatérhessenek, többek közt a kicsit óvatosabban árazott és épp ezért visszafogottabb tudású MateBook D14 képében.

#### **Nagydarab, de elegáns**

Kinézetre a Huawei MateBook D14 szinte egy az egyben a kisebb MateBook 13-at idézi, azzal a különbséggel, hogy azért kicsit vaskosabb és nagyobb annál. A dizájnja viszont ugyanolyan elegáns és letisztult, mint a MateBook 13-nak, és igazából kézbe véve nem is érződik az a minimális extra súly vagy vastagság, avagy ezt a modellt is nyugodtan cipelhetjük magunkkal egész nap bárhová, jó eséllyel nem fogunk elfáradni tőle.

Ami a csatlakozókat illeti, ezekből meglepően sokat kapunk. A hasonló vékonyabb, elegánsabb laptopok általában nincsenek velük eleresztve, itt azonban szerencsére nem ez a helyzet. A laptop bal oldalán egy USB-C és egy sima USB mellett egy HDMI bemenetet találunk, míg a túloldalon egy sima USB mellett egy jack bemenet is felfért a gépre. Ezeken túl pedig természetesen nem maradt le a webkamera sem, melyet a Huawei mérnökei a billentyűzetbe építettek be, innen ugrasztható elő egyetlen gombnyomással és ide tudjuk eltüntetni, amennyiben épp nem használjuk.

#### **Minden vörös**

A Huawei MateBook D14 kinézetre kifejezetten elegáns, a kedvező benyomást pedig szerencsére az összetevők sem törik meg. Odabent egyértelműen az AMD termékei uralkodnak: a laptop szívét egy Ryzen 5 3500U processzor jelenti integrált AMD Radeon Vega 8 grafikus vezérlővel, ehhez pedig 8 GB RAM és egy 512 GB-os SSD társul. Épp ezért a MateBook D14 kategóriáján belül egy közepesen erős konfiguráció, mely munkára és tartalomfogyasztásra több mint ideális (játékra azért nem ezt ajánlanánk), de elegáns kinézetének hála akár a tárgyalóasztalhoz is nyugodtan odaülhetünk vele. Üzemidő tekintetében a Mate-Book D14 átlagos: a laptop egy 56 Wh-os akkumulátorral érkezik, ami nagyjából elég arra, hogy töltés nélkül kibírjunk vele egy munkanapot, bár ehhez azért nem árt visszafogottan használni a gépet. De ha az akkumulátor mégis kevésnek bizonyulna, az sem olyan eget rengető probléma, hiszen a MateBook D14 töltőjét kifejezetten kompaktra tervezték, amit így egyrészt könynyen magunkkal tudunk cipelni bárhová, másrészt pedig hamar fel is tölti nekünk a gépet.

#### **Elegáns partner minden helyzetben**

Összességében a Huawei MateBook D14 egy elegáns és tetszetős üzleti laptop, aminek a belseje sem hagy kívánnivalót maga után. Az SSD-nek hála a gép villámgyorsan betölt, és gond nélkül megbirkózik bármilyen helyzettel, ami a hétköznapi használat során felmerülhet. Azt azonban nem árt megjegyezni, hogy ezt a gépet nem játékra tervezték, így, ha elsősorban ilyesmire keresünk laptopot, akkor jobban járunk, ha egy másik modellt választunk.

Ha viszont munkára és az üzleti életbe keresünk magunknak egy mobilis és elegáns társat, akkor a Huawei MateBook D14 remek választás lehet, ráadásul az ára sem olyan borsos. Hazánkban jelenleg 260 ezer forint környékén kapható, ami önmagában nézve soknak tűnhet, de az üzleti kategórián belül egy teljesen korrekt ár, főleg, ha figyelembe vesszük a gép képességeit. **B** 

**HARDVERTESZT < PC GURU**

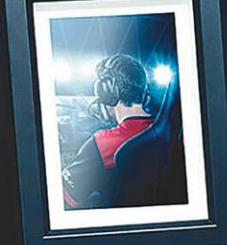

# **Trust GXT 258 Fyru:**

# Nem csak streamereknek

A Trust elsősorban barátian árazott gamer kiegészítőiről híres, de mikrofonból akad náluk pár komoly darab is. A nálunk járt **Trust GXT 258 Fyru** pedig tipikusan ezt a kategóriát képviseli. STEELSAINT

Trust nevével valószínűleg mindenki találkozott már: a holland gyártó jó ideje jelen van a piacon, általában igen<br>barátságosan árazott gamer perifériái pedig sokak szívébe<br>belenték magykat az évek alatt. Nemcsek billentvűz holland gyártó jó ideje jelen van a piacon, általában igen barátságosan árazott gamer perifériái pedig sokak szívébe belopták magukat az évek alatt. Nemcsak billentyűzeteket, egereket és fejhallgatókat lehet azonban náluk kapni, egy jó ideje gyártanak már streamereknek és youtubereknek ajánlott mikrofonokat is, nemrég pedig nálunk járt ezen termékvonaluk egy komolyabb darabja, a Trust GXT 258 Fyru, melyet a gyártó nem "csak" játékok közvetítésére, hanem akár komoly stúdiómunkára is ajánl.

#### **Külsőre gamer…**

A Trust GXT 258 Fyru egy tekintélyt parancsoló dobozban érkezik, mely a gyártóra jellemző fekete és piros színekben díszeleg, tetején pedig ott virít a Trust mottója is, miszerint bajnokokat építenek. A csomagolást kibontva a mikrofonon túl egy háromlábú állvány, egy USB kábel és persze egy kézikönyv vár ránk. Ezzel kapcsolatban érdemes még megjegyezni, hogy az állvány egyik lábának a magasságát egy kicsi csúszkával állíthatjuk, így lehetőségünk van valamilyen szinten hátradönteni a mikrofont, ha azt kívánná a helyzet, de természetesen a Fyru egy külső mikrofonállványba is pillanatok alatt bepattintható, ha inkább olyasmit használnánk.

Az anyagminőség terén szerencsére egyáltalán nem lehet panaszunk: korábban járt már nálunk a gyártó egyik mikrofonja, a Trust GXT 252+ Emita Plus, mely ezen a téren kicsit gyengén teljesített, itt azonban nem kell ilyesmitől tartanunk. Mind a mikrofon, mind az állvány masszív, súlyos darab, egyikből sem spórolták ki az anyagot, így semmi sem nyeklik vagy nyaklik, mint az Emita Plus tartókarja esetében.

#### **…belsőre profi**

Bár a Trust GXT 258 Fyru elég masszív darab, az összeszerelése szerencsére egyáltalán nem problémás, igazából csak össze kell csavarnunk az állványt a mikrofonnal, és már meg is vagyunk. A beüzemelés sem sokkal bonyolultabb, a csomagban lapuló

USB kábel segítségével össze kell kötnünk a mikrofont a gépünkkel, és már lehet is kezdeni a rögzítést. Ha pedig egyszer használni kezdjük, azonnal látni fogjuk, hogy a Trust nem füllentett a GXT 258 Fyru képességeit illetően: a mikrofon nagyon pontos, nagyon érzékeny, így tényleg alkalmas lehet streamelésnél komolyabb felhasználásra is, az oldalán található, állítható színű LED csíkok pedig azért a gamer életérzést is biztosítják.

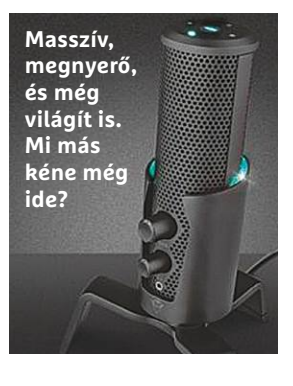

A Fyru összesen négy üzemmóddal érkezik, melyek között a mikrofon tetején található gomb segítségével váltogathatunk. Kardioid üzemmódban a mikrofon csak azt veszi fel, ami előtte hangzik el, a Sztereó mód akkor jöhet jól, ha szélesebb sávban szeretnénk rögzíteni, a bidirekcionális mód a nevéhez méltó módon előre és hátra is "figyel", míg az omnidirekcionális mód minden irányban érzékeli a hangot. A mikrofon pedig ezeken a módokon túl is rendelkezik pár hasznos kis aprósággal: az elején például könnyedén állíthatjuk a felvétel hangerejét, illetve közvetlen csatlakoztathatunk hozzá egy fülest is, hogy a felvett hangot késlekedés nélkül ellenőrizhessük.

#### **Nem csak streamereknek**

Mindent összevetve a Trust GXT 258 Fyru egy abszolút korrekt és megbízható mikrofon, mely megállja a helyét streamelés vagy youtuberkedés közben, de akár komolyabb felhasználásra is ideális lehet, ha valakit nem zavarnak az oldalán kötelezően világító LED-ek. Ráadásul az ára sem olyan vészes: hazánkban nagyjából 40 és 50 ezer forint között kapható, ilyen összegeket pedig más gyártó profi mikrofonjaiért is el szoktak kérni.

# **Tippek és trükkök**

A számítógép-felhasználók mindennapjaihoz hozzátartoznak a szoftveres és hardveres problémák. Tippjeink segítségével ezeket **könnyen és gyorsan orvosolhatja.**

#### **1 Windows 10**

#### **Több beállítás a Windows Defenderhez**

A biztonsági programcsomagok, víruskeresők megakadályozhatják, hogy kártevő programok fertőzzék meg a számítógépünket, és lopják el adatainkat vagy károsítsanak meg bennünket. A Microsoft Windows alapértelmezésben is tartalmaz ilyen segédeszközt a Defender képében, ezt azonban korábban sokan – tegyük hozzá: jogosan – kritizálták gyenge teljesítménye miatt. A Microsoft viszont odafigyelt a kritikákra, és az elmúlt években alaposan átírta a szoftvert, az új verzió pedig független vizsgálatokon különösen jól teljesített, a magdeburgi AVTest legutóbbi tesztjében a 18 lehetséges pontból 17,5 öt ért el. A Defender nagy előnye, hogy minden jelenlegi Windows 10-es rendszer tartalmazza, és nem kell külön telepíteni. A Microsoft víruskeresőjének már csak a konfigurációs lehetőségei nem igazán meggyőzőek: a meglehetősen szegényes beállításokat nagyrészt Start/Gépház/Frissítés és biztonság/ Windows biztonság/Vírus- és veszélyforrás-kezelés alatt találjuk. Sokkal több lehetőséget kínál Andy Ful miniprogramja, a ConfigureDefender (elérhető a virtuális CHIP-DVD-n), amely a rejtett funkciók elérését is lehetővé teszi.

Csomagoljuk ki a ZIP fájlt, és indítsuk el a programot dupla kattintással a kicsomagolt EXE-fájlra. Ezután elvileg a három rendelkezésre álló védelmi fokozat (Protection Levels) valamelyikét használhatjuk. A ConfigureDefender különlegessége azonban éppen az, hogy a Windows Defender biztonsági beállításait pontosan az elképzeléseinkhez igazíthatjuk. Az Automatic Sample Submission alatti eszközzel például Disabled-re állíthatjuk, és ezzel teljesen letilthatjuk a gyanús fájlok küldését a Microsoftnak. Ha készek a beállítások, kattintsunk a Refresh gombra, és utána indítsuk újra a számítógépet a módosítások érvényesítéséhez.

#### **2 Windows 10**

#### **Alternatív billentyűzetkiosztások hozzáadása vagy eltávolítása**

A magyarok közismerten más billentyűzetkiosztást használnak, mint például az amerikaiak. Ez mindig problémát okoz, ha egy programot nem vagy nem teljes mértékben lokalizálnak, és aztán például a beírt y helyett z jelenik meg. Ezért a Windows 10 lehetőséget kínál kiegészítő billentyűzetkiosztások telepítésére, amelyeket azután el is lehet távolítani.

A lehetőségeket Start/Gépház/Idő és nyelv/Nyelv alatt találjuk. Billentyűzet hozzáadásához kattintsunk az Előnyben részesített nyelv hozzáadása funkcióra, és a megjelenő listáról válasszuk a Magyar, illetve az általunk még használt egyéb nyelvet. Ezután kattintsunk a Beállítások gombra, és utána lent Billentyűzetek alatt az Újabb billentyűzet hozzáadása gombra. Jelöljük ki a kívánt változatot. Ezután jobbra lent a Windows 10 értesítési területén oda-vissza válthatunk a különböző billentyűzetkiosztások között. Egy feleslegessé vált billentyűzet törléséhez kattintsunk a Windows-beállításokban a nevére, és válasszuk az Eltávolítás gombot.

#### **3 Microsoft Office**

#### **Két PowerPoint vagy Word ablak egyszerre Apple iPaden**

A Microsoft kiadott egy frissítést a Word és PowerPoint iOS-re készített verzióihoz,

#### **Windows és Office**

**1 Windows 10 Több beállítás a Windows Defenderhez**

**2 Windows 10 Alternatív billentyűzetkiosztások hozzáadása vagy eltávolítása**

**3 Microsoft Office Két PowerPoint vagy Word ablak egyszerre Apple iPaden**

**4 Windows 10 Számítógép megszabadítása az adatszeméttől és nyomok törlése**

**5 Windows 10 A mikrofon hangerejének szabályozása**

**6 Microsoft Office Alternatív megfogalmazási javaslatok**

**7 Windows 10 Pontos mappaméret megjelenítése az Intézőben**

**8 Windows 10 A Windows belső naptárának használata esemény-időpontokhoz**

**9 PowerPoint Képek hátterének kényelmes eltávolítása PowerPointtal**

**10 Windows 10 Automatikus indítások elemzése és kikapcsolása a Feladatkezelőben 11 Outlook Naptárbejegyzések elhelyezése az asztalon**

**12 Windows 10 Zsarolóprogram elleni védelem bekapcsolása**

**13 Microsoft Office Office licenc átköltöztetése egy új számítógépre**

**14 Windows 10 Automatikus aláírás megváltoztatása a levelezőprogramban**

**15 CCleaner Tisztítóprogram bővítése külső szabályokkal**

**16 Excel Több nyitott Excel tábla elegáns bezárása**

**17 Windows Lista készítése az összes telepített programról**

#### **Hardver**

**18 Nyomtató Több beállítás a nyomtató tesztoldalához**

**19 DroidCam Androidos okostelefon használata webkameraként**

**20 Hardver A CPU magok hőmérsékletének és a hálózat teljesítményének felügyelete**

## **Mobil, web és fotó**

**22 Mozilla Firefox Címsor megjelenésének régi formája**

**23 KeePass Hivatkozások megnyitása inkognitó módban**

**24 Microsoft Skype Kapcsolati lista exportálása biztonságosan**

**25 PowerToys Fényképek kicsinyítése villámgyorsan Explorerből**

**26 Böngésző Részletes adatok letöltött fájlokról, hash ellenőrzéssel**

**27 WhatsApp Automatikus válasz beállítása WhatsAppban**

**28 Twitter Üzenetek megosztása csak csoportok tagjaival**

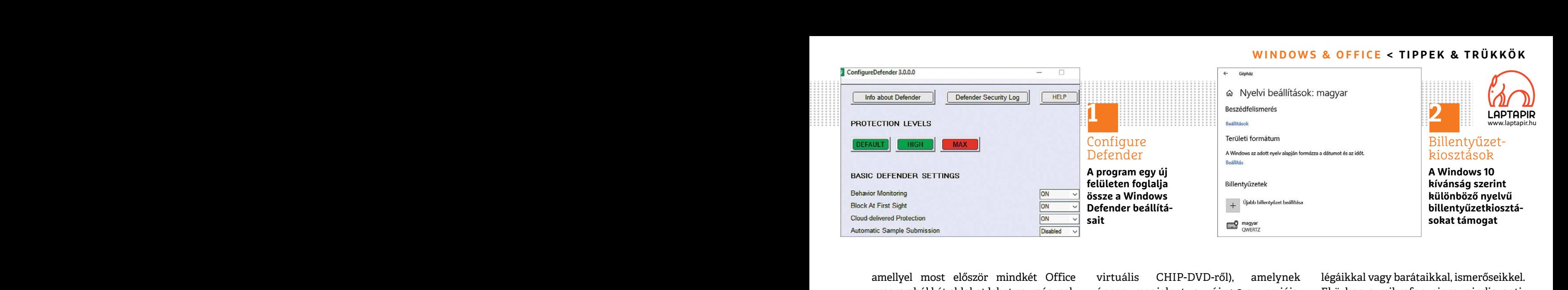

amellyel most először mindkét Office programból két ablakot lehet egymás mellett megjeleníteni az Apple iPad táblagépen. A programokat az Apple App Store-ban találjuk. A telepítés után indítsuk el például a Wordöt, és jelentkezzünk be Live fiókunkkal. A Microsofttól ingyenesen kapható fiók nélkül az alkalmazás csak korlátozott funkciókkal használható.

Nyissuk meg most először az első dokumentumot, és utána válasszuk a Megnyitás vagy a Legutóbbiak ablakot. Húzzuk a másodikként megnyitni kívánt dokumentumot ujjunkkal a jobb képernyőszélre. A Word most egymás mellett jeleníti meg a két dokumentumot az iPad képernyőjén.

#### **4 Windows 10**

#### **Számítógép megszabadítása az adatszeméttől és nyomok törlése**

Sottnak, a ceg aintasa szerint azert, nogy<br>
gyorsabban tudják a hibákat azonosí-<br>
tai. Ezt az úgynevezett telemetriát tel-<br>
jesen nem tudjuk leállítani, csak korlá-<br>
tokat kapjon.<br>
Tel-<br>
tokat kapjon.<br>
tokat kapjon.<br>
tokat A Windows 10 rengeteg adatot gyűjt számítógépünkről és tevékenységeinkről. Ezeket az információkat az operációs rendszer rendszeresen elküldi a Microsoftnak, a cég állítása szerint azért, hogy gyorsabban tudják a hibákat azonosítani. Ezt az úgynevezett telemetriát teljesen nem tudjuk leállítani, csak korlátozni, illetve törölni a számítógépünkön előforduló nyomokat. Ehhez azonban kiegészítő eszközre van szükség, mint amilyen például a PrivaZer (telepíthető a

amellyel most először mindkét Office virtuális CHIP-DVD-ről), amelynek légáikkal vagy barátaikkal, ismerőseikkel.<br>
programból két ablakot lehet egymás mel- éppen megjelent az új 4.0-s verziója. Eközben a mikrofon nincs min virtuális CHIP-DVD-ről), amelynek éppen megjelent az új 4.0-s verziója. A fejlesztők teljesen átdolgozták a felületet, és leegyszerűsítették a kezelését, ráadásul az új verzió önállóan frissíteni tudja magát.

korlátozott funkciókkal használható.<br>
Myissuk meg most először az első ható verziót használjuk. Ezután elindul nem mindenhol elérhető). Jelöljük meg<br>
dokumentumot, és utána válasszuk a egy varázsló, amely többek között elt Húzzuk a másodikként megnyitni kívánt asztalról, kiüríti a lomtárat, és más nyo-<br>dokumentumot ujjunkkal a jobb képer- mokat is töröl. A varázsló futásának pyiszélre. A Word most egymás mellett<br>jeleníti meg a két dokumentum France of the taken't meg. Most következik a vizsgálat, szógyűjteményét, a program így már<br> **Ezámítógép megszabadítása az**<br> **Ezámítógép megszabadítása az**<br> **Ezámítógép megszabadítása az**<br> **Ezámítógép megszabadítása az**<br> **E** A telepítésnél kiválaszthatjuk, hogy a programot a szokásos módon akarjuk telepíteni vagy inkább csak a hordozható verziót használjuk. Ezután elindul egy varázsló, amely többek között eltávolítja az érvénytelen hivatkozásokat az asztalról, kiüríti a lomtárat, és más nyomokat is töröl. A varázsló futásának végén a beállításainkat egy INI fájlba menthetjük, amelyet a PrivaZer a jövőbeli indításokkor használ, és ezzel időt takarít meg. Most következik a vizsgálat, amely még nem törli az adatokat, a PC tulajdonképpeni tisztítása csak ezután következik. Óvatosságból létrehozhatunk előtte egy visszaállítási pontot, amelyhez a beállítást a PrivaZer főablakában találjuk jobbra lent. Ha akarjuk, a számítógépünket a tisztítás után automatikusan leállíttathatjuk.

#### **5 Windows 10 A mikrofon hangerejének szabályozása**

Mostanában sokan számítógépüket használják arra is, hogy telefonáljanak vagy videokonferencián vegyenek részt kol-

Fen. A programokat az Apple App 30-<br>
rél, és legyszerűsítettek a kezeteset, azomban könnyen testte szabnatjuk a<br>
réadásul az új verzió önállóan frissíteni mikrofon érzékenységét: nyissuk meg a<br>
réadásul az új verzió önálló légáikkal vagy barátaikkal, ismerőseikkel. Eközben a mikrofon nincs mindig optimálisan beállítva. A Windows Gépházban azonban könnyen testre szabhatjuk a mikrofon érzékenységét: nyissuk meg a Start/Gépház/Rendszer/Hang ablakot, és kattintsunk Bemenet alatt az Eszköz tulajdonságai linkre. Állítsuk be a Hangerő csúszkát, és az erősítést (az utóbbi nem mindenhol elérhető). Jelöljük meg följebb a Letiltást, ha átmenetileg teljesen ki akarjuk kapcsolni a mikrofont.

#### **6 Microsoft Office**

#### **Alternatív megfogalmazási javaslatok**

**WINDOWS & OFFICE < TIPPEK & TRÜKKÖK**

A Windows 10 rengeteg adatot gyűjt szá- tunk előtte egy visszaállítási pontot, Eddig azonban az új funkciót csak a Word mítógépünkről és tevékenységeinkről. amelyhez a beállítást a PrivaZer főabla- Online angol nyelvű vált A Microsoft a jövőben kibővíti a Word szógyűjteményét, a program így már nemcsak egyes szavakhoz fog alternatívákat javasolni, hanem kifejezésekkel és akár komplett mondatokkal is segíthet. Eddig azonban az új funkciót csak a Word Online angol nyelvű változatában kapcsolták be, és csak fizetős ügyfeleknek. Akinek Microsoft 365 előfizetése van, már most használhatja a funkciót, hogy angol megfogalmazásokhoz alternatív javaslatokat kapjon.

> Nyissuk meg a böngészőben az office. live.com oldalt, és jelentkezzünk be a live fiókkal. Utána kattintsunk jobbra fent a profilikonra, és válasszuk a Saját fiókot. Állítsuk át az Ország/régió beállítást →

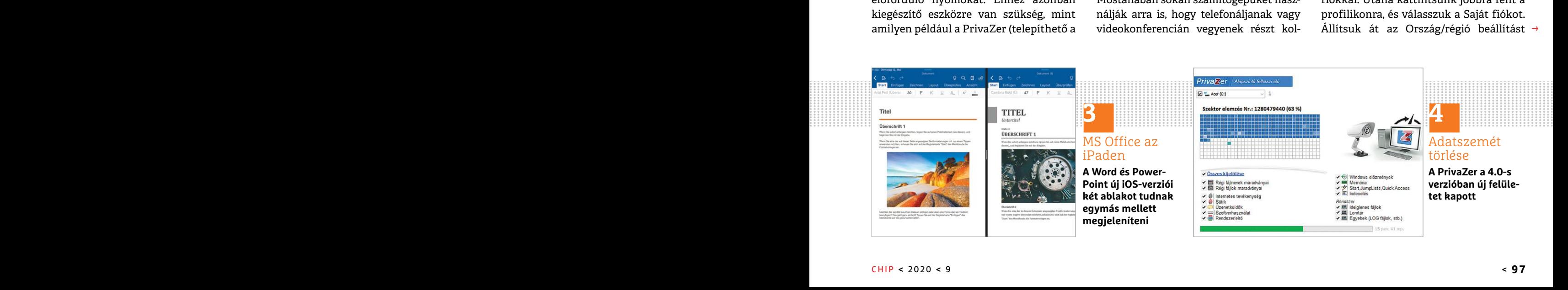

#### **TIPPEK & TRÜKKÖK > WINDOWS & OFFICE**

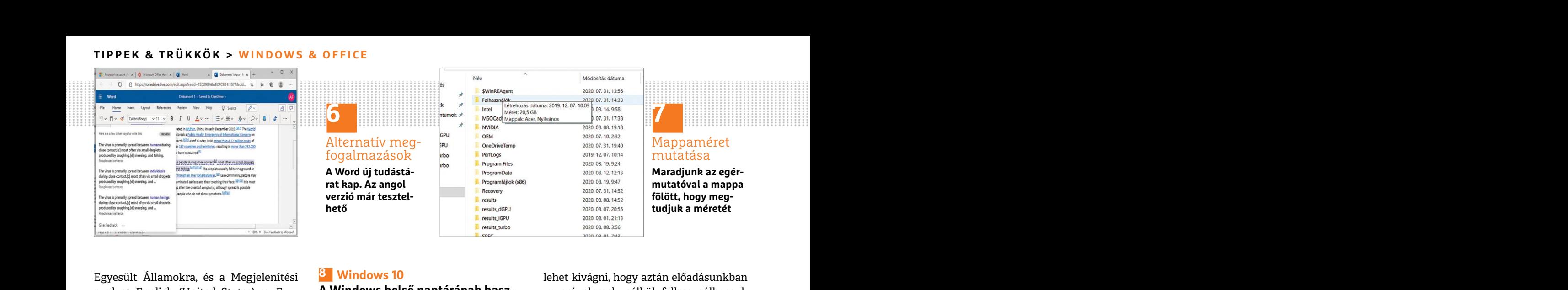

Egyesült Államokra, és a Megjelenítési **is a Windows 10** lehet kivágni, hogy aztán előadásunkban nyelvet English (United States)-re. Ezu-**A Windows belső naptárának hasz-** zavaró elemek nélkül felhasználhassuk tán a módosí Egyesült Államokra, és a Megjelenítési nyelvet English (United States)-re. Ezután a módosítások érvényesítéséhez jelentkezzünk ki a szolgáltatásból, majd jelentkezzünk be újból. Nyissunk meg egy angol nyelvű dokumentumot, és jelöljünk ki több szót az egérrel. Kattintsunk jobb egérgombbal a kijelölésre, és válasszuk a helyi menüből a Rewrite Suggestions parancsot. A Word erre alternatív megfogalmazásokat jelenít meg egy felugró ablakban. A funkciót később a Word más nyelvű online verzióiba és a desktop változatba is integrálják, de hogy mikor, azt még nem lehet tudni.

#### **7 Windows 10**

#### **Pontos mappaméret megjelenítése az Intézőben**

rákattintunk jobb egérgombbal és a Alatta-válasszuk-ki-az-időpontot, és-ment- megjelölése gombbal távolíthatjuk el.<br>
Tulajdonságokat választjuk, az Általá- sük-az-eseményt a Mentés gombbal. Ha a Balra valós idejű előnézet meg emier is egyszerubb megolias:<br>
hagyjuk az egérmutatót a mappa fölött,<br>
tére. Egy-két másodperc múlva a Win-<br>
dows 10 Windows 10<br>
tére. Egy-két másodperc múlva a Win-<br>
kópek hátterének kényelmes eltá-<br>
kót, amely a létr Egy mappa méretét többféleképpen is kideríthetjük: például ha az Intézőben rákattintunk jobb egérgombbal és a Tulajdonságokat választjuk, az Általános lapon megkapjuk, hogy mennyi helyet foglal el a merevlemezen. De van még ennél is egyszerűbb megoldás: hagyjuk az egérmutatót a mappa fölött, amelynek kíváncsiak vagyunk a méretére. Egy-két másodperc múlva a Windows 10 megjelenít egy kis előugró ablakot, amely a létrehozás dátuma mellett a méretet, az almappák nevét és a fájlok egy részét is tartalmazza.

#### **8 Windows 10**

#### **A Windows belső naptárának használata esemény-időpontokhoz**

A Windows 10 egy naptár alkalmazással is rendelkezik, amellyel időpontokat kezelhetünk, így feleslegessé válik például az Outlook telepítése. Az alkalmazás elindításához a Start gombra kattintva írjuk be: Naptár. Az alkalmazás teljesen ingyenes és klasszikus naptárfunkciókat kínál, mint például napi, heti, havi, éves nézetet, valamint az ünnepnapok automatikus megjelenítését. Aki már frissített a Windows 10 1909-es verziójára, az ezenkívül egy praktikus új funkciót is használhat az időpontok gyors rögzítéséhez.

Kattintsunk jobbra lent az értesítési területen az aktuális dátumra, jelöljük ki a kívánt napot az áttekintésben, és utána írjuk be lent az új beviteli mezőbe az esemény nevét, például "ebéd X kollégával". Alatta válasszuk ki az időpontot, és mentsük az eseményt a Mentés gombbal. Ha a beviteli mező nem látható, kattintsunk először a naptár alatt a Napirend megjelenítése parancsra.

#### **9 PowerPoint**

#### **Képek hátterének kényelmes eltávolítása PowerPointtal**

A PowerPointnak van egy nagyon kényelmes képszerkesztő eszköze, amellyel semleges hátterű fotókból objektumokat

elentkezzünk ki a szolgandatásbol, iliajú ki A williows ló egy haptar alkalmazással ki a tömenüben megjelenjenek a képszer-<br>Pegy angol nyelvű dokumentumot, és kezelhetünk, így feleslegessé válik pél-kesztő eszközök. Menjün válasszuk a helyi menüből a Rewrite Sug-<br>gestions parancsot. A Word erre alterna-<br>ingyenes és klasszikus naptárfunkciókat azonban többnyire nem teljesen hibátlan,<br>tív megfogalmazásokat jelenít meg egy kínál, mint például n Word más nyelvű online verzióiba és a matikus megjelenítését. Aki már frissített gombra, és karikázzuk be nagyjából<br>desktop változatba is integrálják, de hogy a Windows 10 1909-es verziójára, az ezen- azokat a területeket, **Pontos mappaméret megjelenítése**<br>
az **Intézőben**<br>
az **intézőben**<br>
az intézőben azokat az útekintésben, és utána a képrészeket, amelyeket a program<br>
Egy mappa méretét többféleképpen is<br>
irjuk be lent az új beviteli mezőbe lehet kivágni, hogy aztán előadásunkban zavaró elemek nélkül felhasználhassuk azokat. Először szúrjuk be a kívánt képet a diába. Utána kattintsunk a képre, hogy a főmenüben megjelenjenek a képszerkesztő eszközök. Menjünk balra fent a Háttér eltávolítása gombra. A PowerPoint most minden területet lilára színez, amelyeket háttérként ismer fel. A felismerés azonban többnyire nem teljesen hibátlan, javításához kattintsunk a megjelenő Megtartandó területek megjelölése gombra, és karikázzuk be nagyjából azokat a területeket, amelyek az objektumhoz tartoznak, és nem a háttérhez. Nem kell túl pontosnak lenni, a program automatikusan felismeri az összetartozó pixeleket. Ezzel szemben azokat a képrészeket, amelyeket a program hibásan vélt a körbevágandó objektum részének, az Eltávolítandó területek megjelölése gombbal távolíthatjuk el. Balra valós idejű előnézet mutatja a módosításaink hatását. Kattintsunk a főmenüben a Módosítások megtartása gombra a háttéreltávolítás lezárásához.

#### **10 Windows 10**

#### **Automatikus indítások elemzése és kikapcsolása a Feladatkezelőben**

Sok program feleslegesen fészkeli be magát az automatikus indításba, lassítva a Windows-bejelentkezést. A Windows

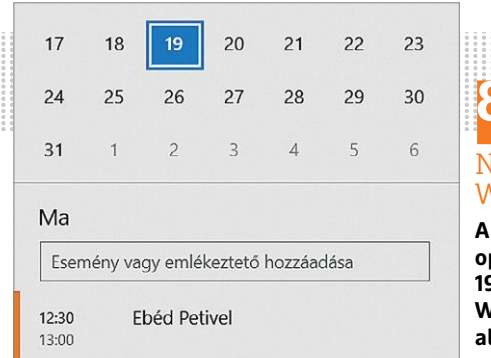

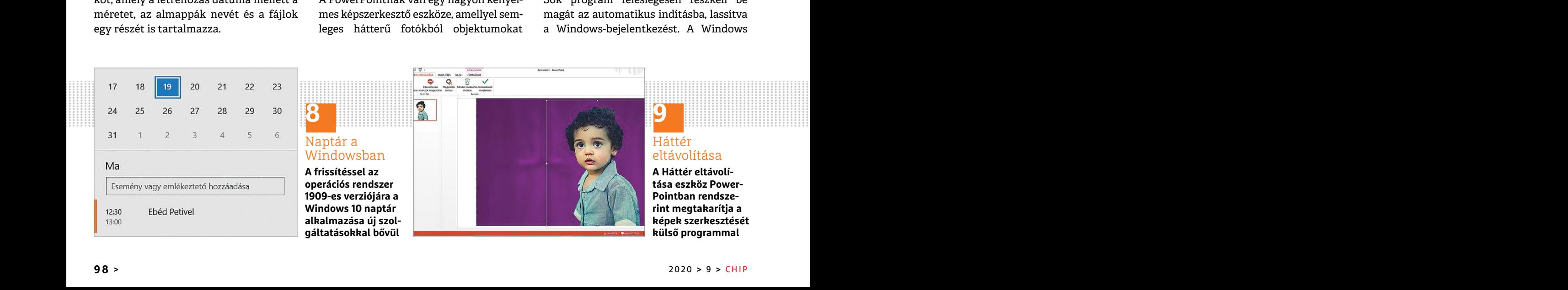

#### Háttér eltávolítása

**A Háttér eltávolítása eszköz Power-Pointban rendszerint megtakarítja a képek szerkesztését külső programmal**

#### **WINDOWS & OFFICE < TIPPEK & TRÜKKÖK**

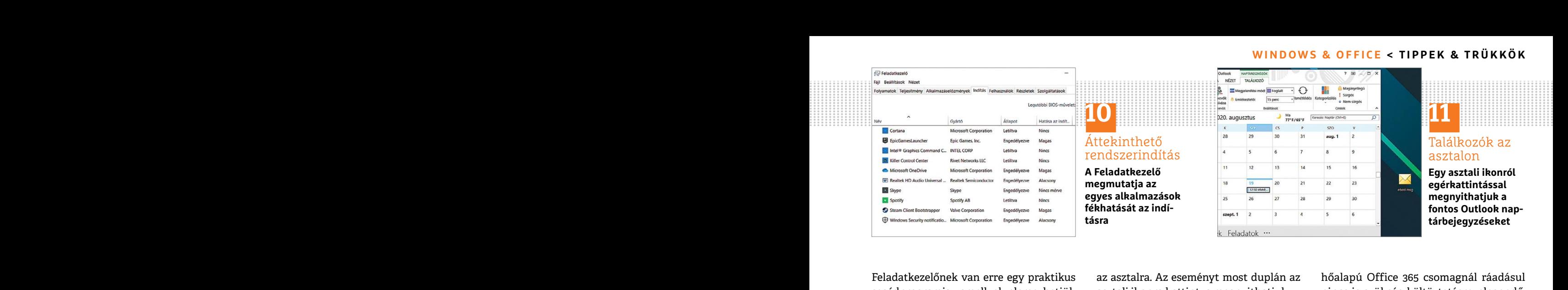

Feladatkezelőnek van erre egy praktikus segédprogramja, amellyel elemezhetjük az automatikusan induló programok teljesítményre gyakorolt hatását, és letilthatjuk a rendszert fékezőket.

Nyissuk meg a Feladatkezelőt a Ctrl +Alt+Del gombokkal, és ha szükséges, kattintsunk balra lent a Több részlet nyílra. Menjünk az Indítás fülre. Itt egy táblázatot látunk, amely tartalmaz minden, a Windows-bejelentkezés után induló alkalmazást. A Hatása az indításra oszlopban szerepel, hogy az adott program miként hat a rendszerindításra. Kattintsunk az oszlopfejre, hogy az indításokat Magas, Közepes és Alacsony mérték szerint sorba rendezzük. Ha kijelölünk egy sort, a Letiltás gombbal kikapcsolhatjuk az alkalmazás automatikus indítását.

#### **11 Outlook**

#### **Naptárbejegyzések elhelyezése az asztalon**

Ha egy bizonyos eseményt gyakran kell az Outlook naptárban szerkesztenünk, akkor azt egész kihelyezhetjük az asztalra, így nem kell először körülményesen elindítani az Outlookot, és aztán a megfelelő naptárbejegyzéshez navigálni. Nyissuk meg először az Outlook naptárat, és kicsinyítsük addig az Outlook-ablakot, amíg az asztal láthatóvá válik. Ezután egyszerűen húzzuk ki az adott eseményt az asztalra. Az eseményt most duplán az asztali ikonra kattintva megnyithatjuk.

#### **12 Windows 10 Zsarolóprogram elleni védelem**

## **bekapcsolása** Spamküldeményekben gyakran rejtőz-

Menjünk az Indítás fülre. Itt egy táblázak kezi hyek titkosítják az adatokat számítógé-<br>
tot látunk, amely tartalmaz minden, a pünkön, és csak egy nagyobb pénzösszeg CHIP-DVD-n) segítségével gyorsan kide-<br>
Windows-bejelent szerepel, hogy az adott program miként védelmet, mely azonban alapértelmezés- dows biztonsági figyelmeztetését. Most<br>hat a rendszerindításra. Kattintsunk az ben nincs bekapcsolva. Nyissuk meg a a Windows kulcs mellett az O Francuschin Ha Hyerotam C<sub>B</sub>y sort, a zeta Filipper experience of the Maptachola experience of the the bejelent a control of the bejelent a sature of the bejelent a Microsoft-fiokkal, zás automatikus indítását.<br>
The presen nek úgynevezett zsaroló trójaiak, amelyek titkosítják az adatokat számítógépünkön, és csak egy nagyobb pénzösszeg kifizetése után oldják fel a titkosítást. A Windows ezek ellen épített be hasznos védelmet, mely azonban alapértelmezésben nincs bekapcsolva. Nyissuk meg a Windows+I gyorsbillentyűvel a Gépházat, és navigáljunk a Frissítés és biztonság/Windows biztonság/Vírus- és veszélyforrás-kezelés ablakba. Itt menjünk egészen lent a Zsarolóprogram elleni védelem kezelése linkre, és kapcsoljuk be a Mappákhoz való hozzáférés szabályozása kapcsolót. Ezután kattintsunk a Védett mappák linkre. Itt látjuk az összes mappát, amelyeknek felügyelt a módosítása. A + jellel lehetőségünk van további mappákat a listához adni.

#### **13 Microsoft Office Office licenc átköltöztetése egy új**

**számítógépre**

A Microsoft Office átköltöztetése egy új PC-re minden Office-változatnál rendkívül egyszerűen megoldható. A fel-

Feladatkezelőnek van erre egy praktikus az asztalra. Az eseményt most duplán az hőalapú Office 365 csomagnál ráadásul<br>
segédprogramja, amellyel elemezhetjük asztali ikonra kattintva megnyithatjuk. nincs is szükség költözte metal a rendszert fékezőket.<br>
Alt+Del gombokkal, és ha szükséges, kat-bekapcsolása a vissuk meg a Feladatkezelőt a Ctrl bekapcsolása a vagyaz Office-verzióknál, mint az Office-verzióknál, mint az Office-verzióknál, mint az hőalapú Office 365 csomagnál ráadásul nincs is szükség költöztetésre, elegendő, ha az új számítógépen bejelentkezünk a Microsoft-fiókunkkal. Az olyan megvásárolt Office-verzióknál, mint az Office 2013 vagy az Office 2016, a költöztetéshez a 25 jegyű termékkulcsra lesz szükség. Ha ez nincs kéznél, akkor az ingyenes ProduKey (megtalálható a virtuális CHIP-DVD-n) segítségével gyorsan kideríthetjük. Nyissuk meg a ZIP-fájl tartalmazta EXE-fájlt, és hagyjuk jóvá a Windows biztonsági figyelmeztetését. Most a Windows kulcs mellett az Office termékkulcsa is meg fog jelenni. Ha a programot a Microsoft felhasználói fiókunkból vettük, vagy később az Office-ban bejelentkeztünk a Microsoft-fiókkal, akkor a kulcs és a fiók össze vannak egymással kötve, az új gépen egyszerűen csak be kell majd jelentkeznünk a fiókunkkal az Office-ba.

PPPPPPPPPPPPPPPPPPPPPPPPP akkor azt egesz kinelyezhetjük az asztan mappakat a istanoz adni.<br>
talra, így nem kell először körülményesen elindítani az Outlookot, és aztán a megfe-<br>
lelő naptárbejegyzéshez navigálni. Nyis-<br>
sz**ámítógépre** suk meg elős Először távolítsuk el az Office csomagunkat a régi gépről a szokásos módon a Vezérlőpult/Alkalmazások oldalon az Eltávolítás gombbal. Ezután telepítsük a Microsoft Office-t az új számítógépünkre. Amint a frissen telepített Office csomagból egy programot, mint a Word vagy az Excel, elindítunk, fel fog szólítani az aktiválásra és ahhoz a kulcs beírására. Az aktiválást elvégezhetjük interneten vagy telefonon keresztül. Ha a szoftvert a Mic- →

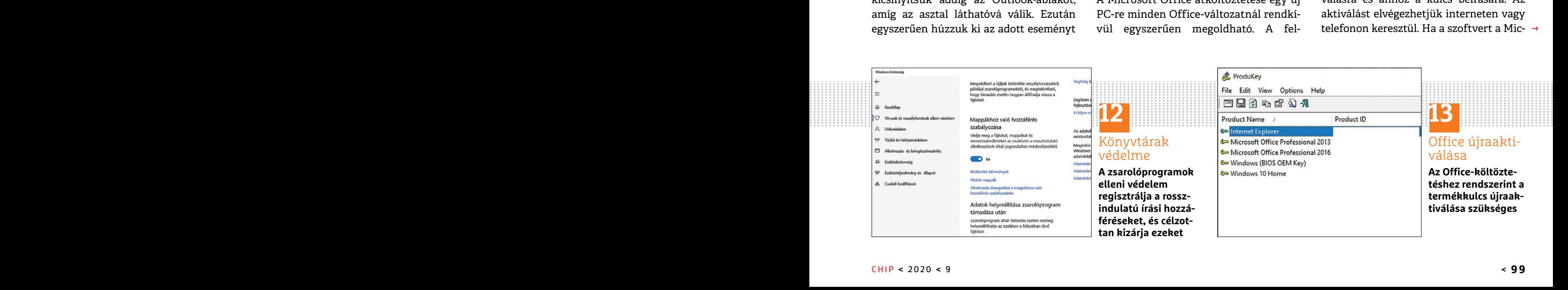

#### **TIPPEK & TRÜKKÖK > WINDOWS & OFFICE**

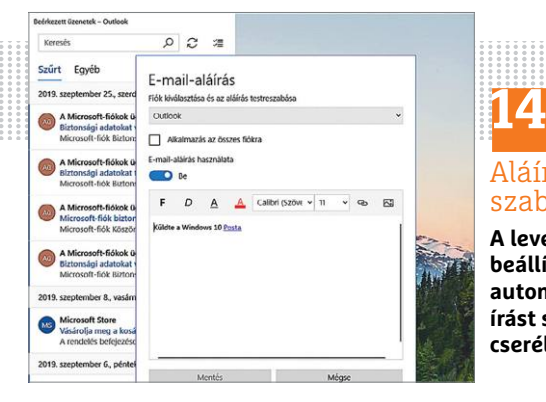

PPPPPPPPPPPPPPPPPPPPPPPPP PPPPPPPPPPPPPPPPPPPPPPPPP PPPPPPPPPPPPPPPPPPPPPPPPP  $\frac{1000 \text{ rad}}{\frac{1000 \text{ rad}}{\frac{1$ Aláírás testre szabása **A levelezőprogram beállításaiban az automatikus aláírást saját szövegre cserélhetjük**

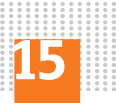

CCleaner felsőfokon

**Az új konfigurációs fájlnak köszönhetően a tuningprogram még több útvonalat tisztít meg a rendszerben**

rosoftnál vettük, egyszerűen jelentkezzünk be a Microsoft-fiókunkkal. A kulcsra ezután már nem lesz szükség.

#### **14 Windows 10**

#### **Automatikus aláírás megváltoztatása a levelezőprogramban**

talmúlag minden üzenet alá odateszi a CCleaner", majd nyomjuk le az Enter<br>Küldte a Windows 10 Posta feliratot. Ezt gombot.<br>a reklámjelzést azonban könnyen kikap- Másoljuk a Winapp.ini fájlt a megnyi-<br>csolhatjuk vagy saját A Windows 10 levelezőprogramja önhatalmúlag minden üzenet alá odateszi a Küldte a Windows 10 Posta feliratot. Ezt a reklámjelzést azonban könnyen kikapcsolhatjuk vagy saját üdvözlő formulára cserélhetjük. Ehhez menjünk a fogaskerék ikonra balra lent, és aztán keressük meg jobbra az Aláírás beállítást. Alatta a kapcsolóval kikapcsolhatjuk vagy a szövegmezőben a sajátunkra cserélhetjük a szöveget, a fenti legördülő menüvel pedig célzottan beállíthatjuk, hogy melyik postafiókoknál akarjuk az aláírást használni.

#### **15 CCleaner**

#### **Tisztítóprogram bővítése külső szabályokkal**

A közkedvelt, viszont a Microsoft által az utóbbi időben kártékonynak bélyegzett CCleaner lemeztisztító program (megtalálható a virtuális lemezmellékleten) lehetővé teszi kiegészítő szabályok importálását, amelyeket a program gyakorlott alkalmazói készítettek. Ezekkel a szabályokkal még alaposabban megtisz-

rosoftnál vettük, egyszerűen jelentkez- títhatjuk a rendszerünket, mint a prog- gombra az aktuálisan megnyitott táblá-<br>zünkbe a Microsoft-fiókunkkal. A kulcsra – ram gyári beállításaival, melyek jóval – zatban. Erre minden **ETHEZ a WHAPP2.IIII** Taji szukseges barnetyik hasik abiakbali holositaso-<br> **Automatikus aláírás megváltozta-**<br> **ETHEZ a** Windpy.iiii Taji szukseges barnetyik hasik abiakbali holositaso-<br> **ETHEZ a** Windows (megtalálható a títhatjuk a rendszerünket, mint a program gyári beállításaival, melyek jóval konzervatívabbak és óvatosabbak. Ehhez a Winapp2.ini fájl szükséges (megtalálható a virtuális CHIP-DVD-n), amelyet a következők szerint kell telepíteni: másoljuk be az Intéző címsorába a következő útvonalat: "C:\Program Files\ CCleaner", majd nyomjuk le az Enter gombot.

Másoljuk a Winapp.ini fájlt a megnyitott könyvtárba, és zárjuk be teljesen a CCleanert a háttérben is futó alkalmazást jelző CCleaner ikonra kattintva a jobb egérgombbal, majd az Exit parancsot választva. Utána indítsuk el a programot újból a Start menüből. Néhány másodperc múlva a Custom Clean részen Applications alatt tucatnyi új jelölőnégyzetnek kell feltűnnie, amelyekkel kiegészítő tisztítófeladatokat adhatunk ki.

#### **16 Excel Több nyitott Excel tábla elegáns bezárása**

Ha egyszerre több nyitott Excel dokumentumunk van, a munka teljes befejezésekor nem kell minden fájlt fárasztó módon, egyesével előrehozni, és jobbra fent a kis x ikonnal bezárni az ablakát. Egyszerűen tartsuk lenyomva a Shift gombot, és kattintsunk a Bezárás

gombra az aktuálisan megnyitott táblázatban. Erre minden megnyitott Excel fájl egyszerre bezárul. Természetesen ha bármelyik másik ablakban módosításokat kell menteni, erről megjelenik egy megerősítést kérő kis kérdés, hogy ne veszítsünk adatokat.

#### **17 Windows**

#### **Lista készítése az összes telepített programról**

cserélhetjük. Ehhez menjünk a fogaske- CCleanert a háttérben is futó alkalma- gurációnk pontos adataira – ezt kérni<br>1991-ték ikonra balra lent, és aztán keressük zást jelző CCleaner ikonra kattintva a szokták ha például a For a state with the server of the method of the method of the method of the method of the method of the method of the method and the method of the method of the method and the method of the method and the method of the me **Peraner and School School School School School School School School School School School School School School School School School School School School School School School School School School School School School School** sorba: cind, majd usssuk le az entert. Most<br>az utóbbi időben kártékonynak bélyeg-<br>zett CCleaner lemeztisztító program kell minden fájlt fárasztó kező parancssor ebben a mappá-<br>(megtalálható a virtuális lemezmellékle-<br>ten) Entra a la actual de la constatutu de la constante de la constatutu de la constatutu de la constatutu de la constatutu de la constatutu de la constatutu de la constatutu de la constatutu de la constatutu de la constatutu d Gyakran szükség van saját rendszerkonfigurációnk pontos adataira – ezt kérni szokták ha például a gyártótól, vagy valamilyen támogatási fórumokon tanácsot kérünk egy probléma megoldásával kapcsolatban. Ezen adatok sorába többek között az is beletartozik, hogy milyen alkalmazások vannak a számítógépre telepítve, amit összeszedni és begépelni igencsak fáradságos feladat lenne. A DOS parancssorból gyorsan készíthetünk szövegformátumú listát az összes telepített programról: nyissunk meg az Intézőben egy tetszőleges mappát, és írjuk be a címsorba: cmd, majd üsssük le az entert. Most megnyílik a parancssor ebben a mappában. A lista elkészítéséhez írjuk be a következő parancsot: wmic product get name > lista.txt. Ezután a megnyitott mappában találunk egy lista.txt nevű szövegfájlt, amely a számítógépen található minden alkalmazást tartalmaz.

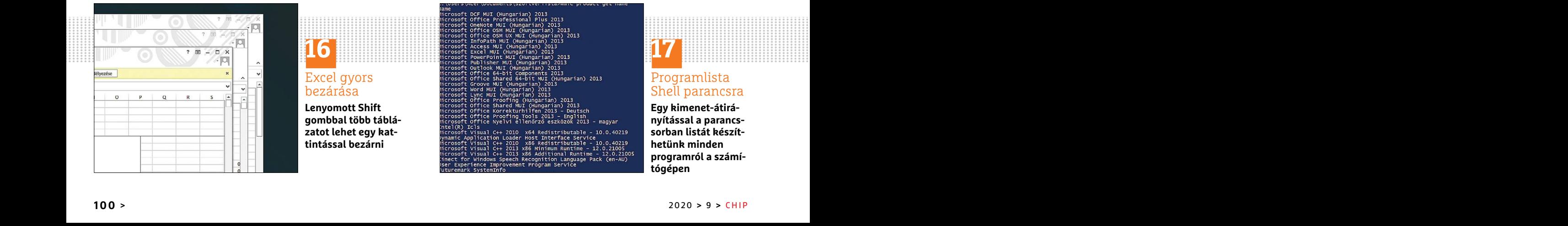

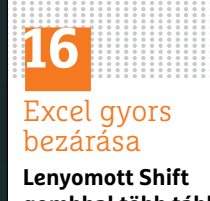

**gombbal több táblázatot lehet egy kattintással bezárni**

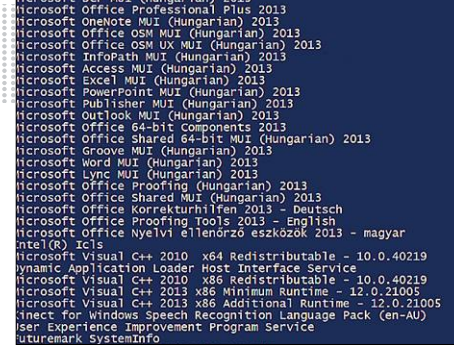

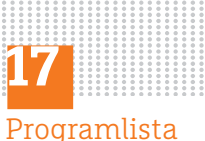

## Shell parancsra

**Egy kimenet-átirányítással a parancssorban listát készíthetünk minden programról a számítógépen**

#### **WINDOWS & OFFICE < TIPPEK & TRÜKKÖK**

**LAPTAPIR** www.laptapir.hu

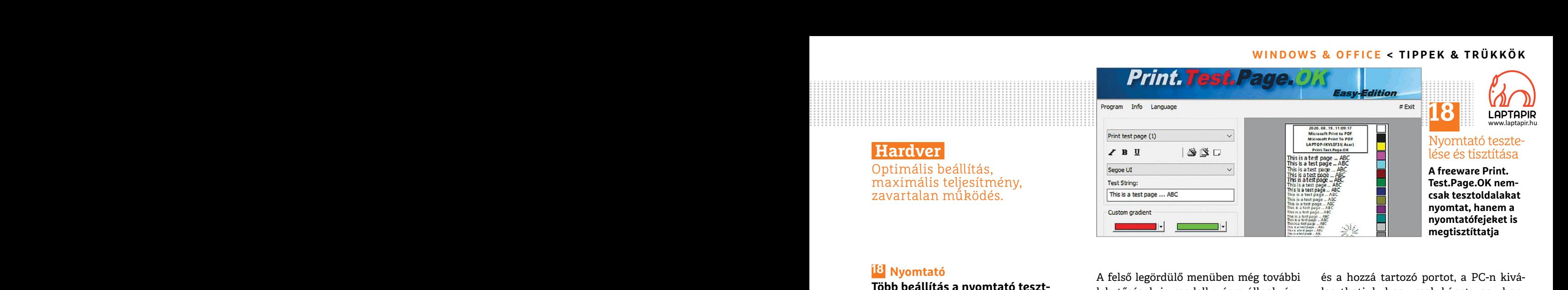

#### **Hardver**

Optimális beállítás, maximális teljesítmény, zavartalan működés.

#### **18 Nyomtató Több beállítás a nyomtató tesztoldalához**

A windows renderkezik egy egyszerű (esztoldal is, amenyel legfokepp a szine-<br>
funkcióval tesztoldal nyomtatásához. ket teszteljük, egy színspektrumot, vala-<br>
Erre például akkor van szükség, ha egy mint két speciális teszto eszköz már nem nyomtat hibátlanul, és<br>
szeretnénk kideríteni, hogy ennek **Androidos okostelefon használata** tásaiban. A mobil kamerája most webka-<br>
mordjuk egy kifogyóban lévő patron-e **Androidos okostelefon használata** tá Eszközök/Nyomtatók és szkennerek A klasszikus asztali számítógépekben oldalt, kattintsunk a középen megje-<br>
ebben az esetben használhatjuk hozzá az<br>
szuk a Kezelés/Tesztoldal nyomtatása Android okostelefont. Ehhez mindöss A Windows rendelkezik egy egyszerű funkcióval tesztoldal nyomtatásához. Erre például akkor van szükség, ha egy új nyomtatót csatlakoztattunk, és ki akarjuk próbálni, vagy ha a meglévő eszköz már nem nyomtat hibátlanul, és szeretnénk kideríteni, hogy ennek mondjuk egy kifogyóban lévő patron-e az oka. Nyissuk meg a Start/Gépház/ Eszközök/Nyomtatók és szkennerek oldalt, kattintsunk a középen megjelenő listán a nyomtatónkra, és válaszszuk a Kezelés/Tesztoldal nyomtatása parancsot. A kinyomtatott oldal információkat tartalmaz a nyomtatóról, a használt csatlakozásról, valamint az illesztőprogram verziójáról, magának az oldalnak a tartalmát azonban nem tudjuk konfigurálni. Ehhez a Print. Test.Page.OK szükséges (megtalálható a virtuális lemezmellékleten).

> A parányi programocska számos lehetőséget kínál egyéni tesztoldal készítéséhez. Az alapértelmezett Print test page (1) közvetlenül indítás után be van állítva a fenti legördülő menüben. Test String alatt a szöveget állíthatjuk be, amely ki lesz nyomtatva. Alatta a színátmenet is változtatható. A Print gombra kattintva a tesztoldalt elküldjük a nyomtatóra.

A felső legördülő menüben még további és a hozzá tartozó portot, a PC-n kivá-<br> **Több beállítás a nyomtató teszt-** hettőségek is rendelkezésre állnak, így laszthatjuk, hogy csak képet vagy han-<br>
d**dalához** a találunk ott tö A felső legördülő menüben még további lehetőségek is rendelkezésre állnak, így találunk ott többek között egy olyan tesztoldalt is, amellyel legfőképp a színeket teszteljük, egy színspektrumot, valamint két speciális tesztoldalt, amelyek a tintasugaras nyomtatók nyomtatófejeinek tisztítására szolgálnak.

#### **19 DroidCam**

#### **Androidos okostelefon használata webkameraként**

A klasszikus asztali számítógépekben gyakran nincs beépített webkamera, de ebben az esetben használhatjuk hozzá az Android okostelefont. Ehhez mindössze egy megfelelő alkalmazásra van szükség, mint például az ingyenes App DroidCam (tinyurl.com/droid-cam).

Először telepítsük az alkalmazást a telefonra. Ezután a hozzá tartozó klienst kell a www.dev47apps.com címről a PC-re letölteni, melyhez a Download Windows Client gombra kell majd kattintanunk. Győződjünk meg róla, hogy a számítógép és az okostelefon azonos wifi hálózatban vannak. Utána indítsuk el a klienst a PC-n és a telefonon is. A PC-kliens ablakában most egy beviteli maszkot látunk, amely a Device IP és a DroidCamPort beírását kéri. A kért adatokat megtaláljuk a telefonos alkalmazás nyitóablakában. Ha megadtuk az IP-t

és a hozzá tartozó portot, a PC-n kiválaszthatjuk, hogy csak képet vagy hangot is akarunk átvinni. Jelöljük pipával a választásunkat. Ezután a PC kliensen a Start gomb lenyomásával indítsuk el az átvitelt. Ha a kapcsolat a leírtak szerint létrejött, akkor egyszerűen kiválaszthatjuk a Droid Camet, mint webkamerát a Skype vagy egy másik video chat beállításaiban. A mobil kamerája most webkameraként szolgál.

#### **20 Hardver**

#### **A CPU magok hőmérsékletének és a hálózat teljesítményének felügyelete**

mációkat tartalmaz a nyomtatóról, a mint például az ingyenes App DroidCam ráskódú kis program, amellyel képben<br>használt csatlakozásról, valamint az (tinyurl.com/droid-cam). tarthatjuk a fontos hardverértékeket.<br>illesztőpro tudjuk konfigurálni. Ehhez a Print. kell a www.dev47apps.com címről a fejlesztenek tovább. A Libre Hardware<br>
Test.Page.OK szükséges (megtalálható PC-re letölteni, melyhez a Download Monitorral többek között a CPU magok<br>
a toseget kinai egyeni tesztötüd keszttese-<br>hez. Az alapértelmezett Print test page (1) wifi hálózatban vannak. Utána indítsuk tilátorok forognak. A program nem igény<br>közvetlenül indítás után be van állítva a el a klienst a A Libre Hardware Monitor (elérhető a virtuális lemezmellékleten) egy nyílt forráskódú kis program, amellyel képben tarthatjuk a fontos hardverértékeket. A program az Open Hardware Monitorból indult ki, amelyet azonban már alig fejlesztenek tovább. A Libre Hardware Monitorral többek között a CPU magok hőmérsékletét és a hálózat teljesítményét felügyelhetjük, vagy akár azt a sebességet is mérhetjük, amellyel a ventilátorok forognak. A program nem igény telepítést. Csomagoljuk ki a ZIP archívumot egy tetszőleges mappába, és indítsuk el dupla kattintással a LibreHardwareMonitor.exe fájlra. Ezután a program azonnal mutatja a mért teszteredményeket.

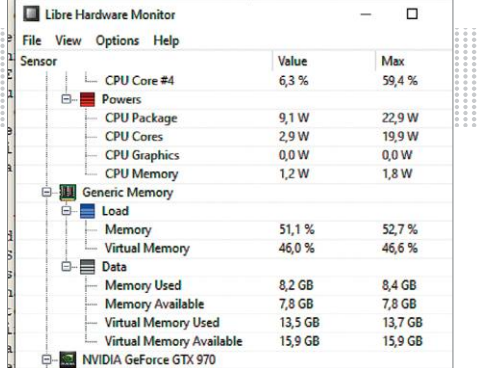

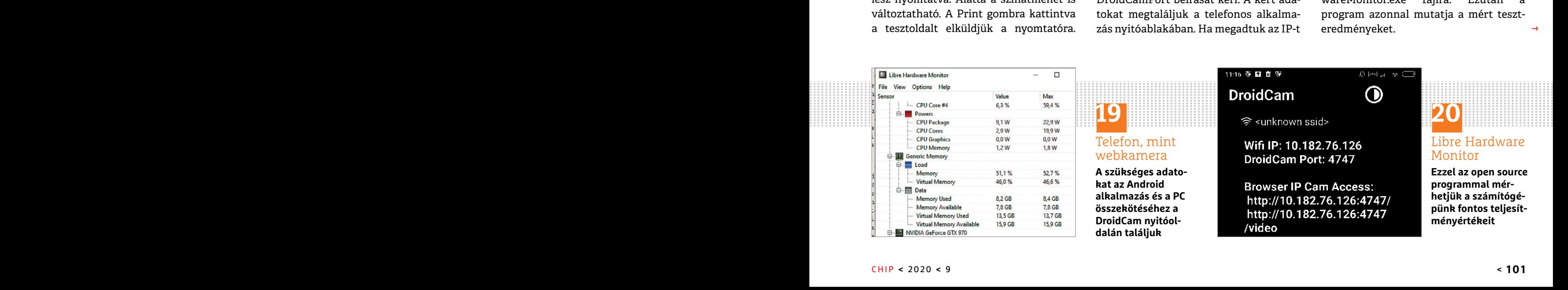

 $\rightarrow$ 

**TIPPEK & TRÜKKÖK > PROFI TIPP**

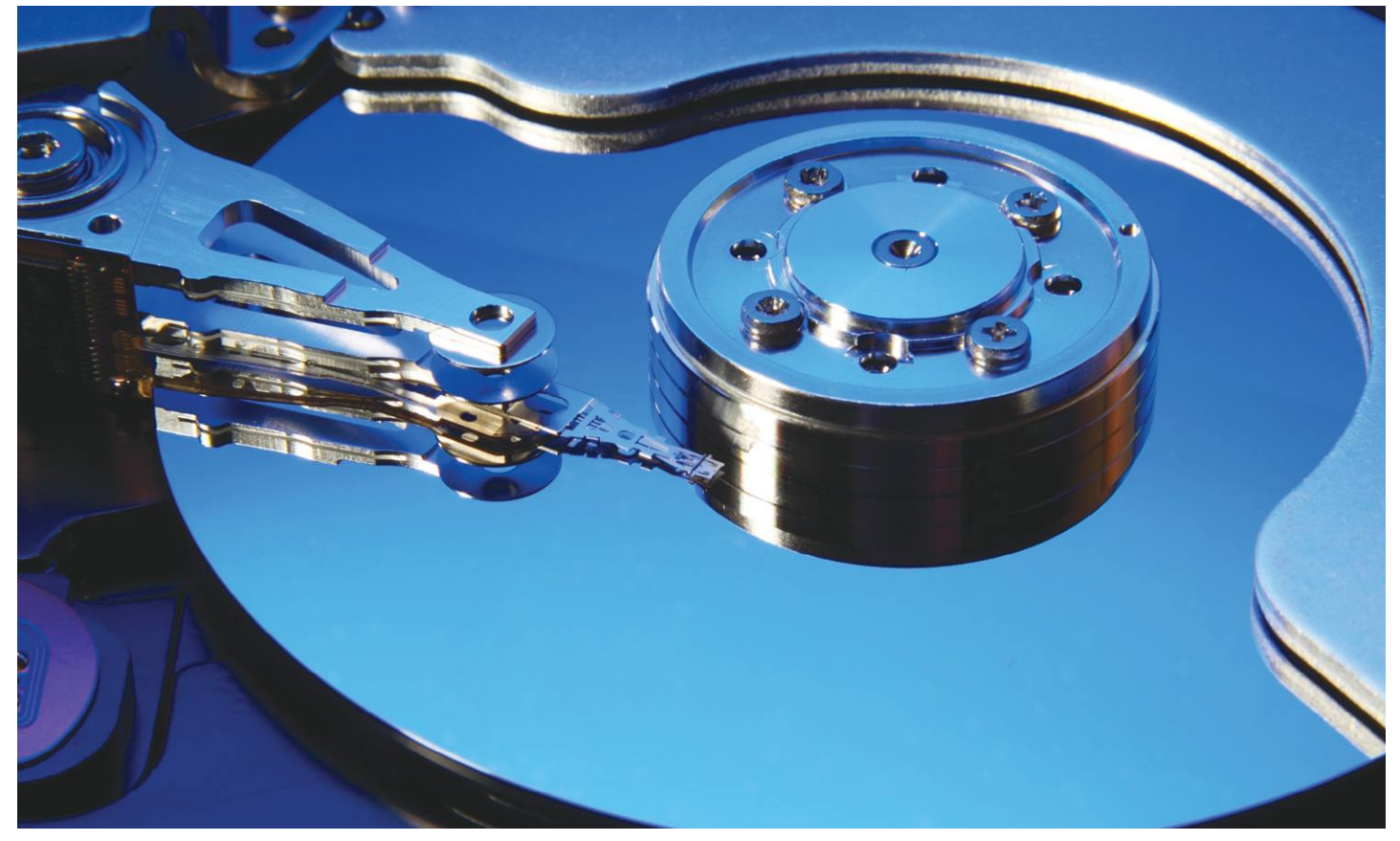

# **Tegyük láthatatlanná a meghajtókat**

Partíciókat vagy **akár teljes meghajtókat is elrejthetünk Windows alatt,** akár a jobb adatvédelem a célunk, akár a rendezettebb tárhelyhasználat.

ANDREAS DUMONT/GYŐRI FERENC

mennyiben számítógépünket több emberrel is megoszt-<br>juk, néha komoly szükségét érezhetjük, hogy elrejtsünk<br>láthatatlanná, hiztosak lehetünk bonne, hogy más felhasználák juk, néha komoly szükségét érezhetjük, hogy elrejtsünk láthatatlanná, biztosak lehetünk benne, hogy más felhasználók sem férnek hozzá az ott tárolt adatainkhoz. Ez kiváló megoldás például mindig kéznél levő (ezért kevésbé védett) biztonsági másolatok készítéséhez is, a másolatot tartalmazó partíciót elrejtve azt senki nem tudja véletlen törölni. De arra is jó ez a trükk, ha többé nem akarjuk látni egy párhuzamosan telepített operációs rendszer rendszerpartícióját, vagy egy használaton kívüli kártyaolvasó üres helyeit.

A Feladatkezelő és más programok a partíciókat és meghajtókat meghajtóbetűjelekkel azonosítják. A meghajtóbetűjelek választéka A-val kezdődik és Z-vel záródik. (Az A és B hagyományosan a hajlékonylemezeknek van fenntartva, így a Windows rendszerpartíciójának jelölése általában C.) A meghajtó eltüntetéséhez így aztán csupán annyit kell tennünk, hogy elrejtjük ezt a betűjelet. Nagyon fontos azonban, hogy soha ne próbáljuk elrejteni annak a meghajtónak a betűjelét, amin az operációs rendszer található. Ezzel ugyanis mattot adnánk a gépnek, ami a Windowst sem lenne képes többé betölteni.

#### **Munkamenet**

Ha szeretnénk egy partíciót vagy merevlemezt láthatatlanná tenni mások számára, azt megtehetjük a rendszerleíró adatbázis igen óvatos megváltoztatásával is, de lényegesen egyszerűbb és biztonságosabb a Lemezkezeléssel. Itt eltávolítva a megfelelő meghajtóbetűjelet, eltüntethetjük a hozzá tartozó meghajtót is.

#### **1 Indítsuk el a Vezérlőpultot**

Lépjünk be a Vezérlőpultba. Ide sokféle módon eljuthatunk, például azzal, ha megnyitjuk a Futtatás ablakot (Win+R), és beírjuk a control kifejezést, majd az OK-ra kattintunk – vagy a keresőbe beírjuk a Vezérlőpult nevet. Ha megnyílt az ablak, válasszuk a kategória nézetben a "Rendszer és biztonság" elemet. KÉP: KOLOBO4EK/GETTY IMAGES

#### **PROFI TIPP < TIPPEK & TRÜKKÖK**

5

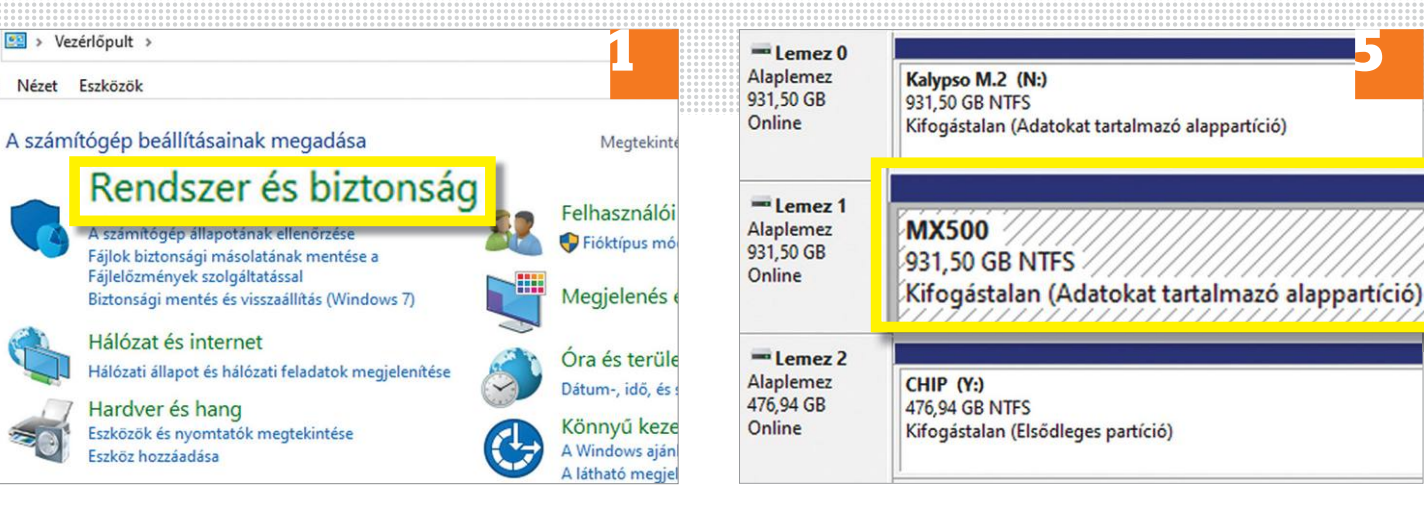

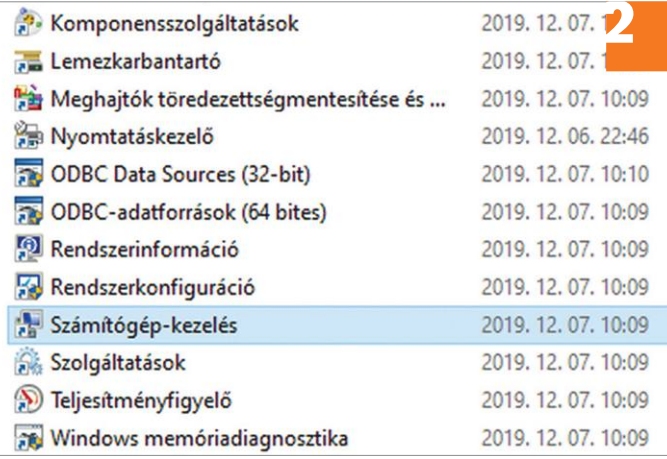

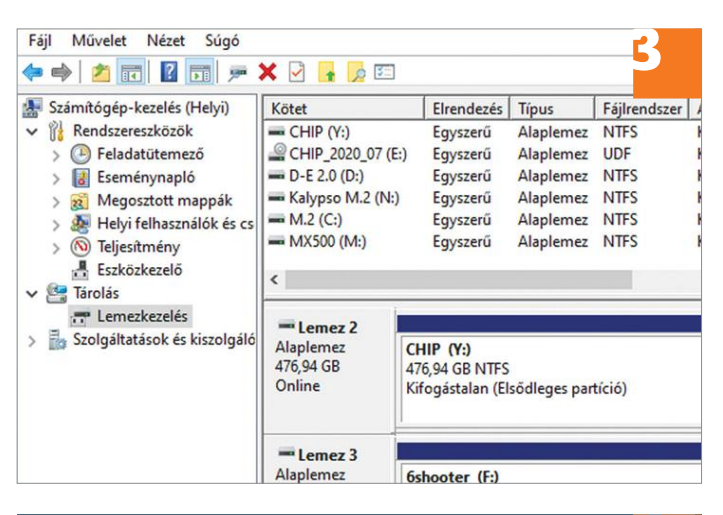

# A(z) M: (MX500) meghajtóbetűjelének vagy elérési útjának m<mark>(4 .</mark><br>A kötet elérésének engedélyezése a következő meghajtóbetűjeleken és

elérési utakon keresztül:

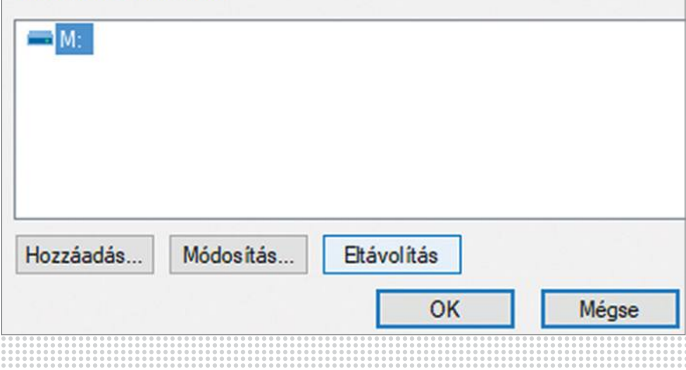

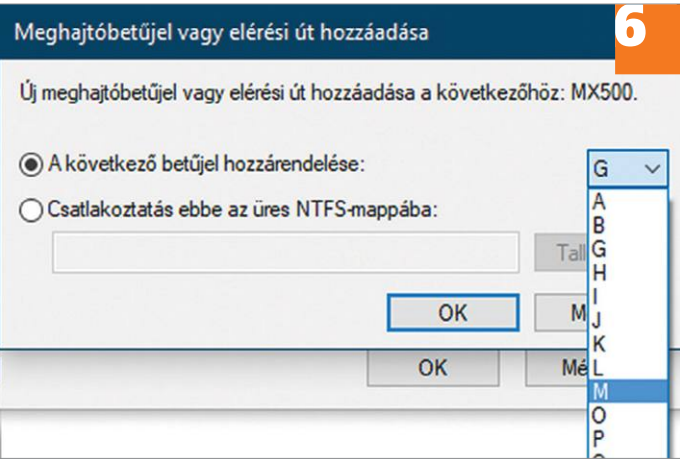

#### **2 Lépjünk a Számítógép-kezelésbe**

A megjelenő lista alsó részében kattintsunk a Felügyeleti eszközökre, majd az erre megjelenő új ablakban kattintsunk duplán a Számítógép-kezelés sorra.

#### **3 Indítsuk el a lemezkezelést**

Az ismét újabb ablak bal oldali menüjében keressük meg a Tárolás elemet, ha szükséges, nyissuk ki az egyetlen bővítményét a listának, ami a Lemezkezelés, és kattintsunk rá. 1-2 másodperc gondolkodás után megjelenik az összes lemez és partíció listája a középső ablakrészben.

#### **4 Válasszuk ki a meghajtót**

A listában kattintsunk jobb egérgombbal az elrejteni kívánt meghajtóra. (De ügyeljük arra, hogy ez ne a Windows rendszermeghajtója legyen!) Válasszuk a helyi menüben a "Meghajtóbetűjel és elérési út módosítása" sort.

#### **5 Tüntessük el a meghajtót**

Egyszerűen csak kattintsunk az Eltávolítás gombra. A meghajtóbetűjel erre eltűnik, és vele a meghajtó is. Az eredményt ellenőrizhetjük bármelyik fájlkezelőben.

#### **6 Állítsuk vissza az alaphelyzetet**

Ha a későbbiekben újra láthatóvá szeretnénk tenni a meghajtót, ismét hozzuk elő a Lemezkezelés listát, majd a meghajtón jobb egérgombbal kattintva a "Meghajtóbetűjel és elérési út módosítása" soron válasszuk a Hozzáadás… lehetőséget, és a régi meghajtóbetűjelet.

 $\rightarrow$ 

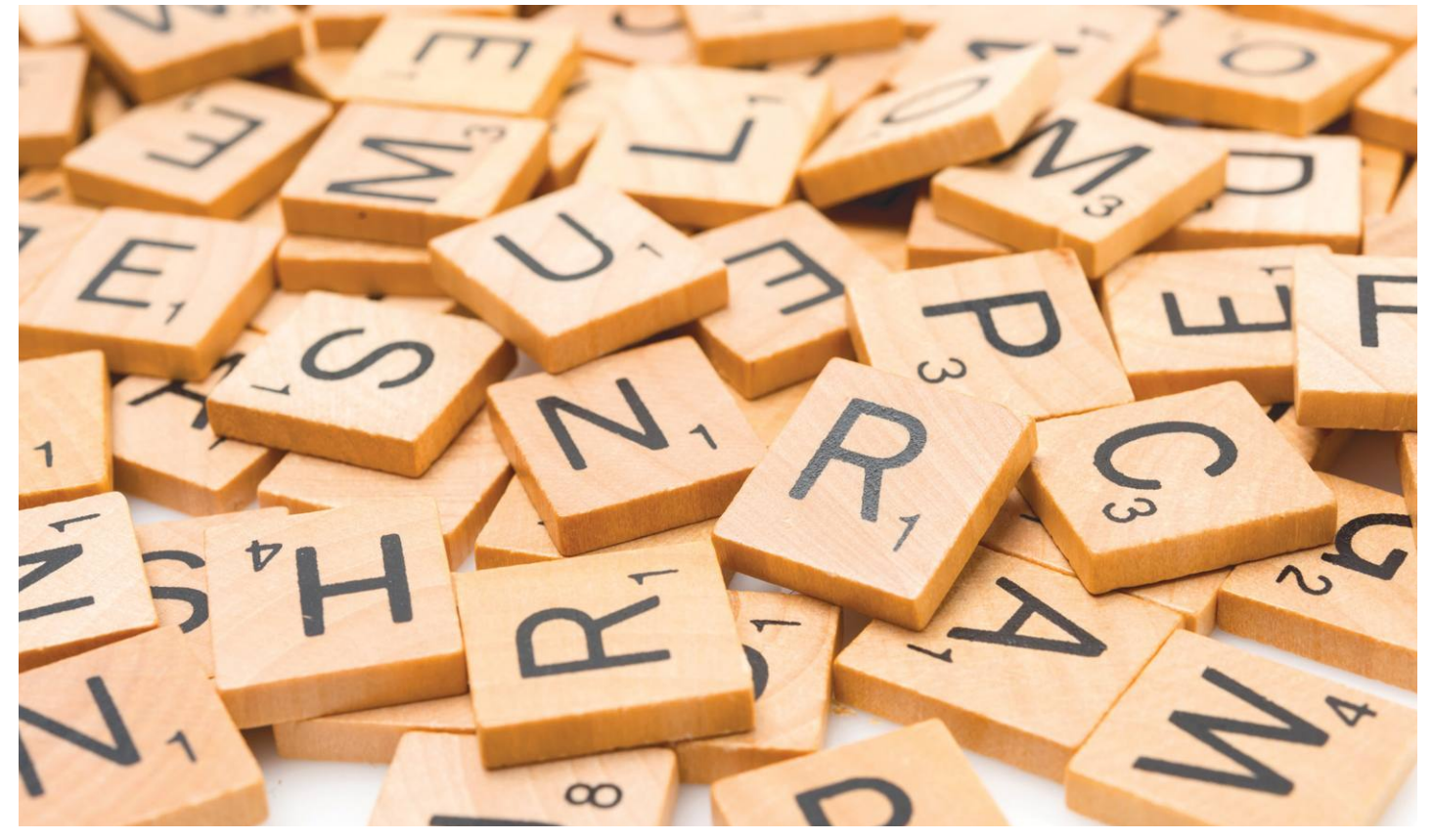

# **Gyorsabb levelezés a Quicktexttel**

A Thunderbirdhöz számtalan hasznos kiegészítő létezik – a Quicktext például **felgyorsítja a gyakori szövegrészek** használatát.

ANDREAS TH. FISCHER/HORVÁTH GÁBOR

a sokat levelezünk, előbb-utóbb elegünk lesz majd a "Tisz-<br>telt hölgyem/uram" begépeléséből. Ahelyett, hogy<br>magunkat ismételnénk, bízzuk ezt a feladatot a virtuális<br>lemezmellékleten is megtalálható. Quicktevtre (Gyorcszöve telt hölgyem/uram" begépeléséből. Ahelyett, hogy magunkat ismételnénk, bízzuk ezt a feladatot a virtuális lemezmellékleten is megtalálható Quicktextre (Gyorsszöveg), mely a Thunderbird mellé telepíthető kiegészítő. Ez, azon túl, hogy egy felturbózott vágólap, arra is képes, hogy magától felismerje a címek szerkezetét, és automatikusan beszúrjon például egy nevet az aktuális napszakhoz illeszkedő üdvözlettel.

#### **Munkamenet**

Tippünk alapfeltétele, hogy a Thunderbird legfrissebb változata már gépünkön legyen, sőt mi több, be legyen állítva és működjön is. A népszerű ingyenes levelezőkliens elérhető a www.thunderbird.net oldalról, telepítését pedig varázsló segíti.

#### **1 Quicktext telepítése**

Indítsuk el a Thunderbirdöt, majd nyomjuk meg az Alt gombot és a menüből az Eszközök/Kiegészítők menüpontban keressük

meg a fogaskerék ikont. Itt válasszuk a Kiegészítő telepítése fájlból lehetőséget, navigáljunk a virtuális lemezmelléklet Quicktext mappájába és kattintsunk duplán az itt található XPI fájlra. A Hozzáadás/Újraindítás segítségével fejezzük be a folyamatot.

#### **2 Az első lépések Quicktextben**

A Thunderbird újraindítása után megint nyomjuk meg az Alt gombot, most viszont az Eszközök/Gyorsszöveg lehetőséget válasszuk, hogy megnyithassuk a programot. Kattintsunk itt a Sablonok fülre, és válasszuk a Csoport hozzáadása lehetőséget. Válasszuk ki például a Szövegmodulokat, mint Címet, és fogadjuk el mindezt a mentéssel.

#### **3 Első szövegmodul létrehozása**

Most kattintsunk a megjelenő új csoportra a bal oldalon, majd az Új sablon hozzáadása gombra. Címként adjuk meg például azt, hogy Üdvözlet, majd alatta a nagy fehér mezőbe írjuk be azt, ahogy legtöbb levelünket kezdjük. Ne feledkezzünk meg egy üres  $\frac{\oplus}{\leq}$ KÉP: JUANMONINO/GETTY IMAGES

**PROFI TIPP < TIPPEK & TRÜKKÖK**

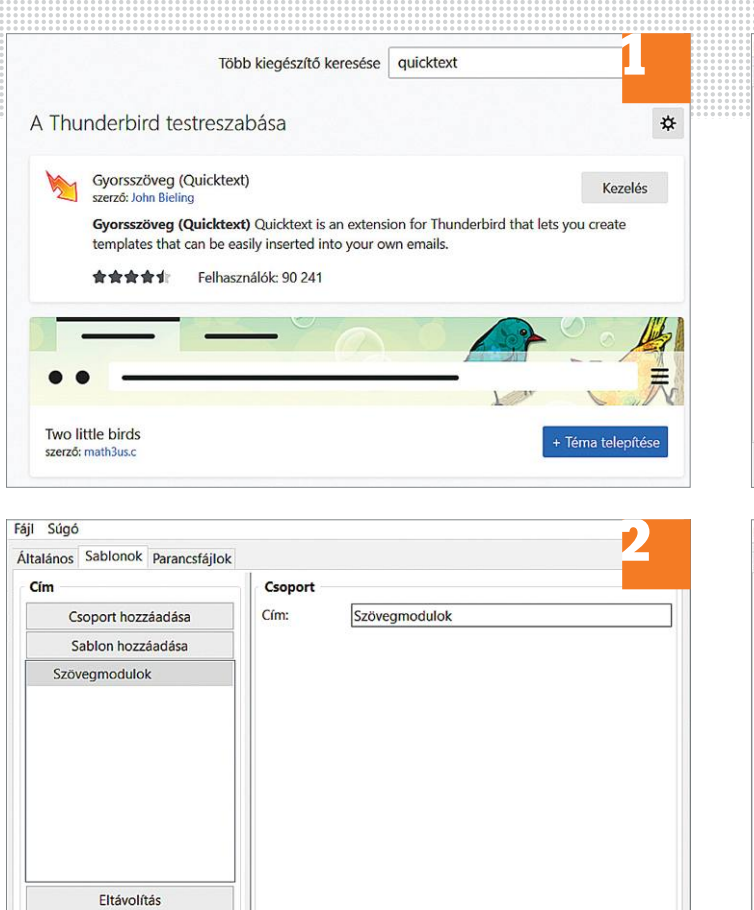

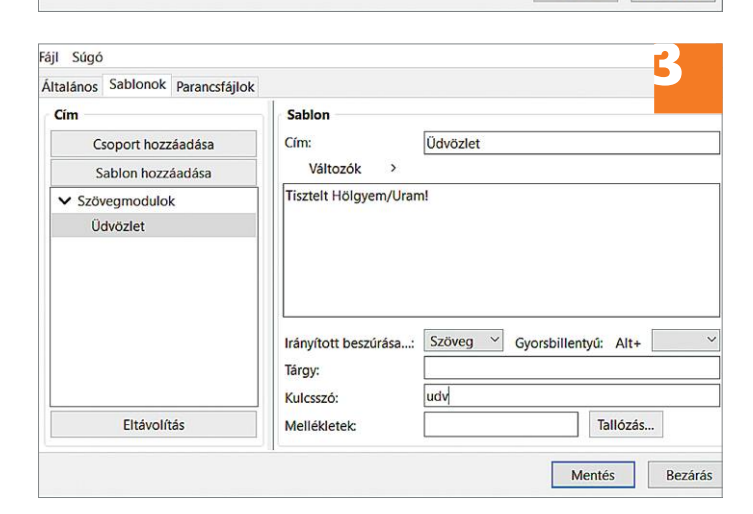

Mentés

Bezárás

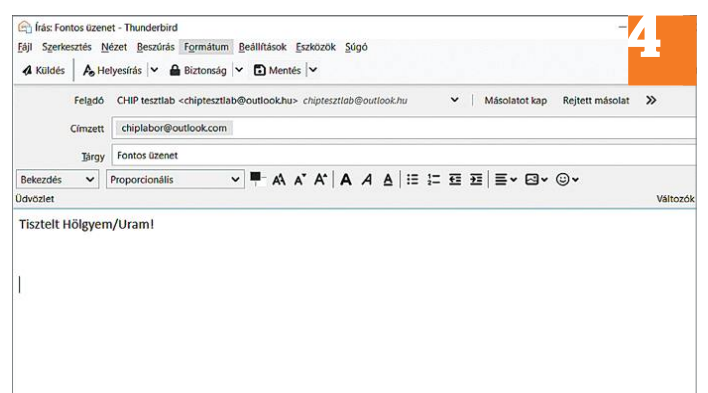

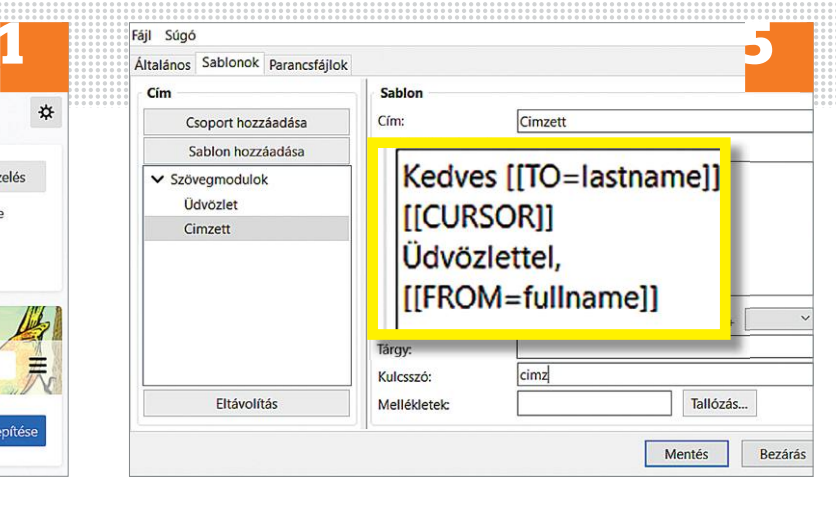

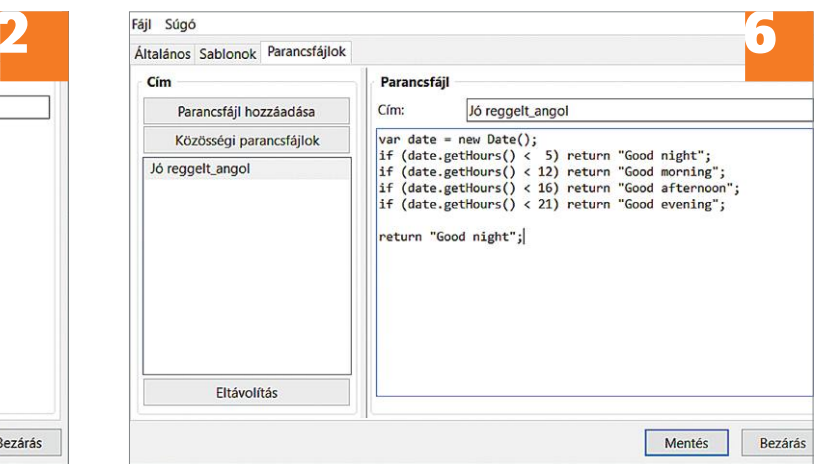

sorról sem, hogy a kurzor a megfelelő helyre kerüljön. Kulcsszónak adjuk például azt, hogy "udv", majd Mentsük a bejegyzést.

#### **4 Szövegmodul az e-mailben**

Kezdjünk most bele egy új levélbe, és kattintsunk a szövegmezőbe. Írjuk meg az előzőleg megadott kulcsszót, és nyomjuk meg a Tabot. A Gyorsszöveg most a rövidítés helyére beilleszti a teljes szöveget.

#### **5 Munka címkékkel**

Még több munkát spórolhatunk meg címkékkel. Ilyen címke például az, ha a megszólítás a címzett e-mail-címe alapján készült. Először hozzunk létre egy új sablont, majd írjuk be az 5-ös számú képen található szöveget, végül pedig mentsük a sablont. Most kezdjünk új levelet, válasszuk ki a címzettet, és az előzőekben már látott módon írjuk be a kulcsszót és nyomjuk meg a Tab gombot. A címkék használata során támogatott opciókról a github.com/jobisoft/quicktext/wiki/List-of-all-supported-tags oldalon találunk áttekintést.

#### **6 Szkriptek használata**

A Gyorsszöveg az előbbieken túl a JavaScriptet is támogatja, így még szofisztikáltabb sablonok készíthetők. Nyissuk meg a kiegészítőt, és menjünk a Scripts fülre, ahol kattintsunk a Community Scriptsre. Ez egy böngészőt indít majd, amelyben több, már előre elkészített szkriptet találunk – válasszunk közülük egyet, és a szürkével kiemelt kódot másolás/beillesztés segítségével másoljuk be egy új szkriptbe. Ezután egy sablonban a "[[SCRIPT=GoodMorning]]" címkét használva futtathatjuk majd a GoodMorning nevű szkriptet.

 $\rightarrow$ 

## **Web, fotó és a többiek**

Okos tippek fényképekhez, Messengerhez valamint a böngészőhöz.

#### **22 Mozilla Firefox Címsor megjelenésének régi formája**

fontos, ám megosztó fejlesztés: új külsőt hivatkozások tárolására is oly módon, majd a Fiókbeállítások menüben a Kap-<br>kapott a címsor. Minden alkalommal, hogy azok kattintásra a böngésző privát csolatok exportálása (.csv) Figyelmet a méretváltozás. Szerencsére fülön kéri; ha pedig valamelyik inkognitó ség, mert az adatokat a Skype minden<br>ha valaki a régi megjelenést részesíti opciót választjuk, akkor a link megnyi- esetben szinkronizálja a hogy "about:config", majd a megjelenő változata már a Chromium alapú Edge ensbenis megjelennek.<br>
opciók között megkell keresni a "browser. böngésző és a Vivaldi esetében is támo-<br>
urlbar.openViewOnFocus" és a "browser. gat A Firefox 75-ös verziójában megjelent egy fontos, ám megosztó fejlesztés: új külsőt kapott a címsor. Minden alkalommal, amikor új fület nyitunk meg, a címsor mérete automatikusan megnő, hogy ezzel is magára vonzza a figyelmet. A dolognak az égvilágon semmi értelme, hiszen eddig is mindenki megtalálta, hogy hova kell a hivatkozást beírni. Sokak szerint nem vonzza, hanem egyenesen eltereli a figyelmet a méretváltozás. Szerencsére ha valaki a régi megjelenést részesíti előnyben, annak van lehetősége a visszaállításra. Először is be kell írni a címsorba, hogy "about:config", majd a megjelenő opciók között meg kell keresni a "browser. urlbar.openViewOnFocus" és a "browser. urlbar.update1" sorokat, és az értéküket átírni "False"-ra. Az új beállítások a böngésző újraindításával aktiválódnak.

#### **23 KeePass**

#### **Hivatkozások megnyitása inkognitó módban**

tartalmazza, természetesen titkosított for-<br>
mában. A felmérések szerint egyébként keresztül kínálkozik. Nyissuk meg a alapesetben ötféle előre beállított mére-<br>
sokan csak és kizárólag arra használják, secure.skype.com/po zisa online szolgáltatások belépési adatait akkor erre a legkényelmesebb mód nem a lokra a jobb egérgombbal, majd válasszuk<br>tartalmazza, természetesen titkosított for- Skype appon belül, hanem böngészőn ki az "Átméretezés" A KeePass az egyik legnépszerűbb jelszókezelő alkalmazás (természetesen megtalálható a CHIP virtuális DVD-n); adatbázisa online szolgáltatások belépési adatait tartalmazza, természetesen titkosított formában. A felmérések szerint egyébként sokan csak és kizárólag arra használják,

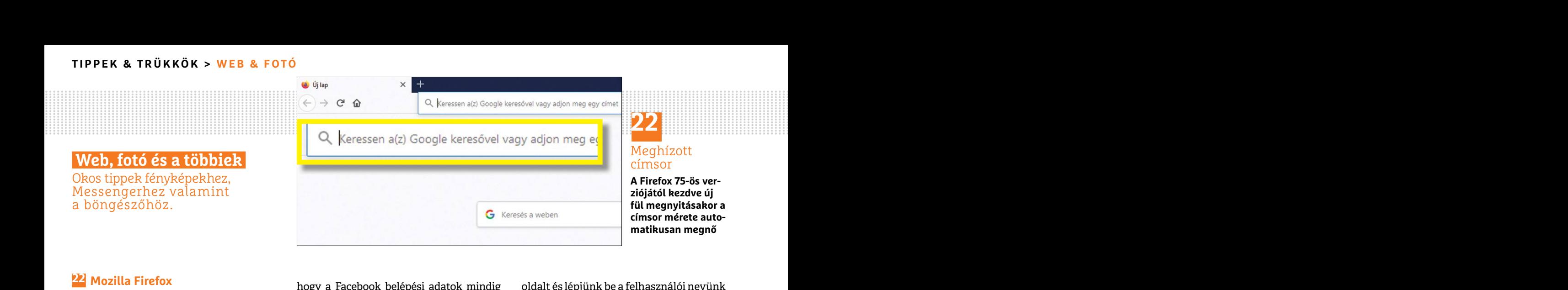

hogy a Facebook belépési adatok mindig kéznél legyenek. Kevesen tudják viszont azt, hogy a program lehetőséget ad akár hivatkozások tárolására is oly módon, hogy azok kattintásra a böngésző privát ablakában nyílnak meg. Ez a funkció a következőképpen érhető el: egy, hivatkozást is tartalmazó bejegyzésre a jobb egérgombbal kell rákattintani, és a felugró menüből az "URL" opciót kell kiválasztani.

A KeePass elküldi a hivatkozást a böngésző számára úgy, hogy a megnyitást új fülön kéri; ha pedig valamelyik inkognitó opciót választjuk, akkor a link megnyitása nem normál fülön, hanem inkognitó módban történik. A szoftver legfrissebb változata már a Chromium alapú Edge böngésző és a Vivaldi esetében is támogatja ezt a funkciót.

#### **24 Microsoft Skype**

#### **Kapcsolati lista exportálása biztonságosan**

A Skype-ot nagyon sokan használják kapcsolattartásra a munkatársakkal és/vagy a barátaikkal, szeretteikkel is. A legfontosabb kapcsolatokat mindenki elmenti magába az alkalmazásba. Ha később a kontaktokat szeretnénk exportálni, akkor erre a legkényelmesebb mód nem a Skype appon belül, hanem böngészőn keresztül kínálkozik. Nyissuk meg a secure.skype.com/portal/overview web-

PP Mozilla Firefox<br> **Címsor megjelenésének régi formája** hogy a Facebook belépési adatok mindig oldalt és lépjünk be a felhasználói nevünk<br>
A Firefox 75-ös verziójában megjelent egy azt, hogy a program lehetőséget ad akár oldalt és lépjünk be a felhasználói nevünk és jelszavunk segítségével. Ha ez megvan, le kell görgetni egészen a Fiókadatokig, majd a Fiókbeállítások menüben a Kapcsolatok exportálása (.csv) opciót kiválasztani. Adjunk nevet a fájlnak.

is magára vonzza a figyelmet. A dolognak zást is tartalmazó bejegyzésre a jobb egér- a sorok celláit egyszerűen vesszők választ-<br>az égvilágon semmi értelme, hiszen eddig gombbal kell rákattintani, és a felugró ják el egymá A CSV fájl egy olyan táblázat, amelyben a sorok celláit egyszerűen vesszők választják el egymástól: tartalmát Excellel is megnézhetjük, és akár normál Excel táblaként is elmenthetiük. Importálás funkció nincs viszont – bár erre igazából nincs is szükség, mert az adatokat a Skype minden esetben szinkronizálja a Microsoft szervereivel, így az asztali gépen hozzáadott kapcsolatok pillanatokon belül a mobilis kliensben is megjelennek.

#### **25 PowerToys Fényképek kicsinyítése villámgyorsan Explorerből**

a barataikkai, szeretteikkei is. A legiolito-<br>A KeePass az egyik legnépszerűbb jelszó-<br>kezelő alkalmazás (természetesen megta-<br>lálható a CHIP virtuális DVD-n); adatbá-<br>kontaktokat szeretnénk exportálni, tintsunk a kiválasz PPPPPPPPPPPPPPPPPPPPPPPPP modban<br>
a barátaikkal, szeretteikkel is. A legfonto-<br>
A KeePass az egyik legnépszerűbb jelszó-<br>
sabb kapcsolatokat mindenki elmenti menü segítségével méretezzük át.<br>
kezelő alkalmazás (természetesen megta-<br>
lálható a CHIP A PowerToys a 0.16-os verzióban egy nagyon hasznos funkcióval gazdagodott: lehetőség van arra, hogy a fotókat egyszerűen (és nem mellesleg nagyon gyorsan) a Windows Explorerben elérhető felugró menü segítségével méretezzük át. A PowerToys telepítését követően kattintsunk a kiválasztott fájlra vagy fájlokra a jobb egérgombbal, majd válasszuk ki az "Átméretezés" opciót. A program alapesetben ötféle előre beállított méretet ajánl fel, de lehetőség van arra, hogy a

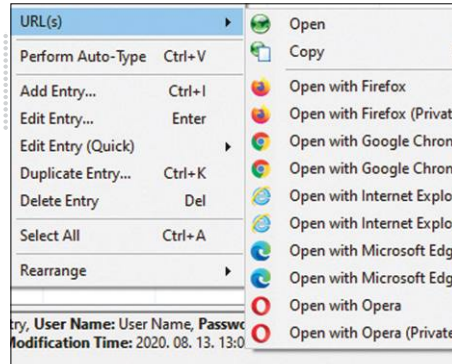

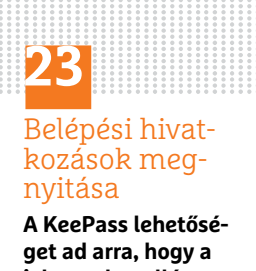

**jelszavak mellé elmentett linkeket automatikusan, privát fülön nyissa meg**

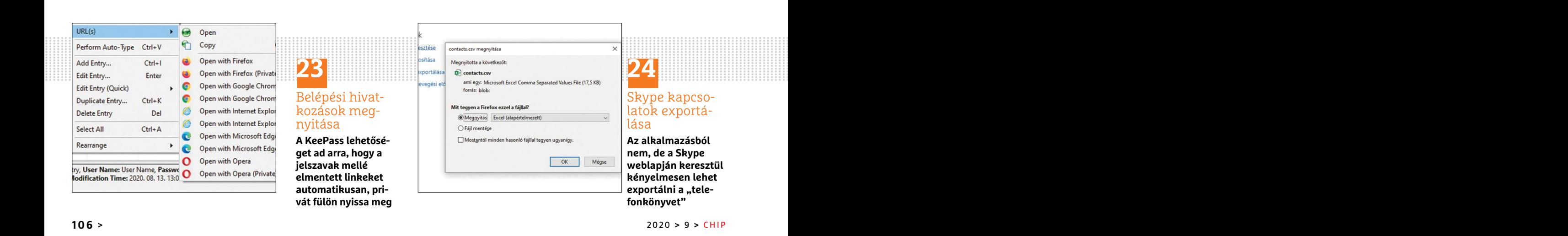

#### **24** Skype kapcsolatok exportálása

**Az alkalmazásból nem, de a Skype weblapján keresztül kényelmesen lehet**  exportálni a "tele**fonkönyvet"**

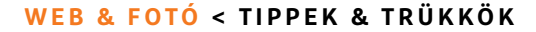

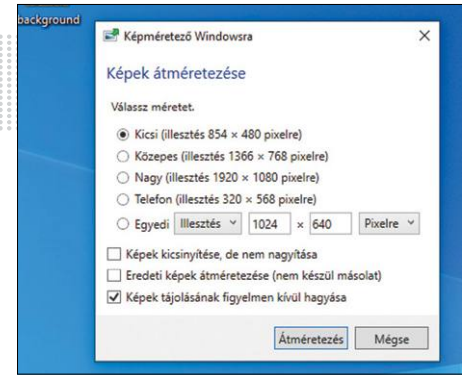

**25** Képek gyors átméretezése **Ha csak a képméret** 

**megváltoztatására van szükség, akkor a PowerToys telepítését követően ez nagyon gyorsan megy**

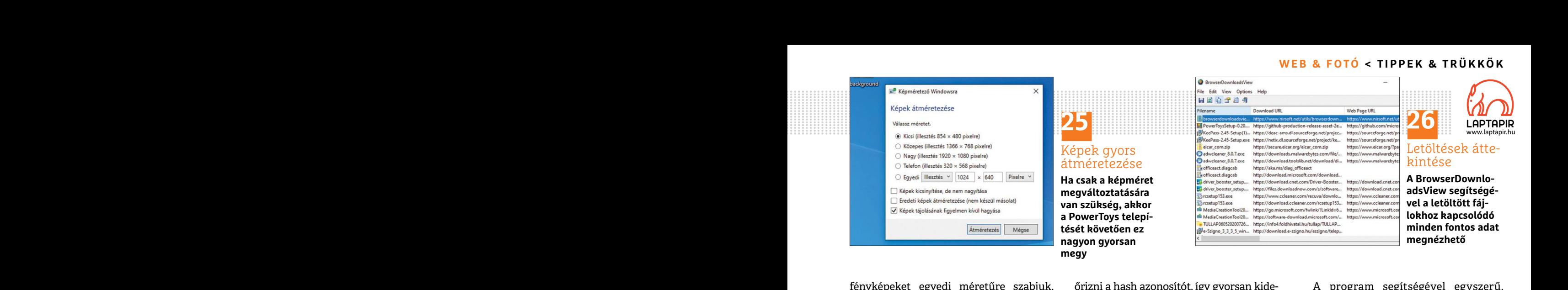

fényképeket egyedi méretűre szabjuk. A PowerToys az átméretezett fényképeket más néven, de ugyanabban a mappában menti el, mint amelyikben az eredeti fájlok is találhatók.

#### **26 Böngésző**

#### **Részletes adatok letöltött fájlokról, hash ellenőrzéssel**

tot osszeszett, metve kiszamot nektitik, ez ankamiazast a witatsApproz nasomoan le szeretnemk lettenozmi. Ebben az esetben<br>azt jelenti, hogy alapesetben is rengeteg kell tölteni és fel kell telepíteni az alkalma- minden al pontját, az átlagos letöltési sebességet és a hoz – illetve egyes mobilokon még ahhoz is a beállítás eszközlését követően is látni fogja<br>
fájlméretet is. Ám ennél is sokkal jobb, hozzá kell járulni, hogy a telefonnal együt Mir Sofer neve aligha ismeretlen a PC-s fel-<br>
Mir Sofer neve aligha ismeretlen a PC-s fel-<br>
Nir Sofer neve aligha ismeretlen a PC-s fel-<br>
Soft, a modult még a VirusTotal adatbázi-<br>
programot készített BrowserDownload-<br>
Vir tudják nasználni, ákik Apple kutyúvel ban nem sokán ismerik, mert a csevego csák sanoz be kell lepin a flokba, majd a bal<br>látogatnak el a világhálóra. A szoftver azok számára ajánlja fel, akik az üzleti verzi- oldali menüb tot összeszed, illetve kiszámol nekünk; ez alkalmazást a WhatsApphoz hasonlóan le szeretnénk létrehozni. Ebben az esetben azt jelenti, hogy alapesetben is rengeteg kell tölteni és fel kell telepíteni az alkalma- minden alk tési linket, a letöltés kezdeti és záró idő- hogy hozzáférjen az értesítések tartalmá- tás módosításakor már követte a fiókunkat,<br>pontját, az átlagos letöltési sebességet és a hoz – illetve egyes mobilokon még ahhoz is a b Nir Sofer neve aligha ismeretlen a PC-s felhasználók számára: a fejlesztő most egy új programot készített BrowserDownload-View néven, amelynek feladata annyi, hogy a böngészővel letöltött fájlokkal kapcsolatban minden fontos információt összegyűjtsön, és persze hogy meg is mutassa azokat. A szoftver a Chrome és Firefox segítségével letöltött adatokat tudja megmutatni, de csak Windows alatt futtatható változata létezik, így azok nem tudják használni, akik Apple kütyüvel látogatnak el a világhálóra. A szoftver indítása után elég csak duplán kattintani a fájlokra a részletes adatokért. A szoftver néhány pillanat alatt minden fontos adatot összeszed, illetve kiszámol nekünk; ez azt jelenti, hogy alapesetben is rengeteg információt kaphatunk minden egyes fájlról. Megnézhetjük például a valódi letöltési linket, a letöltés kezdeti és záró időpontját, az átlagos letöltési sebességet és a fájlméretet is. Ám ennél is sokkal jobb, hogy egyetlen gombnyomással lehet ellen-

1993)<br>
Fényképeket egyedi méretűre szabjuk. Körizni a hash azonosítót, így gyorsan kide- ki program segítségével egyszerű,<br>
A PowerToys az átméretezett fényképe- rül, ha a letöltött állomány sérült (vagy kinden üzenet eset ban menti el, mint amelyikben az eredeti egérgombbal érhető el; ahhoz, hogy meg-<br>
fájlok is találhatók.<br> **Egyikok is találhatók.**<br> **Egyikok is találhatók.**<br> **Egyikok is találhatók.**<br> **Egyikok is találhatók.**<br> **Egyikok is t** őrizni a hash azonosítót, így gyorsan kiderül, ha a letöltött állomány sérült (vagy esetleg vírusos). A hash azonosító a jobb egérgombbal érhető el; ahhoz, hogy megnézhessük, még ki kell választani az azonosító típusát (pl. MD5-Hash). A számolt értéket a modul a megjelenített információk között az utolsó oszlopban mutatja meg.

Sőt, a modult még a VirusTotal adatbázisával is össze lehet kötni, így a letöltésekről kideríthető nagyon gyorsan az is, hogy nem tartalmaznak-e valamilyen kártevőt.

#### **27 WhatsApp**

#### **Automatikus válasz beállítása WhatsAppban**

A WhatsApp több érdekes beépített funkcióval is rendelkezik, amelyek között van például automatikus válasz opció is – ezt azonban nem sokan ismerik, mert a csevegő csak azok számára ajánlja fel, akik az üzleti verzióját használják. Van viszont alternatíva a magánfelhasználók számára is, mégpedig az Autoresponder for WA személyében. Az alkalmazást a WhatsApphoz hasonlóan le kell tölteni és fel kell telepíteni az alkalmazásboltból. Csak akkor fog rendben működni, ha engedélyezzük számára azt, hogy hozzáférjen az értesítések tartalmához – illetve egyes mobilokon még ahhoz is hozzá kell járulni, hogy a telefonnal együtt automatikusan elindulhasson.

A program segítségével egyszerű, minden üzenet esetén aktív automatikusan üzenetet éppúgy beállíthatunk, mint bonyolult paraméterek mentén működő válaszokat. Az automatikus válasz funkció természetesen bármikor ki-, illetve bekapcsolható.

#### **28 Twitter**

#### **Üzenetek megosztása csak csoportok tagjaival**

Frequence measured throwstrated annyisted and the magnetic measured throws the content of the three through the television of the television of the studies of the kuildes free talaftak ki, ezert alapesetben<br>
hogy a böngész mutassa azokat. A szoftver a Chrome és **atalista kulland** hatta hatta hatta hatta hatta hatta hatta hatta hatta hatta hatta hatta hatta hatta hatta hatta hatta hatta hatta hatta hatta hatta hatta hatta hatta hatta hatta ha A Twittert elsősorban nem privát üzenetek küldésére találták ki, ezért alapesetben minden, amit megosztunk raja, nyilvános és bárki számára olvasható. Ugyanakkor a platform azért arra is lehetőséget kínál, hogy olyan üzeneteket hozzunk létre, amit a kapcsolati listában szereplő emberek közül csak az általunk meghatározott személyek láthatnak. Ilyen tweet létrehozásához be kell lépni a fiókba, majd a bal oldali menüből ki kell választani a További opciók lehetőséget, azon belül pedig a Beállítások és adatbiztonság opciót.

> Itt lehet engedélyezni, ha védett tweetet szeretnénk létrehozni. Ebben az esetben minden alkalommal, amikor valaki követni szeretné a bejegyzéseinket, engedélyeznünk kell ezt. Az összes olyan követő, aki a beállítás módosításakor már követte a fiókunkat, a beállítás eszközlését követően is látni fogja a megosztásainkat – náluk egyéni tiltást lehet alkalmazni, ha szükséges.

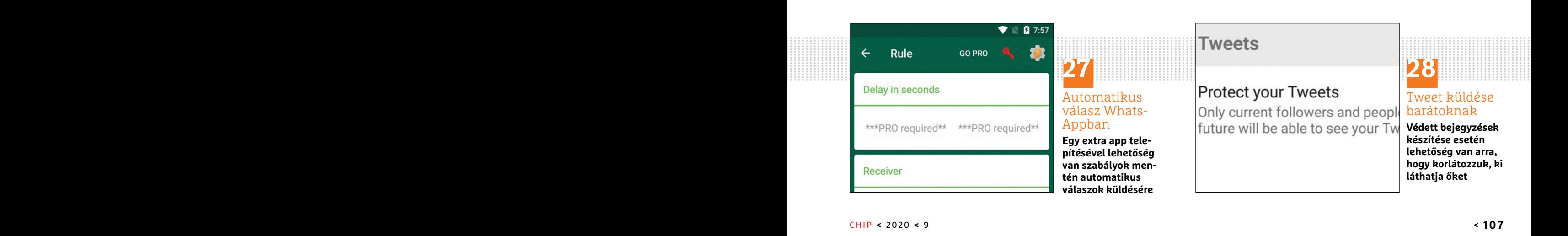

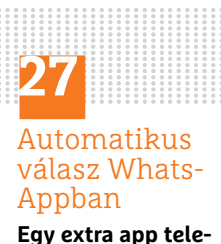

**Egy extra app telepítésével lehetőség van szabályok mentén automatikus válaszok küldésére**

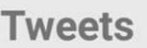

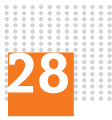

#### Tweet küldése barátoknak

**Védett bejegyzések készítése esetén lehetőség van arra, hogy korlátozzuk, ki láthatja őket**

# **Raspberry Pi 4 Raspberry Pi 4** mostantól 8 GB RAM-mal is

A 4-es sorozat első verziója 1 GB memóriával érkezett, <mark>a csúcsmodell</mark> most pedig már 8 GB RAM-ot tartalmaz.

TÓTH GÁBOR

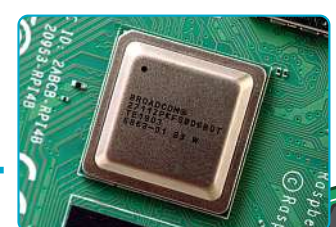

## Der Broadcom-Chip, der im Raspberry Pi 4 CPU

A Raspberry Pi 4 Model B-n lévő rendszerchipet a Broadcom gyártja. A BCM2837-es lapka annak a chipnek a rokona, amelyik a Raspberry ARM-A72-Kern. Die integrierte GPU besitzt viel **erősebb Cortex-A72-es ARM magokra épül.**  A chipben lévő integrált grafikus vezérlő (GPU) is jóval nagyobb teljesítményre képes, a PCIe összeköttetésnek hála pedig a csatlakozó perifériák esetében sem korlátozó tényező többé ezt a buszt használják, mint ahogyan az integ-<br>**ezt a buszt használják, mint ahogyan a**z integrált LAN-vezérlő is ide csatlakozik. **Pi 3-on teljesített szolgálatot, de már a sokkal az interfész: az USB 2.0 és 3.0 csatlakozók is** 

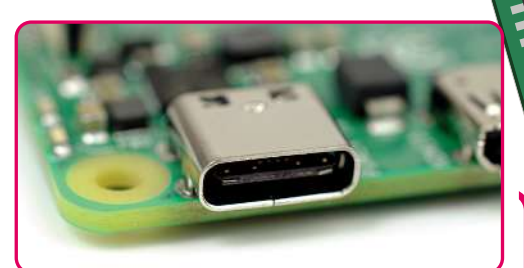

#### Tápcsatlakozó

A Raspberry Pi 4 Model B sem Rapott saja<br>tápegységet, azonban a tápellátását már nem Micro-USB csatlakozó, hanem USB-C csatlakozó segítségével kell megoldani, ami azt jetenti, nogy minu a Fi, minu a hozza<br>csatlakoztatott eszközök esetében megoldlich höherem Strombedarf als bisher **ható a szokásosnál nagyobb áramfelvétel. A Raspberry Pi 4 Model B sem kapott saját azt jelenti, hogy mind a Pi, mind a hozzá** 

## Memória

A BCM2837 rendszerchip a korábbi verzióhoz képest több RAM-ot tud kezelni; míg korábban 4 GB volt a felső határ, addig most 8 GB a legnaden Wechsel auf 8 GByte LPDDR4- **A több RAM nemcsak a teljesítményre**  Speicher statt der bislang verfüg-**van jótékony hatással, hanem bővíti**  azokat a feladatköröket is, amelyekben az apróság helyt tud állni. **gyobb támogatott memóriaméret.** 

**A**

**B**

#### Két monitor

Ket monitor<br>**A HDMI csatlakozó helyét micro-**HDMI csatlakozó vette át, ebből a típusból viszont rögtön kettőt is kapunk, vagyis a Raspberry Pi akár két monitor párhuzamos meghajtá-Rate von bis zu 30 fps oder ein **akár 4K felbontású is, 30 fps mellett.**  Egy kijelző csatlakoztatásakor pedig 60 fps is választható. **sára is használható. Mindkettő lehet** 

**E**

**C**
nyekre készült, de mindenképpen van értelme kiadni, még akkor is, ha csak a Raspberry Pi-felhasználók kis része fogja kihasználni a tudását. A 8 GB RAM elsősorban akkor jön jól, ha olyan feladatra kell a minigép, amely során nagy mennyiségű adathalmazzal kell dolgozni. Illetve a 8 GB RAM akkor is előny, ha a RasPi vala- $\frac{1}{2}$  die besagten Power-User – also Leute, als Leute, als Leute, als Leute, als Leute, als Leute, als Leute, als Leute, als Leute, als Leute, als Leute, als Leute, als Leute, als Leute, als Leute, als Leute, als Leut milyen szerverként funkcionál, ebben az<br>milyen oderály (\* 1936) esetben elég jól érezhető lehet a sebességbeli többlet, mert a kiszolgáláshoz szükséges adatokat a memóriában lehet tartani, így sokkal gyorsabban elérhetők, mint memóriakártyáról. A minigép ráadásul használható NAS-ként is, amikor egyszerre több merevlemez csatlakozik hozzá – ha ezeket RAID-ben kezeli, akkor is hasznos, a sebességet növelő fejlesztés a 8 GB RAM, mert nem kell minden adatot azonbestücken, sodass die Datenbank nal az adattárolóra felírni. effektiv im Ram liegt, wordt besteht beson-

Eben tisztában van azzal is, hogy a 8 GB-os verzió messze nem az átlagos igé-

verziót korábban legyártani.

ezt a RAM kapacitást el lehetett érni. A Raspberry az elsők között kapta egyébként meg az új lapkát, tehát tényleg fizikai képtelenség lett volna ezt a

# Eben Upton a Raspberry **Pi legújabb változatáról**

**Eben a Upitol III. II. II. II. Eben a technológiai feltételek**<br>A Raspberry alapítvány kivárta, amíg a technológiai feltételek adottak ahhoz, hogy 8 GB RAM kerüljön a minigépre.<br>.

alapítója elmondta, hogy már egy éve, A Raspberry az els<br>... dasser a team piece piece piece visibility and the Vision den Raspberry Piece visibility of the Vision des Teams für den Raspberry Piece visibility of the Raspberry Piece visibility of the Raspberry Piece visibility of the

csakhogy abban az időben még nem állt verziót k<br>————————————————————

chergröße identisch waren waren waren waren in der Eintudott előbb érkezni. Az árak a memória függvényében az alábbiak szerint alakulnak: 15, 22 és 32 ezer forint.

lerweile ist die Version mit 2 GByte **Friss fejlesztés** Eben elmondta, hogy a 8 GB-os verzió nem azért most jelent meg, mert eddig nem akarták kiadni. A Raspberry alapítvány amint lehet, elkészítette ezt a változatot is, korábban egyszerűen nem áll-**Erst jetzt verfügbar** tak rendelkezésre azok a chipek, amivel

ezért a minigép első körben három ver-<br>zióban jelent meg, 1 GB RAM-mal a<br>der antista antista der antista der antistá belépő szinten, 2 GB RAM-mal a haladó felhasználók számára, illetve 4 GB RAMmal, hogy a profik igényeit is ki tudja elégíteni. A mostani váltással a 2 GB-os lesz az alapmodell, a profik számára pedig a 8 GB-os változat készül ezentúl. peaig a o die os variosat nessar esemen.<br>Nem késett ez a verzió, egyszerűen nem

Eben Upton, a Raspberry Pi alapítvány

amikor a Raspberry Pi 4 megjelent, az

rendelkezésre olyan lapka, amit tudtak volna használni a cél érdekében. Éppen ezért a minigép első körben három ver-

#### Hálózat

Die Ethernet-Buchse, die nun **A jobb felső sarokba költöztetett**  am oberen rechten Rand der **nemcsak elméletben, hanem a**  Platine sitzt, bietet praxis-**gyakorlatban is gyors, hála a**  közvetlen PCIe csatlakozásnak. **Ethernet csatlakozó most már** 

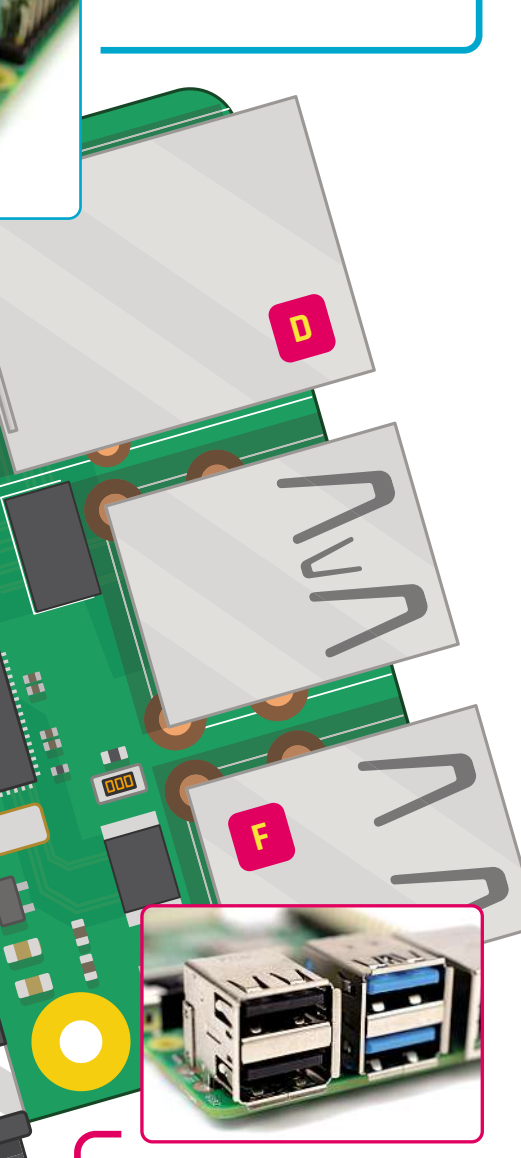

ten dieses Modell auch so schnell wie MŰSZAKI ADATOK

**TECHNISCHE**<br> **RATER**<br> **GFNISCHER SOC:** Broadcom BCM2711B0, négy mag, Cortex-A72 (ARMv8-A), 64 bites utasításkészlettel és 1,5 GHz-es órajellel

 $\overline{R}$  a  $\overline{R}$  or  $\overline{R}$  (DDDD  $\overline{R}$  SDDAM) **RAM:** 2 GB, 4 GB, 8 GB LPDDR4-SDRAM

**GPU:** Broadcom VideoCore VI

**WLAN:** 2,4 GHz és 5 GHz 802.11b/g/n/ac

**GPIO:** 40 pines GPIO csatlakozó beépítve **TÁRHELY:** microSD-kártya (nem tartozék)

**GPIO:** 40-Pin-GPIO-Anschlussleiste, **CSATLAKOZÓK:** 2× Micro-HDMI 2.0, 3,5 mm 2× USB 3.0, gigabites LAN, camera soros port analóg audio/video csatlakozó, 2× USB 2.0, (CSI), kijelző soros port (DSI)

**MÉRET, TÖMEG:** 88×58×19,5 mm, 46 gramm

#### **<sup>F</sup>** USB USB

Zwei USB-3.0-Ports (blau) **A Raspberry Pi 4 Model B két**  bieten Anschlussmöglichkei-**hozzájuk kötött külső adattáro**lókat (merevlemezeket és USB stickeket) szintén a modern kor elvárásainak megfelelően, teljes sebességgel használhatjuk. **USB 3.0 csatlakozót tartalmaz; a** 

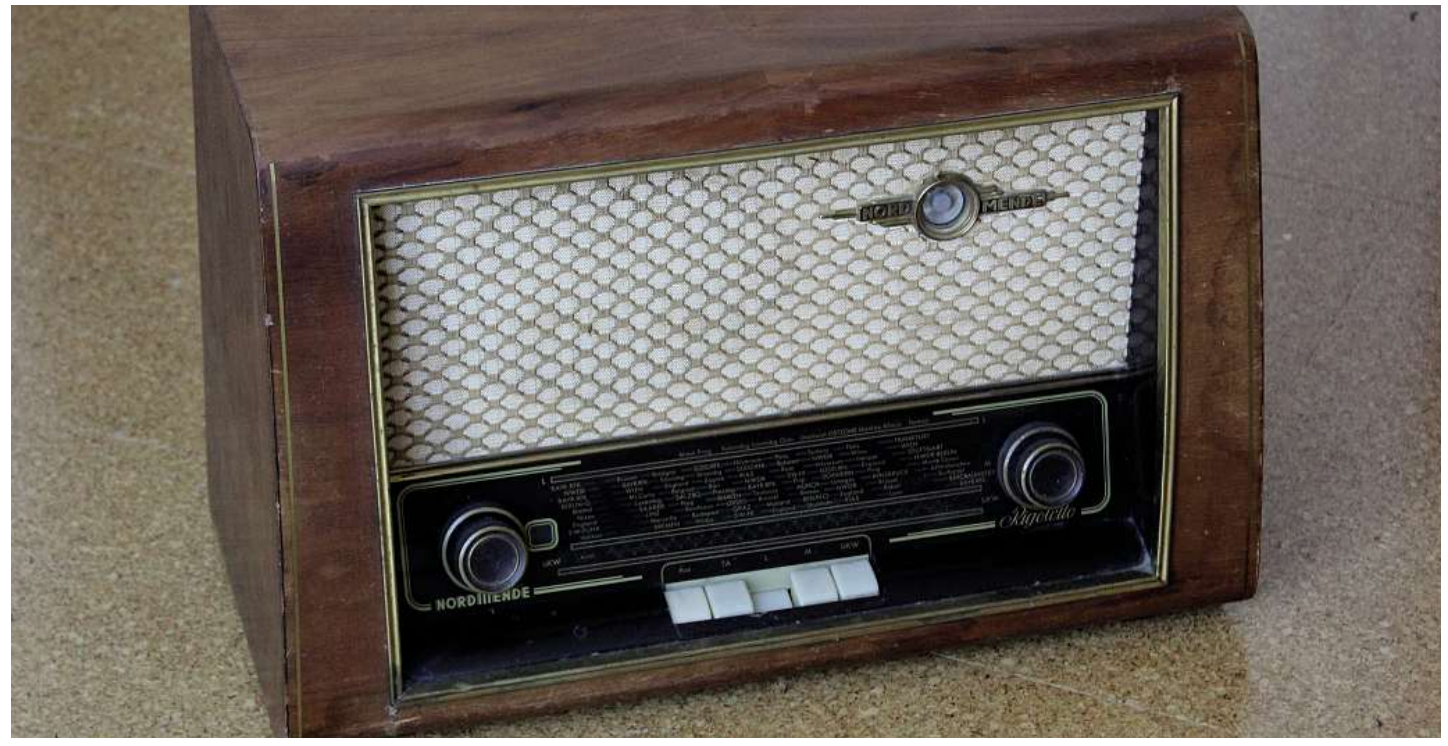

## WIE EIN ANTIULE **Pi rettet das Radio A Pi újjávarázsolja a rádiót!**

Megmutatjuk, hogyan sikerült egy hobbiprojekt keretén belül <mark>felturbózni egy rádiót</mark><br>digitális felvételkészítési lehetőséggel.<br>то́тн ба́вов  $R_{\text{in}}$  digitálic folyátolbás rítási Erwartung im Raum, dass er doch "technikdigitális felvételkészítési lehetőséggel. da war Geduld gefragt. Dazu kam noch etwas dazu kam noch etwas dazu kam noch etwas dagus dazu kam noch etwas d

affin" sei und das sicher wieder zum Laufen bekäme. TÓTH GÁBOR

Bütykölni jó, a régi, antik dolgoknak új életet adni pedig talán még ennél is jobb. Ha van otthon egy régi, analóg rádió, akkor kem ha egy haspsern i regnesgever ajjavardzsomarjan a seiso reszet.<br>Ehhez ráadásul nagy anyagi befektetésre sincs szükség, csak **Gor** dem Raspberry Pi. Als Budget hatte er sich zehn kellő időre és türelemre. Például azért, mert az esetenként 20-30 éves rádió belül biztos, hogy rettentően koszos, így indításként bekö egy alapos tisztítás biztos, hogy ráfér. Érdemes nemcsak a fado- A fela **Hardware vorbereiten Karsten** az elöregedés jelei alighanem rajtuk is megmutatkoztak már. **Pfeiffer** Cseréjük filléres művelet. egy Raspberri Pi segítségével újjávarázsolhatjuk a belső részét! bozt, hanem az elektronikát és a csöveket is alaposan átnézni –

#### bardyar ol <mark>A hardver előkészítése</mark>

Az átalakítást végző szakember első dolga a tisztítást köve- kábelt lel tően az volt, hogy átnézze a rég nem használt rádiót műszaki kor schloss einen Kanal am Lautsprechen der Röhren des Röhrenradiosen am Lautsprechen des Röhrenradiosen der Röhre<br>Die Röhrenradiosen der Röhrenradiosen der Röhren der Röhren der Röhren der Röhren der Röhren der Röhren der Rö repeat von " elenet in nenett vonna elerenni, albonban jobb " a na.<br>választásnak tűnt egy, az internetről rendelhető olcsó (kb. YouT fand sich in der Bastelschublade. Experimentieren, 3000 forintos) mini analóg erősítő, a Mini Hi-Fi PAM8610, **Kontaktsuche starten** Gitarre spielen. volt a rádióban lévő 5,5 wattos hangszóró meghajtására; az erősítő egyik csatornáját nem is kellett használatba venni. Az A analóg erősítő számára 7,5-15 voltos betáp szükséges, amelyet szükség, im Programmieren szempontból is. Az erősítő csövei között volt, amely már repedt volt – ezeket ki kellett volna cserélni, azonban jobb aber auch an amely 2×10 wattos teljesítményre képes. Ez bőven elegendő

nem feltétlenül kell venni, ha akad otthon egy elfekvő, már nem használt példány valahol a fiók mélyén.

#### Tasten mit Kontakten oben und unten an der **Gombok bekötése**

.<br>Hogy a rádió egyes gombjai az alaplapon pontosan hova vannak zugänglich gemacht – das muss in einem bekötve, azt egy multiméter segítségével könnyen ki lehet mérni. A feladat egyszerűsége mellé azonban relatív nagy időigény társul, így türelemre is feltétlenül szükség van.

Zunächst entkernte er das Röhrenradio vorsichtig auf Motherboard-PC-Gehäuse-Verbindungskabel. lik, akkor azokat egy Raspberry Pi segítségével is fel lehet dolgozni, ennek érdekében a vezetékeket nem az alaplappal, hanem  $\bullet$  ettereorra minigéppel kell összekötni. Az összeköttetéshez bármilyen Ha megvan, hogy a kapcsolók pontosan melyik áramkört vezérkábelt lehet használni, de talán a legegyszerűbb valamilyen, **Tasten mit Aktionen verbinden** az a rendezettebb belső kialakítását teszi lehetővé. Az erősítőt és Nun fehlte nur noch ein kleines Programm, dass YouTube videó lejátszásával könnyen ellenőrizhető, hogy a hang<br>…<sup>21.</sup> jakko korábbi számítógépből kimentett öteres kábelt használni, mert a Raspberry Pi-t audio kábel segítségével lehet összekötni. Egy működik-e!

#### Gombok és funkciók egymáshoz rendelése

A gombok és a Raspberry Pi összekötése után már csak arra van szükség, hogy a Raspberry Pi is értelmezze a parancsokat. A "fordí-

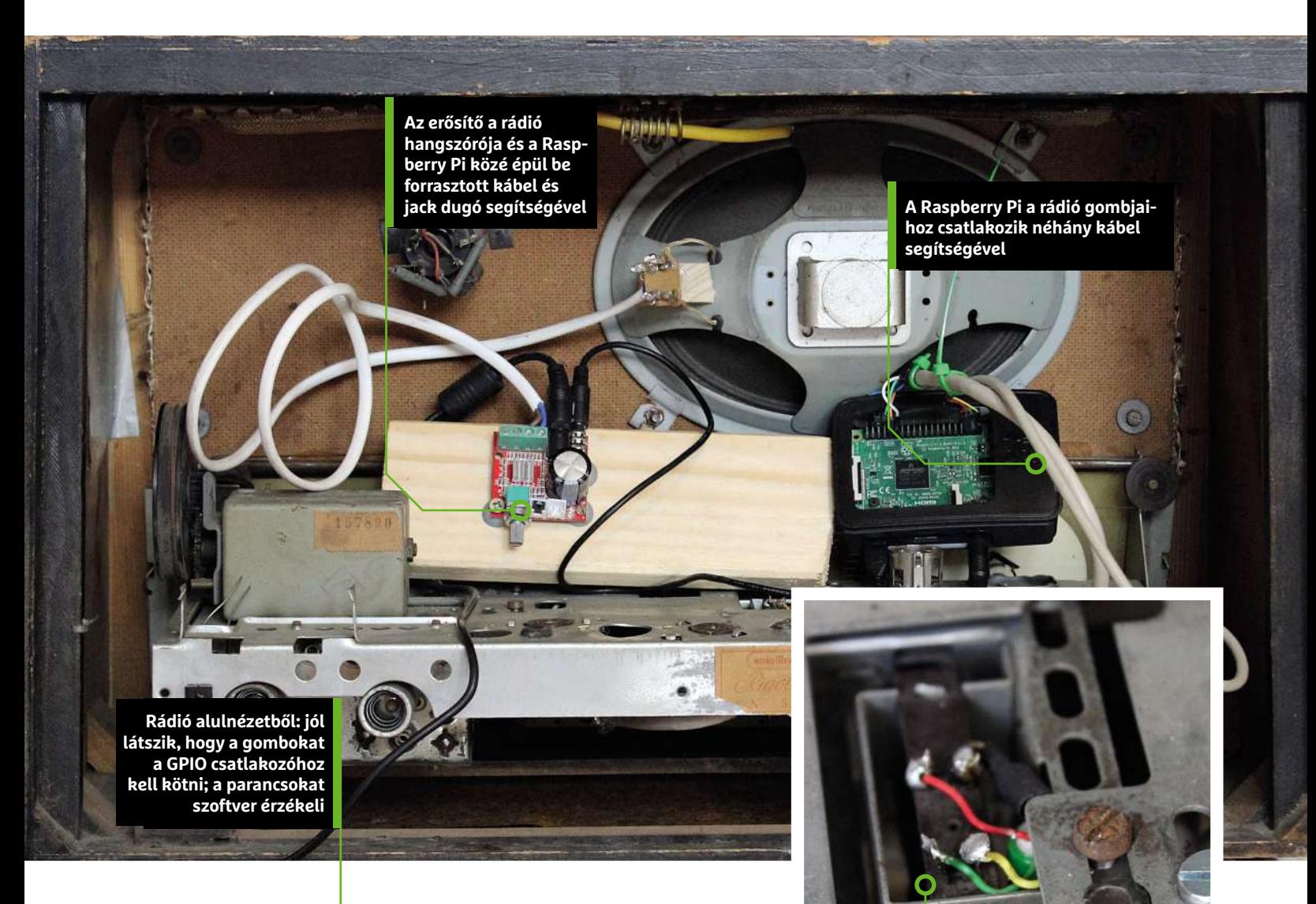

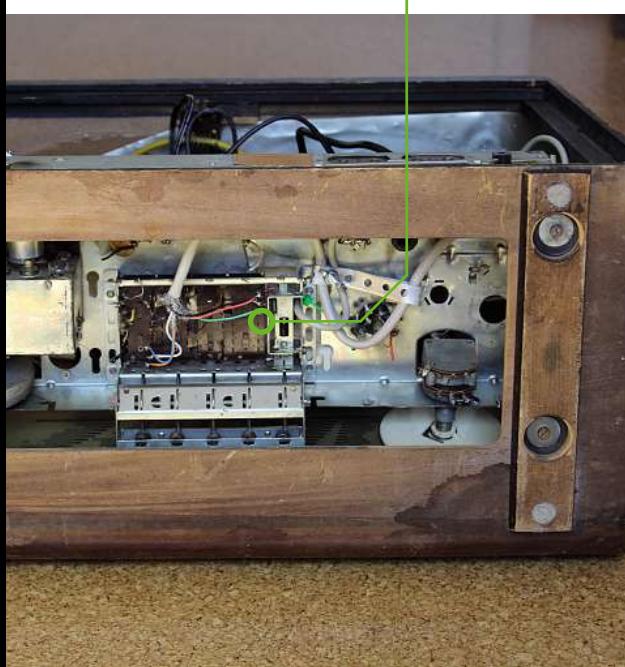

**Weitere Kontakte fanden sich auch im Innenraum További csatlakozók a rádió des Radios belsejében**

berünk a Python és a GPIOZero kombinációját választotta (gpiozero.readthedocs.io) a vezérlés összekötéséhez és a pygame-et (www.pygame.org) a hangerő beállításához. Mindkét platform kiterjedt dokumentációval rendelkezik, és példák segítségével mutatja be, hogyan lehet gyorsan megvalósítani a kívánt feladatokat. tásra" sokféle megoldás közül lehet választani, szakem-

A Raspberry Pi-ben éppen az a jó, hogy rengeteg feladatra használható, tulajdonképpen csak a képzelet szab határt a lehetőségeknek. A felturbózott rádió az analóg adásokhoz természetesen már nem használható, de cserébe – kis programozást követően – internetes streameket játszik le, Bluetooth kapcsolaton keresztül telefonról, vagy felhőalapú szolgáltatások segítségével akár online tárhelyekről is zenefájlokat, lejátszási listákat nyit meg.

#### Infó

**Infos Cél az elöregedett analóg rádió újjáélesztése**

- $\overline{z}$   $\overline{z}$ ein altes Radio **> kezdők számára ajánlott**  wiederzubeleben **feladat**
- > Das Projekt ist **> csak minimális forrasztási**  igény jelentkezik
- > Nur minimale **> elkészítési idő: 1-2 hét**
- Lötkenntnisse nötig **> teljes költség: kb. 3-4 ezer**  > Die Bauzeit betrug **forint**

# **Segít a CHIP**

Kedves Olvasónk! Gondja van a gépével, egy-egy termékkel, szolgáltatással? A CHIP szakértői szállítják önnek a válaszokat. TOLDI GYULA

#### **1 Nem indul a gép**

#### **Hibakeresési lehetőségek**

elhatároztam, hogy a középkategóriás PC-t ját, ill. hogyan frissíthetném a tudottan jó OBS maga külön monitorként is tudja építem meg. Az anyagiak miatt két ütem-<br>
ben, először integrált videokártyával, majd Előre is köszö és SSD-vel. Raktam tehát a be quiet Pure Amennyiben a kábelezés valóban jó volt, a kérdés, ezt a szoftveres kettéosztást<br>
Base 500-as házba egy be quiet Pure Power a kkor a tünetek alapján két fő gyanúsítot- más alkalmazás építem meg. Az anyagiak miatt két ütem-verzióra, ha el sem indul? kezelni ezek jobb és bal oldali részét?<br>Pen, először integrált videokártyával, majd Előre is köszönöm a válaszukat. Azt tudom, hogy van olyan, ahol szoft-<br>P Base 500-as házba egy be quiet Pure Power akkor a tünetek alapján két fő gyanúsítot- más alkalmazások látják-e.<br>11 500W-os tápegységet, egy Asus Prime tat emelnénk ki, az egyik valóban a BIOS-<br>12450-Plus alaplapot, abba R Ősidők óta – amikor a Computer Panorámával egyesültek – előfizetője vagyok a lapnak. Szeretem olvasni és követem a tanácsaikat. A gépemet is tanácsaik alapján építettem meg, úgy nyolc évvel ezelőtt, és a legutóbbi ideig sikerrel, élvezettel használtam fotók és videók szerkesztésére. Már éppen terveztem egy erősebb konfigurációra átalakítani, amikor a 2020/4-es számukban megláttam a "CHIP-PC 2020: A mini nagymenő" cikket, és elhatároztam, hogy a középkategóriás PC-t építem meg. Az anyagiak miatt két ütemben, először integrált videokártyával, majd később bővítem az ajánlott videokártyával és SSD-vel. Raktam tehát a be quiet Pure Base 500-as házba egy be quiet Pure Power 11 500W-os tápegységet, egy Asus Prime B450-Plus alaplapot, abba Ryzen 5 3400G processzort, és Kingston HX432C16PB3K2/16 memóriát. A felhasználói kézikönyv szerint csatlakoztattam az ATX tápvezetékeket, a ventilátorokat, a panel csatlakozóit. A hátlapon csatlakoztattam az egeret, és klaviatúrát, a monitort, a 230V betápot. Az alaplap világítása feléledt, a gép bekapcsolása után elindultak a ventilátorok (tényleg csendesek), azonban nem indult el a BIOS/UEFI, se kép, se sípolás. Nincs tehát támpontom, hogy hol keressem a hibát. Nem tudom a BIOS/UEFI verzióját, hogy biztosan támogatja-e a processzort (ez azonban valószínű, most vettem mindent). A felhasználói kézikönyv két esetet említ, amikor ez a viselkedés előjöhet: a nem

elegendő tápteljesítményt, ill. a 8 pines EATX +12V csatlakoztatás hiányát. Az előbbinek rendben kell lennie, hiszen a jelenlegi terheléshez az 500W bőven elegendő, az EATX meg csatlakoztatva van.

Megakadtam, és ebben kérem a segítségüket, Önöknek biztosan több a tapasztalata ezzel az alaplappal:

- mi lehet a probléma, mire gondoljak?
- mi szokott ilyen problémát okozni ennél az alaplapnál?
- hogy tudhatnám meg a BIOS/UEFI verzióját, ill. hogyan frissíthetném a tudottan jó verzióra, ha el sem indul?

Előre is köszönöm a válaszukat.

Amennyiben a kábelezés valóban jó volt, akkor a tünetek alapján két fő gyanúsítottat emelnénk ki, az egyik valóban a BIOS-CPU, a másik pedig a RAM. Az említett HyperX memória azonban szerepel a lap kompatibilitási listáján, tehát, ha csak nem gyárilag hibás, akkor kipipálhatjuk, a hibát pedig úgy lehet ellenőrizni, hogy külön-külön csak az egyik modult helyezzük az alaplapba. A legvalószínűbb forgatókönyv egyébként, hogy a BIOS még nincs frissítve, és így a lap nem tudja kezelni a Ryzen 5 3400G-t. Az említett alaplap 2018 nyarán jelent meg, a processzor pedig rá egy évre, és az Asus csak a 1201 verziószámú BIOSszal építette be a Ryzen 5 támogatást (2019. május), tehát igencsak elképzelhető, hogy egy régebbi gyártású deszkát sikerült kifogni. A BIOS viszont nem frissíthető processzor nélkül, és hacsak nincs kéznél egy a legkorábban támogatott darabokból, mint például az Athlon 200GE vagy Ryzen 3 2200G, akkor muszáj lesz elballagni a helyi boltba/szervizbe, és néhány ezer forintért frissíttetni.

#### **2 Szélesvásznú kérdés Jó munkára az ultrawide?**

A májusi újságban olvastam nálatok egy részletes monitortesztről, ahol a 200k körüli monitorokat vettétek górcső alá, melyben főleg 4K monitorok voltak, viszont engem a mostanában megjelenő ultrawide monitorok érdekelnek, főleg a Samsung és az Asus "szörnyetegei". Mivel home office-ban oktatok (kijelzőt streamelek), illetve szoktam sok ablakban szoftvert/weboldalt készíteni, kíváncsi lennék, ti ajánljátok-e ezeket munka célra, a géming inkább csak másodlagos, de azt se baj, ha tud. Más monitorba ezen felül azért nem szeretnék beruházni.

Illetve esetleg tudjátok-e, hogy az OBS maga külön monitorként is tudja kezelni ezek jobb és bal oldali részét? Azt tudom, hogy van olyan, ahol szoftveresen ketté tudjuk választani, csak az a kérdés, ezt a szoftveres kettéosztást más alkalmazások látják-e.

processzort, es Kingston HX432Cl6PB3R2/16<br>memóriát. A felhasználói kézikönyv szerint kompatibilitási listáján, tehát, ha csak nem lenítőknél egyébként gyakori funkció, hogy<br>csatlakoztattam az ATX tápvezetékeket, a gyárilag rát, a monitort, a 230V betápot. Az alaplap alaplapba. A legvalószínűbb forgatókönyv párhuzamosan, de ha egy forrásból jön a jel,<br>
világítása feléledt, a gép bekapcsolása után egyébként, hogy a BIOS még nincs fris- akkor c se kép, se sípolás. Nincs tehát támpon-jelent meg, a processzor pedig rá egy évre, hasonló, mint a Windows 10 ablakok Dok-<br>tom, hogy hol keressem a hibát. Nem és az Asus csak a 1201 verziószámú BIOS- kolása funkció, csak j csatlakoztattam az ATX tápvezetékeket, a egyárilag hibás, akkor kipipálhatjuk, a hibát két különböző bemenetet képesek egyventülátorokat, a panel csatlakozóit. A hátla- pedig úgy lehet ellenőrizni, hogy külön-kü- szerre ke világítása feléledt, a gép bekapcsolása után egyébként, hogy a BIOS még nincs fris-akkor csak felosztani lehet a képernyőt, elindultak a ventilátorok (tényleg csende-sítve, és így a lap nem tudja kezelni a Ryzen ami nem ug tudom a BIOS/UEFI verzióját, hogy bizto-szal építette be a Ryzen 5 támogatást (2019. szal egyébként a monitorok saját, belső<br>san támogatja-e a processzort (ez azon-május), tehát igencsak elképzelhető, hogy szellelető, hogy Külön monitorként biztosan nem tudja kezelni az OBS Stúdió. Az ultrawide megjelenítőknél egyébként gyakori funkció, hogy két különböző bemenetet képesek egyszerre kezelni, kvázi két külön számítógép/ eszköz képe futhat egymás mellett (PBP) párhuzamosan, de ha egy forrásból jön a jel, akkor csak felosztani lehet a képernyőt, ami nem ugyanaz, mint két fizikailag elválasztott kijelző. Az ultrawide-nál a felosztás hasonló, mint a Windows 10 ablakok Dokkolása funkció, csak jóval több lehetőséggel, ezt egyébként a monitorok saját, belső menüjéből, jellemzően Screen split néven érhetjük el, de a felosztásba tett dolgok lényegében továbbra is ablakban futó alkalmazások maradnak.

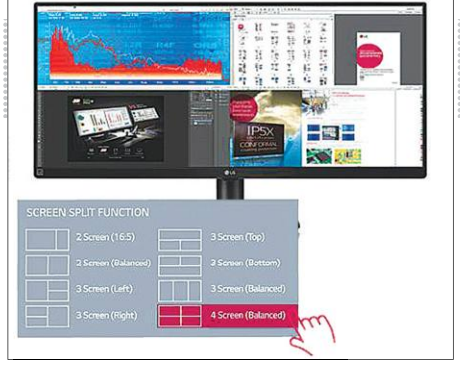

#### **2** A 21:9-es képarányú monitoroknál **a Screen Split funk-**

**ció többféle munkaterület-felosztási lehetőséget is tartogat**

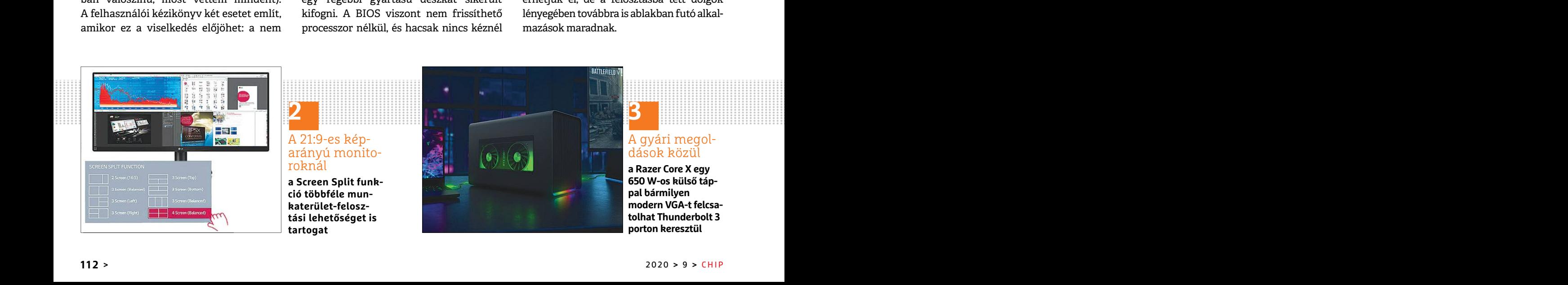

# **3**

#### A gyári megoldások közül

**a Razer Core X egy 650 W-os külső táppal bármilyen modern VGA-t felcsatolhat Thunderbolt 3 porton keresztül**

#### **OLVASÓSZOLGÁLAT < TIPPEK & TRÜKKÖK**

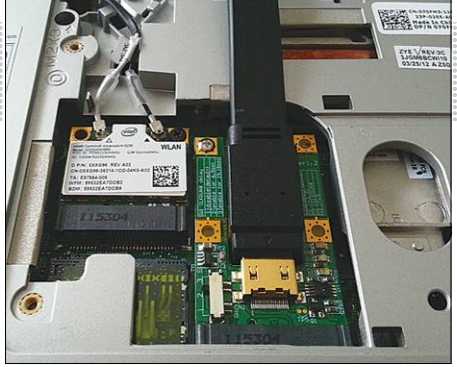

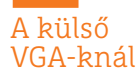

**3**

**a házilagos kiépítéshez, pl. a mini-PCIe/M.2-n keresztül, meg kell bontani a laptop hátulját**

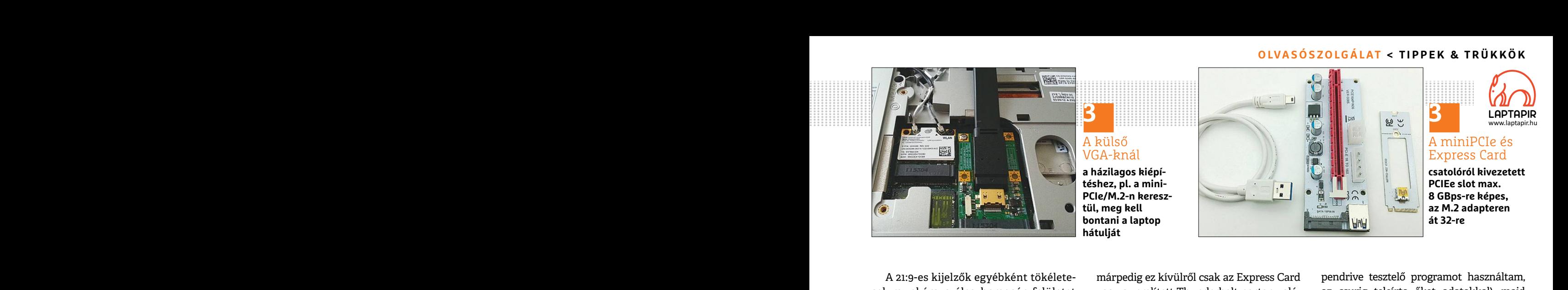

A 21:9-es kijelzők egyébként tökéletesek munkára, széles, homogén felületet adnak, míg két kijelzővel dolgozva ugyebár a színhelyesség, és a képi uniformitás egyáltalán nem garantált. Pontosan az olyan tevékenységi körök, mint a sok ablakos munkavégzés, szoftverfejlesztés, weblapkészítés vagy a videovágás, adják a létjogosultságukat, és emellett játékra is tökéletesen használhatóak. Az OBS esetében pedig szerintünk megoldható, hogy a képernyőterület egy bizonyos részét rögzítse.

#### **3 Külső VGA-k Extra erő a laptopnak**

Játék laptop fps növelését szeretném elérni eGPU-val. Mennyire működik stabilan és vannak-e önöknek ezzel kapcsolatosan tesztjeik?

Tesztjeink ugyan nincsenek, de néminemű tapasztalatunk igen. A Thunderbolt portra épülő gyári megoldások teljesen jók, viszont egy ilyen eGPU dokkoló állomás ára alsó hangon 300-400 USD, plusz a videokártya. A Thunderbolt csatlakozó persze nem túl gyakori, úgyhogy született néhány DIY megoldás is, és ezeknél sem elsősorban a stabilitással lesz gond, hanem hogy eljussunk a működőképességig. Először is kell egy adapter, amivel a külső videokártya csatlakozhat az alaplaphoz,

A 21:9-es kijelzők egyébként tökélete- márpedig ez kívülről csak az Express Card pendrive tesztelő programot használtam,<br>sek munkára, széles, homogén felületet vagy az említett Thunderbolt porton való- az csurig teleírta ő bar a szinneryesseg, es a kepi umformi-<br>
tás egyáltalán nem garantált. Pontosan ban a WLAN kártya), és az M.2 (NGFF). Az használtam (ingyenes verzió, csak 1 passos<br>
az olyan tevékenységi körök, mint a sok adapterek ára 5-1 adják a létjogosultságukat, és emellett videokártya tápcsatlakozóit megtápláljuk. Szóval a kérdésem az lenne, hogy az játékra is tökéletesen használhatóak. Az A tapasztalatok szerint a laptop saját kijel- előzőek alapján b nyos részét rögzítse. betervezni. Es akkor most jöhetnek a buk-<br>tatók: típusonként változik, hogy melyik A 90-es évek elején a DoD-szabvány (DoD<br>**Extra erő a laptopnak** esztakozóra felcsatolni egy olyan külső látta el, még elérni eGPU-val. Mennyire működik sta-<br>
elérni eGPU-val. Mennyire működik sta-<br>
elérni eGPU-val. Mennyire működik sta-<br>
elérni eGPU-val. Mennyire működik sta-<br>
elérni egyesekkel, majd random<br>
mehezítés is, de ellenpélda úg márpedig ez kívülről csak az Express Card vagy az említett Thunderbolt porton valósítható meg, illetve marad még a gép belsejéből a miniPCIe (ilyenen ül például laptopban a WLAN kártya), és az M.2 (NGFF). Az adapterek ára 5-10 USD-től indul Kínából, de mindenképp szükségünk lesz egy külső, pl. ATX tápra, ahonnan az adaptert és a videokártya tápcsatlakozóit megtápláljuk. A tapasztalatok szerint a laptop saját kijelzőjét csak Nvidia kártyákkal lehet meghajtani, úgyhogy egy külső kijelzőt sem árt betervezni. És akkor most jöhetnek a buktatók: típusonként változik, hogy melyik gyártó BIOS-a enged a miniPCIe és M.2 csatlakozóra felcsatolni egy olyan külső eszközt, mint a VGA, plusz emellett akad számos inkompatibilitási és szoftveres nehezítés is, de ellenpélda úgyszintén, mert van olyan laptop, ahol szinte plug and play módon működik. A https://egpu.io oldalon összegyűjtötték a szükséges eszközöket, és az eddigi tapasztalatokat, tökéletes kiindulópont lesz, ha valaki belevágna. inger a lettesem az területekesen használhatóak. Az a tapasztalatok szerint a laptop saját kijel-<br>
OBS esetében pedig szerintünk megold-<br>
oBS esetében pedig szerintünk megold-<br>
a ható, hogy a képernyőterület egy bizo-<br>
tan **Extra erő a laptopnak** tatók: típusonként változik, hogy melyik A 90-es évek elején a DoD-szabvány (DoD<br> **Extra erő a laptopnak** extra egyéteset szeretném eszközt, mint a VGA, plusz emellett akad lapta a hisztonságos adat OBS esetében pedig szerintünk megold-<br>
ható, hogy a képernyőterület egy bizo-<br>
maj, úgyhogy egy külső kijelzőt sem árt adatokat többé?<br>
myos részét rögzítse. betervezni. És akkor most jöhetnek a buk-<br>
tatók: típusonként vá e a miniPCIe és M.2 5220.22-M), amely az USA ipari védelmét<br>Extra erő a laptopnak csatlakozóra felcsatolni egy olyan külső látta el, még azt mondta ki, hogy 3 ciklus<br>Játék laptop fps növelését szeretném eszközt, mint a VGA and the complete the complete the complete the complete the complete the complete the complete the complete the<br>
van olyan laptop, ahol szinte plug and play<br>
módon működik. A https://egpu.io oldalon<br>
Tesztjeink ugyan nincs

#### **4 Biztonságos? Adattörlés felsőfokon**

Egy kérdésben szeretném a segítségét kérni. Régi számítógépemet próbálnám eladni, viszont a benne lévő SSD-n, és merevlemezen lévő adatok miatt aggódom. Mindkettő tárolót többször is teleírtam véletlenszerű adatokkal (az íráshoz egy

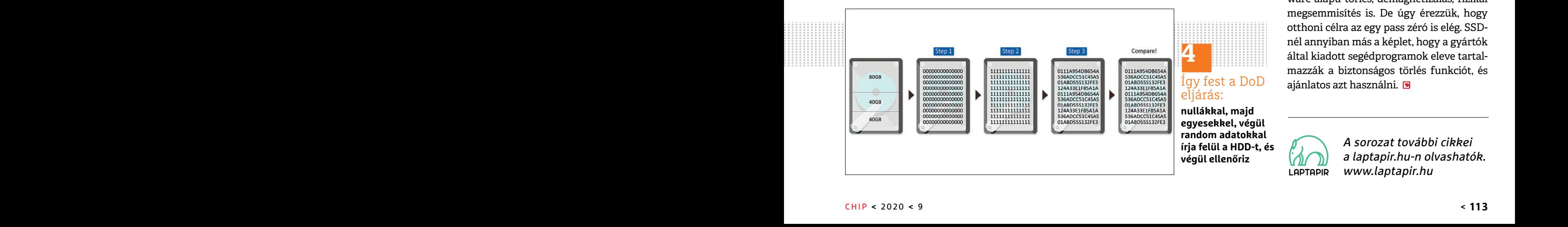

pendrive tesztelő programot használtam, az csurig teleírta őket adatokkal), majd többször is letöröltem a meghajtókat. Ehhez a Killdisk nevű eraser programot használtam (ingyenes verzió, csak 1 passos zero törlési metódust engedett), viszont a merevlemezt a CCleaner eraser funkciójával 3 passos törlési móddal is töröltem.

Szóval a kérdésem az lenne, hogy az előzőek alapján biztos lehetek-e benne, hogy senki nem tudja visszaállítani az adatokat többé?

Tesztjeink ugyan nincsenek, de néminemű összegyűjtötték a szükséges eszközöket, évek mágneses adattárolóiig nyúlt vissza,<br>
tapasztalatunk igen. A Thunderbolt portra és az eddigi tapasztalatokat, tökéletes és komplex forgat int / cikius a nyero (o,i, random es stati-<br>
videokártya. A Thunderbolt csatlakozó kisztészte tegy kérdésben szeretném a segítségét felülvizsgálta az elveit, és megszületett a<br>
néhány DIY megoldás is, és ezeknél sem kérni. A 90-es évek elején a DoD-szabvány (DoD 5220.22-M), amely az USA ipari védelmét látta el, még azt mondta ki, hogy 3 ciklus kell a biztonságos adattörléshez, először nullákkal, aztán egyesekkel, majd random mintával felülírva a teljes területet. 1996 ban Peter Gutmann tanulmányában már 35 ciklus szerepelt, de ő egészen a 70-es évek mágneses adattárolóiig nyúlt vissza, és komplex forgatókönyveket állított fel. Majd jött Bruce Schneier, aki a 2000-es évek meghatározó elméletét hozta, miszerint 7 ciklus a nyerő (0,1, random és statikus értékekkel). 2006-ban aztán az USA felülvizsgálta az elveit, és megszületett a NIST 800-88, ahol az ATA/SCSI meghajtóknál egyetlen, egy lépésben végrehajtott felülírást is elegendőnek tart, persze rögzített értékkel (0). A felhasználótól függően és országonként változhat a javasolt módszer, no meg szóba kerülhet akár a firmware-alapú törlés, demagnetizálás, fizikai megsemmisítés is. De úgy érezzük, hogy otthoni célra az egy pass zéró is elég. SSDnél annyiban más a képlet, hogy a gyártók által kiadott segédprogramok eleve tartalmazzák a biztonságos törlés funkciót, és ajánlatos azt használni. **E** elerni eGPU-val. Mennyire mukodik stashini szamos inkompatibilitasi es szoftveres hullakkal, aztan egyesekkel, majd random<br>bilan és vannak-e önöknek ezzel kapcso-batosan tesztjeik?<br>datosan tesztjeik? van olyan laptop, ahol tapasztalatunkigen. A Thunderbolt portra és az eddigi tapasztalatokat, tökéletes és komplex forgatókönyveket állított fel.<br>
épülő gyári megoldások teljesen jók, kiindulópont lesz, ha valaki belevágna. Majd jött Bruce Schne videokártya. A Thunderbolt csatlakozó **Matturies letsolokoli** kus értékekkel). 2006-ban aztán az USA<br>persze nem túl gyakori, úgyhogy született Egy kérdésben szeretném a segítségét felülvizsgálta az elveit, és megszületett riegy eijussuin a individuokejessegig. Lio-<br>ször is kell egy adapter, amivel a külső Mindkettő tárolót többször is teleírtam tett értékkel (o). A felhasználótól függően<br>videokártya csatlakozhat az alaplaphoz, véletlenszerű PPPPPPPPPPPPPPPPPPPPPPPPP persze nem tui gyakori, ugynogy szuletett egy kerdesben szeretnem a segítseget leiulvizsgálta az elvelt, és megszületett a<br>néhány DIY megoldás is, és ezeknél sem kérni. Régi számítógépemet próbálnám NIST 800-88, ahol az AT videokártya csatlakozhat az alaplaphoz, véletlenszerű adatokkal (az íráshoz egy és országonként változhat a javasolt módszer, no meg szóba kerülhet akár a firm-<br>ware-alapú törlés, demagnetizálás, fizikai megsemmisítés is.

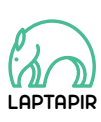

A sorozat további cikkei a laptapir.hu-n olvashatók. www.laptapir.hu

#### **E L Ő Z E T E S**

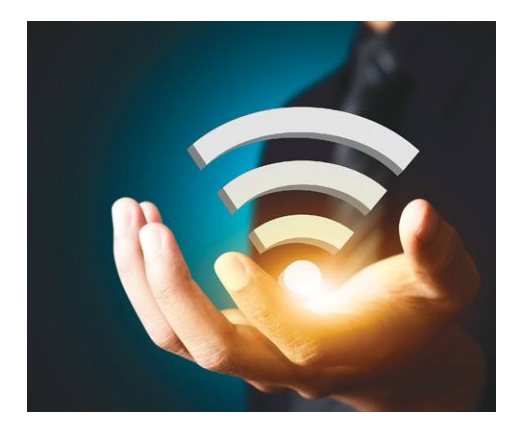

### **AKTUÁLIS Wi-Fi 6: Az új szuper Wi-Fi**

Az új WlAN szabvány sokat ígér: nagyobb hatótávot, gyorsabb adatátvitelt, teljes kompatibilitást. Teszteltük a legjobb eszközöket és tippeket adunk, hogyan fejlesszük a hálózatunkat a következő szintre.

### GYAKORLAT **Rizikómentes tesztelés**

Mutatjuk, hogyan kell Windows alatt létrehozni egy teljesen elzárt homokozót, amelyben biztonságosan kereshetünk fel weboldalakat, próbálhatunk ki szoftvereket – miközben az elsődleges rendszerünk teljesen védett marad.

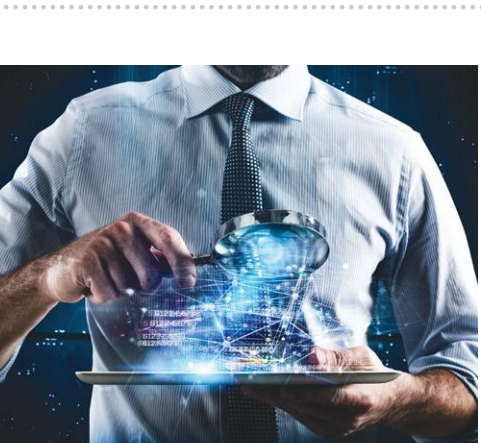

### PROFI TRÜKKÖK **PC-s és mobilos gyorstippek**

Ezekkel még többet hozhat majd ki az eszközeiből – például okosabb magyar fordításokat kérhetünk, gördülékenyebb lesz a vágólap használata, kényelmesebben szabályozhatjuk a hangerőt.

### TELJES KALAUZ **Mesterterv a vírusok ellen**

Gyanús, hogy egy kártevő megfertőzte a gépünket? Az októberi cHIP-ből kiderül, hogy ilyenkor lépésről lépésre mi a teendő – ehhez segítünk elkészíteni egy mentő USb-kulcsot is.

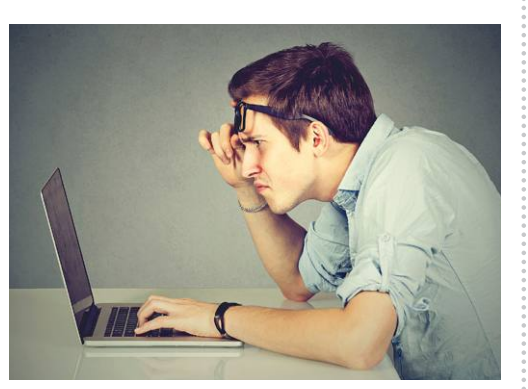

# Október 1-jén az újságárus oknál! Elekták hászáladását, információk esetleges elvesztését, kieső jövedelmet

#### **IMPRESSZUM**

#### **SZERKESZTŐSÉG:**

**Főszerkesztő:** Harangozó Csongor csongor.harangozo@chipmagazin.hu

**Szerkesztő,**  Győri Ferenc **tesztlaborvezető:** ferenc.gyori@chipmagazin.hu

**Tervezőszerkesztő:** Ulmer Jenő Gergely jeno.ulmer@chipmagazin.hu

**Korrektor:** Fejér Petra

**Kiadó:** MediaCity Kft. 1053 Budapest, Kecskeméti u. 5. **Varga Miklós**  ügyvezető

**Szerkesztőség:** 1053 Budapest, Kecskeméti u. 5. **Telefon:** (1)225-2390, fax: (1)225-2399

> **Hirdetés:** eva.watzker@mediacity.hu Watzker Éva +36 20 932 4826

**Reklámszerkesztés:** Orosz Viktória viktoria.orosz@mediacity.hu

> **Terjesztés:** Kukucska Ferenc – terjesztési vezető **E-mail:**  elofizetes@mediacity.hu **Telefon:** +36 80 296 855

**Terjeszti:** Magyar Lapterjesztő Zrt., alternatív terjesztők

**Előfizetésben terjeszti:** Magyar Posta Zrt. Hírlap Üzletága

**Megjelenik havonta, egy szám ára:** DVD-vel: 1995 Ft

**Előfizetési díjak: Egyéves: Féléves:** DVD-vel: 17 940 Ft DVD-vel: 10 170 Ft

> **Nyomtatás:** Ipress Center Central Europe Zrt. **Cím:** 2600 Vác, Nádas u. 8.

**Felelős vezető:**  Borbás Gábor

#### A korábbi lapszámok is folyamatosan olvashatók a laptapir. hu weboldalon és az IOS, Android applikációkban. www.laptapir.hu

LAPTAPIR

© The Hungarian edition of the CHIP is a publication of MediaCity Kft. licensed by Vogel Burda Holding GmbH, 80336 Munich/Germany. © Copyright of the trademark "CHIP" by Vogel Burda Holding GmbH, 80336 Munich/Germany. ISSN 0864-9421

A hirdetések körültekintő gondozását kötelességünknek érezzük, de tartalmukért felelősséget nem vállalunk. A közölt cikkek fordítása, utánnyomása, sokszorosítása és adatrendszerekben való tárolása kizárólag a kiadó engedélyével történhet. A megjelentetett cikkeket szabadalmi vagy más védettségre való tekintet nélkül használjuk fel.

#### Figyelmeztetés!

Tisztelt Olvasónk! Tájékoztatjuk, hogy a kiadványunkhoz csatolt lemezmellékleteket in gyenesen biztosítjuk az Ön számára. A szerkesztőségi anyagok vírusellenőrzését az ESET NOD32 Antivirus Business Edition **(eser)** programmal végezzük, amelyet a szoftver magyarországi forgalmazója, a Sicontact Kft. biztosít számunkra. A mellékleteket az elérhető és rendelkezésre álló technikai eszközökkel a kiadás előtt gondosan ellenőriztük, ennek ellenére tartalmazhatnak olyan vírusokat vagy programhibákat, melyek felismerésére és kiszűrésére az ellenőrzés során nincs lehetőség. Felhívjuk figyelmüket arra, hogy a kiadó kizárja a felelősséget bármilyen következményért, illetve kárért (beleértve többek között a felhasználói és üzleti

# Megjelent az IPMTUDTA-E? könyv

Kapható a könyvesboltokban, vagy kedvezményes, 3990 forintos áron megvásárolhatja a kiadónál, mely a házhozszállítás díját is tartalmazza.

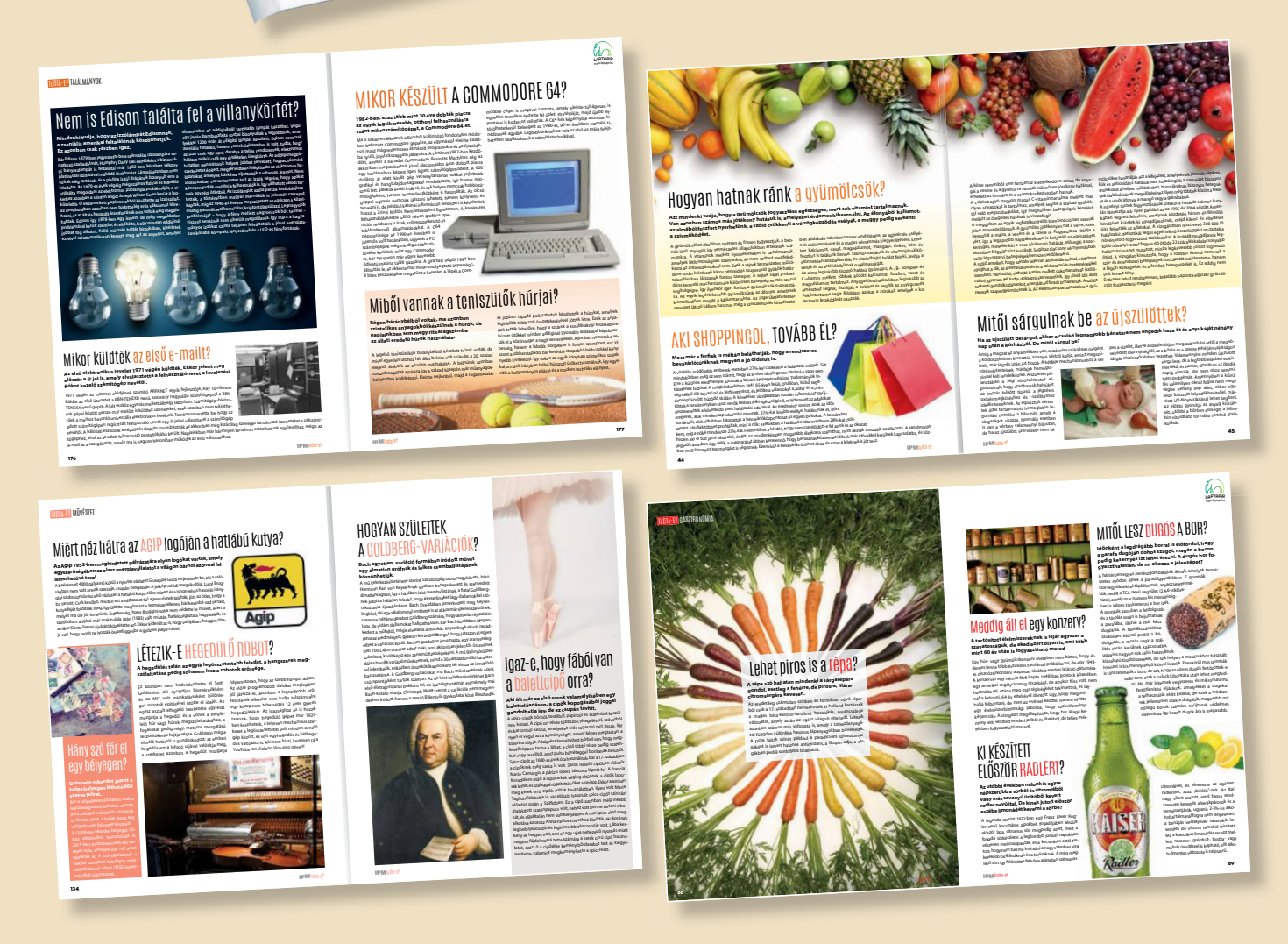

KERDESEK ES VALASZOK

megrendelés: www.mediacity.hu/elofizetes

# 30 ÚJSÁG<br>30 EGY ÁRÁÉRT EGY TAPÍR = 700 LAPSZÁM

www.laptapir.hu

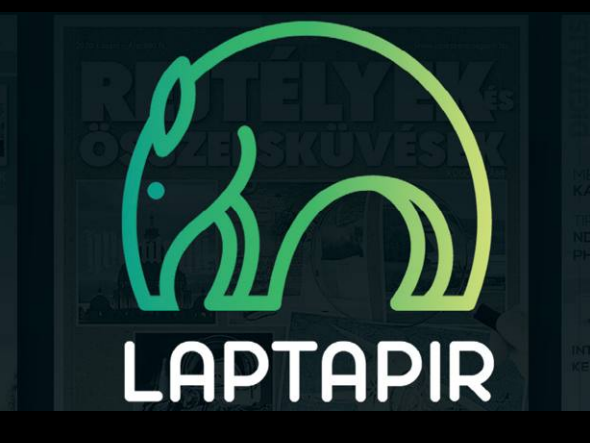

 $17:42 \frac{9}{7}$ 

D٦

 $202014$ 

**日 ☆ Q** 

 $\mathbf{m} \otimes \mathbf{m}$ 

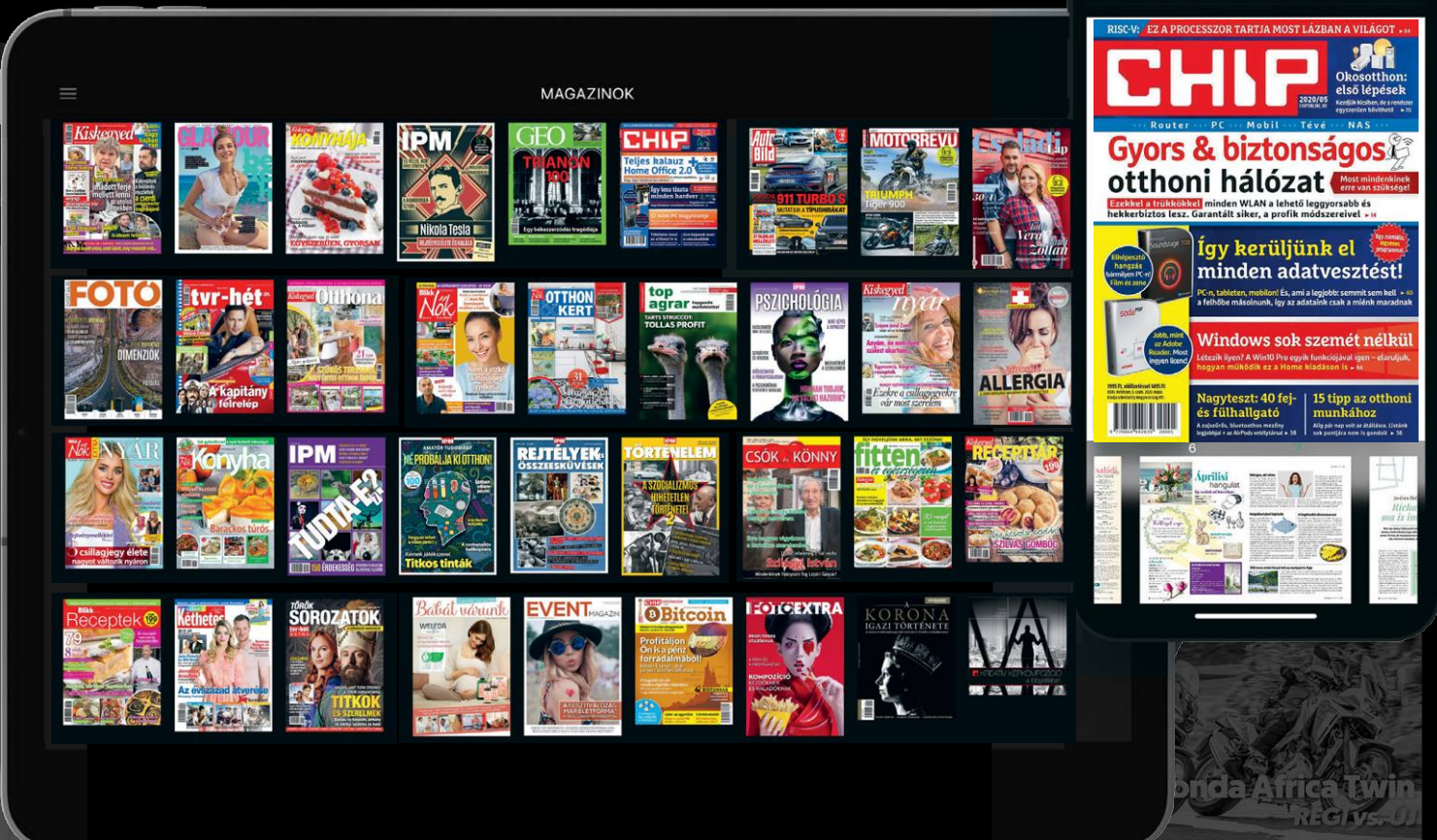